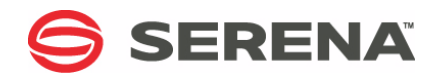

# **SERENA ChangeMan ZDD 8.1.3**

# Server Installation Guide

Serena Proprietary and Confidential Information

Copyright © 2001-2017 Serena Software, Inc. All rights reserved.

This document, as well as the software described in it, is furnished under license and may be used or copied only in accordance with the terms of such license. Except as permitted by such license, no part of this publication may be reproduced, photocopied, stored in a retrieval system, or transmitted, in any form or by any means, electronic, mechanical, recording, or otherwise, without the prior written permission of Serena. Any reproduction of such software product user documentation, regardless of whether the documentation is reproduced in whole or in part, must be accompanied by this copyright statement in its entirety, without modification.

This document contains proprietary and confidential information, and no reproduction or dissemination of any information contained herein is allowed without the express permission of Serena Software.

The content of this document is furnished for informational use only, is subject to change without notice, and should not be construed as a commitment by Serena. Serena assumes no responsibility or liability for any errors or inaccuracies that may appear in this document.

#### **Trademarks**

Serena, TeamTrack, StarTool, PVCS, Comparex, Dimensions, Prototype Composer, Mariner, and ChangeMan are registered trademarks of Serena Software, Inc. The Serena logo and Version Manager are trademarks of Serena Software, Inc. All other products or company names are used for identification purposes only, and may be trademarks of their respective owners.

#### **U.S. Government Rights**

Any Software product acquired by Licensee under this Agreement for or on behalf of the U.S. Government, its agencies and instrumentalities is "commercial software" as defined by the FAR. Use, duplication, and disclosure by the U.S. Government is subject to the restrictions set forth in the license under which the Software was acquired. The manufacturer is Serena Software, Inc., 2345 NW Amberbrook Drive, Suite 200, Hillsboro, OR 97006 USA.

Publication date: March 2017

# **Table of Contents**

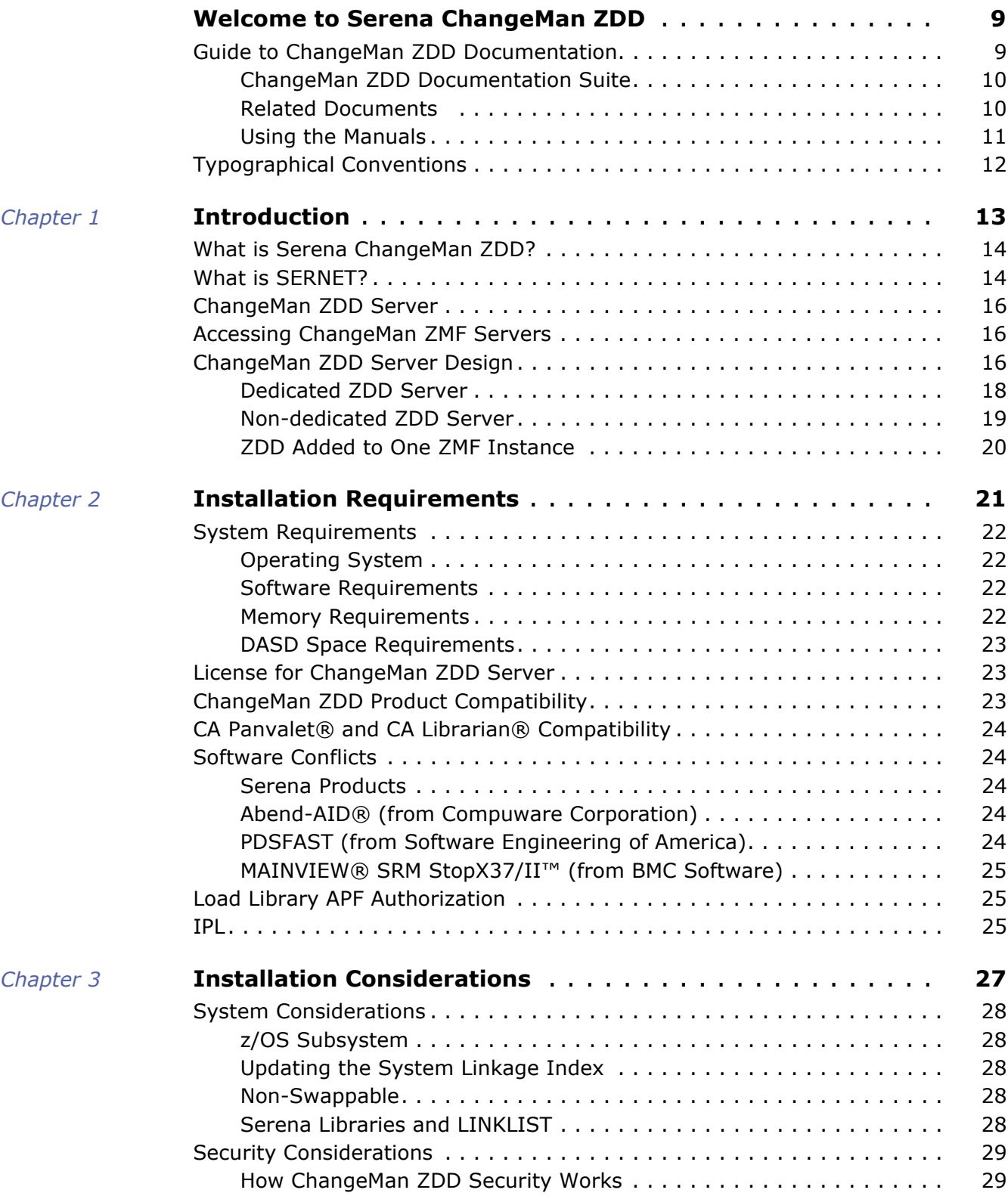

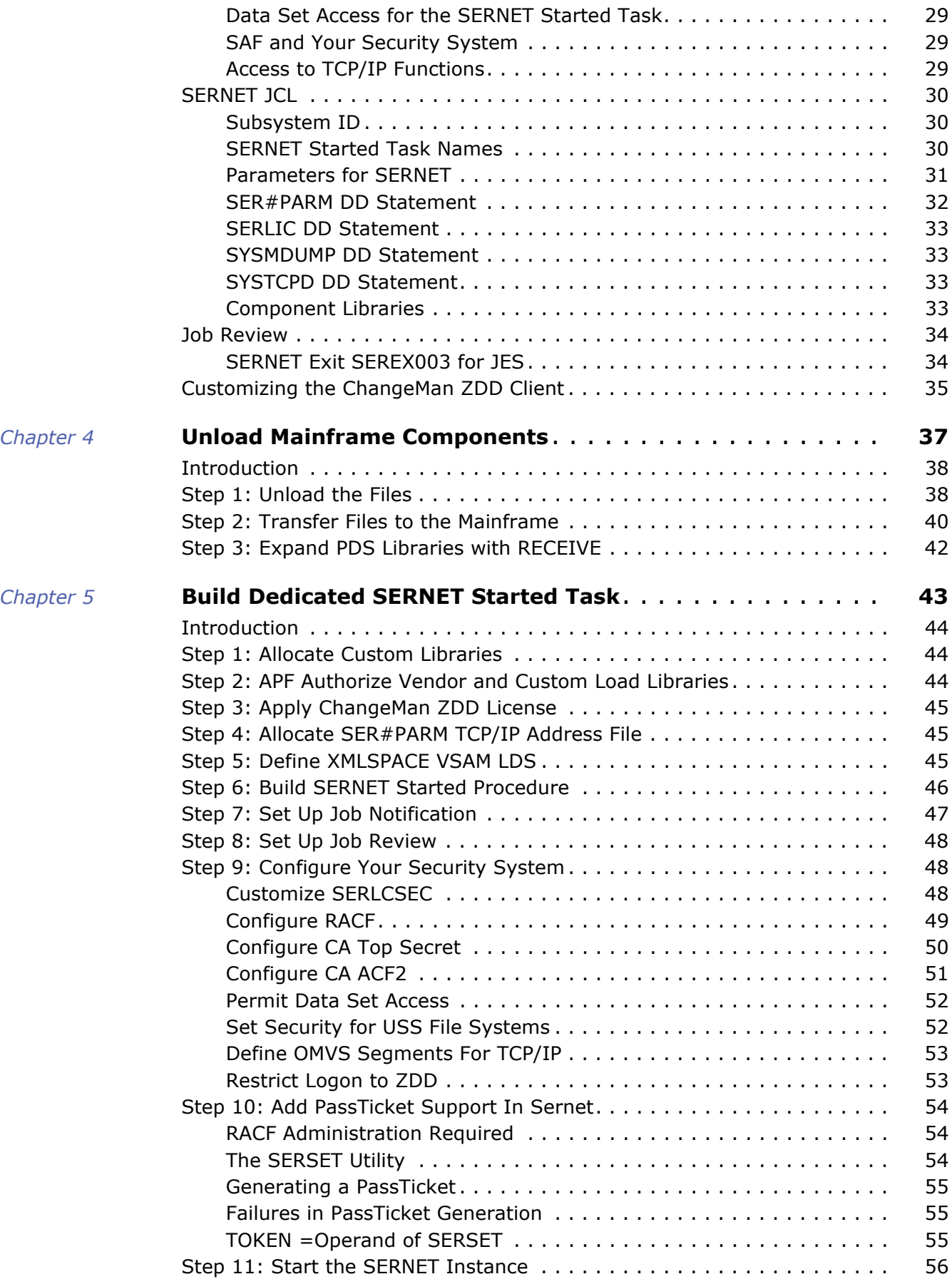

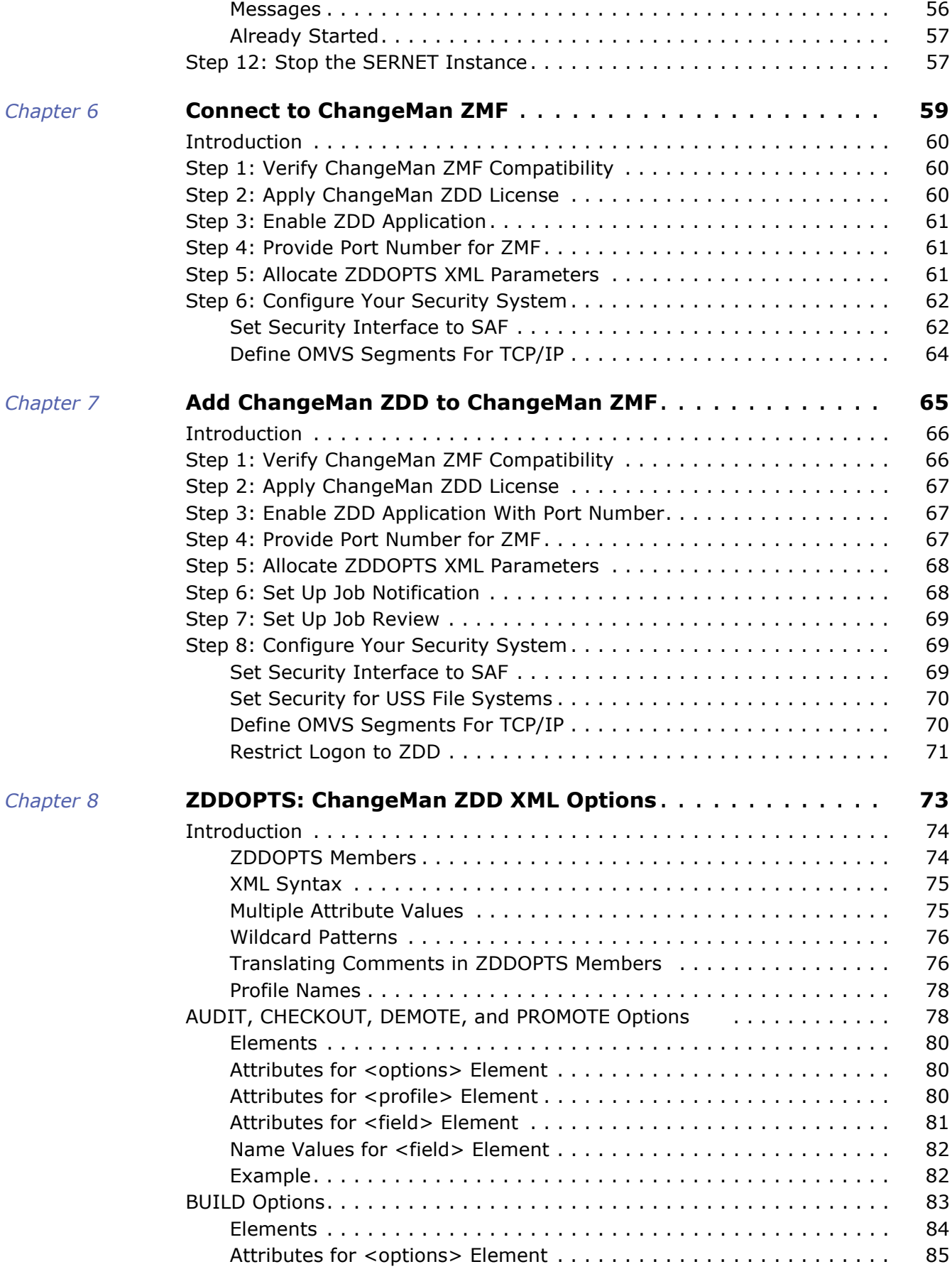

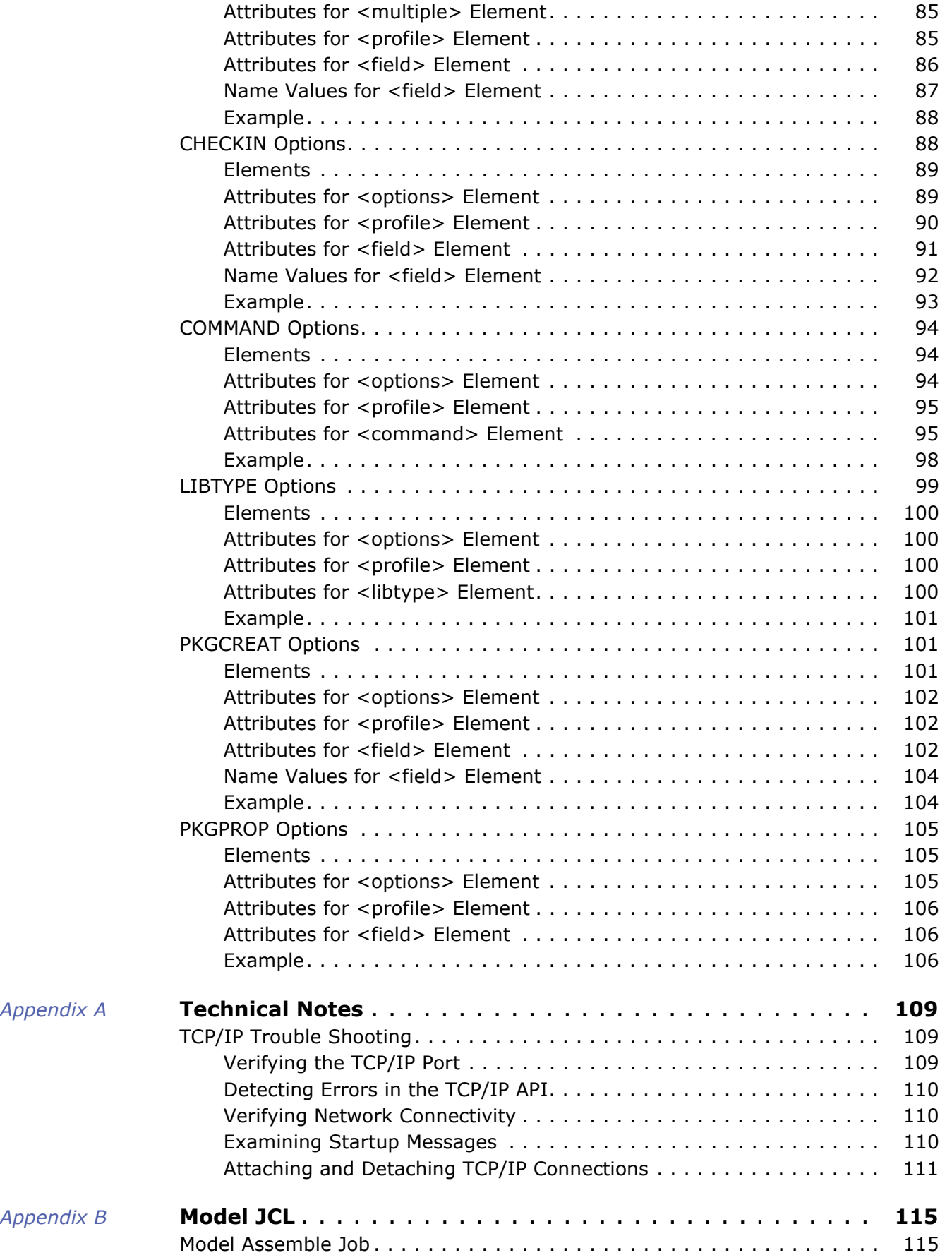

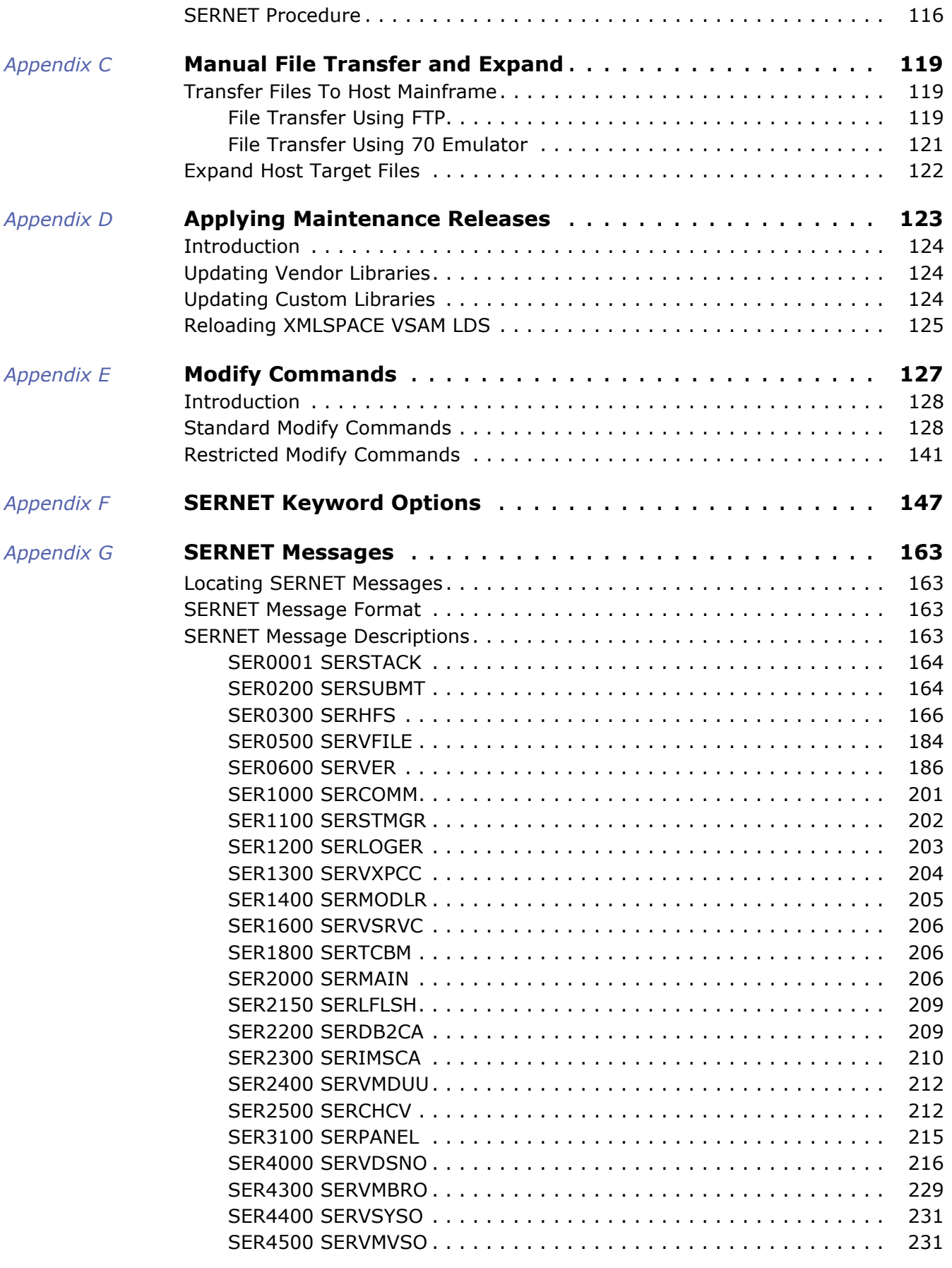

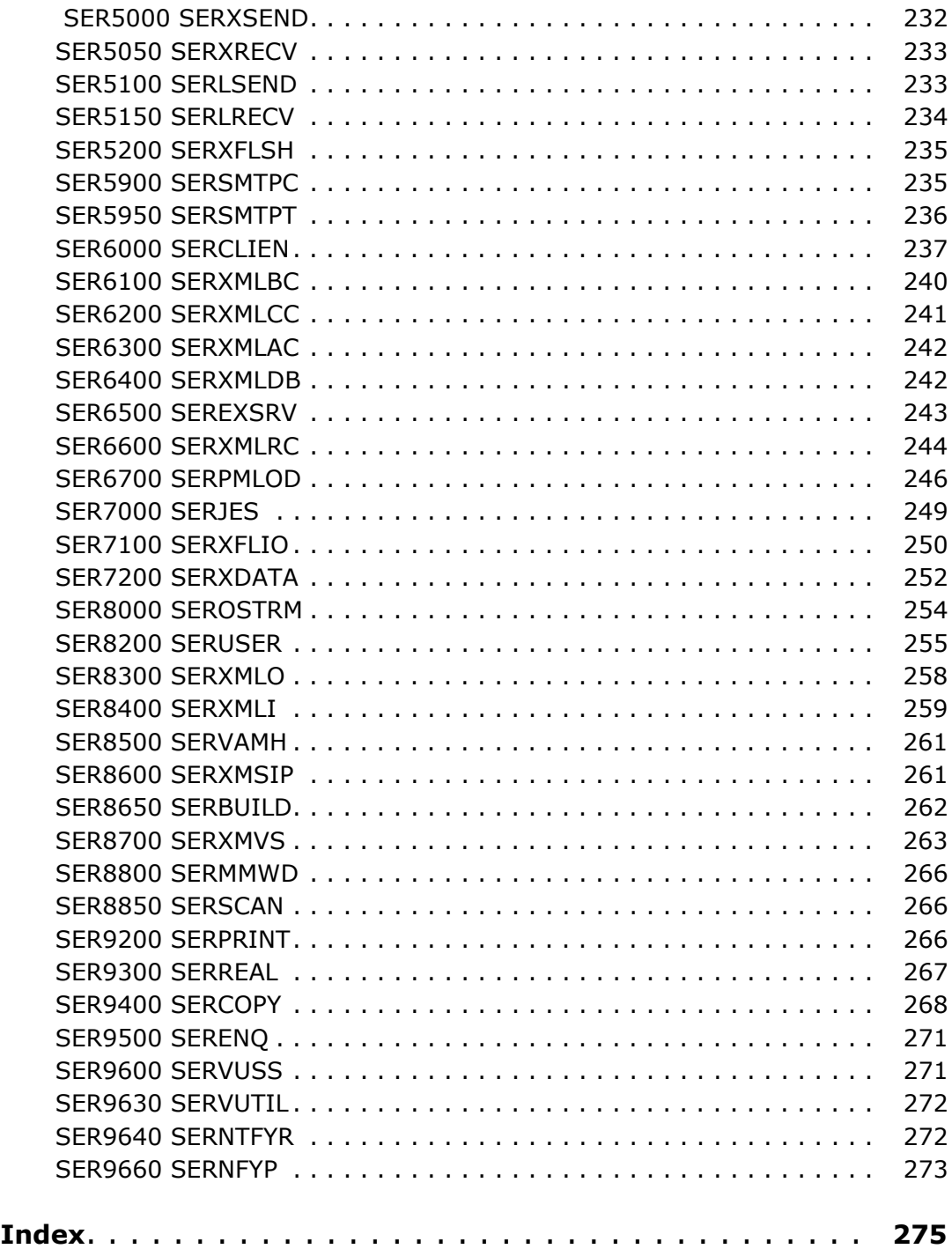

# <span id="page-8-0"></span>**Welcome to Serena ChangeMan ZDD**

Serena<sup>®</sup> ChangeMan<sup>®</sup> ZDD is a network file system that operates on a PC networked with a z/OS $^{\circ}$  operating system. From your PC, you can access data sets, job output, and Serena<sup>®</sup> ChangeMan<sup>®</sup> ZMF components that reside on a z/OS server.

See the Readme for the latest updates and corrections for this manual. The Readme is available through the Serena Support Web site.

Audience and scope

book

Use this manual if you are responsible for any of these tasks:

- **Installing ChangeMan ZDD.**
- **Upgrading ChangeMan ZDD from an prior release.**
- Managing mainframe change control or configuration management.
- **Providing technical support for mainframe started tasks.**
- **Managing the mainframe security system at your data center.**

Use this document to accomplish any of the following:

- Install a SERNET started task to act as a Serena ChangeMan ZDD server.
- Add components to a Serena ChangeMan ZMF server to access it from a separate ChangeMan ZDD server.
- Add components to a Serena ChangeMan ZMF server to make it a ChangeMan ZDD server.

Navigating this This manual is organized as follows

- The first three chapters introduce you to ChangeMan ZDD architecture and discuss installation requirements and issues.
- The next four chapters provide detailed, step by step instructions for installing a ChangeMan ZDD server.
- The last chapter tells you how to set certain ChangeMan ZDD options with XML pages in a file on the mainframe.
- **Appendixes follow with additional information that may be useful.**

Change bars Change bars in the left margin identify substantive changes to this manual in this release.

# <span id="page-8-1"></span>**Guide to ChangeMan ZDD Documentation**

The following sections provide basic information about ChangeMan ZDD documentation.

#### <span id="page-9-0"></span>**ChangeMan ZDD Documentation Suite**

The ChangeMan ZDD documentation set includes the following manuals in PDF format.

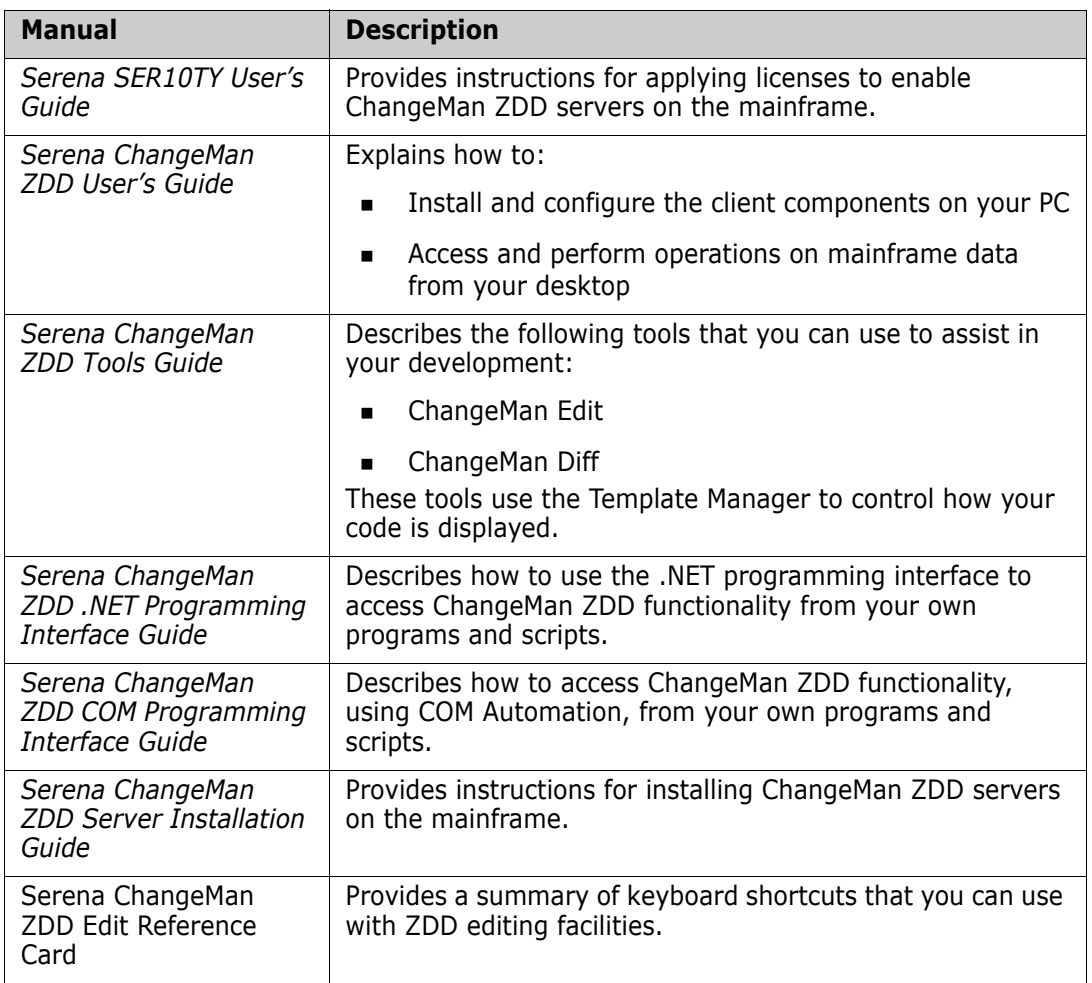

These manuals are available through the Serena Support Web site at http:// support.serena.com.

#### <span id="page-9-1"></span>**Related Documents**

The following documents provide additional information that may be useful when installing or using ChangeMan ZDD.

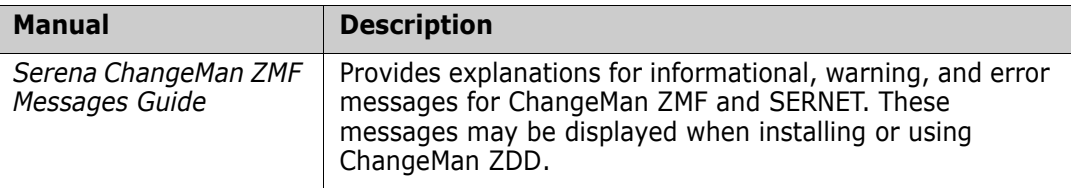

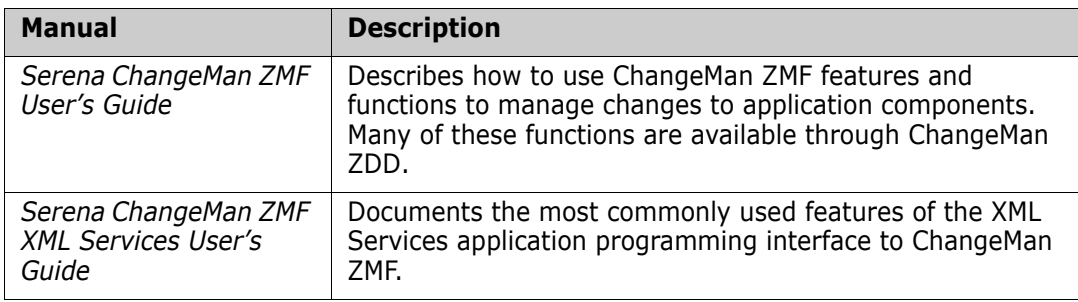

#### <span id="page-10-0"></span>**Using the Manuals**

To view PDF files, use Adobe $^{\circledR}$  Reader $^{\circledR}$ , which may be downloaded for free at [get.adobe.com/reader/](http://get.adobe.com/reader/)

**TIP** Be sure to download the *full version* of Reader. The more basic version does not include the search feature.

This section highlights some of the main Reader features. For more detailed information, see the Adobe Reader online help system.

The PDF manuals include the following features:

- **Bookmarks.** All of the manuals contain predefined bookmarks that make it easy for you to quickly jump to a specific topic. By default, the bookmarks appear to the left of each online manual.
- **Links.** Cross-reference links within a manual enable you to jump to other sections within the manual and to other manuals with a single mouse click. These links appear in blue.
- **Comments.** All PDF documentation files that Serena delivers with ChangeMan ZDD have enabled commenting with Adobe Reader. Adobe Reader version 7 and higher has commenting features that enables you to post comments to and modify the contents of PDF documents. You access these features through the Comments item on the menu bar of the Adobe Reader.
- **Printing.** While viewing a manual, you can print the current page, a range of pages, or the entire manual.
- **Advanced search.** Starting with version 6, Adobe Reader includes an advanced search feature that enables you to search across multiple PDF files in a specified directory.

#### *Using Adobe Reader Advanced Search*

To search all PDF documents in a folder, execute the following steps (requires Adobe Reader version 6 or higher):

- **1** In Adobe Reader, select **Edit** | **Advanced Search** (or press **Shift+Ctrl+F**).
- **2** Select the **All PDF Documents in** option and use **Browse for Location** in the drop down menu to select the folder you want to search.
- **3** In the text box, enter the word or phrase that you want to find.

- **4** Optionally, select one or more of the additional search options, such as **Whole words only** and **Case-Sensitive**.
- **5** Click **Search**.
- **6** In the **Results**, expand a listed document to see all occurrences of the search argument in that PDF.

# <span id="page-11-0"></span>**Typographical Conventions**

The following typographical conventions are used in the online manuals and online help. These typographical conventions are used to assist you when using the documentation; they are not meant to contradict or change any standard use of typographical conventions in the various product components or the host operating system.

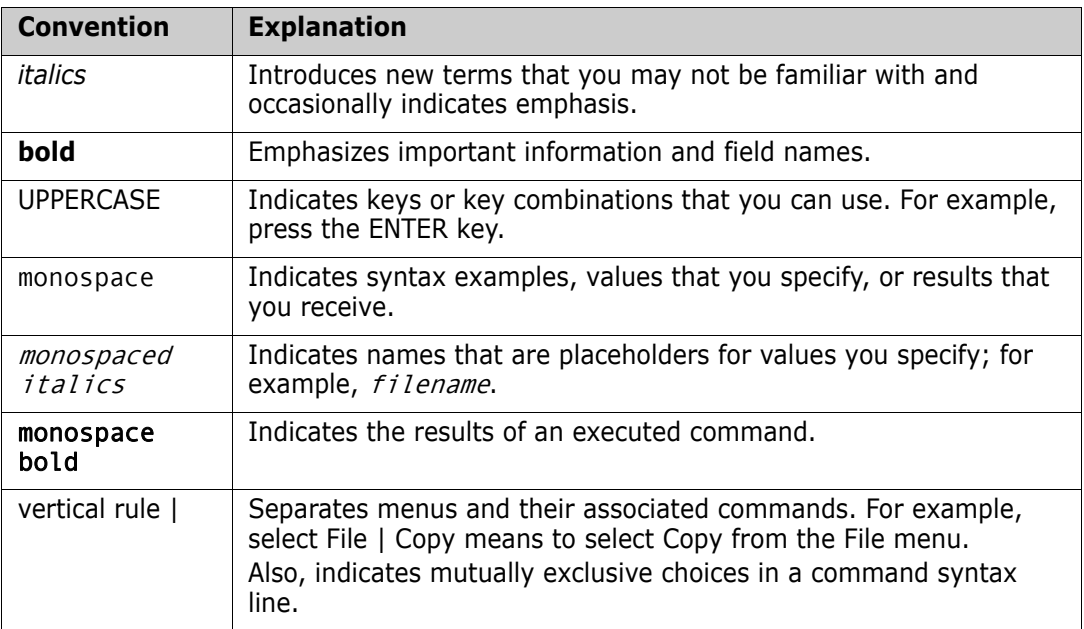

# <span id="page-12-1"></span><span id="page-12-0"></span>Chapter 1 **Introduction**

This chapter provides a high level description of ChangeMan ZDD .

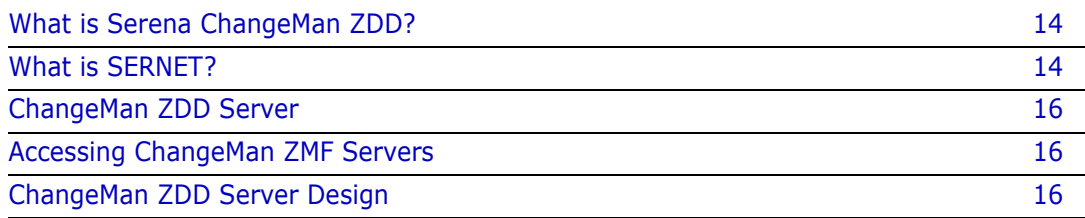

# <span id="page-13-0"></span>**What is Serena ChangeMan ZDD?**

Serena ChangeMan ZDD is a software infrastructure technology that makes mainframe data sets and job output appear in Windows® Explorer and other desktop applications as though they are local files or files on a Windows® network. It simulates a network file system on a Windows $\circledR$  platform that is networked with a z/OS $\circledR$  operating system.

From your PC, you can access files, execute jobs, and examine output from jobs that reside on a z/OS server. No special execution environment or programming interface is required.

ChangeMan ZDD also gives you desktop access to Serena® ChangeMan® ZMF. ChangeMan ZMF instances, applications, packages, and libraries appear as folders in Windows Explorer and other PC applications. You perform many ChangeMan ZMF functions from your PC, and all of the software configuration management rules and restrictions set up in ChangeMan ZMF apply.

ChangeMan ZDD has two components:

- ChangeMan ZDD client, which is installed on your desktop workstation.
- ChangeMan ZDD server, which is installed on an enterprise server to provide access to files and services on an LPAR.

The primary component of ChangeMan ZDD server is SERNET™.

### <span id="page-13-1"></span>**What is SERNET?**

SERNET (previously called SERENA/Network) provides communication and other services on the enterprise server for Serena products. SERNET runs as a started task on an LPAR.

Some Serena products, such as Serena ChangeMan ZMF, run as applications under a SERNET instance. Other products, such as Serena ChangeMan ZDD, run on other platforms and use a SERNET instance to get access to mainframe files and services.

The diagram on the next page is a logical view of the Serena SERNET architecture.

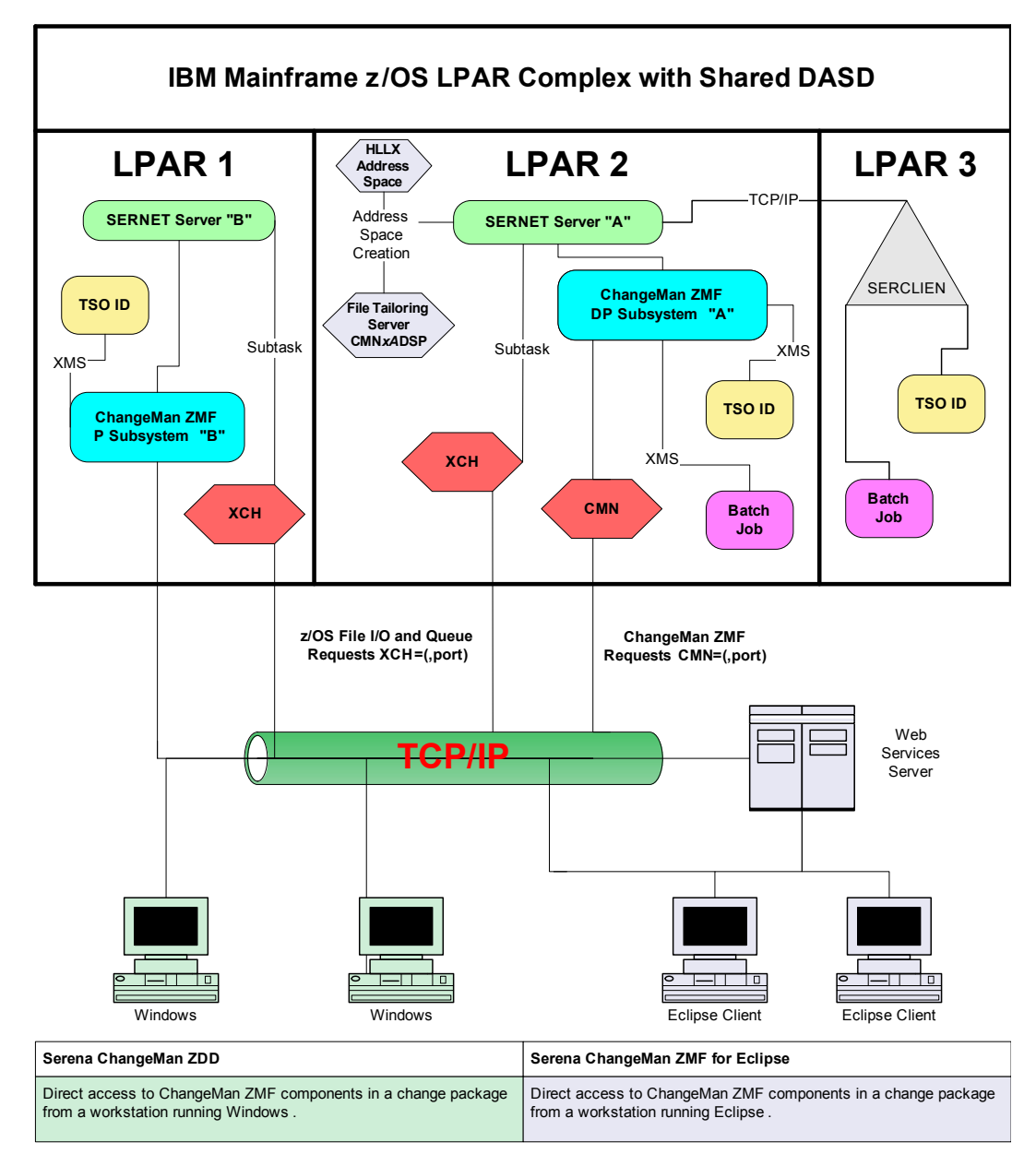

## **Serena Software SERNET Architecture**

The diagram shows two SERNET instances on separate LPARs, each managing a ChangeMan ZMF instance. Users access these ChangeMan ZMF instances from the Web, from workstations in the distributed environment, and from TSO sessions in the z/OS environment. The TSO user in the last LPAR is using the Load Balancing Option of ChangeMan ZMF to work from a mainframe environment where there is no SERNET or ChangeMan ZMF instance.

# <span id="page-15-0"></span>**ChangeMan ZDD Server**

When you configure a ChangeMan ZDD client on your desktop workstation, you specify one or more ChangeMan ZDD servers.

Each ChangeMan ZDD server is a SERNET started task. Each SERNET started task that acts as a ChangeMan ZDD server must:

- Connect to the network with TCP/IP.
- Run with Serena licenses that enable ChangeMan ZDD programs.
- Run with SERNET keyword option XCH=*port* to provide connectivity to ChangeMan ZDD clients.

In the ChangeMan ZDD client, you configure each server definition with:

- An IP address for the LPAR where the ChangeMan ZDD server resides.
- A port number for connectivity, which is the port number specified in the XCH=*port* keyword option for the SERNET started task.

# <span id="page-15-1"></span>**Accessing ChangeMan ZMF Servers**

From a ChangeMan ZDD client on a desktop workstation, you may access one or more ChangeMan ZMF servers through a ChangeMan ZDD server.

You need only one ChangeMan ZDD server on an LPAR to access all instances of ChangeMan ZMF running on that LPAR.

## <span id="page-15-2"></span>**ChangeMan ZDD Server Design**

If you already have a SERNET instance running another Serena product, you can use that started task to act as a ChangeMan ZDD server, or you can install and configure a separate SERNET started task to act as a dedicated ChangeMan ZDD server.

**Serena recommends that you install a separate SERNET started task to act as a dedicated ChangeMan ZDD server.** A separate started task will:

- Reduce contention for SERNET resources
- Avoid operational conflicts in areas such as scheduled downtime and disaster recovery priority

Installation tasks in this manual are separated into three chapters. Execute the steps in the chapter or chapters that describes the design that you want to use for your ChangeMan ZDD server:

- [Chapter 5, "Build Dedicated SERNET Started Task" on page 43](#page-42-2) tells you how to build a SERNET started task that is dedicated as a ChangeMan ZDD server.
- [Chapter 6, "Connect to ChangeMan ZMF" on page 59](#page-58-2) tells you how to prepare an existing ChangeMan ZMF server for access through a separate ChangeMan ZDD server.

 [Chapter 7, "Add ChangeMan ZDD to ChangeMan ZMF" on page 65](#page-64-2) tells you how to reconfigure an existing ChangeMan ZMF server to also act as a ChangeMan ZDD server.

While Serena doesn't recommend the design described in [Chapter 7](#page-64-2), it may be used if you want to use ChangeMan ZDD primarily to access a single ChangeMan ZMF instance. Using an existing SERNET instance is also the quickest way to get ChangeMan ZDD running to explore its capabilities and demonstrate its benefits.

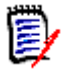

**NOTE** Regardless of which ZDD server design you choose, you must have a ZDD server on each LPAR where a ZMF instance runs that you will access from ZDD clients.

#### <span id="page-17-0"></span>**Dedicated ZDD Server**

This diagram shows a Windows workstation using a dedicated ZDD server SERNET A to access mainframe data sets, jobs, and Unix files, and to connect to two ZMF instances, ZMF 2 and ZMF 3.

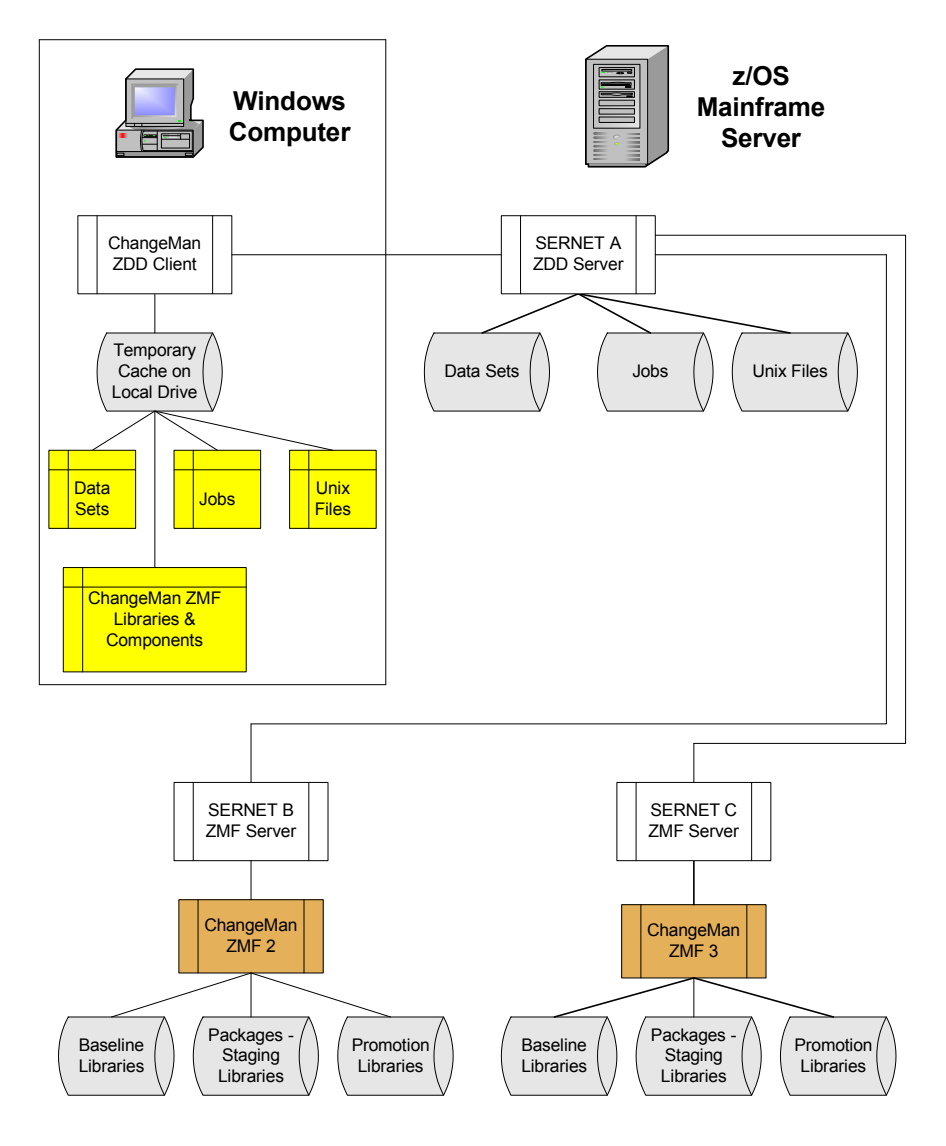

#### <span id="page-18-0"></span>**Non-dedicated ZDD Server**

This diagram shows a Windows workstation using a ZMF server SERNET A as a ZDD server to access mainframe data sets, jobs, and Unix files, and to connect to three ZMF instances, ZMF 1, ZMF 2 and ZMF 3.

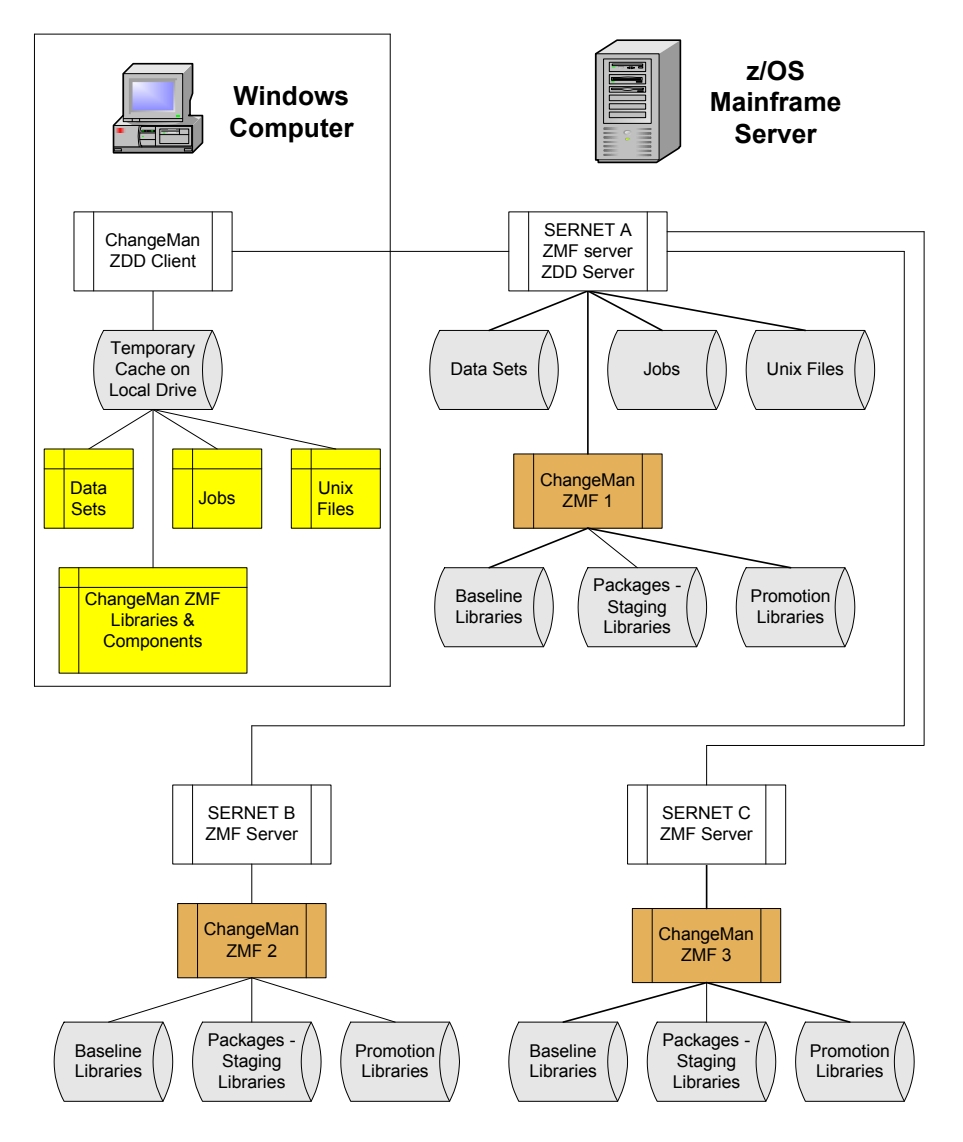

### <span id="page-19-0"></span>**ZDD Added to One ZMF Instance**

This diagram shows a Windows workstation using a ZMF server SERNET A as a ZDD server to access mainframe data sets, jobs, and Unix files, and to connect to ZMF instance ZMF 1.

This is the configuration that you use to add ZDD to an existing ZMF instance without installing a dedicated ZDD server.

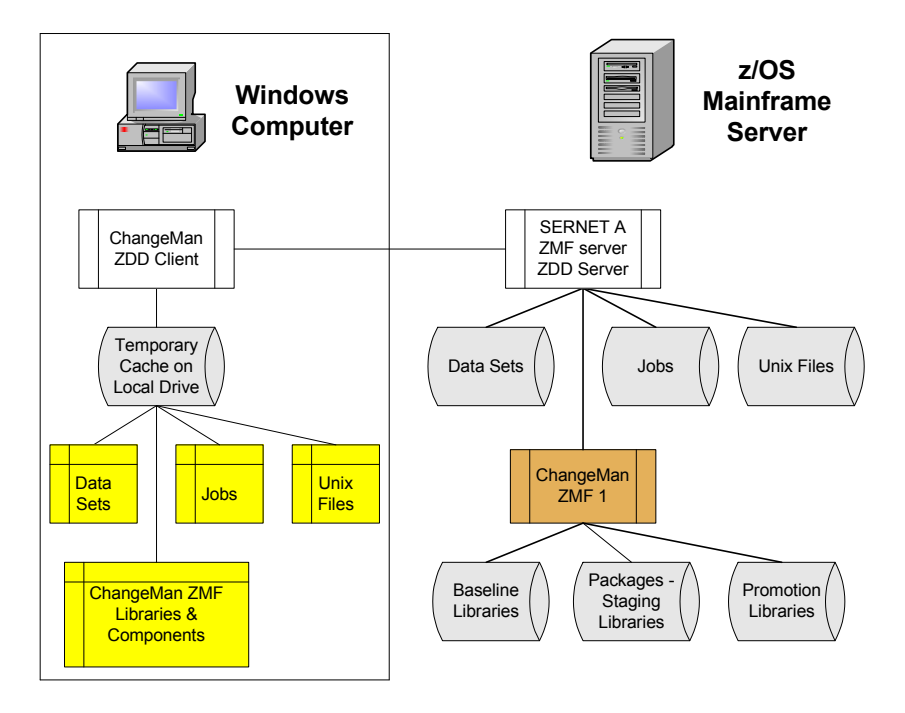

# <span id="page-20-1"></span><span id="page-20-0"></span>Chapter 23 **Installation Requirements**

.

This chapter describes requirements for installing a ChangeMan ZDD server in your mainframe environment.

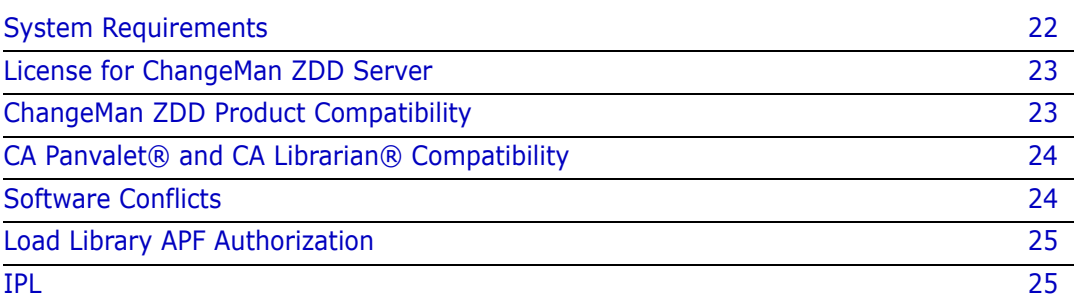

# <span id="page-21-0"></span>**System Requirements**

This section defines operating system and software requirements, memory requirements, and disk storage requirements.

# <span id="page-21-1"></span>**Operating System**

ChangeMan ZDD 8.1.3 runs without modification on all IBM and plug-compatible mainframes running  $z/OS^{\circledR}$ . See the Readme for a link to current information about OEM software compatibility testing.

#### <span id="page-21-2"></span>**Software Requirements**

You need the following system software to run ChangeMan ZDD in your mainframe environment:

- One of the following external security systems:
	- IBM Security Server RACF<sup>®</sup>
	- CA ACF2™
	- CA Top Secret<sup>®</sup>
- SAF (System Authorization Facility) to interface to your security system
- At least IBM TCP/IP V3R1 for MVS. For TCP/IP V3R2, you must be at PUT level 9706 or above.

#### <span id="page-21-3"></span>**Memory Requirements**

SERNET runs as a started task on each CPU that employs SERNET services. You may run multiple SERNET instances on a single processor to test SERNET or its applications, to run different Serena products at different release levels of SERNET, or to achieve separation of control.

The recommended region size for a SERNET instance is zero megabytes (REGION=0M), which provides the absolute maximum memory above and below the line. SERNET does virtually all work in memory above the line, without spilling to DASD. To support hundreds of concurrent users, a large amount of virtual memory is used. The symptom of insufficient memory is abend S878.

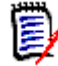

**NOTE** If there are system exits that disallow REGION=0M, then set the SERNET region size to at least 48 megabytes (REGION=48M). Consider removing exits that limit memory acquisition, such as IEALIMIT, which limits an address space from acquiring more than megabytes above the line, or increase the maximum allowed to at least 48 megabytes

Each SERNET instance obtains 64 bytes of CSA (Common System Area subpool 245) to hold a Subsystem Communications Vector Table (SSCVT) control block. One SSCVT is required for each SERNET started task on a processor. To avoid fragmenting memory, this short piece of memory is never released (FREEMAIN). When SERNET is shut down and restarted, it reuses the same anchor block until the next IPL clears it out.

Almost all SERNET mainframe programs are written in reentrant assembly language. Most load modules have been given the RENT attribute at link-edit time as well as AMODE=31. Some load modules reside below the line using RMODE=24, but most reside above the line using RMODE=ANY. All memory that can be managed above the line is acquired there for memory constraint relief.

#### <span id="page-22-0"></span>**DASD Space Requirements**

The SERCOMC libraries unloaded from the download image or distribution CD require approximately 16 cylinders of 3390 disk space.

## <span id="page-22-1"></span>**License for ChangeMan ZDD Server**

Licenses are required to activate Serena products on authorized CPUs. Licenses are delivered to customers as XML-format documents attached to an email from Serena Order Processing.

If you do not have a license for ChangeMan ZDD, contact your Serena account representative.

## <span id="page-22-2"></span>**ChangeMan ZDD Product Compatibility**

ChangeMan ZDD uses these Serena enabling technologies delivered in SERCOMC libraries:

- SERNET
- Serena SER10TY License Manager
- Serena Common Utilities
- Serena XML Services

If you are installing SERNET as a dedicated ChangeMan ZDD server, use the files unloaded from the ChangeMan ZDD download image or distribution CD to ensure that the mainframe server software is compatible with the ChangeMan ZDD client software installed on PCs.

If you intend to use an existing SERNET started task for a ChangeMan ZDD server, or if you intend to connect ChangeMan ZDD to ChangeMan ZMF, review the ChangeMan ZDD Readme for information about software release level compatibility.

You can avoid compatibility problems between Serena ChangeMan ZDD and other Serena products by using JOBLIB and STEPLIB instead of adding Serena product load libraries or SERCOMC load libraries to the LINKLIST.

# <span id="page-23-0"></span>**CA Panvalet® and CA Librarian® Compatibility**

SERNET includes program SERIFACE as an interface to CA Panvalet and CA Librarian. The source for SERIFACE is delivered in the SERCOMC ASMSRC library, but you do not need to customize SERIFACE to use CA Panvalet or CA Librarian with ChangeMan ZMF.

CA Panvalet must be at Release 12 or 14. Missing CA Panvalet PTF's can cause problems. If the PAM module has been link-edited with the RENT option, SERIFACE abends with an S0C4. PAM is not reentrant and must be link-edited with the NORENT parameter.

The CA Panvalet or CA Librarian product library must be available for calls from SERNET. If the product library is not in the LINKLIST, then add the library to the STEPLIB in the SERNET started procedure.

At startup, SERNET tries to load modules LIBR for CA Librarian and PAN#1 for CA Panvalet. If the load is successful, the interface to these products is enabled. If you have renamed program LIBR, use SERNET keyword option LIB to tell SERNET the new name. See ["LIB" on page 155.](#page-154-0)

## <span id="page-23-1"></span>**Software Conflicts**

If you use any of the software products described in this section, read the information provided to determine if you must take action to prevent conflicts with SERNET.

#### <span id="page-23-2"></span>**Serena Products**

Programs for Serena enabling technologies are delivered in the SERCOMC libraries with all Serena mainframe products. Use STEPLIB and JOBLIB with Serena mainframe products instead of LINKLIST concatenations to avoid problems with software release compatibility.

# <span id="page-23-3"></span>**Abend-AID® (from Compuware Corporation)**

If an abend occurs, Abend-AID generates a formatted dump. However, some SERNET problems cannot be solved without a full dump, so Serena accepts only full dumps when helping you with abends.

If your installation uses Abend-AID and you always want full dumps from SERNET, code the following DD statement in the SERNET started procedure and any JCL that executes SERNET programs.

//ABNLIGNR DD DUMMY

#### <span id="page-23-4"></span>**PDSFAST (from Software Engineering of America)**

At one time, PDSFAST would enqueue the temporary dataset created during a SERCOPY reallocate function, preventing SERCOPY from renaming the dataset and finishing the recovery. This problem has been fixed by the vendor.

PDSFAST and SERCOPY contain compression facilities that interfere with each other. Since you cannot suppress the SERCOPY compression facility when SERCOPY is executed by the SERNET started task (parameters are generated internally), you must suppress the compression facility in PDSFAST for copy tasks initiated by SERNET.

Suppress PDSFAST compression for ChangeMan ZMF by adding this DD statement to the SERNET started procedure:

//NPDSFAST DD DUMMY

#### <span id="page-24-0"></span>**MAINVIEW® SRM StopX37/II™ (from BMC Software)**

StopX37/II intercepts DASD space abends and reallocates data sets. SERCOPY executed from the SERNET started task compresses and reallocates PDS libraries. If both StopX37/ II and SERCOPY attempt to fix a space problem, the results are unpredictable.

You must suppress StopX37/II in a ChangeMan ZDD server by coding the following DD statement in the SERNET started procedure:

//X37IGN DD DUMMY

### <span id="page-24-1"></span>**Load Library APF Authorization**

Some SERCOMC load modules have an Authorization Code of  $1$  (AC=1). Load libraries containing these modules must be APF authorized. You must APF authorize all libraries in a JOBLIB or STEPLIB concatenation when one library in the concatenation is APF authorized.

#### <span id="page-24-2"></span>**IPL**

When you install SERNET, IPL your system if you need to accomplish the following:

- APF authorize SERNET load libraries if you use a static APF list.
- Permanently APF authorize SERNET load libraries if you use a dynamic APF list.
- Pick up new entries in your security system, such as the following in IBM Security Server RACF:
- Static Class Descriptor Table
- Started Procedure Table

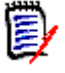

**NOTE** The Serena License Manager gives you a choice of storing licenses for Serena mainframe products in CSA or in a PDS. If you choose to store licenses in CSA, reload the licenses to CSA when you IPL. See the *Serena SER10TY 4.3 User's Guide* for information about applying licenses.

# <span id="page-26-1"></span><span id="page-26-0"></span>Chapter 3 **Installation Considerations**

This chapter describes issues you must consider and decisions you must make before installing or configuring a ChangeMan ZDD server.

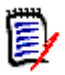

**NOTE** The information in this chapter is provided to help you plan for your installation. Do not execute any installation or configuration tasks until you get to one of these chapters:

- [Chapter 5, "Build Dedicated SERNET Started Task" on page 43](#page-42-2)
- [Chapter 6, "Connect to ChangeMan ZMF" on page 59](#page-58-2)
- [Chapter 7, "Add ChangeMan ZDD to ChangeMan ZMF" on page 65](#page-64-2)

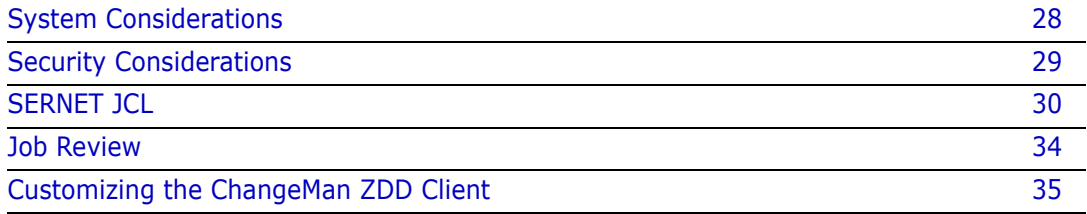

# <span id="page-27-0"></span>**System Considerations**

This section describes system issues that you must consider before you start the installation process.

## <span id="page-27-1"></span>**z/OS Subsystem**

While each SERNET instance is identified by a "subsystem ID," SERNET is not a formal z/ OS subsystem like JES or DB2 $^{\circledR}$ ; do not define SERNET in the subsystem name table in SYS1.PARMLIB(IEFSSNxx). If you define it in the subsystem name table, SERNET abends with an S0C4 when it tries to update the subsystem communication vector table with the identifying address space (ASID).

### <span id="page-27-2"></span>**Updating the System Linkage Index**

Each SERNET instance uses a system linkage index (a z/OS resource). The system linkage index is not released when a SERNET started task is shut down. However, the next time the same subsystem ID is initialized, the same system linkage index is used as before.

The NSYSLX parameter in IEASYSxx defines the number of linkage indexes (in addition to those in the system function table) to be reserved as system linkages. The default number is 55. If your environment has a number of subsystems defined that use system linkage indexes (for example, DB2 and IMS V5), you might need to increase the value of NSYSLX if you define multiple SERNET instances on the same LPAR.

#### <span id="page-27-3"></span>**Non-Swappable**

The SERNET address space must be available at all times for asynchronous requests coming from client desktops and from other z/OS address spaces. Each SERNET instance makes itself non-swappable by internally issuing the following:

SYSEVENT TRANSWAP

TRANSWAP is IBM's preferred method of making an address space non-swappable for long periods of time.

#### <span id="page-27-4"></span>**Serena Libraries and LINKLIST**

Serena recommends that you do not add load libraries for ChangeMan ZDD server to the LINKLIST. Instead, include a STEPLIB statement in the JCL for each SERNET instance, and include a JOBLIB or STEPLIB statement in the JCL for each batch job submitted by a Serena product.

STEPLIB and JOBLIB are preferred because:

- If you license more than one Serena product and you do not keep the products at compatible release levels, common Serena load modules in a LINKLIST library might interfere with the proper function of some of these products.
- You should segregate delivered (vendor) versions of load modules in libraries separate from customized programs such as exits. It is easier to maintain the proper concatenation of custom and vendor load libraries if they are in STEPLIB or JOBLIB statements in started procedures and batch JCL.

## <span id="page-28-0"></span>**Security Considerations**

This section provides information about how ChangeMan ZDD security works, and it describes security issues you must consider before you start the ChangeMan ZDD server installation process.

#### <span id="page-28-1"></span>**How ChangeMan ZDD Security Works**

ChangeMan ZDD respects the mainframe security controls provided by RACF, CA ACF2, and CA Top Secret:

- You gain access to a ChangeMan ZDD server and other mainframe resources through your TSO userid and password.
- ChangeMan ZDD only allows you to access data sets to which you have authority.
- ChangeMan ZDD provides your user ID to ChangeMan ZMF so that your authorization to access functions, applications, and components can be verified.

#### <span id="page-28-2"></span>**Data Set Access for the SERNET Started Task**

Grant the SERNET started task userid the highest general data set access authority possible. As described above, all data sets and libraries accessed by ChangeMan ZDD are protected by your security system.

If administrators and developers already have access to ChangeMan ZMF applications, functions, and data sets through the ISPF interface on the mainframe, they will have the same privileges when they use ChangeMan ZDD.

#### <span id="page-28-3"></span>**SAF and Your Security System**

SAF is an acronym for System Authorization Facility, an interface defined by z/OS that enables programs to use system authorization services to protect access to resources such as data sets and z/OS commands. SAF provides a common interface for IBM Security Server RACF, CA ACF2, and CA Top Secret where you define the security rules for an LPAR.

SERNET is configured to use SAF to interface to your security system. When you define SERNET instances to your security system, you may also need to provide parameters to enable SAF.

#### <span id="page-28-4"></span>**Access to TCP/IP Functions**

Access to TCP/IP Services in z/OS Communications Server requires a z/OS UNIX security context, referred to as an OMVS segment, for the user ID associated with a SERNET instance.

See the section "Requirement for an OMVS Segment" in the IBM publication *z/OS Communications Server: IP Configuration Guide*.

Additionally, RACF PassTickets are a requirement for mainframe clients (not ChangeMan ZDD or ChangeMan ZMF for Eclipse) connecting via TCP/IP. Instructions for generating RACF PassTickets are detailed in Chapter 6, "Configuring Security".

# <span id="page-29-0"></span>**SERNET JCL**

Expect to run at least two instances of SERNET:

- **1** One or more SERNET instances that support production versions of Serena mainframe applications.
- **2** A test SERNET instance to test upgrades and modifications before they are installed into the libraries running the production SERNET started tasks.

Before building SERNET started procedure, consider the issues described in the following subsections.

## <span id="page-29-1"></span>**Subsystem ID**

Each instance of SERNET is identified by a unique one-character subsystem ID. Valid values for a subsystem ID are:

- Blank (space)
- Numeric 0-9
- Alphabetic A-Z
- Special characters @, #, and \$.

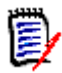

**NOTE** Although a null (blank) subsystem ID is valid, Serena strongly recommends that you avoid using a null subsystem ID.

A subsystem ID is assigned through SERNET keyword option SUBSYS=*subsysID*, which is input to program SERVER.

#### <span id="page-29-2"></span>**SERNET Started Task Names**

As stated previously, you will have at least two SERNET instances: a test instance and a production instance. You may also have multiple SERNET instances running on other LPARs.

Each SERNET started task must be assigned a unique identity in z/OS for console commands, automated data center management tools, and SMF. There are three ways to establish a unique z/OS identity for a SERNET started task:

 Member name - Build a separate procedure (member) for each started task. Use only the member name in the START command.

S SERPROC1

The SERNET started task *jobname* and *identifier* is SERPROC1.

 Identifier - Append an identifier to the procedure member name in the START command.

S SERPROC.SERTASK2,ID=2

The SERNET started task *jobname* is SERPROC and the *identifier* is SERTASK2.

Jobname - Use the JOBNAME parameter in the START command.

S SERPROC,JOBNAME=SERTASK3,ID=3

The SERNET started task *jobname* and *identifier* are both SERTASK3.

If you use a common procedure for several SERNET instances, then you must use an identifier or a JOBNAME parameter in the START command.

**NOTE** When you assign a started task identity that is different from the started procedure member name, IBM recommends that you use the JOBNAME parameter because it provides an identity that is available to the most z/OS services.

#### <span id="page-30-0"></span>**Parameters for SERNET**

SERNET behavior is controlled by keyword options input to program SERVER.

#### *Passing Parameters to SERNET*

Keyword options may be passed to SERNET in two ways:

 In the EXEC statement for program SERVER, as subparameters in the PARM= parameter.

Example 1:

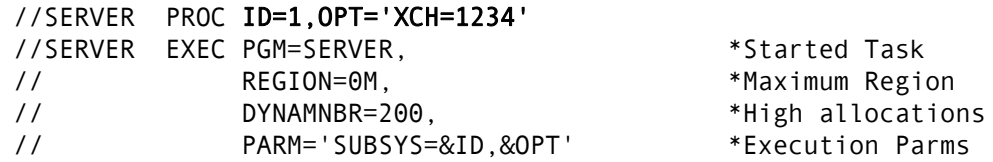

Example 2:

Override the SERVER parameters in Example 1 by setting symbolic parameters in the START command.

S SERPROC,ID=2,XCH=2345

In a data set read by program SERVER at a DD statement referred to by the keyword option DDNAME=*ddname* coded as a PARM= subparameter.

Example:

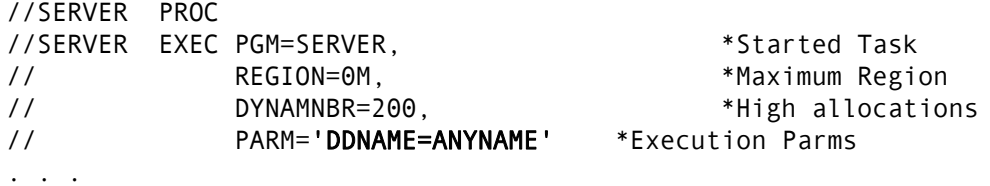

//ANYNAME DD DSN=SERCOMC.PARMS(SERPARM)

PDS member SERPARM contains:

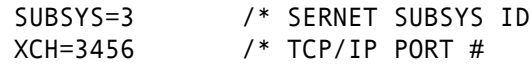

#### *SERNET Options For ChangeMan ZDD*

Keyword options listed in this section are required or are commonly used with a SERNET instance that is used as a ChangeMan ZDD server.

See [Appendix F on page 147](#page-146-2) for detailed descriptions of the options listed here.

To find other SERNET keyword options that can be used with ChangeMan ZDD, look for "XCH" in the "Application(s)" row of the description tables in [Appendix F on page 147.](#page-146-2)

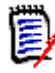

**NOTE** Any ChangeMan ZMF server at version 5.3.6 or above that you access with ChangeMan ZDD must **not** use keyword option XML=NO, which suppresses Serena XML Services.

#### **Required Options**

These parameters must be specified for a SERNET instance acting as a ChangeMan ZDD server.

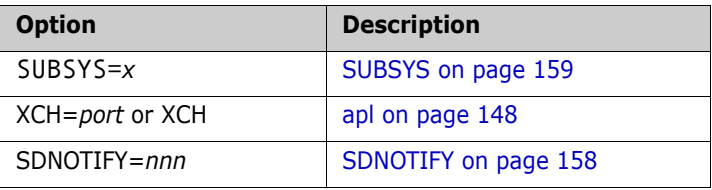

#### **Common Options**

These options are commonly used with SERNET instances:

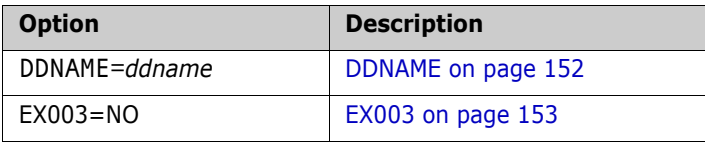

#### **Other Options**

These options may be specified for a SERNET instance acting as a ChangeMan ZDD server under special circumstances:

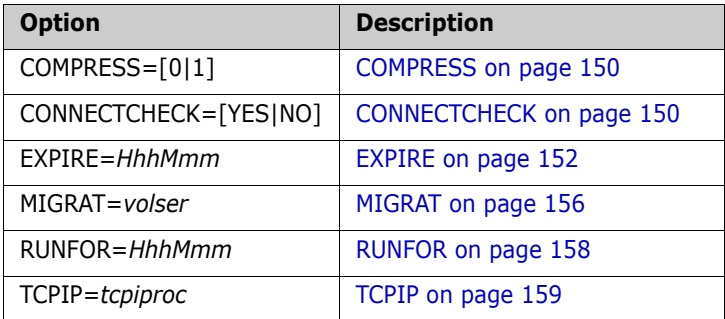

#### <span id="page-31-0"></span>**SER#PARM DD Statement**

Each SERNET started task creates and maintains a reference table of application TCP/IP addresses and port numbers for Serena applications. This table is kept in a PDS referenced by DD name SER#PARM in the SERNET started procedure. The TCP/IP

addresses are stored in a member named #SERx, where "x" is the subsystem ID of the SERNET started task.

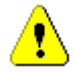

**CAUTION!** Do not use the SER#PARM library for any other purpose. SERNET opens this library for output, which can interfere with other uses of the file.

The following example shows the format of a #SERx member in a SER#PARM file:

```
* SMFI.SUBS APP DOT.TED.DEC.MAL PORT# TCPIPROC --Update-Time-Stamp--
  BH3A.SER1 XCH 111.11.111.111 11111 2008/08/15 @ 10:30:59
  BH3A.SER1 CMN 222.22.222.222 22222 2008/10/19 @ 13:31:42
* END OF DATA
```
#### <span id="page-32-0"></span>**SERLIC DD Statement**

The SER10TY Serena License Manager gives you a choice of storing licenses for Serena mainframe products in CSA or in a PDS.

If you store licenses in a PDS, that library must be named in DD statement SERLIC included in any started procedure that connects to ChangeMan ZDD.

#### <span id="page-32-1"></span>**SYSMDUMP DD Statement**

The preferred means of gathering diagnostic information for a program interrupt in a SERNET started task is through a data set allocated to a SYSMDUMP DD statement. The data set should have these attributes:

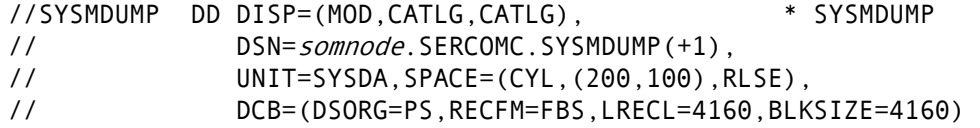

Serena recommends that you define a GDG index for the SYSMDUMP dataset to prevent diagnostic information in the dataset from being overwritten when the SERNET instance is restarted after an abend.

#### <span id="page-32-2"></span>**SYSTCPD DD Statement**

If there are multiple TCP/IP started tasks running on the same LPAR, you may need to code DD name SYSTCPD in the SERNET started procedure. See topic "Considerations for Multiple Instances of TCP/IP" in the IBM publication *z/OS Communications Server IP Configuration Guide*.

#### <span id="page-32-3"></span>**Component Libraries**

When you allocate mainframe libraries for ChangeMan ZDD server components, consider the following:

**Preserve the components delivered from Serena. If you modify a ChangeMan ZDD** server component, you may need the original version if your changes do not work as expected. Segregate "vendor" and "custom" components in separate libraries.

 Use the last node of the vendor library name when you name your generic and custom libraries.

This example shows segregated vendor and custom component libraries:

Delivered Library:

SERCOMC.V8R1M0.LOAD

JCL Library:

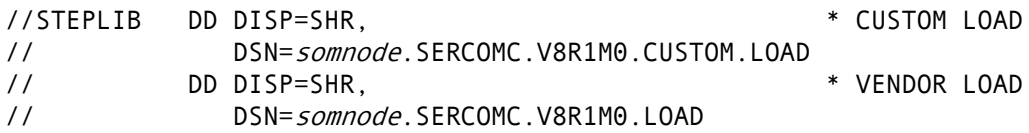

## <span id="page-33-0"></span>**Job Review**

The Job Review facility of SERNET makes mainframe job output available in ChangeMan ZDD Jobs folders.

The Job Review facility uses the same subsystem interface as the TSO STATUS command. Job Review is not directly connected to SDSF or other job output viewing tools, and it does not offer the same options for viewing and manipulating output data sets.

What Job Review can make available to ChangeMan ZDD depends on how your components for JES, security, and SERNET are configured. These components determine:

- **1** What job output can be selected by the subsystem interface.
- **2** What job output a user is authorized to see.

Some of the components that can affect what users can see in ChangeMan ZDD Jobs folders include:

- JESJOBS and JESSPOOL resource classes
- TSO output/status/cancel exit IKJEFF53
- RACHECK preprocessing exit ICHRCX01 (RACF only)
- RACHECK postprocessing exit ICHRCX02 (RACF only)

If you make no changes to your existing configuration, ZDD Jobs folders may only show you this job output:

- **BES2** Jobs with job names consisting of your TSO ID plus one character.
- **JES3** No jobs.

#### <span id="page-33-1"></span>**SERNET Exit SEREX003 for JES**

SERNET exit SEREX003 restricts access to JES jobs and is delivered to customers in an enabled state.

Starting with SERNET 7.1.1, exit SEREX003 allows read access to JES jobs that are not owned by the userid. However, cancel/purge/requeue functions are restricted to jobs owned by the userid.

Since access to JES jobs is normally controlled by resource classes JESJOBS and JESSPOOL, regardless of whether SEREX003 is activated, Serena recommends that you disable this exit. To disable the exit, do one of the following:

- Use SERNET keyword option EX003=NO.
- Customize the exit as described in comments at the top of the program source code.

#### <span id="page-34-0"></span>**Customizing the ChangeMan ZDD Client**

When you access ChangeMan ZMF through its ISPF client, you can modify ZMF panels to fit your requirements. The ISPF interface can be customized further with exit programs that run in the ISPF address space and alter information that is passed to the panels.

The ChangeMan ZDD client does not offer this same flexibility. Most ZDD dialogs that access ChangeMan ZMF functions are fixed, and ZMF exit programs cannot modify what appears on ZDD dialogs.

However, ZDD 3.2 and higher can read parameters and options coded in XML on the mainframe that can alter the behavior and appearance of some ZDD client dialogs. These XML pages control:

- Field labels, edit rules, and default values for the ZDD client Build dialog. This dialog is the equivalent of the ISPF staging panels and the User Option Panel (CMNUSR01).
- Library types available in the ZDD client. This function is like ZMF exit program CMNEX035 that hides library types in the ISPF interface.
- User-defined options for the Audit, Demote, Promote, and New Package dialogs.
- Enabling or disabling of ZMF commands in the ZDD client.
- Package fields that a user may or may not update.

The XML pages are stored in members of a mainframe PDS(E) library that is named in DD statement ZDDOPTS in the ZMF server JCL. The server must be running at ZMF 5.3.6 or higher.

If you plan to access ZMF 5.3.6 or higher through ChangeMan ZDD, analyze the following in your environment:

- Customization of stage processing panels in the ISPF client.
- Customization of exit program CMNEX035.
- User-defined options for the Audit, Demote, Promote, and New Package functions.
- Which ZMF functions a user will be allowed to access.
- Which package fields a user may or may not update.
# Chapter 4 **Unload Mainframe Components**

This chapter lists tasks you perform to unload ChangeMan ZDD components from the download image or distribution CD and create libraries on the mainframe.

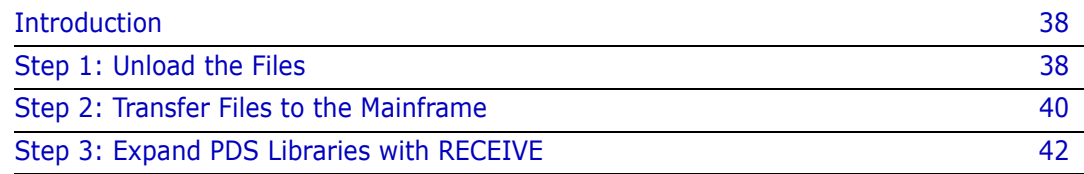

# <span id="page-37-0"></span>**Introduction**

Mainframe PDS libraries for ChangeMan ZDD server are delivered in compressed binary format. This chapter tells you how to unload the files from the download image or distribution CD, copy the files to the mainframe, and expand the files into PDS libraries.

To execute this process, you need:

- TCP/IP FTP connectivity from your PC or workstation to the mainframe computer.
- The dotted decimal IP address or domain name of the LPAR on the mainframe.
- A mainframe userid and password.
- Security authorization to allocate files on the mainframe.

When the unload process is complete, PDS libraries for ChangeMan ZDD server reside on the mainframe, ready for the rest of the server installation procedure.

If you have problems with the automated steps in this procedure, you may execute the same functions manually by following the instructions in [Appendix C, "Manual File Transfer](#page-118-0)  [and Expand" on page 119.](#page-118-0)

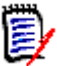

- **NOTE** In this chapter:
	- $v =$  Version number for ChangeMan ZDD
	- $r =$  Release number
	- m = Maintenance release number

# <span id="page-37-1"></span>**Step 1: Unload the Files**

Execute this procedure to copy files from the distribution media to a work station or network drive, build an FTP command file, and create JCL for a mainframe job to execute TSO RECEIVE commands.

- <span id="page-37-2"></span>**1** If you have a distribution CD, go to [Step 5 on page 39](#page-38-0).
- **2** If you download **ZDDSRVvrmSetup.exe** from the Support tab on the Serena Software web site, double-click **ZDDSRVvrmSetup.exe**.
- **3** On the **Location to Save Files** dialog box, select the folder where you want to store InstallShield Wizard setup files. (These are not the files you will transmit to the host.)
	- **Click Next** to accept the default folder, or...
	- Click **Change...**, select a different folder, click **OK**, and then click **Next**.

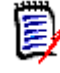

**NOTE** If you have previously executed these steps for this release of ChangeMan ZDD, the **Overwrite Protection** dialog box opens. You can safely click **Yes to All** to overwrite all setup files.

**4** The **Extracting Files** dialog box opens, then the **Preparing to Install** dialog box opens, and then the **Serena ChangeMan ZDD Server v.r.m - InstallShield Wizard** starts. Go to [Step 10](#page-38-1).

- <span id="page-38-0"></span>**5** Insert the distribution CD into your optical drive.
- **6** If autoplay is enabled, the **Serena ChangeMan ZMF Client Pack** menu opens. Go to [Step 8](#page-38-2).
- **7** If autoplay is not enabled, navigate to the CD drive, open the **Autorun** folder, then click **AUTORUN.exe**.
- <span id="page-38-2"></span>**8** On the **Serena ChangeMan ZMF Client Pack** menu, click option **Install ChangeMan ZDD v.r.m Server**.
- **9** The **Preparing to Install...** dialog box opens, and then the **Serena ChangeMan ZDD Server v.r.m - InstallShield Wizard** starts.
- <span id="page-38-1"></span>**10** On the on the **Welcome ...**dialog box, click **NEXT**.

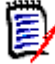

**NOTE** If you previously installed this version of ChangeMan ZDD Server from this workstation, the **Welcome** dialog box gives you three choices:

- Modify
- Repair
- Remove

Check **Remove** and click **Next** on this dialog box, and then click **OK** on the **Confirm Uninstall** dialog box to uninstall the existing ZDD Server artifacts. Click **Finish** on the **Uninstall Complete** dialog box, and then restart the unload procedure at [Step 1](#page-37-2)  [on page 38.](#page-37-2)

- **11** Read the text in the **End User License Agreement** scroll box. If you agree to the terms stated in the End User License Agreement, check "I accept..." and click **Next**.
- **12** On the **Choose Destination Location** dialog box, select the folder on your workstation into which ChangeMan ZDD installation files are copied:
	- Click **Next** to accept the default folder, or...
	- Click **Browse**, select a folder, click **OK**, and then click **Next**.
- **13** On the **Customize Ftp Template** dialog box, choose whether to automatically customize the FTP commands used to transmit ZDD server components to the host.
	- Check **Yes** to automatically customize the FTP command file, then click **Next** to continue, or...
	- Check **No** to skip FTP command file customization and click **Next** to continue at [Step 16 on page 40](#page-39-1).

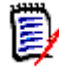

**NOTE** If you skip customization, you can manually edit the transfer commands later, or you can use a manual process to transfer ZDD server components from your workstation to the host as described in [Appendix C, "Manual File Transfer and](#page-118-0)  [Expand" on page 119.](#page-118-0)

- <span id="page-38-3"></span>**14** On the **Enter FTP Parameters** dialog box, type the following information (not case sensitive):
	- **IP Address or Host Name**  The dotted decimal IP address or domain name of the mainframe host
	- **User ID** Your host logon (TSO) ID

Click **Next**.

- **15** On the **Specify the High Level Qualifier of the host datasets** dialog box, type the following information (not case sensitive).
	- **Transmitted File HLQ** High level qualifiers for the host data set names of the binary XMIT files transmitted from your workstation
	- **PDS Libraries HLQ** High level qualifiers for the host data set names of the PDS libraries expanded from the binary XMIT files.

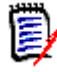

**NOTE** Follow these rules when setting high level qualifiers:

- The host User ID specified in step [Step 14 on page 39](#page-38-3) must have authority to allocate files with the HLQ you specify here.
- Do not enter leading or trailing periods.
- Do not enter parenthesis or quotes (single or double).
- Do not specify HLQ longer than 17 characters (including embedded periods).
- HLQ entered in this dialog box are not case sensitive, even though they are embedded in the RECEIVE job that is run on the host.
- Do not choose high level qualifiers that will create data set names that already exist on the mainframe. The transmit process and the RECEIVE job will overlay existing data sets.

Click **Next**.

- <span id="page-39-1"></span>**16** The **Setup Status** dialog box opens as files are decompressed and copied to your workstation or network destination folder, the FTP command file is built, and JCL for the mainframe RECEIVE job is created.
- **17** When the unload process is completed, the **InstallShield Wizard Complete** dialog box opens. Check **I would like to view the README file** and click **Finish**.
- **18** If you installed from a distribution CD, close the **Serena ChangeMan ZMF Client Pack** menu dialog box.

### <span id="page-39-0"></span>**Step 2: Transfer Files to the Mainframe**

The installation wizard generates an FTP command file to transmit binary XMIT files containing ZDD Server components to the mainframe host. In this step, you edit the FTP command file, then execute the FTP file transfer.

Your workstation must be connected to the network to transfer files to the host.

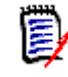

**NOTE** If you have difficulty with this automated FTP process, or if you want to use 70 emulator software instead of FTP to transfer the files to the host, go to [Appendix C,](#page-118-0)  ["Manual File Transfer and Expand" on page 119.](#page-118-0)

**Execute this procedure to transfer ChangeMan ZDD server files from your workstation or network drive to the mainframe using FTP.**

- **1** On the workstation where you ran the installation wizard, go to **Start | Programs | Serena | ChangeMan ZDD Server v.r.m** and click **Edit FTP Input** to open the FTP command file for edit.
- **2** In the FTP command file, overtype **<PASSWORD>** in the third line of the file with your mainframe password.
- **3** Save the file to the same file name.
- <span id="page-40-0"></span>**4** Go to **Start | Programs | Serena | ChangeMan ZDD v.r.m** and click **FTP File to Host** to initiate the file transfer.
- **5** An **FTP In Progress** window opens, which shows:

FTP process has begun.

**6** When the transfer is completed, the window shows:

FTP process has completed. View FTP Log. Press any key to continue . . .

**7** Go to **Start | Programs | Serena | ChangeMan ZDD v.r.m** and click **View FTP Log** to verify that the files were transferred to the mainframe host.

If you see the following errors in the FTP Log, make the recommended corrections to the **FTP.Input** file, then restart the process at [Step 4 on page 41](#page-40-0).

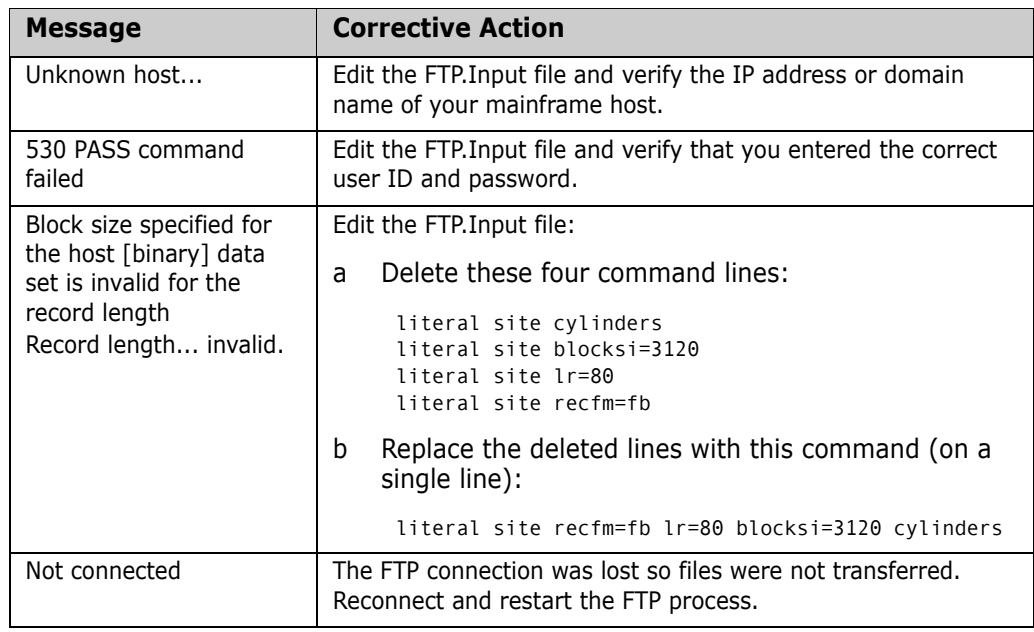

- **8** Go to **Start | Programs | Serena | ChangeMan ZDD Server v.r.m** and click **Edit FTP Input** to open the FTP command file for edit.
- **9** In the FTP command file, overtype your password in the third line of the file with **<PASSWORD>**.
- **10** Save the file to the same file name.

# <span id="page-41-1"></span><span id="page-41-0"></span>**Step 3: Expand PDS Libraries with RECEIVE**

The installation wizard generates a batch mainframe job to execute the RECEIVE command on binary XMIT files transferred to the host. The RECEIVE job is transferred to the mainframe along with the binary XMIT files.

#### **Execute this procedure to submit the RECEIVE job on the mainframe to expand the ChangeMan ZDD Server binary XMIT files into PDS libraries.**

- **1** Log on to the mainframe host.
- **2** Edit the file named *somnode*.RECEIVE.ZDD*vrm*.TXT, where *somnode* is the Transmitted File HLQ that you entered in the installation wizard.
	- **a** Replace the four **//JOBCARD** lines at the top of the file with your JOB statements.
	- **b** Change the **DATASET** statements if you want different output PDS library names.
- **3** Submit the job.
- **4** Examine each of the output PDS libraries to ensure that they are PDS libraries.

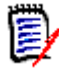

**NOTE** The RECEIVE job can give a Return Code 00, and the job SYSOUT can show the message "Restore successful to dataset...", even when the RECEIVE process did not complete successfully.

**5** Save the RECEIVE job JCL.

ChangeMan ZDD server PDS libraries are now resident on the mainframe, ready for the rest of the software installation procedure.

# <span id="page-42-0"></span>Chapter 5 **Build Dedicated SERNET Started Task**

This chapter tells you how to build a SERNET started task to act as a dedicated ChangeMan ZDD server.

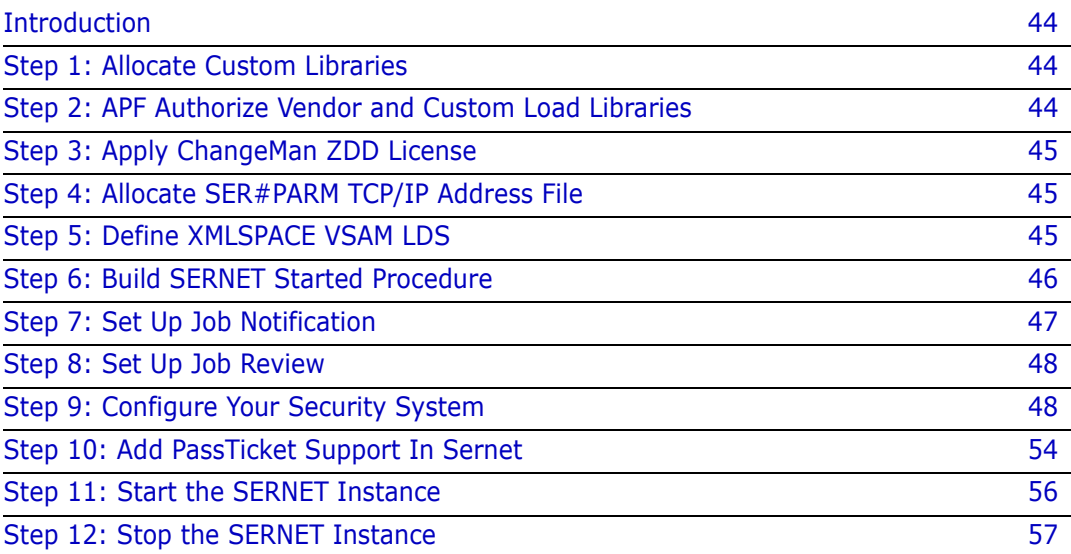

# <span id="page-43-2"></span>**Introduction**

In the diagram on [page 18](#page-17-0), SERNET A is a dedicated ChangeMan ZDD server. ZDD clients connect to SERNET A to access data sets, jobs and Unix files, and to access ChangeMan ZMF 2 and ZMF 3 that run on the same LPAR.

This chapter tells you how to build a dedicated ZDD server like SERNET A in the diagram on [page 18.](#page-17-0)

If you want to prepare an existing ChangeMan ZMF server for access through a separate ChangeMan ZDD server, see [Chapter 6, "Connect to ChangeMan ZMF" on page 59.](#page-58-0)

If you want to reconfigure an existing ChangeMan ZMF server to also act as a ChangeMan ZDD server, see [Chapter 7, "Add ChangeMan ZDD to ChangeMan ZMF" on page 65.](#page-64-0)

# <span id="page-43-0"></span>**Step 1: Allocate Custom Libraries**

Allocate a set of libraries for customized SERCOMC components. The following table shows an example of vendor libraries and their corresponding custom libraries.

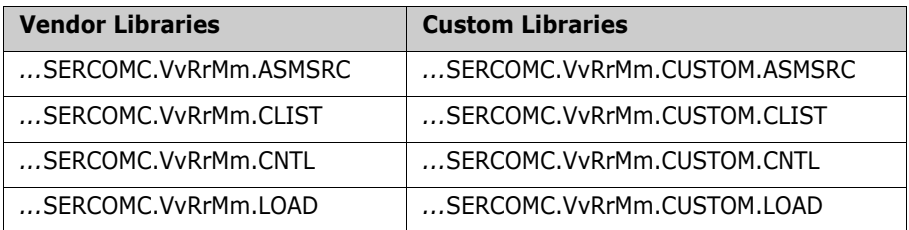

Recommendations for allocating CUSTOM libraries:

- Choose data set names that comply with your data center standards.
- Use the same RECFM and LRECL as the corresponding vendor library.
- You may optimize the BLKSIZE parameter.
- For simplicity, allocate SPACE=(CYL,(1,1,75)).

### <span id="page-43-1"></span>**Step 2: APF Authorize Vendor and Custom Load Libraries**

Add these libraries to the APF list:

- Vendor SERCOMC LOAD library that you unloaded from the download image or distribution CD.
- Custom LOAD library that you allocated in the previous step.

You can use the SETPROG system command to add these libraries to a dynamic APF list. If you use a static APF list, you must IPL before you can execute some of the subsequent steps in the installation process.

# <span id="page-44-0"></span>**Step 3: Apply ChangeMan ZDD License**

Apply the license you received from Serena Customer Support to enable ChangeMan ZDD. Refer to the *Serena SER10TY User's Guide* for instructions on how to apply the license.

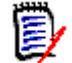

**NOTE** ChangeMan ZDD 8.1 requires a new license key.

The load modules, JCL, and other components that run SER10TY are included in the SERCOMC libraries unloaded from the download image or the distribution CD.

### <span id="page-44-1"></span>**Step 4: Allocate SER#PARM TCP/IP Address File**

SERNET uses a PDS or PDSE file to store TCP/IP addresses and port numbers for Serena applications. See ["SER#PARM DD Statement" on page 32](#page-31-0).

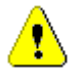

**CAUTION!** Do not use the SER#PARM library for any other purpose. SERNET opens this library for output, which can interfere with other uses of the file.

If you already have a SERNET started task running in your enterprise, and the library in the SER#PARM DD statement is available through shared DASD, you should use that library in the new SERNET started procedure you are building here.

If you do not have an existing SER#PARM library available, allocate a PDS(E) with these characteristics:

DSN=node.SERNET.TCPIPORT \* Recommended last node DCB=(RECFM=FB,LRECL=80,BLKSIZE=0) \* Let SMS set BLKSIZE SPACE=(CYL,(1,10,30))

SERNET automatically creates a #SERx member (where "x" is the SERNET subsystem ID).

### <span id="page-44-2"></span>**Step 5: Define XMLSPACE VSAM LDS**

Serena XML Services uses a VSAM Linear Dataset (LDS) to map the relationships between XML schemas and DSECTS used for fixed-format control blocks and copybooks. This data sets is referenced by the XMLSPACE DD statement in the SERNET started procedure.

**Execute this procedure to define and populate the XMLSPACE VSAM LDS.**

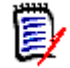

**NOTE** This step also creates a sequential MAPDATA dataset used by the XML prototype tool XMLSERV.

- **1** Copy member **XMLLOAD** from the vendor SERCOMC CNTL library to your custom SERCOMC CNTL library.
- **2** Edit member XMLLOAD in your custom CNTL library.
- **a** Code your JOB statement at the top.
- **b** In step RECEIVE, change DSN node placeholder *somnode* in the RECEIVE command INDS parameter to point to your vendor SERCOMC CNTL library.
- **c** Change all other occurrences of DSN node placeholder *somnode* to create dataset names that comply with your local naming conventions. Keep the last node name of MAPDATA.
- **3** Submit JCL member XMLLOAD.
- **4** Examine the job output for problems:
	- **a** Example of SYSTSPRT from job step RECEIVE:

```
READY 
DELETE 'CMNTP.S6.V810.SERCOMC.MAPDATA' 
IDC3012I ENTRY CMNTP.S6.V810.SERCOMC.MAPDATA NOT FOUND+ 
IDC3009I ** VSAM CATALOG RETURN CODE IS 8 - REASON CODE IS IGG0CLEG-42 
IDC0551I ** ENTRY CMNTP.S6.V810.SERCOMC.MAPDATA NOT DELETED 
IDC0014I LASTCC=8 
READY 
RECEIVE INDS('CMNTP.S0.V810T06.SERCOMC.CNTL(XMLDATA)') 
INMR901I Dataset DDNAME.MAPDATA from BATCHTSO on NODENAME 
INMR906A Enter restore parameters or 'DELETE' or 'END' + 
INMR908A The input file attributes are: DSORG=SEQUENTIAL, RECFM=F, BLKSIZE=4096,
INMR909A You may enter DSNAME, SPACE, UNIT, VOL, OLD/NEW, or RESTORE/COPY/DELETE
INMR001I Restore successful to dataset 'CMNTP.S6.V810.SERCOMC.MAPDATA' 
READY 
END
```
**b** Browse member XMLDATA in your SERCOMC CNTL library. Note the date and time in this line of text near the top of the data set:

SERNET XML Dsect Cross Reference. Created: 26 Jan 2011 02:23:40

Browse the new MAPDATA file and look for the same text at the top of that file. The date and time should be the same as in the XMLDATA member.

**c** Examine the job JESMSGLG to verify that job step LOAD completed with RC=00.

### <span id="page-45-0"></span>**Step 6: Build SERNET Started Procedure**

#### **Execute these steps to build JCL for a SERNET instance:**

- **1** In your custom CNTL library, create a member for the SERNET started procedure. Name the member according to the conventions you established in ["SERNET Started](#page-29-0)  [Task Names" on page 30.](#page-29-0)
- **2** Copy the contents of model JCL member SERVER in the vendor SERCOMC CNTL library into the new SERNET started procedure member in your custom CNTL library.
- **3** If you will store SERNET keyword options in a PDS or PDSE library member (see ["Passing Parameters to SERNET" on page 31](#page-30-0)), do the following:
	- **a** Code keyword option DDNAME=ddname in the PARM= parameter for program SERVER.
	- **b** Allocate a PDS or PDSE library with RECFM=FB and LRECL=80.
- **c** Add a *ddname* DD statement to the started procedure, and code the DSN to point to the library that you allocated and the member where you will store SERNET keyword options.
- **4** In the STEPLIB DD statement:
	- **a** Delete CMNZMF libraries.
	- **b** Change the SERCOMC.CUSTOM.LOAD library name to point to the custom LOAD library you created in ["Step 1: Allocate Custom Libraries" on page 44.](#page-43-0)
	- **c** Change the SERCOMC.LOAD library name to point to the vendor LOAD library you created in ["Step 3: Expand PDS Libraries with RECEIVE" on page 42](#page-41-1) respectively.
- **5** If you use a PDS to store licenses applied with the SER10TY Serena License Manager (see ["Step 3: Apply ChangeMan ZDD License" on page 45](#page-44-0)), add a SERLIC DD statement to point to your license PDS.
- **6** Change the SER#PARM DD statement to point the PDS(E) that you created in "Step 4: [Allocate SER#PARM TCP/IP Address File" on page 45](#page-44-1).
- **7** Change the XMLSPACE DD statement to point to the VSAM LDS that you created and populated in ["Step 5: Define XMLSPACE VSAM LDS" on page 45.](#page-44-2)
- **8** Create a GDG index for SYSMDUMP datasets. (See ["SYSMDUMP DD Statement" on](#page-32-0)  [page 33](#page-32-0).) Change the SYSMDUMP DD statement to point to the new GDG DSN (+1).
- **9** Add SERNET keyword options to the PARM= parameter for program SERVER or to the keyword option PDS member. See ["SERNET Options For ChangeMan ZDD" on page](#page-31-1)  [32](#page-31-1). Adjust the &ID and &OPT symbolic parameters as needed.
- **10** Add ddnames that are required to resolve conflicts between SERNET and other software tools in use at your site. See ["Software Conflicts" on page 24.](#page-23-0)
- **11** Install the SERNET procedure in a system PROCLIB.

# <span id="page-46-0"></span>**Step 7: Set Up Job Notification**

The Job Notification facility of SERNET sends job completion messages to a user's workstation for jobs that they submit through ChangeMan ZDD.

**NOTE** Job Notification does not add messages to batch jobs submitted by ChangeMan ZMF, even though you may use ChangeMan ZDD to initiate ChangeMan ZMF jobs.

To enable Job Notification in a ChangeMan ZDD server, you set up a mainframe JCL fragment that is automatically appended onto JCL submitted from ChangeMan ZDD.

#### **Execute these steps to set up the Job Notification JCL fragment:**

- **1** Copy member \$SERNTFY from the vendor SERCOMC CNTL library into your custom CNTL library.
- **2** Edit member \$SERNTFY in the custom library. Change the STEPLIB statement to point to the vendor SERCOMC load library you coded in the STEPLIB for the SERNET started procedure.

**3** Copy the updated \$SERNTFY member from your custom CNTL library into a system PROCLIB.

# <span id="page-47-0"></span>**Step 8: Set Up Job Review**

See ["Job Review" on page 34](#page-33-0) for more information about the Job Review facility.

As delivered in SERNET 7.1.1, SERNET allows read access to JES jobs that are not owned by the userid. Cancel/purge/requeue are restricted to jobs owned by the userid.

Since access to JES jobs is normally controlled by resource classes JESJOBS and JESSPOOL, regardless of whether SEREX003 is activated, Serena recommends that you disable this exit. To disable the exit, do one of the following:

- Use SERNET keyword option EX003=NO.
- Customize the exit as described in source code comments at the top of the program.

# <span id="page-47-1"></span>**Step 9: Configure Your Security System**

Regardless of the security system you use, these are the tasks you must perform to set up a dedicated ZDD server.

- **1** Set switches in local security routine SERLCSEC.
- **2** Identify the SERNET instance to your security system as a started task and assign a user ID.
- **3** Permit data set access to files in the SERNET started procedure.
- **4** Set security for accessing USS file systems.
- **5** Define OMVS segments for access to TCP/IP functions.
- **6** Optionally restrict logon to the ZDD server.

### **Customize SERLCSEC**

SERLCSEC establishes the security environment for the user's subtask in SERNET so that the subtask runs with the authority of the logged on user.

If you use RACF or CA ACF2, you can use the switch settings in program SERLCSEC that are delivered in the LOAD library unloaded from the download image or the distribution CD.

Many CA Top Secret customers can run with the SERLCSEC switch settings that Serena delivers. However, if you are using the CA Top Secret security system and you have too many security violations, set the bit switch for &LOGSVIO to zero.

#### **Execute these steps to change switch &LOGSVIO for CA Top Secret:**

**1** Copy the source for program SERLCSEC from the vendor SERCOMC ASMSRC library to your custom ASMSRC library.

**2** Edit SERLCSEC to change the &LOGSVIO switch. See the insert/delete below.

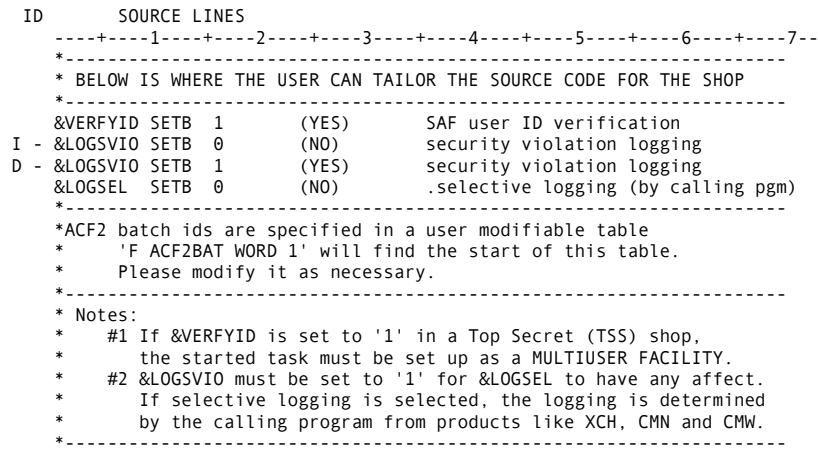

- **3** Copy model JCL member ASSEMBLE from the vendor CNTL library to your custom CNTL library, edit the JCL, and submit it to assemble and link the SERLCSEC source in your custom ASMSRC library into your custom LOAD library.
- **4** If the return code from the assemble and link job is zero:
	- **a** Compare the directory entries for SERLCSEC in your custom LOAD library to the directory entries for SERLCSEC in the vendor LOAD library.
	- **b** If they are not identical, adjust the assemble and link options in the ASSEMBLE job, and submit the job again.
- **5** If you assemble and link SERLCSEC after you start a ChangeMan ZDD server, shut down the SERNET started task and start it again to have the exit modifications take effect.

### **Configure RACF**

The steps listed here provide examples specific to IBM Security Server RACF for accomplishing security setup tasks. The following conventions are used in these examples:

- **SERPROC** is the member name of the started procedure.
- **SERTASK** is the jobname assigned to the started task when procedure member **SERPROC** is started. See ["Step 6: Build SERNET Started Procedure" on page 46.](#page-45-0)
- **SERUSER** is the RACF user ID for all SERNET instances. If you want different RACF authority for different SERNET instances, assign a unique user ID to each.

This section is not intended to be an authoritative reference for RACF command syntax. Your security administrator should be aware of the intent of each step and should adjust the sample command syntax if necessary.

**1** Define the user ID that will be assigned to the SERNET started task:

ADDUSER SERUSER NAME('SERNET') OWNER(owner userid) + DFLTGRP(group name) DATA('SERNET STARTED TASK')

**2** Add each SERNET instance to the STARTED class to associate the started task with the user ID.

**NOTE** With RACF 2.1 and higher, you may define started procedures to the STARTED class rather than adding them to the RACF Started Procedure Table, which requires an IPL. The STARTED class must be active at your site.

Use the following command:

```
RDEF STARTED SERPROC.SERTASK STDATA(USER(SERUSER) +
     GROUP(groupname))
SETROPTS RACLIST(STARTED) REFRESH
```
In the STARTED class, you specify both the started procedure member name and the jobname assigned in the START command. (See ["SERNET Started Task Names" on](#page-29-0)  [page 30](#page-29-0).) You can use a wild card for the jobname:

```
RDEF STARTED SERPROC.** STDATA(USER(SERUSER) GROUP(groupname))
```
or

RDEF STARTED SERPROC.SER\* STDATA(USER(SERUSER) GROUP(groupname))

### **Configure CA Top Secret**

The steps listed here provide examples specific to CA Top Secret for accomplishing security setup tasks. The following conventions are used in these examples:

- **SERPROC** is the member name of the started procedure.
- **SERACID** is the name of ACID associated with the SERNET instance.
- **SERFAC** is the name of Multiuser Facility created for the SERNET instance.

This section is not intended to be an authoritative reference for CA Top Secret command syntax. Your security administrator should be aware of the intent of each step and should adjust the sample command syntax if necessary.

**1** Define the SERNET server as a Multiuser Facility, using one of the dummy facility entries in the Facilities Matrix Table. See the CA Top Secret User Guide for information on how to add a new facility.

Example:

FACILITY(USERxx=NAME=SERFAC) FACILITY(SERFAC=PGM=SER) FACILITY(SERFAC=NOASUBM) FACILITY(SERFAC=LCFCMD) FACILITY(SERFAC=UIDACID=7)

**2** Execute a TSS refresh to implement this parameter change, or perform a temporary change until the next refresh or IPL by executing this command:

TSS MODIFY FACILITY(USERxx=NAME=SERFAC)

**3** After the above TSS command has been completed, query CA Top Secret to verify that the definition is correct.

TSS MODIFY FAC(SERFAC)

The following messages are from a successful installation:

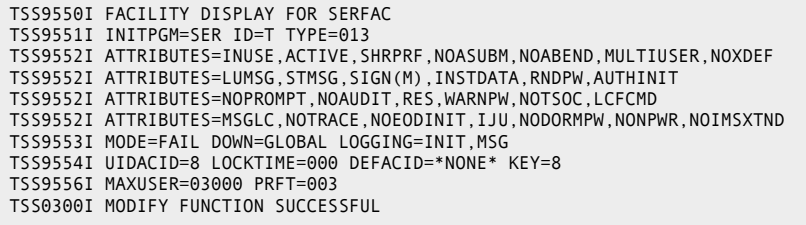

**4** Create a CA Top Secret Started Task (STC):

TSS CREATE(SERACID) TYPE(USER) NAME('SERACID STC FOR SERNET') FACILITY(STC,BATCH,SERFAC) DEPT(NAME) PASS(NOPW,0)

**5** Add the new STC to the Started Task Table:

TSS ADD(STC) ACID(SERACID) PROCNAME(SERPROC)

**6** Add the SERFAC to the userids:

```
TSS ADD(SERACID) FACILITY(SERFAC)
```
⋤∕

**NOTE** Repeat this command for each user that requires this access, or put it in a profile to which users are attached.

For more information, refer to the *CA Top Secret OS Reference Guide Volume 3*, Section: TSS Command Function.

### **Configure CA ACF2**

The steps listed here provide examples specific to CA ACF2 for accomplishing the security setup tasks. The following conventions are used in these examples:

- **SERUSER** is the SERNET logon ID.
- **SERPROC** is the started procedure name.

This section is not intended to be an authoritative reference for CA ACF2 command syntax. Your security administrator should be aware of the intent of each step and should adjust the sample command syntax if necessary.

**1** Change the ACF2 Global System Options (GSO) to associate a logon ID with started tasks. Set up a default logon ID to allow all started tasks to come up successfully. From the TSO command processing option, enter the following commands:

```
ACF2
SET CONTROL(GSO)
INSERT ACFSTCID (Set up default logon ID for started tasks)
OPTS STC (To have privilege of started task)
```
**2** Set up SERUSER as unique logon ID for SERNET. From the TSO command processing option enter the following commands:

ACF2 SET CONTROL(GSO) INSERT SERUSER (To insert a new logon ID) OPTS STC (To have privilege of started task) To give ChangeMan ZMF enough dataset access to perform its functions, add noncancel authority NONCNCL or PREFIX(\*\*\*\*\*\*\*\*).

**3** Add a TSO ID:

```
ACF
SET LID
INSERT SERPROC JOB STC ACC-SRCE(STCINRDR) MUSASS
```
MUSASS means multiple-user single address space system.

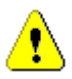

**CAUTION!** Verify that this ID is not assigned to a user as a TSO logon ID.

**4** Add the following version-dependent definition to the environment:

For ACF2 Version 6.*x*:

```
SET C(GSO)
INSERT CLASMAP.CMN
RESOURCE(CMN)
RSRCTYPE(CMN)
INSERT SAFDEF.CMN001
ID(CMN001)
PROGRAM(SER-)
RB(SVC109)
RACROUTE(REQUEST=AUTH CLASS=CMN)
```
**5** Activate the resource type SER.ACF2

SET RESOURCE(SER)

### **Permit Data Set Access**

Permit data set access to the user ID assigned to the ZDD server started task:

- READ access to all of the data sets coded in the ZDD server started procedure, except...
- UPDATE access to the data set in the SER#PARM DD statement.
- ALTER access to the data set in the SYSMDUMP DD statement.

### <span id="page-51-0"></span>**Set Security for USS File Systems**

If you want to use ChangeMan ZDD to access HFS files in Unix System Services on the mainframe, you must make additional entries in your security system.

The instructions here describe commands for z/OS Security Server RACF. If you use CA ACF2 or CA Top Secret, consult with your security administrator to determine the actions they must take in those security systems to accomplish the same objectives.

In the commands that follow, the following conventions are used:

- **SERUSER** is the user-id assigned to the SERNET / ZMF started task.
- **SERGRP** is the RACF group assigned to the SERNET / ZMF started task.
- **1** Assign a non-zero UID to SERUSER by manually assigning the next available value:

ALTERUSER SERUSER OMVS(UID(xxx))

**2** Permit access for SERUSER to two resources so it can manage HFS in USS:

PERMIT BPX.SERVER CLASS(FACILITY) ID(SERUSER) ACCESS(UPDATE) PERMIT SUPERUSER.FILESYS CLASS(UNIXPRIV) ID(SERUSER) ACCESS(READ) SETROPTS RACLIST(FACILITY) REFRESH SETROPTS RACLIST(UNIXPRIV) REFRESH

**3** Ensure that the SERUSER default group SERGRP has a GID:

```
ALTERGROUP SERGRP OMVS(GID(YYY))
```
### **Define OMVS Segments For TCP/IP**

Most user IDs requiring access to TCP/IP functions must have an OMVS segment.

To satisfy this requirement for the ChangeMan ZDD server and for ZDD users, do one of the following:

 Define an OMVS RACF segment for the userid of the ZDD server and for each ZDD user.

or

 Use the default OMVS segment support provided by RACF and z/OS UNIX for users and groups.

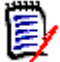

**NOTE** You may have already defined an OMVS segment for the ZDD server user ID in ["Set Security for USS File Systems" on page 52.](#page-51-0)

See "Requirement for an OMVS segment" in the *z/OS Communications Server IP Configuration Guide*.

### **Restrict Logon to ZDD**

As described in ["How ChangeMan ZDD Security Works" on page 29](#page-28-0), ChangeMan ZDD respects the mainframe security controls provided by your security system when a ZDD user works with files, jobs, and job output.

In addition, you can require explicit permission at the user ID and group ID level to logon to a ZDD server.

#### **Execute these steps to restrict logon to a ZDD server:**

- **1** Code SERNET keyword option CONNECTCHECK(YES) in one of these locations on a SERNET instance that is acting as a ZDD server:
	- The PARM= parameter for program SERVER in the SERNET started procedure.
	- The data set coded at the ddname that is specified in the DDNAME=*ddname* keyword option in the PARM= parameter.

The default value for this keyword option is CONNECTCHECK(NO).

**2** Define a FACILITY class profile:

SERENA.CONNECT. sysname.XCHsubsys

Where:

*sysname* is the four-character SMF ID of the LPAR where the SERNET instance runs

*subsys* is the one-character subsystem ID of the SERNET started task

**3** Permit READ access to the FACILITY class to user IDs and group IDs to allow logon.

# <span id="page-53-0"></span>**Step 10: Add PassTicket Support In Sernet**

RACF PassTickets are a requirement for mainframe clients connecting via TCP/IP.

**NOTE** RACF PassTickets are not a requirement for ChangeMan ZDD or ChangeMan ZMF for Eclipse. These PassTickets are the result of the RACF Secure Signon Function and eliminate the need for clients to provide a password or passphrase that needs to be sent over a network. Additional information on PassTickets can be found in the 'Using the Secured Signon Function' section of the IBM-supplied 'Security Server RACF Security Administrator's Guide'.

PassTickets are application-specific so a Sernet-generated PassTicket is only valid for connecting to a Sernet started task. Each PassTicket is valid for approximately ten minutes from the time it is issued and can only be used once.

### **RACF Administration Required**

Activate the PTKTDATA class by entering:

SETROPTS CLASSACT(PTKTDATA) RACLIST(PTKTDATA)

Refresh the PTKTDATA class by entering:

SETROPTS RACLIST(PTKTDATA) REFRESH

Create a profile in the PTKTDATA class by entering:

RDEFINE PTKTDATA SERNET SSIGNON(user must choose) APPLDATA('NO REPLAY PROTECTION')

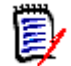

**NOTE** The value of SERNET in the above RDEFINE command is mandatory and should not be altered. You must provide the SSIGNON specification.

### **The SERSET Utility**

Support for PassTickets in Sernet is provided via the execution of the SERSET utility. Each time the ChangeMan started task is brought up, during the initialization process, the SETSET utility gets invoked. This caters for the case where clients connect to a started task running on the same LPAR.The SERSET utility will always be automatically invoked by every Sernet started task during initialization. This caters to the case where clients connect to a started task running on the same LPAR.

However the SERSET utility can also be executed as a batch utility. We provide a new member called SERSET in the delivered SERCOMC CNTL library. If you have a situation where users are signing onto the started task from other LPARs, then you need to run the SERSET batch job once per LPAR after IPL, this will provide support for the PassTickets.

### **Generating a PassTicket**

Sernet generates PassTickets when SERCLIEN calls SERXPTIK. The generation process requires authorization (key zero) so SERXPTIK executes as a PC routine and the sole purpose of the SERSET utility is to implement this routine.

For SERCLIEN to generate a PassTicket SERCLIEN only needs to know the PC number associated with SERXPTIK. To find this number SERCLIEN retrieves two system-level tokens, as follows:

```
SerNet.PTickTok - this contains the SerNet.PTickX value.
SerNet.PTickX - this contains the PC number.
```
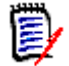

**NOTE** The X in this token name corresponds directly to the TOKEN= value established when SERSET runs

### **Failures in PassTicket Generation**

SERXPTIK calls the routine anchored in field RCVTPTGN of the RACF CVT. Errors will be returned to the caller of SERCLIEN with the following message:

SER6035E Passticket generation failed, RCVTPTGN RC=nnnn

RCVTPTGN and its accompanying return codes are documented under "Using the service to generate a PassTicket" in the *RACF Macros and Interfaces* manual.

### **TOKEN =Operand of SERSET**

The SERSET member of the SERCOMC CNTL library contains an EXEC card that reads:

PTICKET EXEC PGM=SERSET,REGION=2M,PARM='TOKEN= '

The default value for TOKEN is  $A$  so this effectively reads:

PTICKET EXEC PGM=SERSET,REGION=2M,PARM='TOKEN=A'

When the JCL executes one of two message sequences will normally ensue:

SER1704I CSVDYLPA loaded SERXPTIK @ xxxxxxxx SER1708I SerNet.PtickA token created SER1708I SerNet.PtickTok token created SER1709I Passticket support enabled

This sequence will appear when SERSET first executes after an IPL. It shows the loading of SERXPTIK and the creation of the two system-level tokens.

SER1701I Passticket support previously enabled under 'A' suffix

This message will appear when SERSET executes every other time after an IPL. It signifies that SerNet.PTickTok points at SerNet.PTickA and that the latter contains the PC number associated with SERXPTIK.

#### **Refreshing SERXPTIK**

SERXPTIK is loaded into common storage by SERSET. By design, it's a very small piece of code that should rarely change but, even so, on occasion it may need to be refreshed without an IPL.

To do this, rerun SERSET ensuring it will pick up the new version of SERXPTIK from STEPLIB and specifying a different TOKEN= value. For example, specifying TOKEN=B will result in the following message sequence:

SER1704I CSVDYLPA loaded SERXPTIK @ xxxxxxxx SER1708I SerNet.PtickB token created SER1708I SerNet.PtickTok token created SER1709I Passticket support enabled

Once this has executed SerNet.PTickTok will point at SerNet.PTickB and this will cause SERCLIEN to invoke the new version of SERXPTIK [via a different PC number].

The TOKEN= parameter will accept any value from A-Z and 0-9 but any use beyond A and, rarely, B would be highly unusual.

# <span id="page-55-0"></span>**Step 11: Start the SERNET Instance**

Use a START command to start a SERNET instance. Variations of the START command include:

- S SERPROC1
- S SERPROC.SERTASK2,ID=2
- S SERPROC,JOBNAME=SERTASK3,ID=3

See ["SERNET Started Task Names" on page 30](#page-29-0) for a discussion of the START command and SERNET started task names.

#### **Messages**

SERNET messages and SER10TY Serena License Manager messages are displayed in the SERPRINT sysout dataset for the SERNET started task. SERNET messages are explained in the *Serena SERNET Reference* manual.

```
SER0800I SerNet - Initialization in progress: CSA=0000E000
SER0801I Execution parameters specified:
SER0801I DDNAME=PARMLIB
SER0801I < DDNAME: PARMLIB
SER0801I SUBSYS=$
SER0801I XCH=61
SER0801I SDNOTIFY=010
SER0801I >
LIC0034I ChangeMan ZDD licensed to SERENA - Blue Hill CPU
SER0660I Unix services are available
SER0821I XCH (ChangeMan ZDD) licensed
SER1000I XCH TCP/IP environment active at 10.35.11.100..61
SER1001I XCH TCP/IP local host name: C001
```

```
SER08I Address Space Manager active
SER0833I XML Data Space Manager active
SER0810I SerNet server "$" initialized and ready for communications
SER0824I Attempting to load PAN#1 to determine if feature present; Please ignore any associated 
     CSV003I message.
SER0826I PAN#1 not found
SER0824I Attempting to load LIBR to determine if feature present; Please ignore any associated 
      CSV003I message.
SER0826I LIBR not found
```
### **Already Started**

Each SERNET instance started on an LPAR must be assigned a unique subsystem ID. If you attempt to start a SERNET instance with a subsystem ID that is the same as a SERNET instance that is already running, an error message is displayed.

```
SER0822E SerNet already active for subsystem ID "$" - Terminating
```
# <span id="page-56-0"></span>**Step 12: Stop the SERNET Instance**

There are several ways to bring down a SERNET started task. The recommended method is to do an orderly termination with a SHUTDOWN modify command. You can specify a grace period with the SHUTDOWN command to allow users to save their work and logoff.

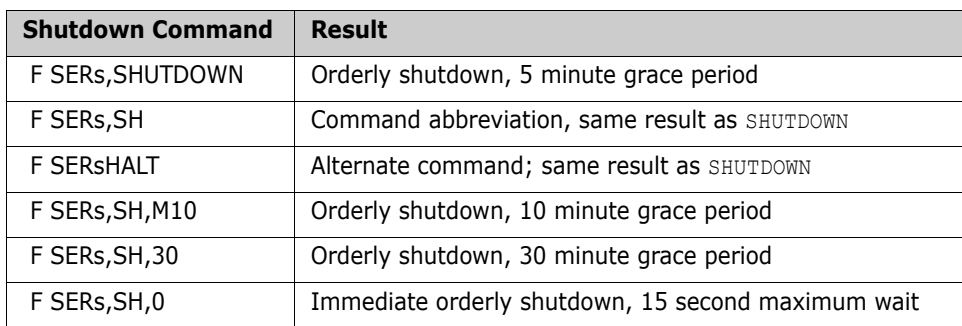

The following table lists some variations of the SHUTDOWN command.

- SERs is the started procedure name, the started task identifier, or the JOBNAME specified on the START command. See ["SERNET Started Task Names" on page 30](#page-29-0).
- The keyword SHUTDOWN may be abbreviated SH.
- **The keyword HALT is equivalent to SHUTDOWN and is provided because IBM** $\circledR$ NetView® often uses HALT as the directive to bring down long running systems.
- The default grace period is 5 minutes.
- Minutes of grace period may be preceded with M to conform with other hour and minute designations.
- Grace periods longer than 30 minutes are set back to 30 minutes.

■ The response is printed at //SERPRINT, as follows:

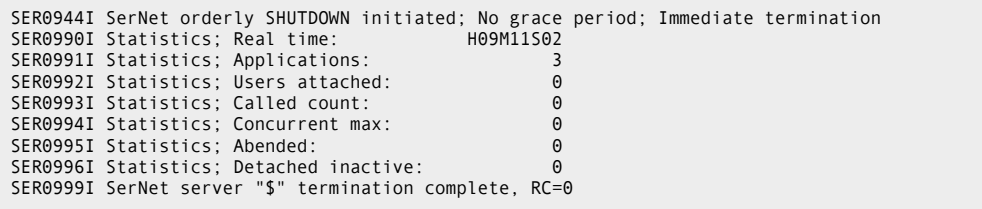

Other methods may be used to stop the SERNET started task if the SHUTDOWN command is not successful.

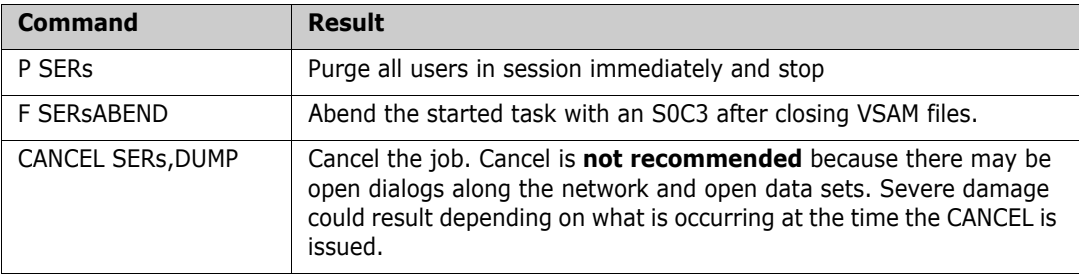

# <span id="page-58-0"></span>Chapter 6 **Connect to ChangeMan ZMF**

This chapter tells you how to prepare an existing ChangeMan ZMF server for access through a separate ChangeMan ZDD server.

Skip this chapter if you do not license ChangeMan ZMF, or if you will not use ChangeMan ZDD to access ChangeMan ZMF.

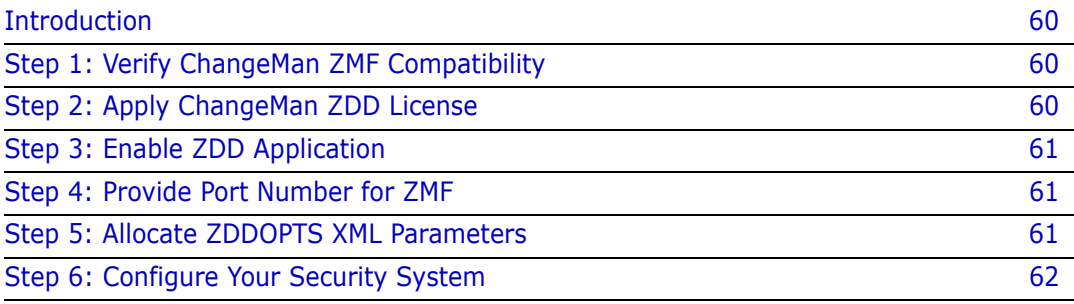

# <span id="page-59-0"></span>**Introduction**

In the diagram on [page 18](#page-17-0), ChangeMan ZDD clients connect to ChangeMan ZMF 2 and ZMF 3 through dedicated ZDD server SERNET A.

This chapter tells you how to prepare ZMF instances like ZMF 2 and ZMF 3 in the diagram on [page 18](#page-17-0) for access through ZDD.

If you want to build a SERNET started task that is dedicated as a ChangeMan ZDD server, see [Chapter 5, "Build Dedicated SERNET Started Task" on page 43.](#page-42-0)

If you want to configure an existing ChangeMan ZMF server to act as a ChangeMan ZDD server, see [Chapter 7, "Add ChangeMan ZDD to ChangeMan ZMF" on page 65.](#page-64-0)

# <span id="page-59-1"></span>**Step 1: Verify ChangeMan ZMF Compatibility**

As you connect to ChangeMan ZMF, see the release level on the pop-up panel that is displayed before the Primary Option Menu appears.

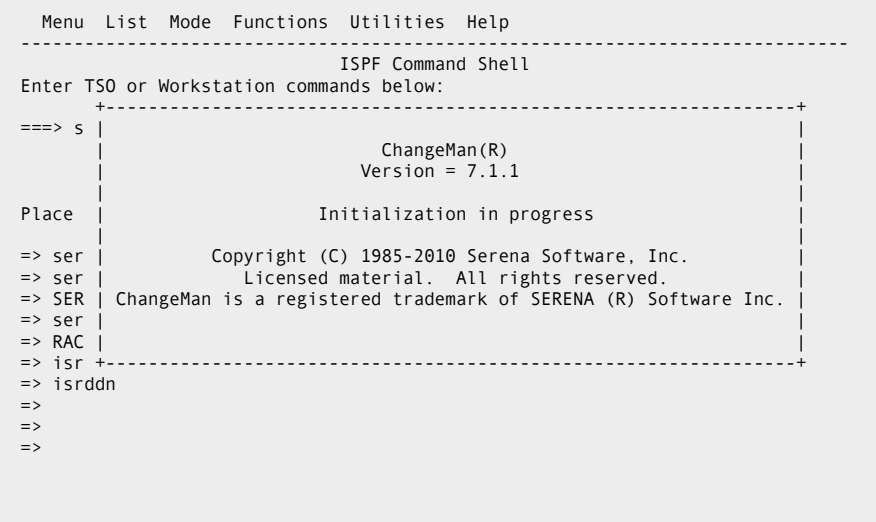

See the "Compatibility" section of the ChangeMan ZDD Readme to verify that your ZMF release level is compatible with the ZDD client you want to use to access it.

Upgrade ChangeMan ZMF or ChangeMan ZDD if necessary.

### <span id="page-59-2"></span>**Step 2: Apply ChangeMan ZDD License**

Ensure that the license that enables ChangeMan ZDD on the ZDD server is available to this ZMF server, either through CSA or through a license PDS or PDSE at a SERLIC DD statement.

If you need to apply the license with SER10TY License Manager, apply the ZDD license using the SER10TY JCL that you used to apply other licenses to this ZMF server. If you

cannot find that JCL, SER10TY components are included in the SERCOMC libraries running your ZMF server.

## <span id="page-60-2"></span>**Step 3: Enable ZDD Application**

Add SERNET application keyword option XCH to the started task to enable ChangeMan ZDD on this SERNET instance.

Code the option in one of these locations:

- The PARM= parameter for program SERVER in the SERNET started procedure.
- The data set coded at the ddname that is specified in the DDNAME=*ddname* keyword option in the PARM= parameter.

A port number is optional because ZDD clients will not access this SERNET instance directly. The following format is acceptable.

XCH

### <span id="page-60-0"></span>**Step 4: Provide Port Number for ZMF**

To access a ChangeMan ZMF instance from a ChangeMan ZDD server, the CMN application keyword option must include a port number.

- **1** Locate the CMN application parameter in the SERNET started task. This parameter will be coded in either:
	- The PARM= parameter for program SERVER in the SERNET started procedure.
	- The data set coded at the ddname that is specified in the DDNAME=*ddname* keyword option in the PARM= parameter.
- **2** Ensure that the CMN keyword option includes a non-zero port number. Example:

CMN=60

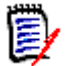

**NOTE** Do not use the same port number for the CMN=*port* keyword option and the XCH=*port* keyword option.

# <span id="page-60-1"></span>**Step 5: Allocate ZDDOPTS XML Parameters**

You can use XML pages in a library at ddname ZDDOPTS in the ChangeMan ZMF started procedure to alter the behavior of the ChangeMan ZDD client when it accesses functions in ChangeMan ZMF 5.3.6 and higher.

See [Chapter 8, "ZDDOPTS: ChangeMan ZDD XML Options" on page 73](#page-72-0) for a description of the XML parameter members and for instructions for coding the XML to meet your requirements.

#### **Execute these steps to add a ZDDOPTS library to an existing ChangeMan ZMF server:**

**1** Allocate a PDS(E) for the ZDDOPTS XML page members with these characteristics:

DSN=node.SERCOMC.ZDDOPTS \* Recommended last node DCB=(RECFM=VB,LRECL=255,BLKSIZE=0) \* Let SMS set BLKSIZE SPACE=(CYL,(1,10,30))

- **2** Add a ZDDOPTS DD statement to the ChangeMan ZMF started procedure and code it with the data set name of the allocated ZDDOPTS library.
- **3** Copy these members to the ZDDOPTS library from the SERCOMC SAMPXML library unloaded from the download image or the distribution CD:
	- AUDIT BUILD COMMAND DEMOTE LIBTYPE PKGCREAT PKGPROP PROMOTE
- **4** Use a PDS search like the ISPF Search-For Utility to find this XML comment syntax in any ZDDOPTS library member:

 $<$ ! - -

If no XML comments are found, see ["Translating Comments in ZDDOPTS Members" on](#page-75-0)  [page 76](#page-75-0) for a procedure to fix XML comments in ZDDOPTS library members.

# <span id="page-61-0"></span>**Step 6: Configure Your Security System**

You may need to change some security settings in your ChangeMan ZMF instance to access it from a ChangeMan ZDD client.

### **Set Security Interface to SAF**

A ChangeMan ZMF instance must use SAF for its security interface if you want to access it from a ChangeMan ZDD client. See ["SAF and Your Security System" on page 29.](#page-28-1)

**Execute these steps to ensure that the ChangeMan ZMF server you want to access from a ZDD server is using the SAF security interface:**

- **1** Logon to ChangeMan ZMF with Global Administrator authority.
- **2** Go to the **Global Parameters Part 1 of 6** panel (=A.G.1) and examine the setting of the **Security System** field.
- **3** If the **Security System** field is set to **RACF**, **ACF2**, or **TSS**, change it to **SAF**, and then save your change by pressing **ENTER** until you are returned to the menu where you started.
- **4** If you have *not* customized local security routine SERLCSEC, no further action is required. Go to ["Define OMVS Segments For TCP/IP" on page 64](#page-63-0).
- **5** Edit local security routine SERLCSEC in your custom ASMSRC library, and search the source code for **&SAF**.
- **6** If **&SAF** is not found, SERNET is running Version 7.1.1 or later, and no further action is required. Go to ["Define OMVS Segments For TCP/IP" on page 64](#page-63-0).
- **7** Compare the switch settings in your customized SERCSEC source to the settings shown in this code fragment.

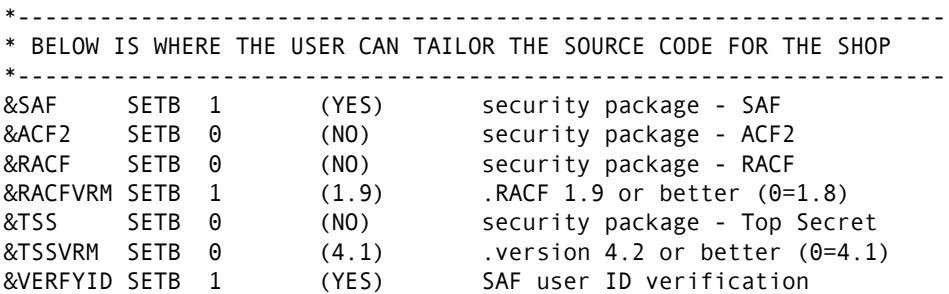

- **8** If your switch settings match the settings in the code fragment above, no changes are required. Go to ["Define OMVS Segments For TCP/IP" on page 64](#page-63-0).
- **9** Change the switch settings in your customized SERLCSEC source to match the code fragment above.
- **10** Assemble and link the customized SERLCSEC program source into your custom LOAD library.
- 11 Stop and start your ChangeMan ZMF instance.

### <span id="page-63-0"></span>**Define OMVS Segments For TCP/IP**

Most user IDs requiring access to TCP/IP functions must have an OMVS segment. To satisfy this requirement for the ChangeMan ZMF server, do one of the following:

**Define an OMVS RACF segment for the userid assigned to the ZMF server.** 

or

■ Use the default OMVS segment support provided by RACF and z/OS UNIX for users and groups.

See "Requirement for an OMVS segment" in the *z/OS Communications Server IP Configuration Guide*.

# <span id="page-64-0"></span>Chapter 7 **Add ChangeMan ZDD to ChangeMan ZMF**

This chapter tells you how to reconfigure an existing ChangeMan ZMF server to also act as a ChangeMan ZDD server.

Skip this chapter if you do not license ChangeMan ZMF, or if you will not use ChangeMan ZDD to access ChangeMan ZMF.

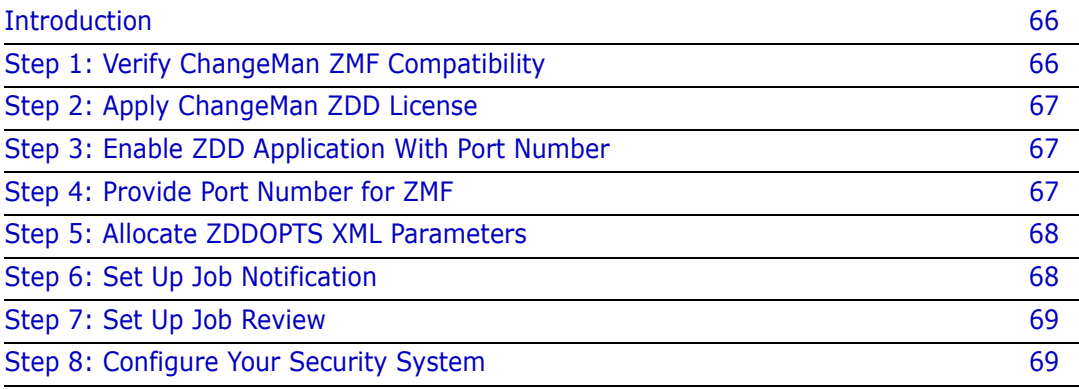

# <span id="page-65-0"></span>**Introduction**

In the diagram on [page 19,](#page-18-0) ZDD clients connect to SERNET A to access ZMF 1 that runs as an application under SERNET A. ZDD clients also connect to SERNET A to access ZMF 2 and ZMF 3 running under SERNET B and SERNET C respectively.

This chapter tells you how to prepare SERNET A for its dual role as a ZMF server and a ZDD server as shown on [page 19.](#page-18-0)

If you want to build a SERNET started task that is dedicated as a ChangeMan ZDD server, see [Chapter 5, "Build Dedicated SERNET Started Task" on page 43.](#page-42-0)

If you want to prepare an existing ChangeMan ZMF server for access through a separate ChangeMan ZDD server, see [Chapter 6, "Connect to ChangeMan ZMF" on page 59.](#page-58-0)

Serena recommends that you set up a dedicated SERNET instance as a ChangeMan ZDD server to access all ChangeMan ZMF instances on an LPAR. (See ["ChangeMan ZDD Server](#page-15-0)  [Design" on page 16\)](#page-15-0).

However, adding ChangeMan ZDD to an existing ChangeMan ZMF server may be quicker than creating a new SERNET started task. This approach might allow you to demonstrate the capabilities and benefits of ChangeMan ZDD with little effort.

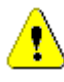

**CAUTION!** If you do not currently define SAF as your security system interface in ChangeMan ZMF Global Administration, the procedure in this chapter requires you to change the switch settings in security module SERLCSEC. Mistakes in this change could make ChangeMan ZMF unavailable.

# <span id="page-65-1"></span>**Step 1: Verify ChangeMan ZMF Compatibility**

As you connect to ChangeMan ZMF, see the release level on the pop-up panel that is displayed before the Primary Option Menu appears.

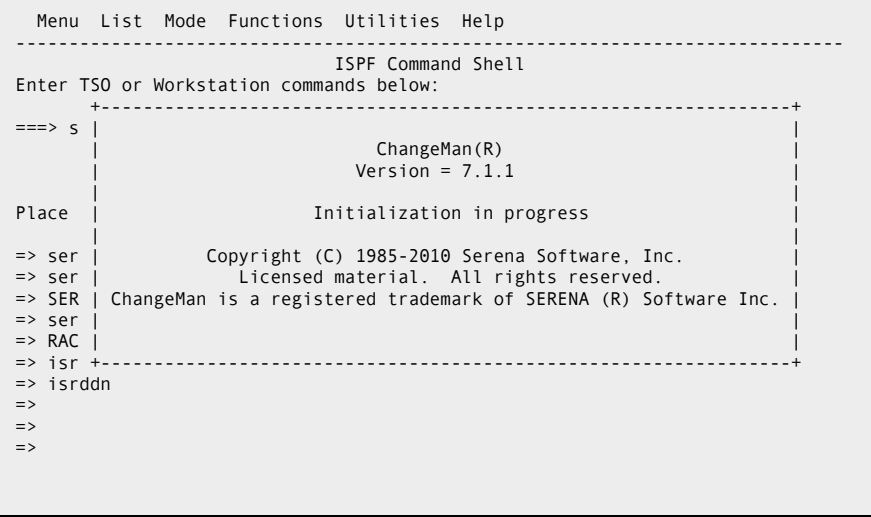

See the "Compatibility" section of the ChangeMan ZDD Readme to verify that your ZMF release level is compatible with the ZDD client you want to use to access it.

Upgrade ChangeMan ZMF or ChangeMan ZDD if necessary.

# <span id="page-66-0"></span>**Step 2: Apply ChangeMan ZDD License**

Apply the license you received from Serena Customer Support to enable ChangeMan ZDD. Refer to the *Serena SER10TY User's Guide* for instructions on how to apply the license.

Use the SER10TY JCL and SERCOMC load libraries that were used to apply other licenses to this SERNET instance.

If you cannot find that JCL, the load modules, JCL, and other components that run SER10TY are included in the SERCOMC libraries unloaded from the ZDD download image or the distribution CD.

# <span id="page-66-1"></span>**Step 3: Enable ZDD Application With Port Number**

Add SERNET application keyword option XCH to the started task to enable ChangeMan ZDD on this SERNET instance and to provide a port number for access by ZDD clients.

Code the option in one of these locations:

- The PARM= parameter for program SERVER in the SERNET started procedure.
- The data set coded at the ddname that is specified in the DDNAME=*ddname* keyword option in the PARM= parameter.

The following format with a port number is required:

XCH=nnnn

### <span id="page-66-2"></span>**Step 4: Provide Port Number for ZMF**

To access a ChangeMan ZMF instance from a ChangeMan ZDD server, the CMN application keyword option must include a port number.

- **1** Locate the CMN application parameter in the SERNET started task. This parameter will be coded in either:
	- The PARM= parameter for program SERVER in the SERNET started procedure.
	- The data set coded at the ddname that is specified in the DDNAME=ddname keyword option in the PARM= parameter.
- **2** Ensure that the CMN keyword option includes a non-zero port number. Example:

CMN=60

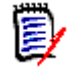

**NOTE** Do not use the same port number for the CMN=*port* keyword option and the XCH=*port* keyword option.

# <span id="page-67-0"></span>**Step 5: Allocate ZDDOPTS XML Parameters**

You can use XML pages in a library at ddname ZDDOPTS in the ChangeMan ZMF started procedure to alter the behavior of the ChangeMan ZDD client when it accesses functions in ChangeMan ZMF 5.3.6 and higher.

See [Chapter 8, "ZDDOPTS: ChangeMan ZDD XML Options" on page 73](#page-72-0) for a description of the XML parameter members and for instructions for coding the XML to meet your requirements.

#### **Execute these steps to add a ZDDOPTS library to an existing ChangeMan ZMF server:**

**1** Allocate a PDS(E) for the ZDDOPTS XML page members with these characteristics:

DSN=node.SERCOMC.ZDDOPTS \* Recommended last node DCB=(RECFM=VB,LRECL=255,BLKSIZE=0) \* Let SMS set BLKSIZE SPACE=(CYL,(1,10,30))

- **2** Add a ZDDOPTS DD statement to the ChangeMan ZMF started procedure and code it with the data set name of the allocated ZDDOPTS library.
- **3** Copy these members to the ZDDOPTS library from the SERCOMC SAMPXML library unloaded from the download image or the distribution CD:
	- AUDIT BUILD COMMAND DEMOTE LIBTYPE PKGCREAT PKGPROP PROMOTE
- **4** Use a PDS search like the ISPF Search-For Utility to find this XML comment syntax in any ZDDOPTS library member:

 $$ 

If no XML comments are found, see ["Translating Comments in ZDDOPTS Members" on](#page-75-0)  [page 76](#page-75-0) for a procedure to fix XML comments in ZDDOPTS library members.

# <span id="page-67-1"></span>**Step 6: Set Up Job Notification**

The Job Notification facility of SERNET sends job completion messages to a user's PC for jobs that they submit through ChangeMan ZDD.

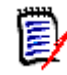

**NOTE** Job Notification does not add messages to batch jobs submitted by ChangeMan ZMF, even though you may use ChangeMan ZDD to initiate ChangeMan ZMF jobs.

To enable Job Notification in a ChangeMan ZDD server, you set up a mainframe JCL fragment that is automatically appended onto JCL submitted from ChangeMan ZDD.

**1** Copy member \$SERNTFY from the vendor SERCOMC CNTL library into your custom CNTL library.

- **2** Edit member \$SERNTFY in the custom library. Change the STEPLIB statement to point to the vendor load library you coded in the STEPLIB for the SERNET started procedure.
- **3** Copy the updated \$SERNTFY member from your custom CNTL library into a system PROCLIB.

# <span id="page-68-0"></span>**Step 7: Set Up Job Review**

See ["Job Review" on page 34](#page-33-0) for more information about the Job Review facility.

As delivered in SERNET 7.1.1, SERNET allows read access to JES jobs that are not owned by the userid. Cancel/purge/requeue are restricted to jobs owned by the userid.

Since access to JES jobs is normally controlled by resource classes JESJOBS and JESSPOOL, regardless of whether SEREX003 is activated, Serena recommends that you disable this exit. To disable the exit, do one of the following:

- Use SERNET keyword option EX003=NO.
- Customize the exit as described in source code comments at the top of the program.

### <span id="page-68-1"></span>**Step 8: Configure Your Security System**

You may need to change some security settings in your ChangeMan ZMF instance to access it from a ChangeMan ZDD client.

### **Set Security Interface to SAF**

A ChangeMan ZMF instance must use SAF for its security interface if you want to access it from a ChangeMan ZDD client. See ["SAF and Your Security System" on page 29.](#page-28-1)

#### **Execute these steps to ensure that the ChangeMan ZMF server you want to access from a ZDD client is using the SAF security interface:**

- **1** Logon to ChangeMan ZMF with Global Administrator authority.
- **2** Go to the **Global Parameters Part 1 of 6** panel (=A.G.1) and examine the setting of the **Security System** field.
- **3** If the **Security System** field is set to **RACF**, **ACF2**, or **TSS**, change it to **SAF**, and then save your change by pressing **ENTER** until you are returned to the menu where you started.
- **4** If you have *not* customized local security routine SERLCSEC, no further action is required. Go to ["Set Security for USS File Systems" on page 70.](#page-69-0)
- **5** Edit local security routine SERLCSEC in your custom ASMSRC library, and search the source code for **&SAF**.
- **6** If **&SAF** is not found, SERNET is running Version 7.1.1 or later, and no further action is required. Go to ["Set Security for USS File Systems" on page 70](#page-69-0).

**7** Compare the switch settings in your customized SERCSEC source to the settings shown in this code fragment.

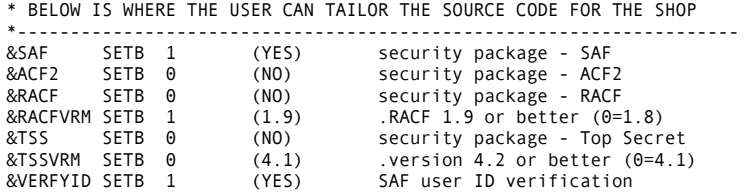

- **8** If your switch settings match the settings in the code fragment above, no changes are required. Go to ["Set Security for USS File Systems" on page 70.](#page-69-0)
- **9** Change the switch settings in your customized SERLCSEC source to match the code fragment above.
- **10** Assemble and link the customized SERLCSEC program source into your custom LOAD library.
- 11 Stop and start your ChangeMan ZMF instance.

### <span id="page-69-0"></span>**Set Security for USS File Systems**

If you want to use ChangeMan ZDD to access HFS files in Unix System Services on the mainframe, you must make additional entries in your security system.

The instructions here describe commands for z/OS Security Server RACF. If you use CA ACF2 or CA Top Secret, consult with your security administrator to determine the actions they must take in those security systems to accomplish the same objectives.

In the commands that follow, the following conventions are used:

- **SERUSER** is the user-id assigned to the SERNET / ZMF started task.
- **SERGRP** is the RACF group assigned to the SERNET / ZMF started task.
- **1** Assign a non-zero UID to SERUSER by manually assigning the next available value:

ALTERUSER SERUSER OMVS(UID(xxx))

**2** Permit access for SERUSER to two resources so it can manage HFS in USS:

PERMIT BPX.SERVER CLASS(FACILITY) ID(SERUSER) ACCESS(UPDATE) PERMIT SUPERUSER.FILESYS CLASS(UNIXPRIV) ID(SERUSER) ACCESS(READ) SETROPTS RACLIST(FACILITY) REFRESH SETROPTS RACLIST(UNIXPRIV) REFRESH

**3** Ensure that the SERUSER default group SERGRP has a GID:

ALTERGROUP SERGRP OMVS(GID(YYY))

### **Define OMVS Segments For TCP/IP**

Most user IDs requiring access to TCP/IP functions must have an OMVS segment. To satisfy this requirement for the ChangeMan ZMF server, do one of the following:

Define an OMVS RACF segment for the userid assigned to the ZMF server.

or

 Use the default OMVS segment support provided by RACF and z/OS UNIX for users and groups.

See "Requirement for an OMVS segment" in the *z/OS Communications Server IP Configuration Guide*.

### **Restrict Logon to ZDD**

As described in ["How ChangeMan ZDD Security Works" on page 29](#page-28-0), ChangeMan ZDD respects the mainframe security controls provided by your security system when a ZDD user works with files, jobs, and job output.

In addition, you can require explicit permission at the user ID and group ID level to logon to a ZDD server.

#### **Execute these steps to restrict logon to a ZDD server:**

- **1** Code SERNET keyword option CONNECTCHECK(YES) in one of these locations on a SERNET instance that is acting as a ZDD server:
	- The PARM= parameter for program SERVER in the SERNET started procedure.
	- The data set coded at the ddname that is specified in the DDNAME=*ddname* keyword option in the PARM= parameter.

The default value for this keyword option is CONNECTCHECK(NO).

**2** Define a FACILITY class profile:

SERENA.CONNECT. sysname.XCHsubsys

Where:

*sysname* is the four-character SMF ID of the LPAR where the SERNET instance runs

*subsys* is the one-character subsystem ID of the SERNET started task

**3** Permit READ access to the FACILITY class to user IDs and group IDs to allow logon.
# Chapter 8 **ZDDOPTS: ChangeMan ZDD XML Options**

This chapter tells you how to customize the behavior of the ChangeMan ZDD client when accessing a ChangeMan ZMF server.

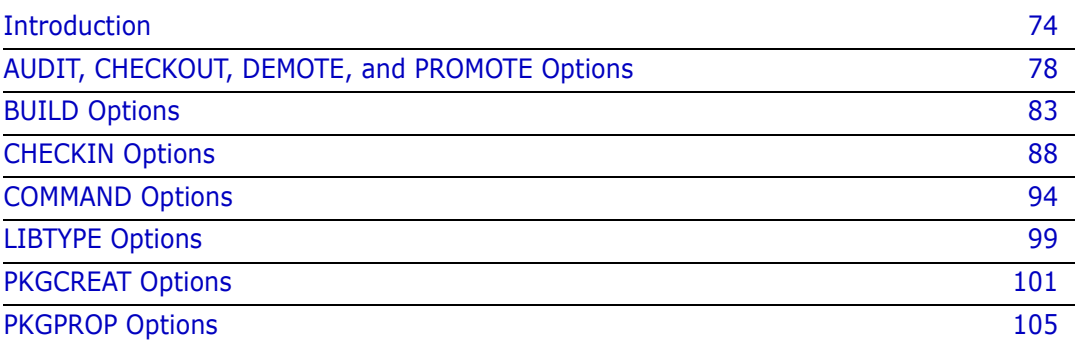

# <span id="page-73-0"></span>**Introduction**

This chapter describes the ChangeMan ZDD settings that can be specified for the mainframe server started tasks. These settings apply to ChangeMan ZMF functions accessed through ZDD.

See ["Customizing the ChangeMan ZDD Client" on page 35](#page-34-0).

These settings are specified in XML format and stored as members of a PDS library. This library must be allocated to the ChangeMan ZMF server started task using ddname ZDDOPTS:

//ZDDOPTS DD DSN=somnode.ZDDOPTS,DISP=SHR

The ZDDOPTS library is allocated to the started task to which the settings apply.

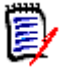

**NOTE** Skip this chapter if any of these apply:

- You do not license ChangeMan ZMF
- You will not use ChangeMan ZDD to access ZMF
- Your version of ZMF is not 5.3.6 or higher

The first time you initiate a ZDD function that uses these options, the following actions are performed:

- **1** XML pages are read from the appropriate ZDDOPTS member on the mainframe.
- **2** XML is parsed to get the option values.
- **3** Option values are stored in the Windows registry on your PC.

Option information is deleted from the registry when you log off from Windows or restart Windows.

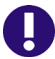

**IMPORTANT!** If you update a ZDDOPTS member, you must do a refresh options from the ZDD client for the new settings to take effect:

- **1** In Windows Explorer, right-click either a ChangeMan ZDD server node or a ChangeMan ZMF instance.
- **2** On the Serena Network shortcut menu, click Refresh Options.

It is not necessary to restart the started task.

If you want to use the same options for all servers, allocate the same ZDDOPTS library to all servers. If you want unique behavior for a server, code a different library name at ddname ZDDOPTS.

#### **ZDDOPTS Members**

The following members can be included in the ZDDOPTS library.

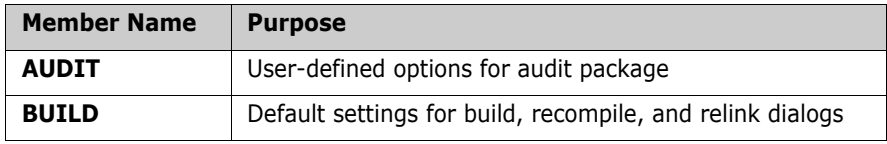

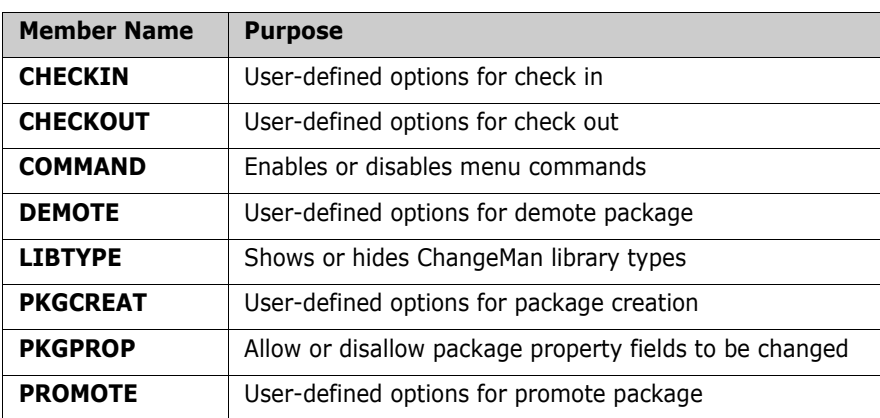

#### **XML Syntax**

Members in the ZDDOPTS library contain well-formed XML pages, but this XML does not follow all of the same syntax rules that apply to Serena XML Services.

The top level XML element for each ZDDOPTS XML page is the  $\leq$  options  $\geq$  element:

<options name="XXXXXXXX" strict=...>

</options>

...

...where XXXXXXXX is the name of the ZDDOPTS member.

Element names (example: <options>) and attribute names (example: name=) in ZDDOPTS members are case sensitive and should always be specified using lower case. Attribute values in double quotes are not case sensitive and can be specified in upper, lower, or mixed case.

The optional **strict="Y"** or **strict="N"** attribute above specifies whether unrecognized keywords or element names are ignored. The default is **strict="N"**, which ignores unrecognized keywords. This default facilitates migrating to new versions of ChangeMan ZDD that support new keywords or element names. By ignoring unrecognized keywords, older ZDD clients can still be used without displaying an error message when a ZDDOPTS member is read.

There may be times, however, when you want to specify **strict="Y"**. With **strict="N"**, misspelled keywords or element names will simply be ignored. If you have a ZDDOPTS member that doesn't appear to be working correctly, specify **strict="Y"** so that any misspelled names will be reported as errors.

The **strict** attribute can be specified in the **<options>** element of any ZDDOPTS member.

#### **Multiple Attribute Values**

Some attributes allow multiple values to be specified. When specifying multiple values, separate the values with spaces, for example:

```
<profile application="TST* DEMO X*">
```
Most attributes on <profile> elements accept multiple values.

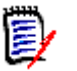

**NOTE** All ChangeMan ZDD users must be at version 3.2 or higher before specifying multiple attribute values in any ZDDOPTS member. Earlier versions of ZDD do not support multiple values and this will be considered a syntax error.

# **Wildcard Patterns**

Some attribute values allow wildcard patterns to be specified. You can use the following wildcard characters in the pattern string:

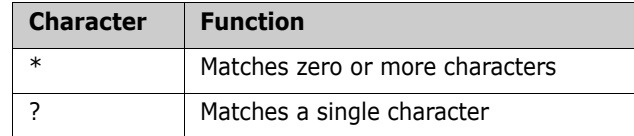

For example:

- The pattern "A\*" would match any string that starts with the letter A.
- The pattern "\*Z" would match any string that ends in the letter Z.
- The pattern "A\*Z" would match any string that starts with A and ends with Z.
- The pattern "A??D" would match a string that starts with A, followed by exactly two characters, and followed by D.
- The pattern "\*" matches any string.

The following table gives examples of how wildcard patterns work.

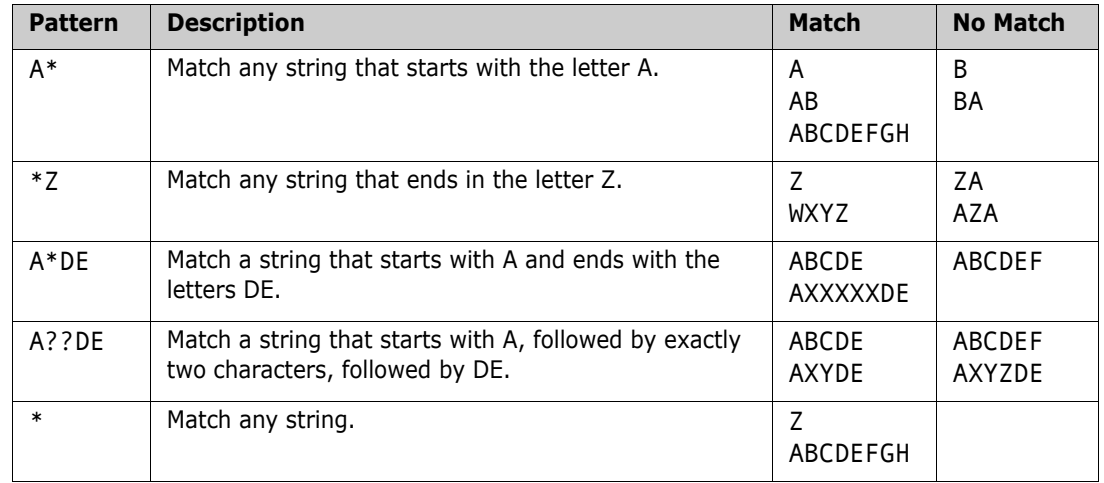

#### **Translating Comments in ZDDOPTS Members**

**IMPORTANT!** This section describes modifications you may need to make if you are using certain code pages on your mainframe.

ZDDOPTS members use the following XML syntax for comments:

 $\langle ! -- XXX -- \rangle$ 

W

If you use certain code pages on your mainframe, and if you follow the standard procedure in [Chapter 4, "Unload Mainframe Components" on page 37](#page-36-0) to populate the SERCOMC SAMPXML library on the mainframe, the ! in XML comments may be changed to a different character. This change renders the XML invalid.

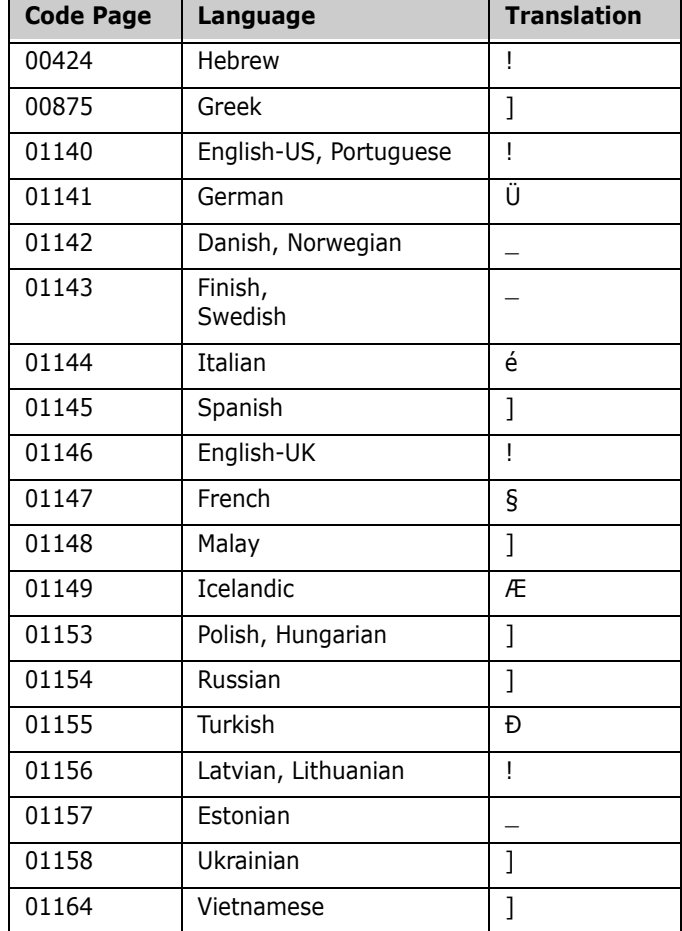

This table shows how ! is translated for each code page:

When ! is changed to a different character, users see the following error message (or something similar) the first time they execute a ZMF function that uses a ZDDOPTS member with a comment:

ChangeMan [ChangeMan ZMF instance] on server [ChangeMan ZDD server] has invalid XML data specified for ZDDOPTS in [library(member)]. Missing equals sign between attribute and attribute value.

There are two solutions to this problem:

- On the mainframe, manually edit the members that you copy from the SERCOMC SAMPXML library to the ZDDOPTS library to fix the ! in comments. The hexadecimal code for ! is 5A.
- Manually upload the sample ZDDOPTS files *as text files* to the mainframe from the workstation where you installed the ChangeMan ZDD client. The translation of ASCII text to hexadecimal will preserve the ! in comments. The default location for ZDDOPTS members on your workstation is:

C:\Program Files\Serena\ChangeMan ZDD\Samples\ZddOpts

#### <span id="page-77-1"></span>**Profile Names**

Many of the ZDDOPTS members have <profile> elements with an optional profile name (name="" attribute).

The profile names are not case sensitive. Below is an example:

<profile name="Einstein">

The "name" attribute can be used by an HLLX exit to select a specific profile. There can be multiple profiles with the same name, in which case the first matching profile will be selected. A given profile can also have multiple names. If it has multiple names, it will match any of the names. The profile name is not case sensitive.

Named profiles can only be selected using an HLLX exit. If you are not using HLLX exits, do not specify a profile name.

For example, say we have the following profiles:

```
<profile name="Tarzan Jane" application="DEMO TEST">
<profile name="Tarzan Jane" application="*">
<profile name="KingKong Godzilla" application ="DEMO">
<profile name="KingKong Godzilla" application ="TEST">
<profile name="KingKong Godzilla" application ="*">
```
If an HLLX exit sets the "optsProfile" to "Godzilla", then the third profile will be selected if the application is "DEMO", the fourth profile would be selected if the DEMO is "TEST", and the last profile would be selected if the application is anything else.

If the profile contains no "name" attribute, then it will match any name. Client Pack always selects the first matching profile. Therefore, unnamed profiles should always be placed after the named profiles.

The profile name can be set from one of the user options HLLX preprocessing exit points or from any exit prior to user options being displayed.

# <span id="page-77-0"></span>**AUDIT, CHECKOUT, DEMOTE, and PROMOTE Options**

The AUDIT, CHECKOUT, DEMOTE, and PROMOTE members of the ZDDOPTS library specify user-defined options for the Audit, Demote, and Promote Package wizards. Each of these members contains one or more profiles. Each profile is a complete set of options for the corresponding wizard.

Profiles are specified by profile name an application. You may specify one or more applications associated with each profile. Applications may be specified using wildcard patterns. The first matching profile is the one used. For information on using HLLX exits to select profiles by name, see ["Profile Names" on page 78.](#page-77-1)

The structure of an AUDIT, CHECKOUT, DEMOTE, or PROMOTE member is as follows:

<options name= ...> (AUDIT, CHECKOUT, DEMOTE, or PROMOTE)

```
 <profile ...>
   <field name= .../>
   <field name= .../>
```

```
 </profile>
 <profile ...>
   <field name= .../>
   <field name= .../>
 </profile>
```
</options>

# **Elements**

This table shows the elements for the AUDIT, CHECKOUT, DEMOTE, and PROMOTE members.

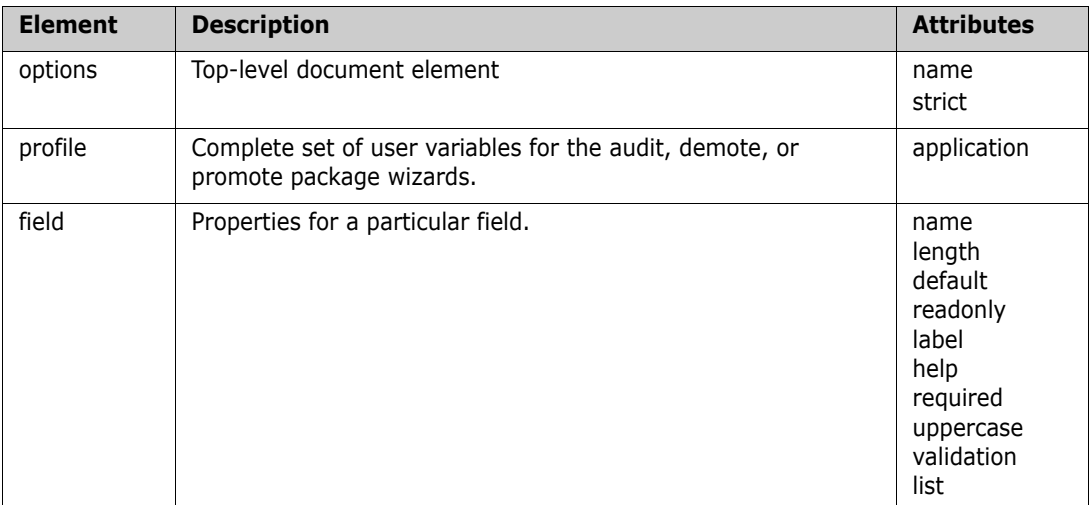

#### **Attributes for <options> Element**

These are the attributes for the <options> element.

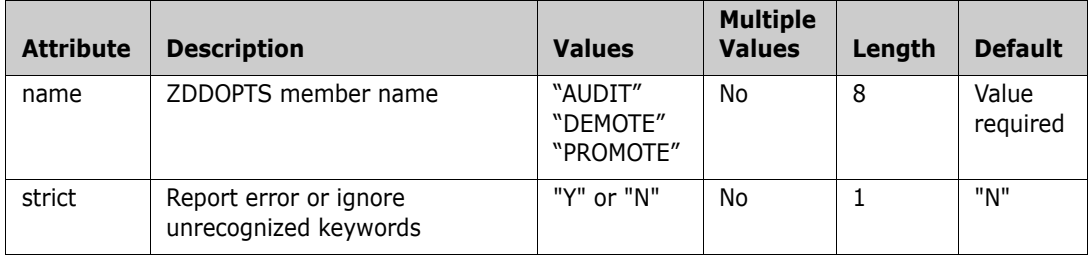

# **Attributes for <profile> Element**

This table shows the attributes for the <profile> element. Attributes can be coded in any order.

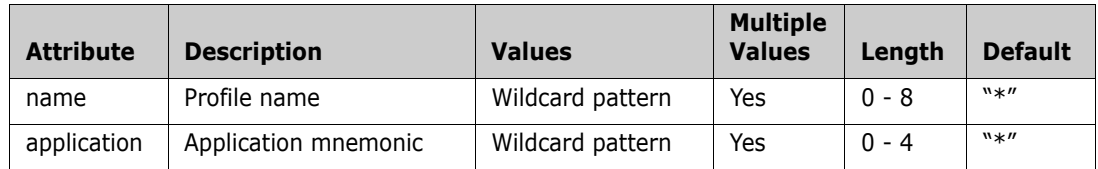

The "name" attribute can be used by an HLLX exit to select a specific profile. For more information on profile names, see ["Profile Names" on page 78](#page-77-1).

 $\blacksquare$ 

# **Attributes for <field> Element**

This table shows attributes for the <field> element. Attributes can be coded in any order.

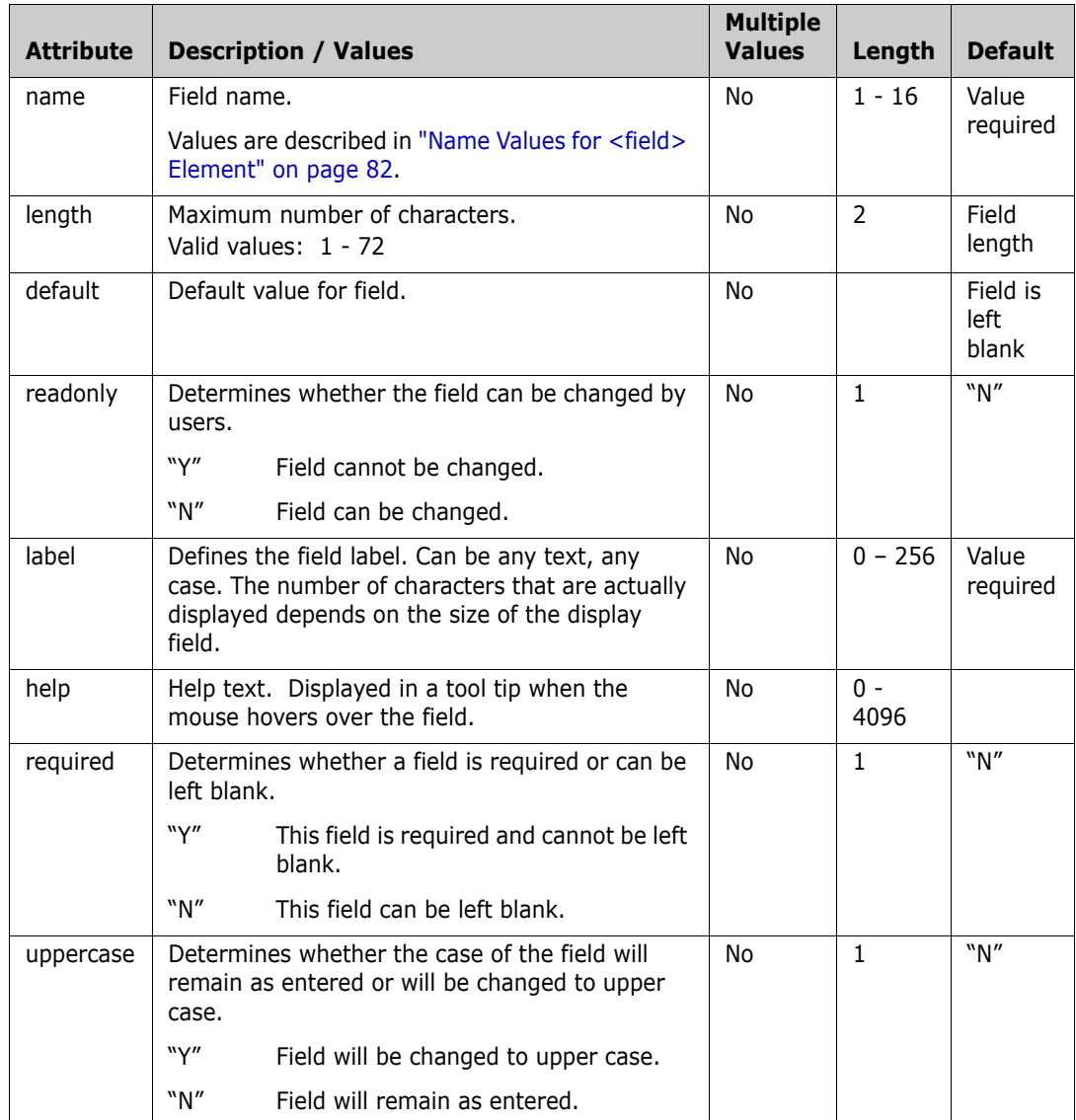

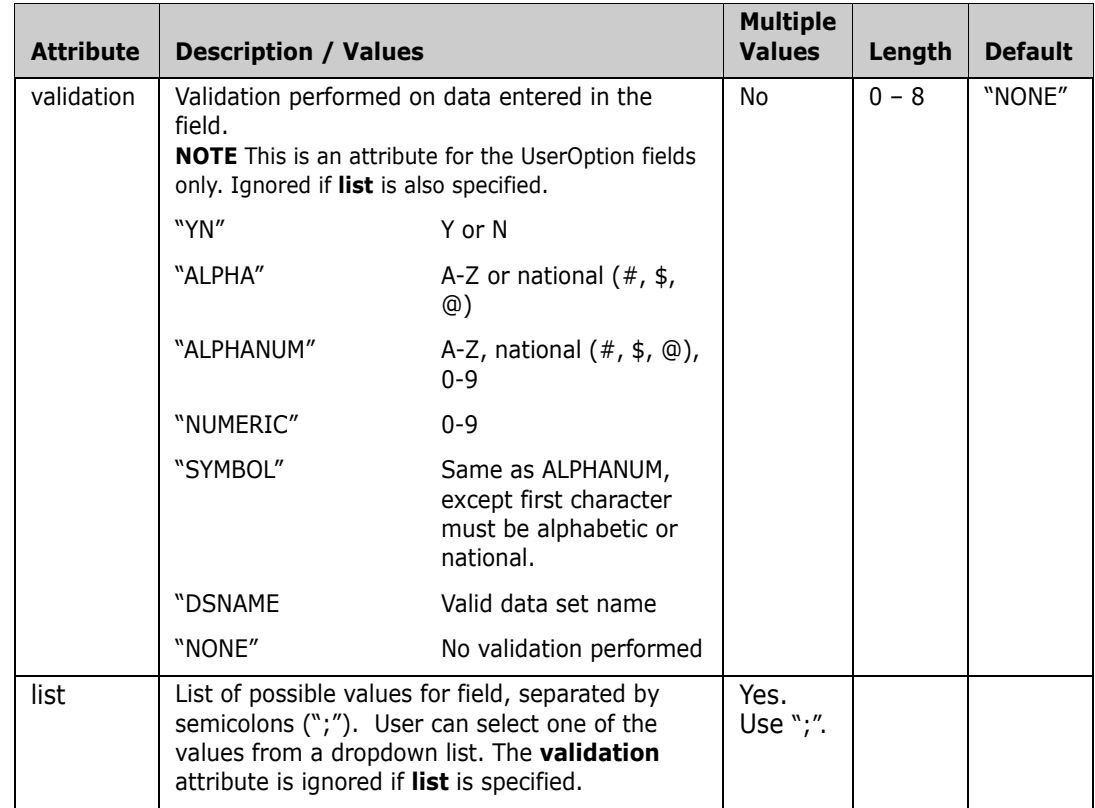

# <span id="page-81-0"></span>**Name Values for <field> Element**

This table describes values for the name attribute of the <field> element.

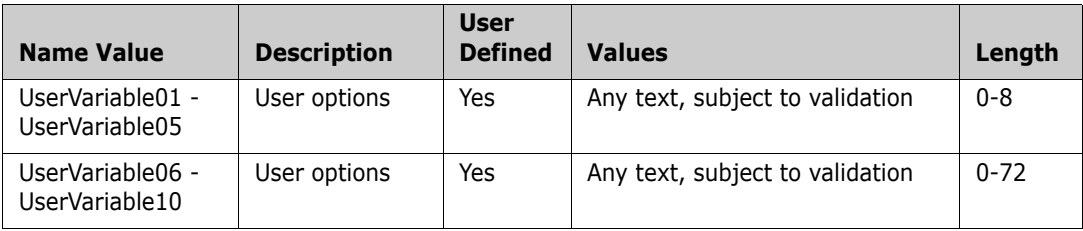

# **Example**

Sample AUDIT, CHECKOUT, DEMOTE, and PROMOTE members are delivered in the Samples\ZddOpts subdirectory of the ChangeMan ZDD client installation directory.

You can view the sample members, formatted by your default XML browser, by double clicking on the files:

C:\Program Files\Serena\ChangeMan ZDD\Samples\ZddOpts\member.xml

where *member* is AUDIT, CHECKOUT, DEMOTE, or PROMOTE.

# <span id="page-82-0"></span>**BUILD Options**

The BUILD member of the ZDDOPTS library specifies default settings for the Build, Recompile, and Relink dialog boxes. The BUILD member includes one or more profiles. Each profile is a complete set of rules for the Build dialog.

Profiles are specified by profile name, build function, application, language, build procedure, and library type. Any or all of these can be specified using wildcard patterns. The first matching profile is the one used. For information on using HLLX exits to select profiles by name, see ["Profile Names" on page 78.](#page-77-1)

The structure of a BUILD member is as follows:

```
<options name="BUILD">
   <multiple init= .../>
   <profile ...>
     <field name= .../>
     <field name= .../>
   </profile>
   <profile ...>
     <field name= .../>
     <field name= .../>
   </profile>
```

```
</options>
```
## **Elements**

This table shows the elements for the BUILD member.

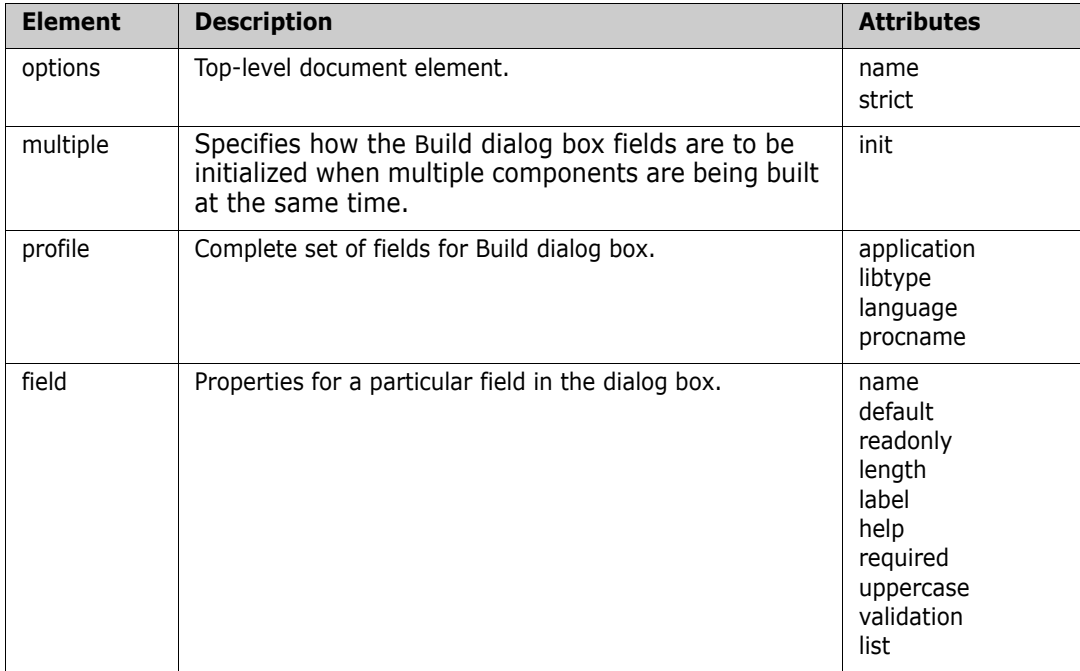

#### **Attributes for <options> Element**

This table shows the attributes for the <options> element.

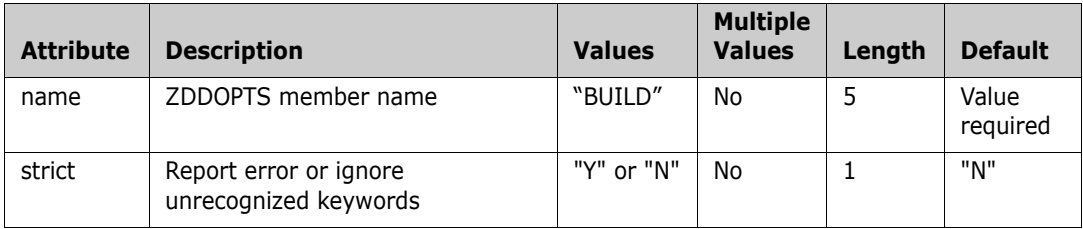

#### **Attributes for <multiple> Element**

Attributes for the <multiple> element are shown below.

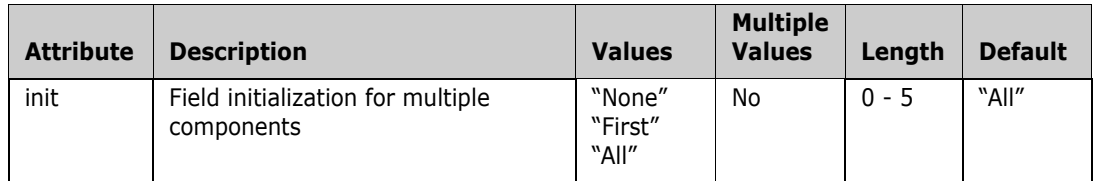

The <multiple> element specifies how the Build dialog box fields are to be initialized when multiple components are being built at the same time. The following table describes the values that can be specified for the **init** attribute:

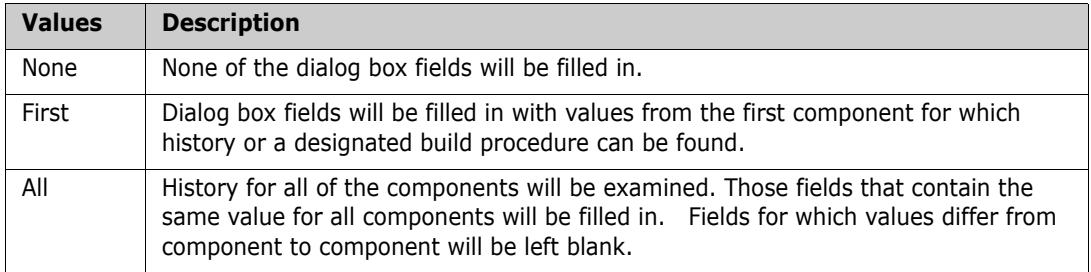

# **Attributes for <profile> Element**

This table shows the attributes for the <profile> element. Attributes can be coded in any order.

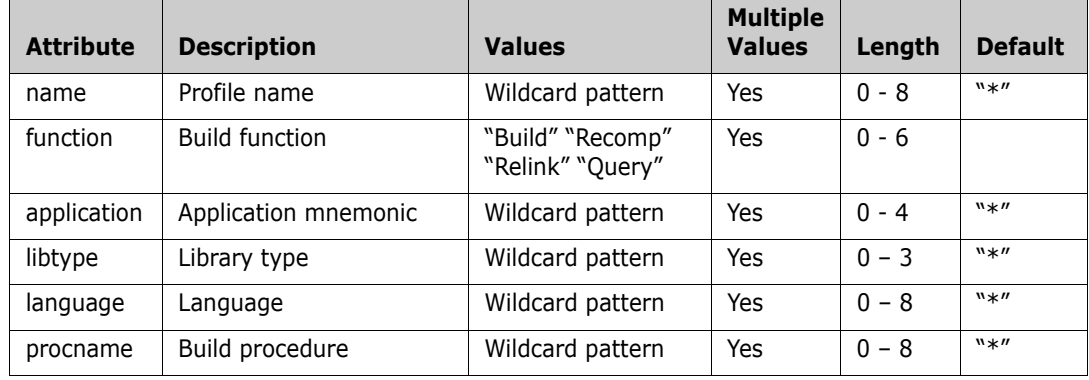

The "name" attribute can be used by an HLLX exit to select a specific profile. For more information on profile names, see ["Profile Names" on page 78](#page-77-1).

The "function" attribute can be used to select different profiles based upon the type of build operation (Build, Recompile, Relink). You can specify more than one function for a profile, if it is to be used for more than one type of build operation. If no function attribute is specified, then the profile can be selected for any type of build operation. Multiple values should be separated by spaces.

#### **Attributes for <field> Element**

Attributes for the <field> element are shown in the following table. Attributes can be coded in any order.

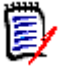

**NOTE** Some of the attributes apply only to user-defined fields that display on the User Options page of the Build wizard. They are: "label", "length", "required", "uppercase", and "validation".

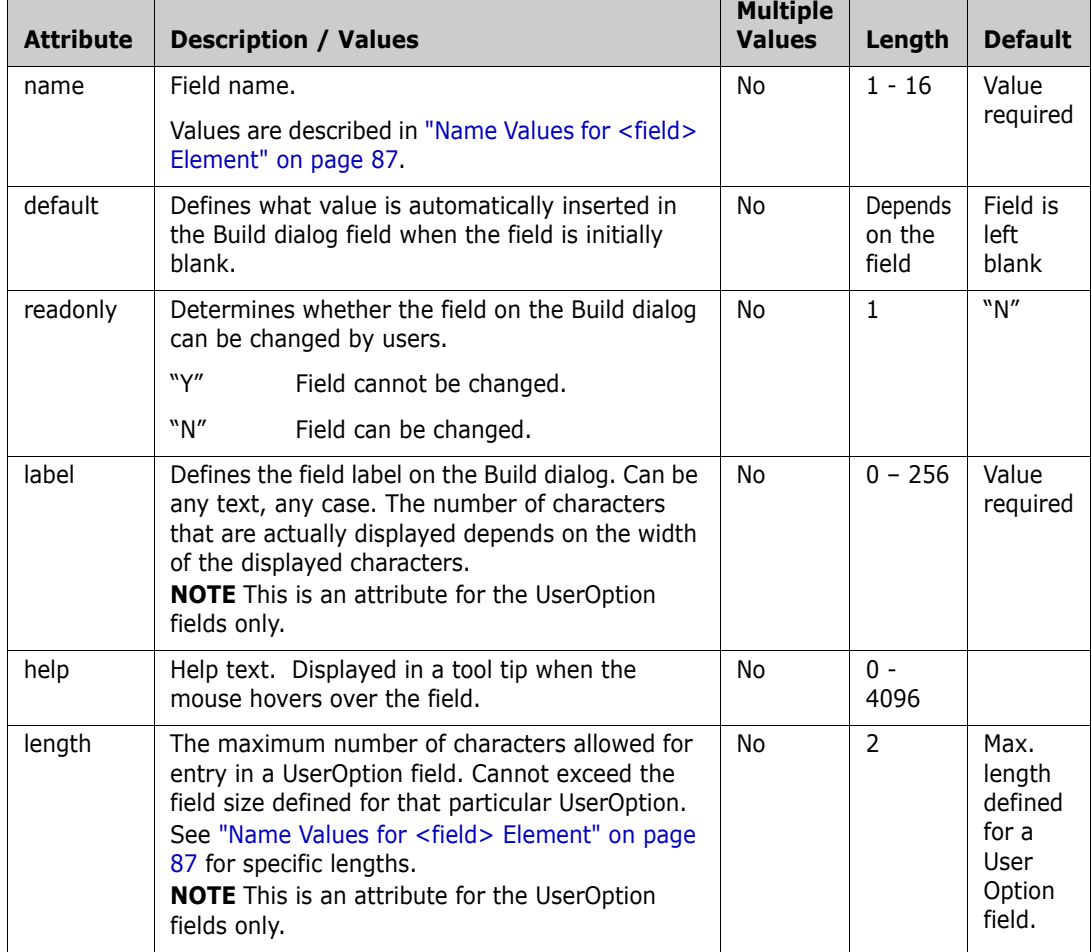

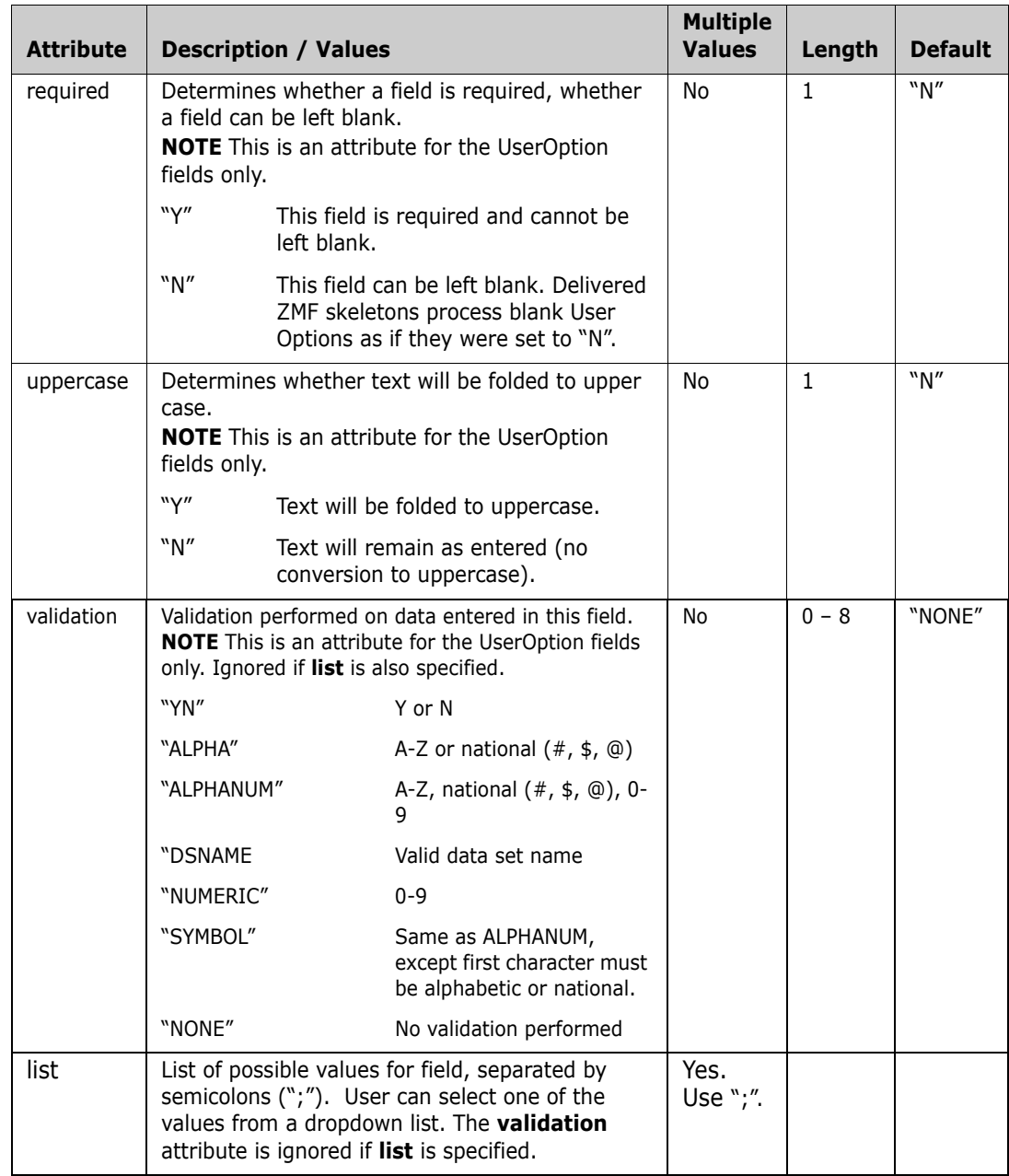

# <span id="page-86-0"></span>**Name Values for <field> Element**

This table describes the values that may be specified for the **name** attribute of the <field> element.

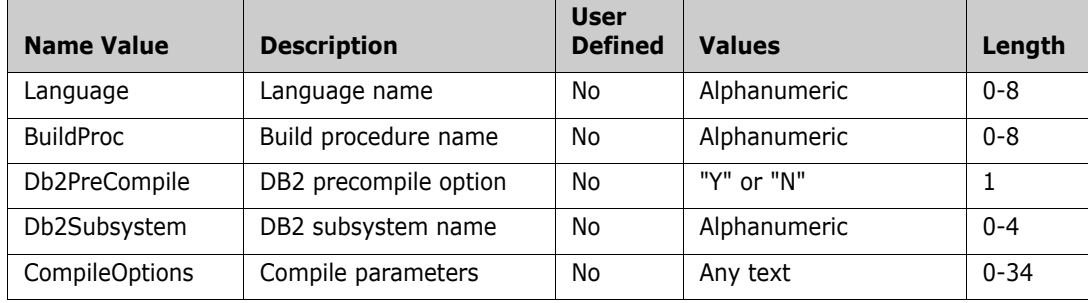

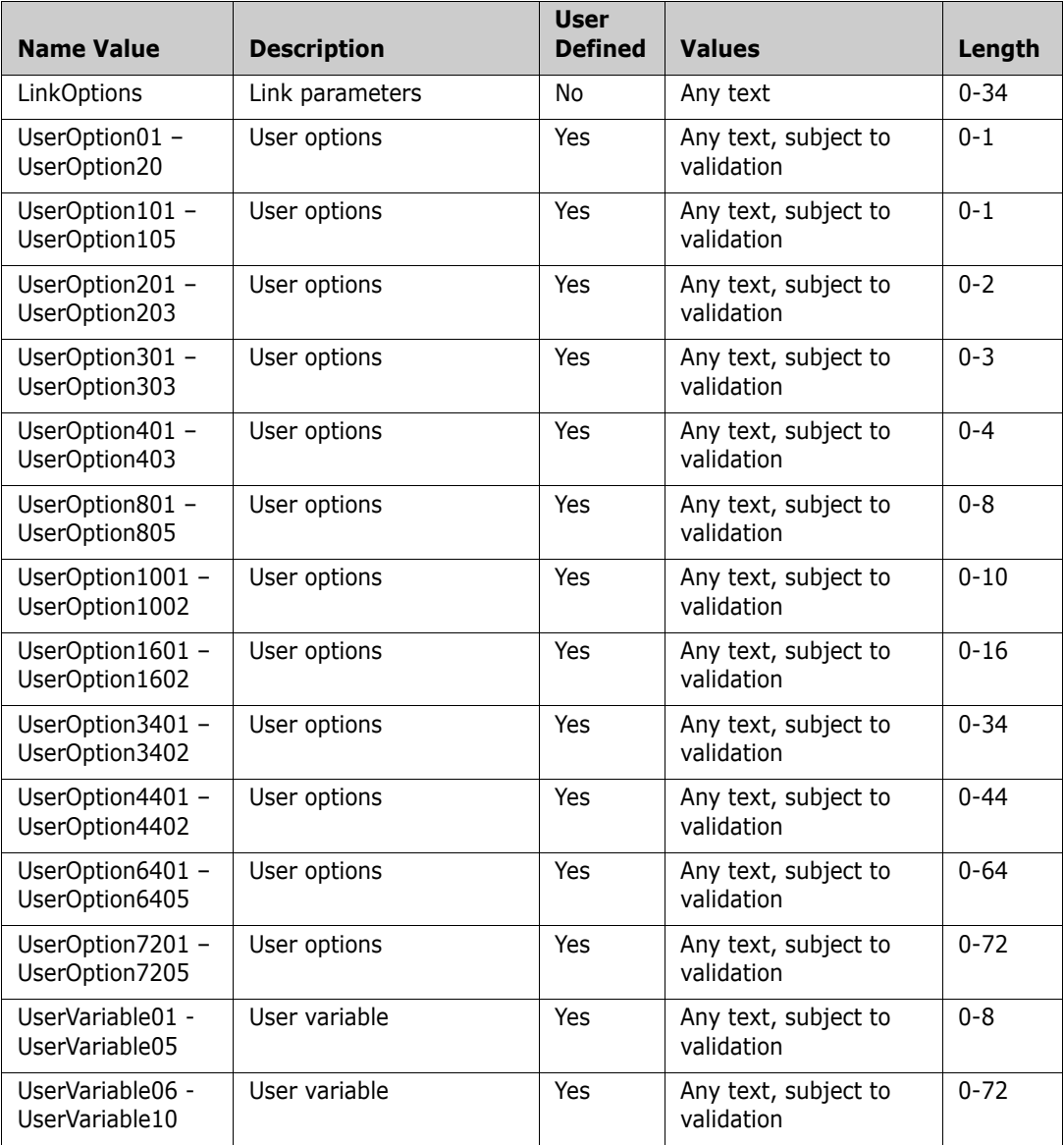

#### **Example**

A sample BUILD member is delivered in the Samples\ZddOpts subdirectory of the ChangeMan ZDD client installation directory.

You can view the sample BUILD member, formatted by your default XML browser, by double clicking on the file:

C:\Program Files\Serena\ChangeMan ZDD\Samples\ZddOpts\Build.xml

# <span id="page-87-0"></span>**CHECKIN Options**

The CHECKIN member of the ZDDOPTS library specifies default settings for the Check-In wizard. The CHECKIN member includes one or more profiles. Each profile is a complete set of defaults for the Check-In wizard.

Profiles are specified by profile name, application, and library type. Any or all of these can be specified using wildcard patterns. The first matching profile will be the one used. For information on using HLLX exits to select profiles by name, see ["Profile Names" on page](#page-77-1)  [78](#page-77-1).

The structure of a CHECKIN member is as follows:

```
<options name="CHECKIN">
  <profile …>
     <field name= …/>
     <field name= …/>
   </profile>
   <profile …>
     <field name= …/>
     <field name= …/>
   </profile>
```
#### </options>

#### **Elements**

The following table shows the elements for the CHECKIN member.

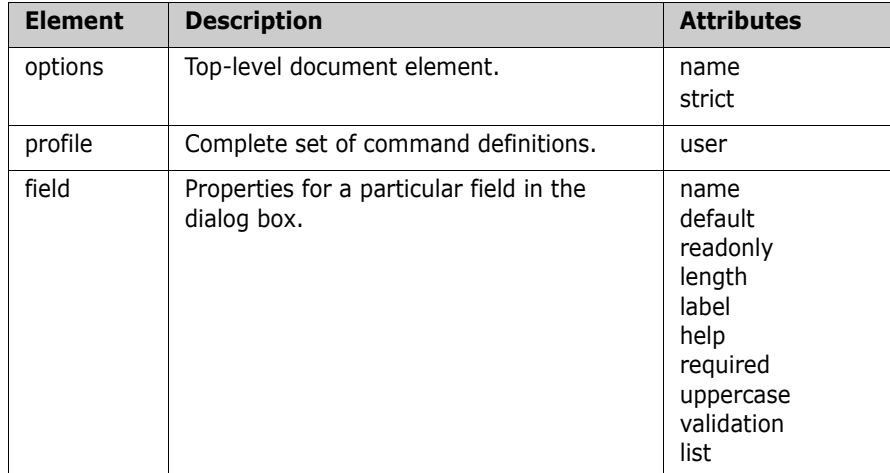

#### **Attributes for <options> Element**

The following table shows the attributes for the <options> element.

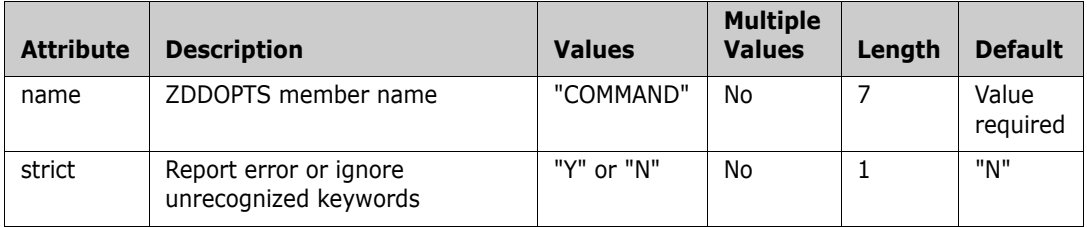

# **Attributes for <profile> Element**

This table shows the attributes for the <profile> element. Attributes can be coded in any order.

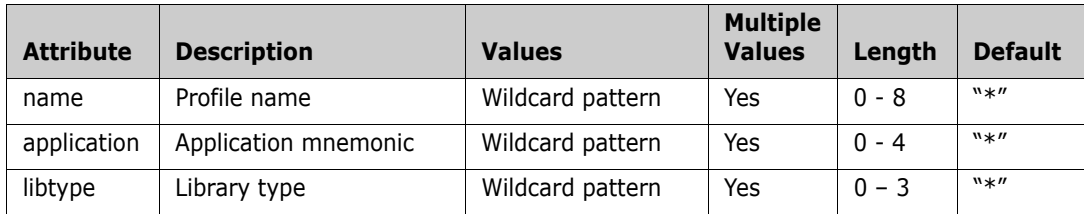

The "name" attribute can be used by an HLLX exit to select a specific profile. For more information on profile names, see ["Profile Names" on page 78](#page-77-1).

# **Attributes for <field> Element**

Attributes for the <field> element are shown in the following table. Attributes can be coded in any order.

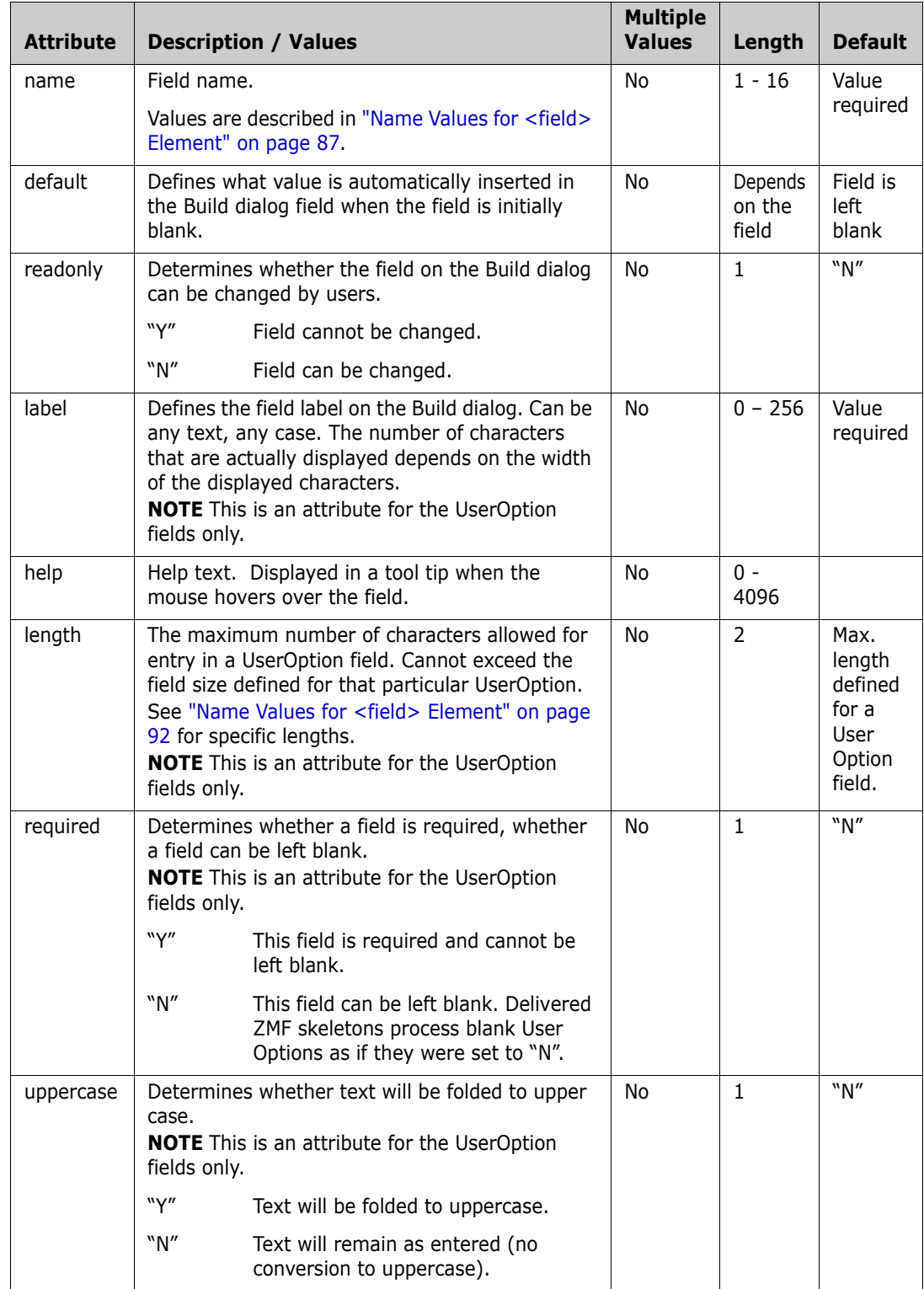

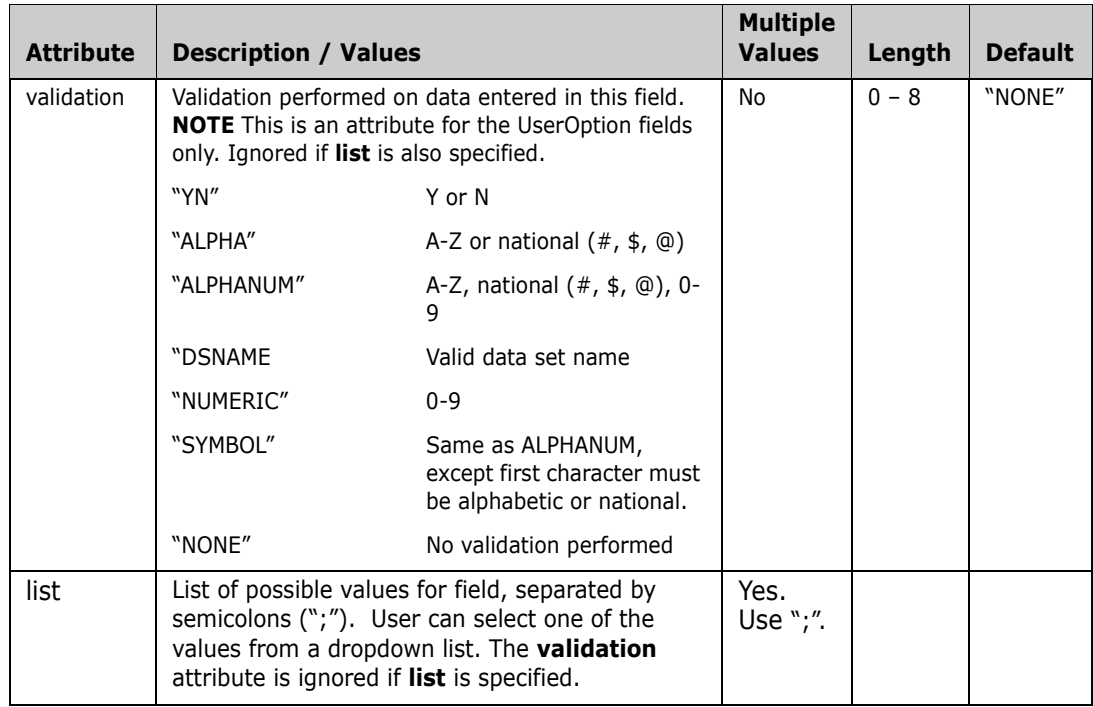

# <span id="page-91-0"></span>**Name Values for <field> Element**

This table describes the values that may be specified for the **name** attribute of the <field> element.

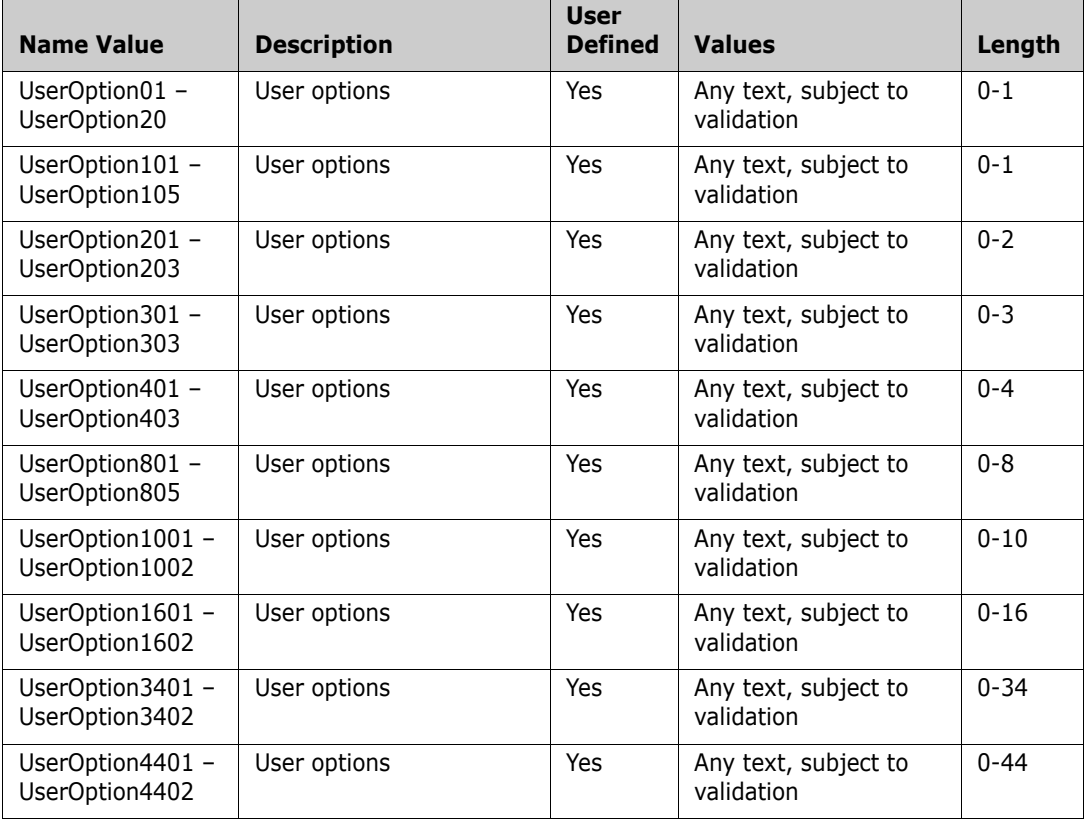

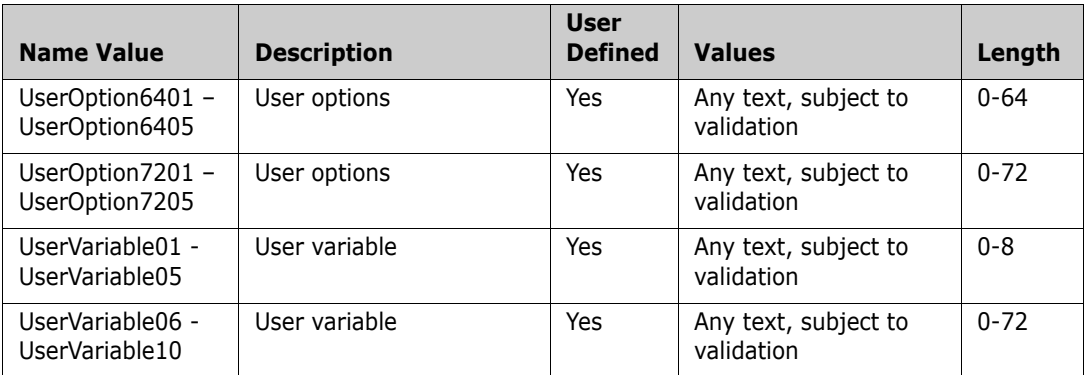

#### **Example**

A sample CHECKIN member is delivered in the Samples\ZddOpts subdirectory of the ChangeMan ZDD client installation directory.

You can view the sample CHECKIN member, formatted by your default XML browser, by double clicking on the file:

C:\Program Files\Serena\ChangeMan ZDD\Samples\ZddOpts\CHECKIN.xml

# <span id="page-93-0"></span>**COMMAND Options**

The COMMAND member of the ZDDOPTS library allows certain menu commands to be disabled in the ChangeMan ZDD user interface. The COMMAND member includes one or more profiles. Each profile is a complete set of command settings.

Profiles can be specified by either user ID or security group name. Using group name requires that the server be at the SerNet 7.1.3+ level.

If both user= and group= filters are specified in the profile, the profile will be selected if either filter matches. Both the user ID and group name filters may contain wildcard patterns. The first matching profile will be the one used.

The structure of a COMMAND member is as follows:

```
<options name="COMMAND">
   <profile ...>
     <command name= .../>
     <command name= .../>
   </profile>
   <profile ...>
     <command name= .../>
     <command name= .../>
   </profile>
```
</options>

#### **Elements**

The following table shows the elements for the COMMAND member.

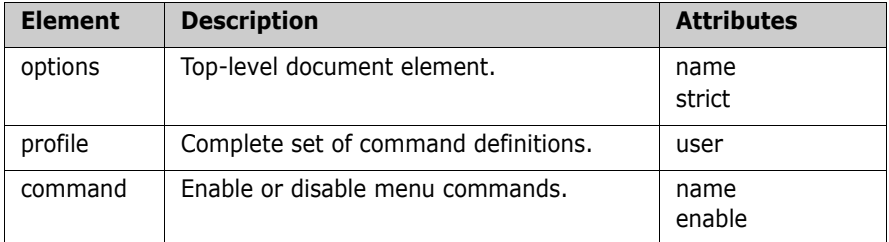

#### **Attributes for <options> Element**

The following table shows the attributes for the <options> element.

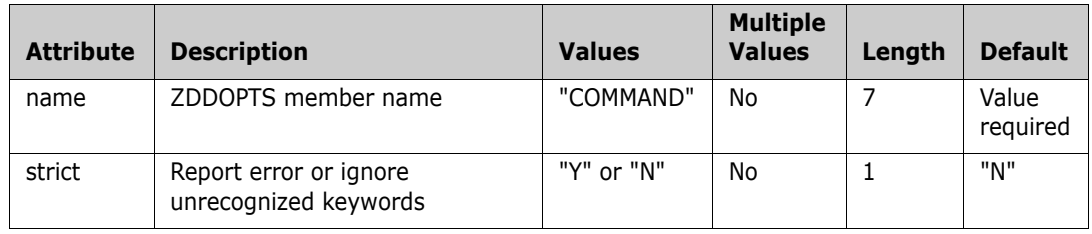

# **Attributes for <profile> Element**

The following table shows the attributes for the <profile> element.

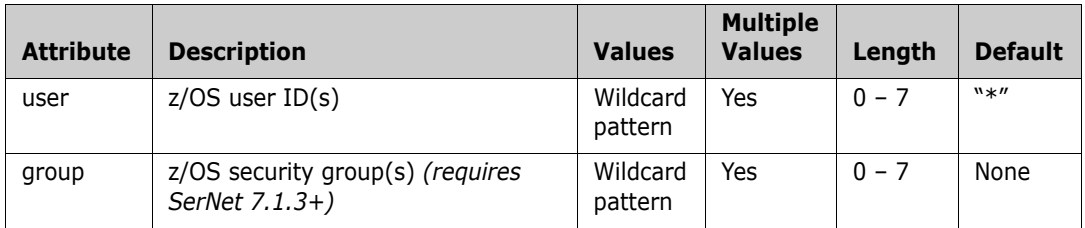

# **Attributes for <command> Element**

The following table shows the attributes for the <command> element. Commands are always enabled by default.

The command name may contain wild characters. If a command name matches multiple <command> elements with wild character patterns, the first matching <command>

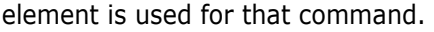

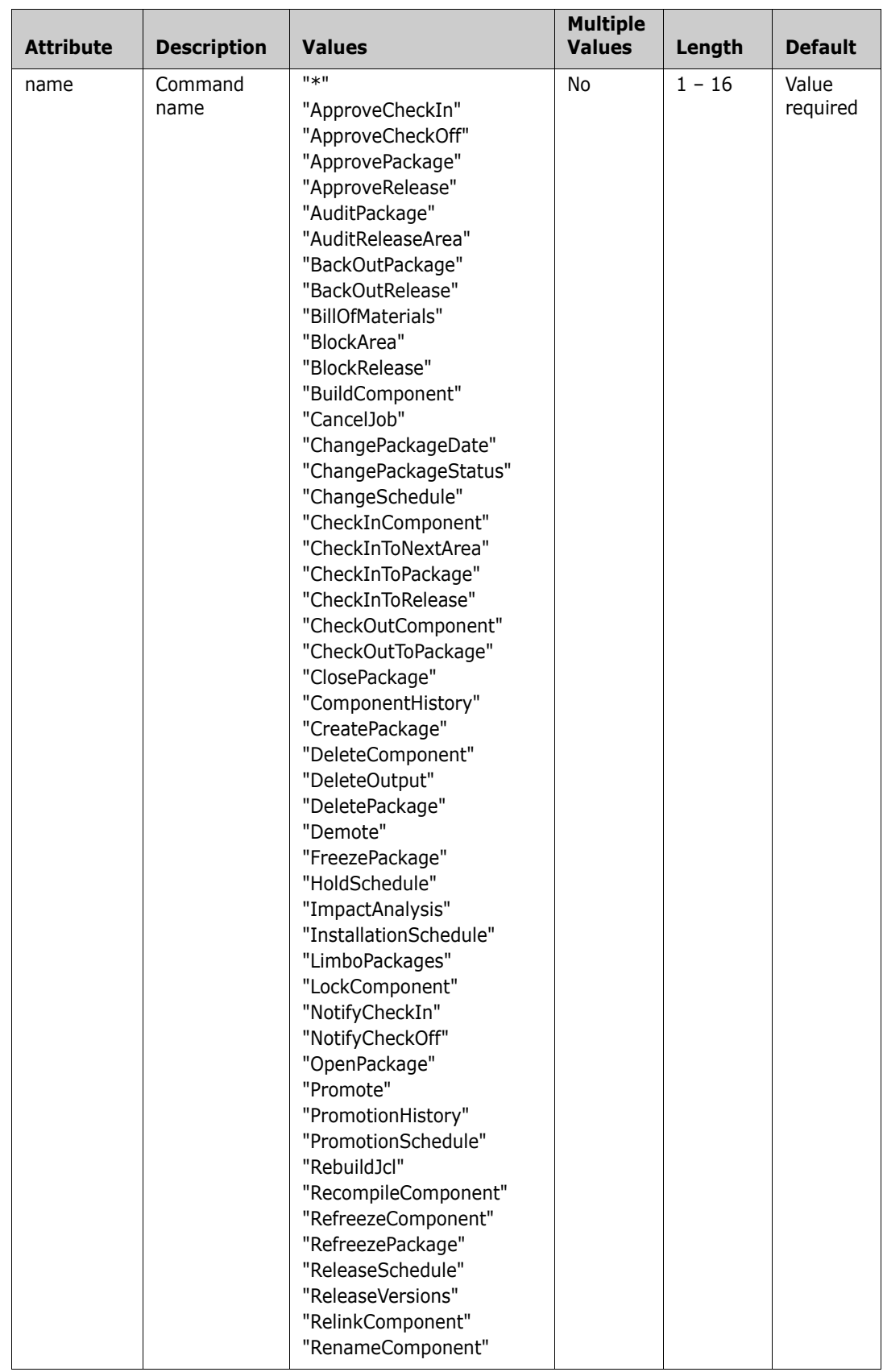

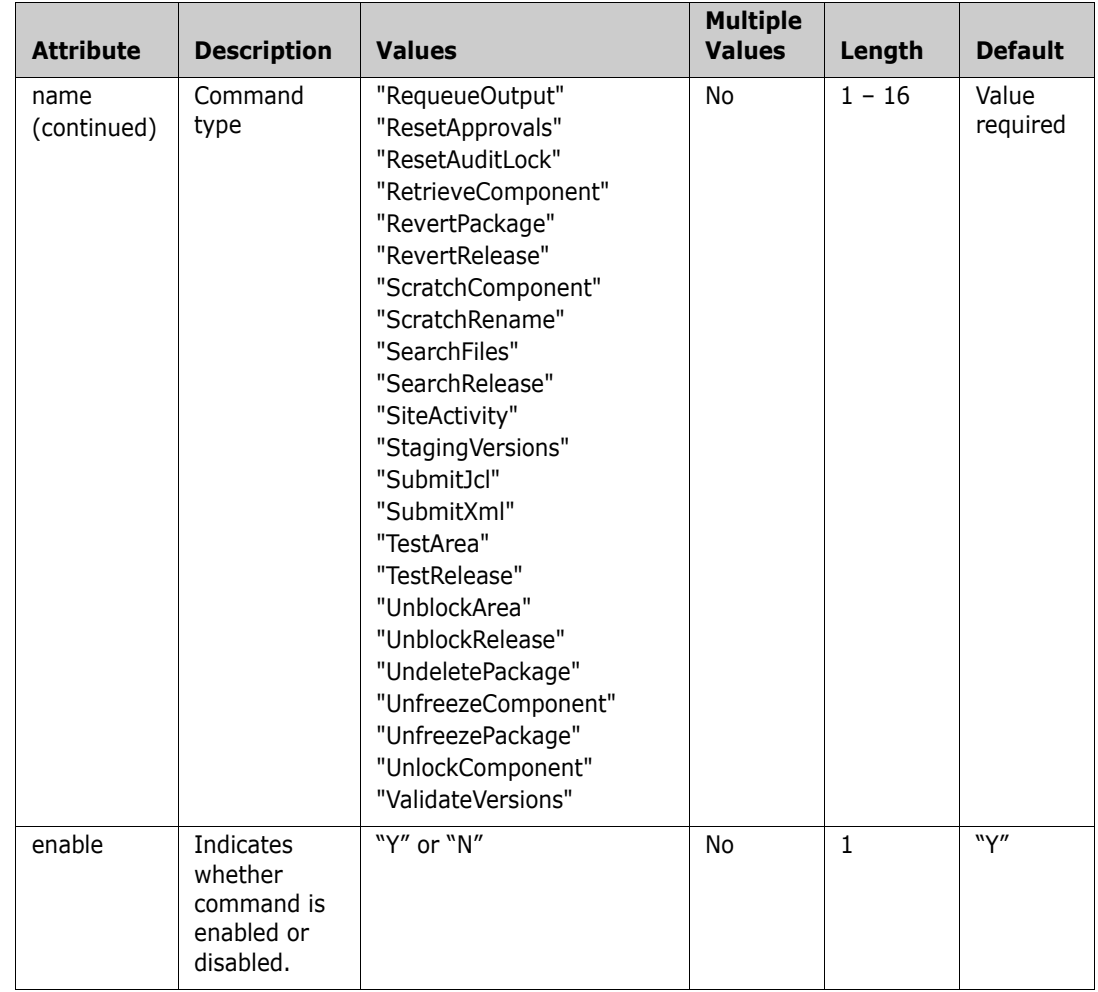

The following types of commands are not supported in the COMMAND member by the ChangeMan ZDD client, and will be ignored, if specified:

- Download and Upload commands
- New, Copy, and Move commands
- Recall, Migrate, and Compress commands
- View, Edit, Compare, and Merge

Due to the nature of ChangeMan ZDD as a Windows file system, most of the operations above can be performed in Windows functions without explicit use of the ZDD menus. As such, disabling these options using the ZDDOPTS COMMAND member would be ineffective. The Windows functions cannot be disabled as this would cause technical problems.

#### **Example**

A sample COMMAND member is delivered in the Samples\ZddOpts subdirectory of the ChangeMan ZDD client installation directory.

You can view the sample COMMAND member, formatted by your default XML browser, by double clicking on the file:

C:\Program Files\Serena\ChangeMan ZDD\Samples\ZddOpts\Command.xml

# <span id="page-98-0"></span>**LIBTYPE Options**

You can suppress the display of application library types in ChangeMan ZDD with XML entries in the LIBTYPE member of the ZDDOPTS library. Use the LIBTYPE member to emulate customization in ZMF exit program CMNEX035 you have made to suppress the display of "hidden" library types.

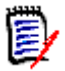

**NOTE** ZMF exit program CMNEX035 contains multiple tables to suppress the display of library types in particular functions such as checkout, stage, browse compressed listing, and browse baseline. The LIBTYPE member of ZDDOPTS suppresses all displays of specified library types in baseline and package folders in the specified applications, effectively disabling all ZMF functions for those library types in the specified applications.

The LIBTYPE member includes one or more profiles. Each profile is a complete set of library type settings for an application. Application can be specified using wildcard patterns. The first matching profile is the one used.

The structure of a LIBTYPE member is as follows:

```
<options name="LIBTYPE">
   <profile ...>
     <libtype name= .../>
     <libtype name= .../>
   </profile>
   <profile ...>
     <libtype name= .../>
     <libtype name= .../>
   </profile>
</options>
```
# **Elements**

This table show the elements for the LIBTYPE member.

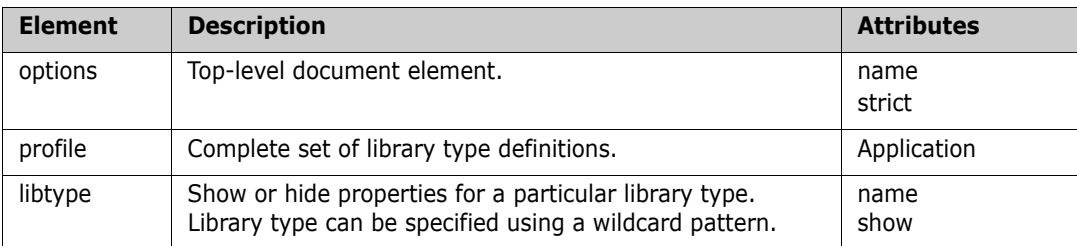

# **Attributes for <options> Element**

These are the attributes for the <options> element.

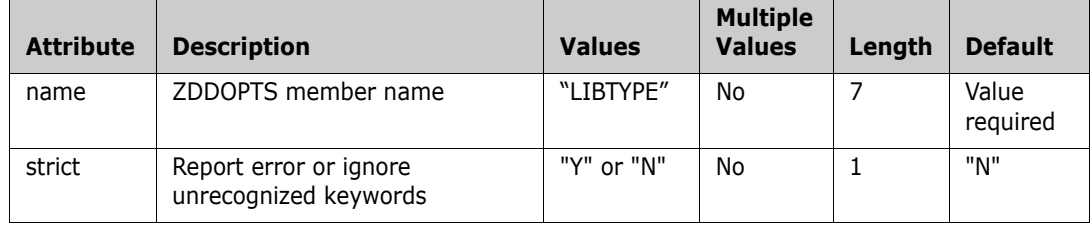

# **Attributes for <profile> Element**

These are the attributes for the <profile> element.

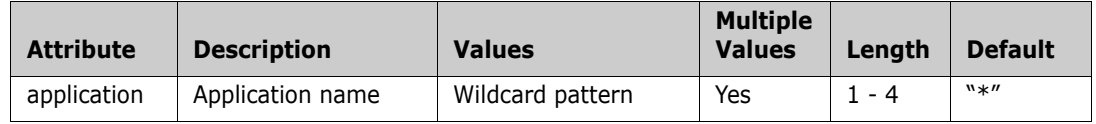

# **Attributes for <libtype> Element**

This table shows the attributes for the <field> element. The default is to show all a library types.

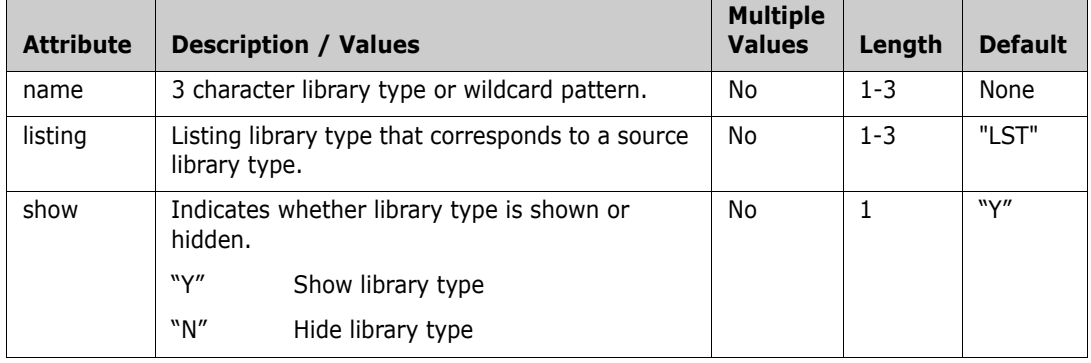

#### **Example**

A sample LIBTYPE member is delivered in the Samples\ZddOpts subdirectory of the ChangeMan ZDD client installation directory.

You can view the sample LIBTYPE member, formatted by your default XML browser, by double clicking on the file:

C:\Program Files\Serena\ChangeMan ZDD\Samples\ZddOpts\LibType.xml

## <span id="page-100-0"></span>**PKGCREAT Options**

The PKGCREAT member of the ZDDOPTS library specifies user-defined options for the New Package wizard. The PKGCREAT member includes one or more profiles. Each profile is a complete set of rules for the New Package wizard.

Profiles are specified by profile name and application. You may specify one or more applications associated with each profile. Applications may be specified using wildcard patterns. The first matching profile is the one used. For information on using HLLX exits to select profiles by name, see ["Profile Names" on page 78.](#page-77-1)

The structure of a PKGCREAT member is as follows:

```
<options name="PKGCREAT">
   <profile ...>
     <field name= .../>
     <field name= .../>
   </profile>
   <profile ...>
     <field name= .../>
     <field name= .../>
   </profile>
</options>
```
#### **Elements**

This table shows the elements for the PKGCREAT member.

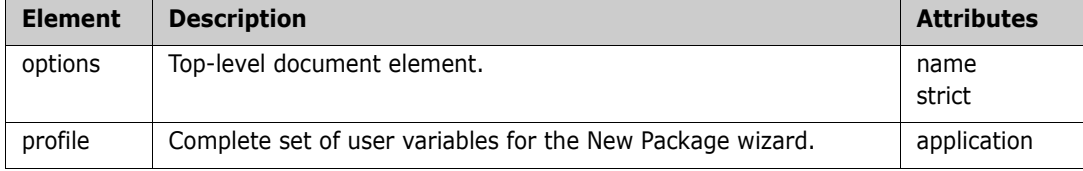

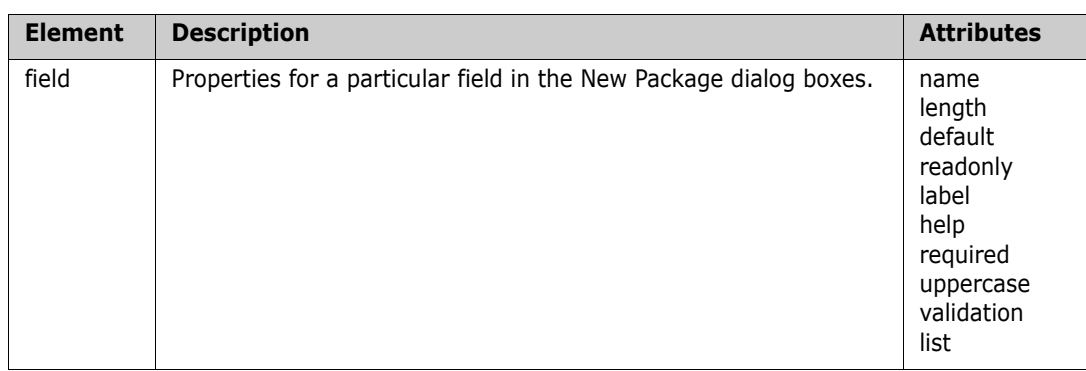

## **Attributes for <options> Element**

These are the attributes for the <options> element.

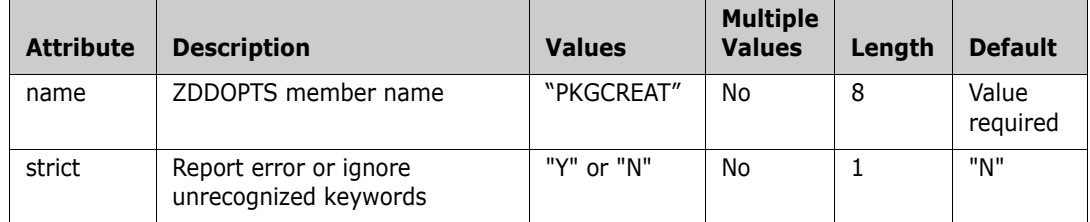

# **Attributes for <profile> Element**

This table shows the attributes for the <profile> element. Attributes can be coded in any order.

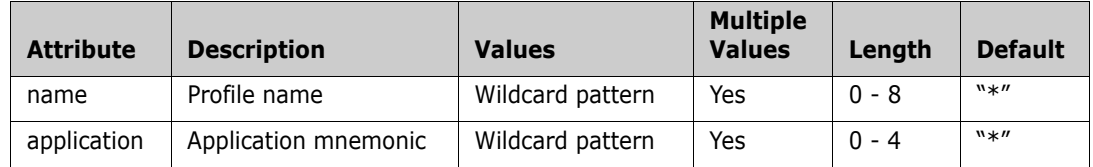

The "name" attribute can be used by an HLLX exit to select a specific profile. For more information on profile names, see ["Profile Names" on page 78](#page-77-1).

# **Attributes for <field> Element**

This table shows attributes for the <field> element. Attributes can be coded in any order.

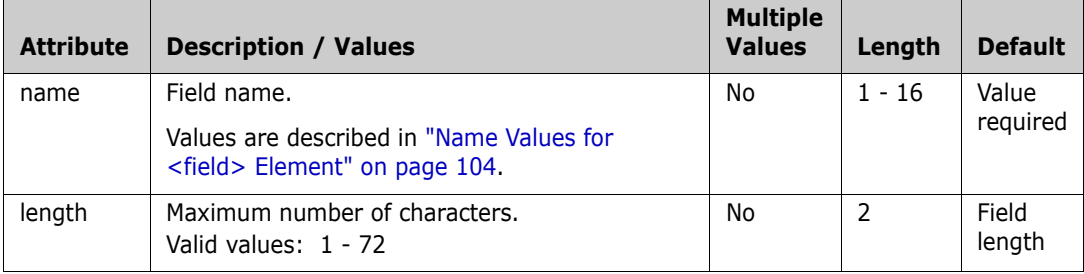

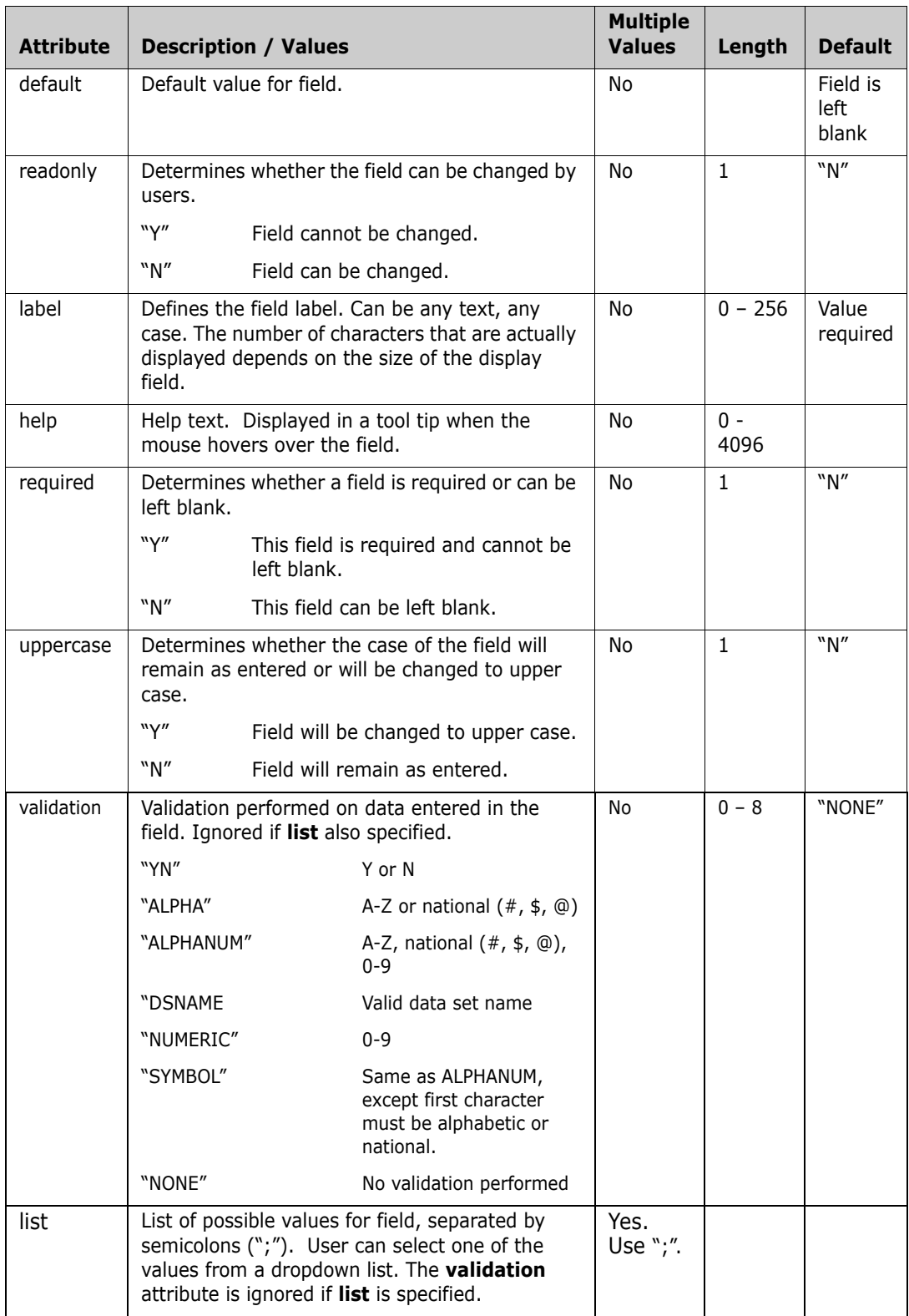

# <span id="page-103-0"></span>**Name Values for <field> Element**

This table describes values for the name attribute of the <field> element.

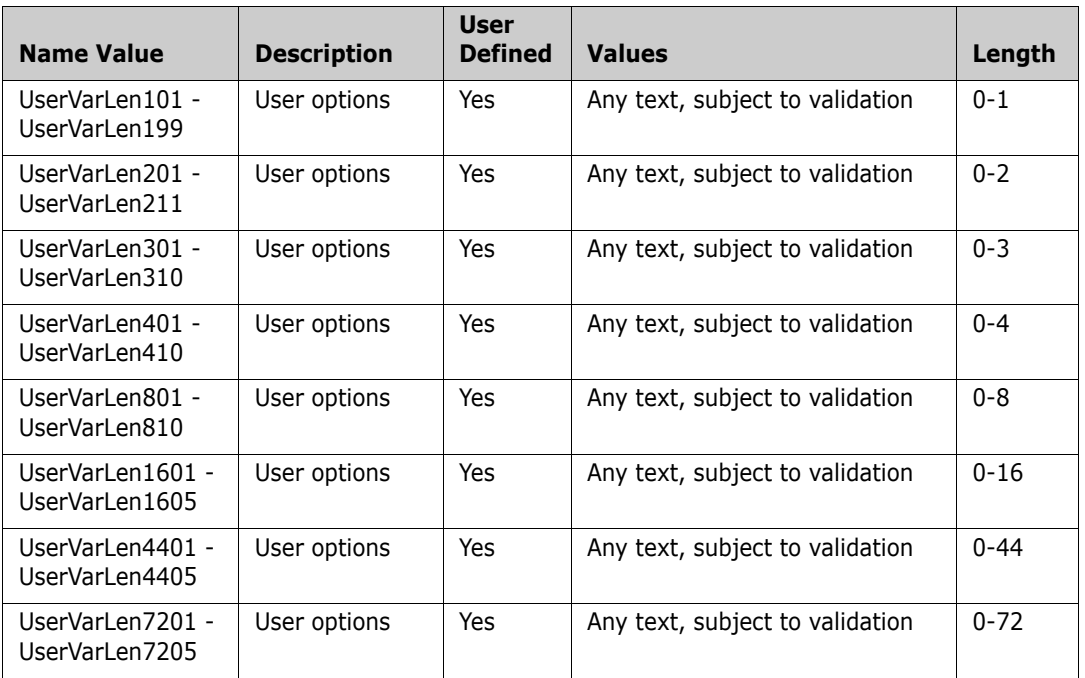

# **Example**

A sample PKGCREAT member is delivered in the Samples\ZddOpts subdirectory of the ChangeMan ZDD client installation directory.

You can view the sample PKGCREAT member, formatted by your default XML browser, by double clicking on the file:

C:\Program Files\Serena\ChangeMan ZDD\Samples\ZddOpts\PkgCreat.xml

# <span id="page-104-0"></span>**PKGPROP Options**

The PKGPROP member of the ZDDOPTS library is used to disallow users from changing selected fields of the package properties. The PKGPROP member includes one or more profiles. Each profile is a complete set of property field settings.

Profiles can be specified by either user ID or security group name. Using group name requires that the server be at the SerNet 7.1.3+ level.

If both user= and group= filters are specified in the profile, the profile will be selected if either filter matches. Both the user ID and group name filters may contain wildcard patterns. The first matching profile will be the one used.

The structure of a PKGPROP member is as follows:

```
<options name="PKGPROP">
   <profile ...>
     <field name= .../>
     <field name= .../>
   </profile>
   <profile ...>
     <field name= .../>
     <field name= .../>
   </profile>
```

```
</options>
```
#### **Elements**

This table shows the elements for the PKGPROP member.

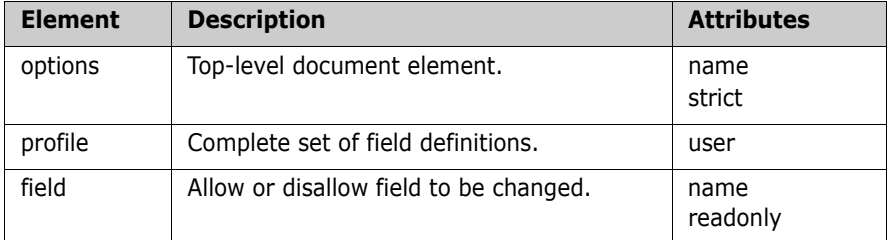

#### **Attributes for <options> Element**

This table shows the attributes for the <options> element.

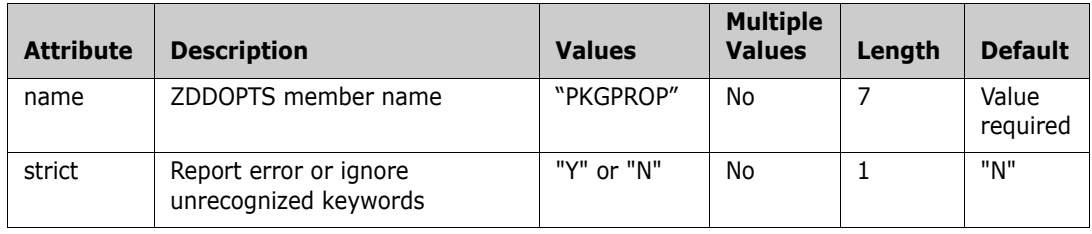

# **Attributes for <profile> Element**

This table shows the attributes for the <profile> element.

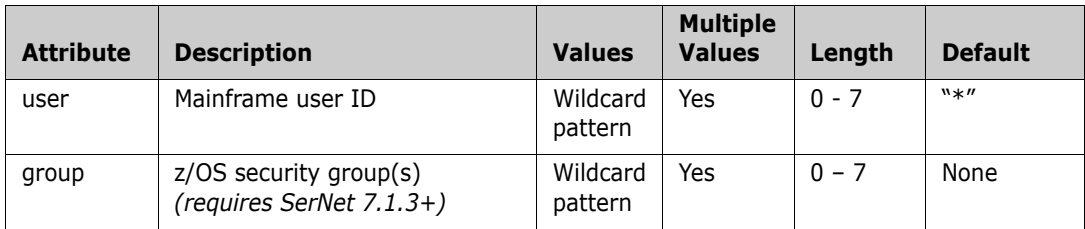

# **Attributes for <field> Element**

This table shows the attributes for the <field> element. Attributes can be coded in any order.

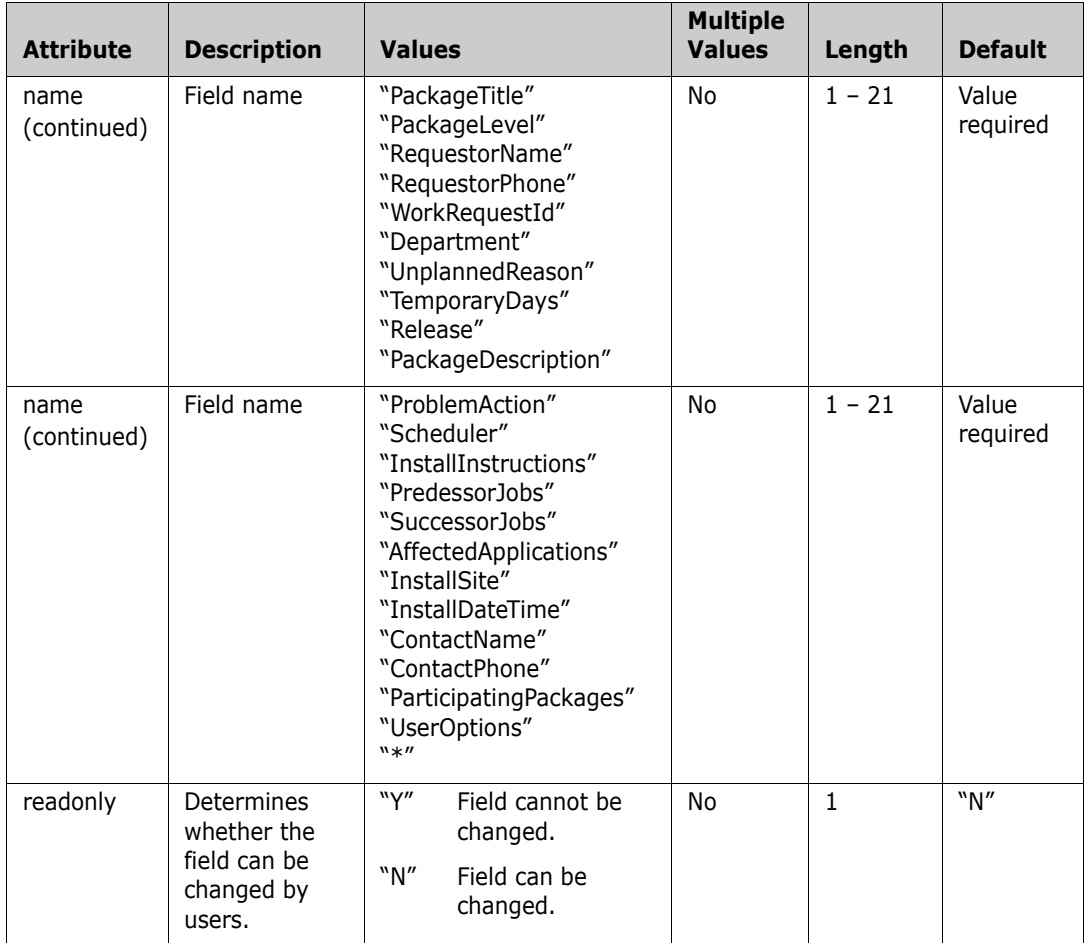

# **Example**

A sample PKGPROP member is delivered in the Samples\ZddOpts subdirectory of the ChangeMan ZDD client installation directory.

You can view the sample PKGPROP member, formatted by your default XML browser, by double clicking on the file:

C:\Program Files\Serena\ChangeMan ZDD\Samples\ZddOpts\PkgProp.xml
# Appendix A **Technical Notes**

This chapter contains technical information that may be helpful when installing and administering ChangeMan ZDD.

# **TCP/IP Trouble Shooting**

This section provides advice to the installer responsible for making SERNET connect to the TCP/IP address space.

#### **Verifying the TCP/IP Port**

A common concern is whether SERNET is listening on the proper port. Enter the following command on the ISPF Command Shell command line, or at the TSO READY prompt, to display a list of sockets and their corresponding states:

NETSTAT ALLCONN

The NETSTAT command can produce a high volume of output in a large network. The REPORT option can be added to the command to write the output to a data set. The syntax for adding the REPORT option is:

NETSTAT ALLCONN REPORT

The naming convention for the output data set is:

userid.NETSTAT.ALLCONN

The output of this command displays all ports currently in use. If for some reason SERNET cannot establish a TCP/IP connection and produces an appropriate error message at startup, then shut down the server address space and verify that no other address space currently uses this port. If the port is in use, you can either choose another port in the SERNET parmlib, or terminate, causing the other consumer to release the port. A single port can only be used by a single consumer at a time.

#### **Detecting Errors in the TCP/IP API**

Error messages from the TCP/IP API are written to the SERPRINT sysout data set for the SERNET started task. You can toggle the SERNET keyword option TRACE to see a complete listing of all TCP/IP calls. (Contact Serena Customer Support about using TRACE.)

Each call to the API is detailed in messages with the following format:

SER0000I user-ID TCP/IP function RC=rc, ERRNO=errno

To find the specific reason for the error, locate the error number (errno) in Appendix D.1 of the IBM publication *TCP/IP for MVS: API Reference*. Function (function) and return code (rc) offer further advice.

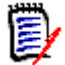

**NOTE** errno is a decimal and not a hexadecimal number.

#### **Verifying Network Connectivity**

Use the PING command to verify network connectivity to a specific IP address.

PING YOURLPAR PING 111.111.111.111

**NOTE** PING only verifies that network connectivity exists. It cannot determine if a specific port number is available for connection.

This method is not fool-proof, as some networks intentionally suppress the response to a PING command to lower the risk of intrusion. However, a positive response indicates basic connectivity.

Alternatively, you may use the TRACERTE TSO command. This command outputs the addresses of all capable devices along the route to a given destination. For example:

tracerte 10.31.224.91

might produce the following:

CS V1R8: Traceroute to 10.31.224.91 (10.31.224.91)... 1 10.35.2.20 (10.35.2.20) 2 ms 1 ms 1 ms 2 10.0.0.1 (10.0.0.1) 99 ms 98 ms 98 ms 3 OR-CVPN3030.company.com (10.31.2.40) 100 ms 99 ms 100 ms 4 rm04175.company.com (10.31.224.91) 185 ms 179 ms 179 ms

where each line indicates a "hop". This, too, is not necessarily a foolproof method and only a positive response verifies basic connectivity.

#### **Examining Startup Messages**

When SERNET is started, it issues a number of messages indicating the ports it uses and its IP address (the local IP address of the server). Whenever a connection to SERNET is made, these ports and IP addresses must be specified. The messages are:

SER1000I XCH TCP/IP environment active at 10.35.11.101..6021

SER1001I XCH TCP/IP local host name: D001 SER1000I CMN TCP/IP environment active at 10.35.11.101..6011 SER1001I CMN TCP/IP local host name: D001

Note that message SER1001I can only display a domain name if a domain name exists for the current address. When multiple domain name entries exist in a referenced domain name server (which is perfectly legal), only one of them will be printed.

SERNET will generally display at least two ports, one corresponding to the server address space itself, and the other catering to ChangeMan ZMF.

If you are using a different symbolic name than the one shown to connect to SERNET, you can verify that the domain name pointer references the proper address by using the NSLOOKUP TSO command:

For example:

NSLOOKUP D001

should produce:

EZB3170I Server: rcd-dc.company.com EZB3172I Address: 10.30.11.10

which matches the output that SERNET has generated.

#### **Attaching and Detaching TCP/IP Connections**

If TCP/IP comes down while ChangeMan ZMF is up, the users cannot sign back on. This section describes how to recover from a TCP/IP outage using the following operator commands:

```
TCPIP,STOP,[mins]
TCPIP,START,[name]
TCPIP,RESTART,[mins],[name]
```
These commands provide the means for:

- Gracefully shutting down all TCP/IP connected users while not interrupting crossmemory connected users.
- Forcefully shutting down all TCP/IP connected users without impacting cross-memory connected users. This function is able to execute even in case of a complete TCP/IP failure.
- Terminating the TCP/IP API (TERMAPI).
- Re-initializing the API (and subsequent re-logon of TCP/IP users), optionally providing the name of an alternate TCP/IP (stack).

#### *TCPIP,STOP,[mins]*

This command displays the current users that are connected by ports.

If no interval ([mins]) is specified, 0 minutes are assumed.

As soon as the command has been entered, no further TCP/IP connections are accepted.

A warning will be issued to all TCP/IP connected users every minute up to [mins] minutes, after which the TCP/IP users are terminated. This is done using standard termination post to SERUSER (involving cleanup).

After all TCP/IP users are terminated, the controlling task (SERMAIN) calls SERCOMM to close the socket and process a TERMAPI.

Also, at the top level, SERVER will process a TERMAPI via call to SERCOMM. This will always occur immediately.

The following display shows a sample sysout from the TCP/IP,STOP command:

```
NC0000000 C001 2008188 11:28:50.97 DYOUNG 00000280 F SERT3TMP,TCPIP,STOP<br>N EEDE000 C001 2008188 11:28:51 28 S0466400 00000080 SER0916I TCPIP Stop R
                                                         SER0916I TCPIP Stop Requested
N FFDF000 C001 2008188 11:28:51.28 S0466400 00000080 SER0920I Current Users:0 Maximum Users:767
N FFDF000 C001 2008188 11:28:51.28 S0466400 00000080 SER2010I XCH ###<User_ID><T_Elapsed><T_LastAct><Partner 
     Identifier>
S Users=0
N FFDF000 C001 2008188 11:28:51.28 S0466400 00000080 SER2012I XCH No active users found<br>N FEDF000 C001 2008188 11:28:51 30 S0466400 00000080 SER2010I CMN ###<llser ID><T Flanse
                  N FFDF000 C001 2008188 11:28:51.30 S0466400 00000080 SER2010I CMN ###<User_ID><T_Elapsed><T_LastAct><Partner 
     Identifier>
S Users=0
N FFDF000 C001 2008188 11:28:51.30 S0466400 00000080 SER2012I CMN No active users found 
ISFPCU41 UT DISPLAY SERT3TMP S0466400 DSID 2 LINE 50 COLUMNS 02- 161 
  COMMAND INPUT ===> SCROLL ===> PAGE 
11.28.51 S0466400 SER0916I TCPIP Stop Requested 
                  SER0920I Current Users:0 Maximum Users:767
11.28.51 S0466400 SER2010I XCH ###<User_ID><T_Elapsed><T_LastAct><Partner Identifier> Users=0 
                  SER2012I XCH No active users found
11.28.51 S0466400 SER2010I CMN ###<User_ID><T_Elapsed><T_LastAct><Partner Identifier> Users=0
```
#### *TCPIP,START,[name]*

This command starts TCP/IP communications (INITAPI) provided that the TCP/IP API has not already been initialized.

If the second parameter ([name]) has been specified, INITIAPI (SERCOMM) explicitly specifies this STC stack name when creating the TCP/IP environment.

When [name] has not been specified the code will connect to the default STC stack TCPIP or leave the selection up to the TCP/IP code which parses the SYSTCPD DD statement.

The following display shows a sample sysout from the TCP/IP,START command:

```
N FFDF000 C001 2008188 11:30:52.71 S0466400 00000080 SER0915I TCPIP Start Requested 
N FFDF000 C001     2008188 11:30:52.78 S0466400 00000080  SER1000I CMNSTART TCP/IP environment active at 10.35.11.100..6031<br>N FFDF000 C001     2008188 11:30:52.78 S0466400 00000080  SER1001I CMNSTART TCP/IP local host name
                        N FFDF000 C001 2008188 11:30:52.78 S0466400 00000080 SER1001I CMNSTART TCP/IP local host name: C001 
11.30.52 S0466400 SER0915I TCPIP Start Requested 
11.30.52 S0466400 SER1000I CMNSTART TCP/IP environment active at 10.35.11.100..6031 
                        11.30.52 S0466400 SER1001I CMNSTART TCP/IP local host name: C001
```
#### *TCPIP,RESTART,[mins],[name]*

The RESTART command will display the active TCP/IP users and stop accepting TCP/IP connection requests. It is a combination of the STOP and START command and will behave exactly as if the STOP and START commands had been issued one after the other.

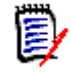

**NOTE** The individual usage of STOP and START commands allows the customer to recycle his TCP/IP STC. Before doing so, the existing TCP/IP users can be gracefully disconnected by using the TCPIP STOP command.

The (optional) parameter [mins] defines how long to allow for a voluntary logoff of the TCP/IP connected users. A warning will be issued to all TCP/IP connected users every minute up to [mins] minutes, after which the TCP/IP users are terminated. This is done using standard termination post to SERUSER (involving cleanup).

After all TCP/IP users are terminated, the controlling task (SERMAIN) calls SERCOMM to close the socket and process a TERMAPI. Also, at the top level, SERVER will process a TERMAPI via call to SERCOMM. This will always occur immediately.

Immediately after the TERMAPI has completed, an INITAPI is again issued, making the address space available again for TCP/IP clients.

An optional TCP/IP STC name [name] may be specified, overriding the TCP/IP default.

The second RESTART format, that is, with [name] specified, is most useful when the customer wishes to switch TCP/IP stacks by specifying the optional name parameter.

The following display shows a sample sysout from the TCP/IP,RESTART command:

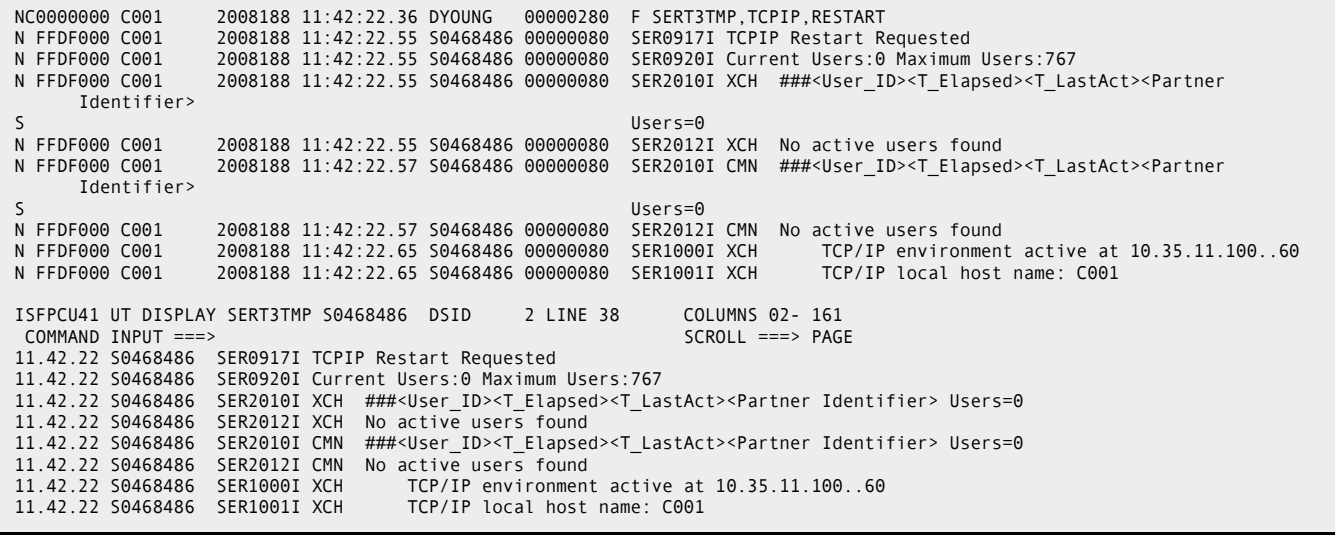

# Appendix B **Model JCL**

The following sample JCL models are derived from JCL members delivered in the SERCOMC CNTL library on the download image or distribution CD. The models have been modified to conform to instructions in previous chapters in this book.

## **Model Assemble Job**

Model assemble JCL is found in member ASSEMBLE in the SERCOMC CNTL library. Use this JCL to assemble and link edit modified program source such as security module SERLCSEC or Job Review exit program SEREX004.

The model JCL has been changed here to show (in bold):

- **Assemble SYSIN input from CUSTOM ASMSRC library.**
- **EXECT** Link edit SYSLIB with CUSTOM LOAD library concatenated over the LOAD library unloaded from the download image or distribution CD.
- Link edit SYSLMOD output to the CUSTOM LOAD library.

```
//KCAMPBEX JOB (),'S$.V711T01 ASSEMBLE',
// CLASS=A,MSGCLASS=Y,NOTIFY=KCAMPBE
//*
//******************************************************************
//* This is a sample Assembly of 'SERxxxxx'. You may prefer to use
//* one of your standard procedures such as 'ASMFCL' or 'ASMHCL'
//* instead. Just be sure that it assembles clean and link-edits
//* without any UNRESOLVED EXTERNAL REFERENCES.
//* ------------------------------
//******************************************************************
//ASMLINK PROC SOMNODE=SOMNODE, <==== HIGHEST LEVEL NODEDE
// MBR=SERXXXXX, <==== MODULE NAME
// AC=0 <==== Authorization code
//ASM EXEC PGM=ASMA90,REGION=2M,
// PARM='LIST,XREF(SHORT),RENT,OBJECT'
//SYSLIB DD DISP=SHR,DSN=SYS1.MACLIB
// DD DISP=SHR,DSN=&SOMNODE..SERCOMC.ASMCPY
// DD DISP=SHR,DSN=&SOMNODE..SERCOMC.ASMSRC
// DD DISP=SHR,DSN=SYS1.MODGEN
//SYSPRINT DD SYSOUT=*
//SYSPUNCH DD DUMMY
//SYSUT1 DD UNIT=SYSDA,SPACE=(CYL,(1,1))
//SYSLIN DD DISP=(,PASS),DSN=&&OBJECT,
// UNIT=SYSDA, SPACE=(TRK, (2,1)),
// DCB=(RECFM=F,BLKSIZE=80)
//SYSIN DD DISP=SHR,DSN=&SOMNODE..SERCOMC.CUSTOM.ASMSRC(&MBR)
//*
//LKED EXEC PGM=IEWL,COND=(4,LT),REGION=1M,
// PARM='LIST,XREF,RENT,REFR,NCAL,MAP,AC=&AC'
//SYSPRINT DD SYSOUT=*
//SYSLIB DD DISP=SHR,DSN=&SOMNODE..SERCOMC.CUSTOM.LOAD
// DD DISP=SHR,DSN=&SOMNODE..SERCOMC.LOAD
//SYSUT1 DD UNIT=SYSDA,SPACE=(CYL,1)
```

```
//SYSLMOD DD DISP=SHR,DSN=&SOMNODE..SERCOMC.CUSTOM.LOAD(&MBR)
//SYSLIN DD DISP=(OLD,DELETE),DSN=&&OBJECT
// PEND
//ASMLINK EXEC ASMLINK,
// SOMNODE='CMNTP.S$.V711T01',
\angle// \angle AC=0,
// MBR=SERLCSEC
//* EOJ
```
### **SERNET Procedure**

This JCL is a customized version of member SERVER from the SERCOMC CNTL library.

- STEPLIB with a custom LOAD library concatenated over a library containing components unloaded from the download image or distribution CD. The custom LOAD library might contain modified components such as security module SERLCSEC or exit program SEREX003.
- PARM DDNAME= added to point to ddname PARMLIB where a PDS member contains additional SERNET keyword parameters.
- SERLIC DD statement pointing to Serena licenses stored in a PDS.

```
//SERVER PROC
//APFAUTH EXEC PGM=IEFBR14
// SETPROG APF,ADD,DSNAME=CMNTP.S$.V711T01.SERCOMC.CUSTOM.LOAD,SMS
// SETPROG APF,ADD,DSNAME=CMNTP.S$.V711T01.SERCOMC.LOAD,SMS
//SERVER EXEC PGM=SERVER, The Same of the Second Mask started Task
// REGION=0M, the matrix of the series of the series of the series of the series of the series of the series of the series of the series of the series of the series of the series of the series of the series of the series o
// DYNAMNBR=200, *High allocations
// PARM='DDNAME=PARMLIB' *Execution Parms
//*********************************************************************
//* This procedure assumes the following:
//* 1) There will be more than one subsystem.
//* Leaving no value for ID gets the default subsystem 'SER '.
//* A testing subsystem could be ID=T which generates 'SERT'
//* and may call for a different set of libraries.
//* 2) If you have Abend-AID, be certain to kill it with
//* //ABNLIGNR because it gets in the way of problem solving.
//* 3) //PANSYSIN & //PANPRINT are only for PANvalet. Take them
//* out if you do not plan on using PANvalet at your shop.
1/* 4) //OSJOB is strictly for LIBrarian. Take it out if you do not 1/* plan on using LIBrarian at your shop.
         plan on using LIBrarian at your shop.
//* 5) //SYSIN & //SYSPRINT may be needed for IEBCOPY (but IEBCOPY
//* via SERCOPY prefers to use //CPYPRINT).
//* 6) Other applications (e.g. CMN) may need some DDNAMEs added.
//* 7) IMS needs Steplib concatenation to RESLIB and as //DFSRESLB
//* 8) DB2 could use DSNTRACE for testing but take it out later.
//* 9) TCP/IP will need C/370 runtime libraries if dynamic addressing
//* used. Also //SYSTCPD will be needed.
//* 10) //SER#PARM is an existing PDS(E) where each member reflects a
//* subsystem; e.g. #SERA, #SER7. TCP/IP & port numbers stored.
//* 11) //XMLSPACE is needed when XML support is requested.
//* The XML dataspace needs to be loaded before XML can be used.
//* See the Installation Guide concerning XML load.
//* ****** NOTE ******
//* Diagnostic capture is to SYSMDUMP.
//* The DD statement must point to a dataset, not SYSOUT.
//* The DCB attributes are FBS, LRECL/BLKSIZE = 4160.
//* An allocation of 200/100 cyls is a good starting point.
//* DISP=MOD as an initial disposition allows multiple dumps to
//* be recorded during the life of the same stc.
```

```
//* Use of a gdg allows the stc to be recycled immediately without
//* losing this diagnostic data.
//*********************************************************************
//STEPLIB DD DISP=SHR, * Custom Load
// DSN=CMNTP.S$.V711T01.SERCOMC.CUSTOM.LOAD
// DD DISP=SHR, * Vendor Load
// DSN=CMNTP.S$.V711T01.SERCOMC.LOAD
//* IMS related allocations follow:
//* DD DISP=SHR,DSN=node.IMSESA.APF.RESLIB * IMS-DL/1 RESLIB
//PARMLIB DD DISP=SHR,
// DSN=CMNTP.S$.V711.SERCOMC.PARMLIB(S$V711)
//SERLIC DD DISP=SHR, * SER10TY LICENSE
// DSN=CMNTP.S0.V710.LICENSE.ZDD
//SER#PARM DD DISP=SHR, * TCP/IP port map
// DSN=CMNTP.S$.V711.SERCOMC.TCPIPORT
//XMLSPACE DD DISP=SHR, * XML dataspace
// DSN=CMNTP.S$.V711.SERCOMC.XMLSPACE
//*DFSRESLB DD DISP=SHR,DSN=node.IMSESA.APF.RESLIB * IMS-DL/1 RESLIB
//* DB2 allocation for DSNTRACE is temporary
//*DSNTRACE DD SYSOUT=*
//*SYSTCPD DD DISP=SHR,DSN=node.TCPIP.PARMLIB * TCP/IP parameters
//SERPRINT DD SYSOUT=* * SERVER Messages
//SYSMDUMP DD DISP=(MOD,CATLG,CATLG), * SYSMDUMP
// DSN=CMNTP.S$.V711.SERCOMC.SYSMDUMP(+1),
// UNIT=SYSDA,SPACE=(CYL,(2,10),RLSE),
// DCB=(DSORG=PS,RECFM=FBS,LRECL=4160,BLKSIZE=4160)
//ABNLIGNR DD DUMMY * Kill Abend-AID
//PANSYSIN DD DISP=(,DELETE),DSN=&&PANSYS, * * PANvalet SYSIN
// UNIT=SYSDA,SPACE=(CYL,(10,5)),
// DCB=(DSORG=PS,RECFM=FB,LRECL=80,BLKSIZE=6000)
//PANPRINT DD SYSOUT=* * PANvalet SYSPRINT
//OSJOB DD DUMMY, * LIBrarian output
// DCB=(RECFM=FB,LRECL=80,BLKSIZE=400)
//SYSPRINT DD SYSOUT=* * PRINT for IEBCOPY, LIB
//CPYPRINT DD DUMMY * PRINT for SERCOPY/IEBCOPY
//SYSIN DD DISP=(,DELETE), * SYSIN for IEBCOPY, LIB
// DSN=&&SYSIN,UNIT=SYSDA,SPACE=(CYL,(10,5)),
// DCB=(DSORG=PS,RECFM=FB,LRECL=80,BLKSIZE=6000)
//* EOJ
```
# Appendix C **Manual File Transfer and Expand**

This appendix tells you how to manually transmit XMIT format files from a networked PC to a mainframe host and how to expand those files into PDS libraries.

Use the procedures in this appendix if you have problems with the automated procedures described in [Chapter 4, "Unload Mainframe Components" on page 37](#page-36-0).

## **Transfer Files To Host Mainframe**

After WIndows Installer has copied and decompressed the XMIT format mainframe software files to your PC or a network drive, you must copy the files to the mainframe.

The transfer process must not convert the file into character format; the transfer must be binary. The receiving mainframe files must have these characteristics:

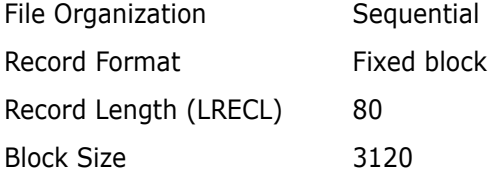

Choose the transfer procedure that you prefer:

- To use FTP, see ["File Transfer Using FTP" on page 119](#page-118-0).
- To use 70 emulator software, see ["File Transfer Using 70 Emulator" on page 121.](#page-120-0)

#### <span id="page-118-0"></span>**File Transfer Using FTP**

This section describes how to use FTP to upload ChangeMan ZDD files from a PC to a mainframe host computer. These instructions assume that you have:

- TCP/IP FTP connectivity from your PC to the mainframe computer.
- The dotted decimal IP address of the mainframe.
- A mainframe userid and password.
- Security authorization to allocate files on the mainframe.

Execute these steps on your PC.

**1** Open a Command Prompt window:

Start>Programs>Accessories>Command Prompt

**2** At the Command prompt, type this command to start FTP and connect to the host mainframe. Specify the dotted decimal IP address of the target mainframe computer: ftp nnn.nnn.nnn.nnn

Press [Enter].

- **3** When you are prompted for your userid, type your mainframe userid and press [Enter].
- **4** When you are prompted for your password, type your mainframe password and press [Enter].
- **5** At the FTP prompt, type this command to set the transfer type to binary:

binary

Press [Enter]

**6** At the FTP prompt, type each of these commands and press [Enter] in the order shown:

```
literal site blocksi=3120
literal site lr=80
literal site rec=fb
literal site cyl
```
These commands set the DCB and the SPACE units for the receiving files that are automatically allocated on the mainframe.

- **7** At the FTP prompt, type this command to transfer a file from the PC to the mainframe host. (The sample command here is too long to display on this page without artificial breaks. Long command lines like this one will wrap in the Command Prompt window.)
	- put "C:\Program Files\Serena Software\ ChangeMan ZDD Server\SERCOMC.V5R3M2.ASMSRC" 'user111.binary.sercomc.v5r3m2.assemble'

The first file name is the PC file to be transmitted. You must enclose the PC file name in double quotes if there are spaces in a directory name or in the file name. The PUT command is not case sensitive.

The second file name is the receiving file on the mainframe computer. Enclose the mainframe file in single quotes to suppress the addition of the "working directory" (userid) as a high level qualifier.

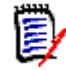

**NOTE** The mainframe file you specify in the PUT command is not a PDS library. Specify an intermediate file name rather than a data set name you intend to use for a ChangeMan ZDD PDS library on the mainframe.

Press [Enter].

- **8** Type a PUT command at the FTP prompt and press [Enter] for each file to be transferred to the host.
- **9** After you have transferred all files from the PC to the host mainframe computer, type the following command at the FTP prompt to disconnect from the mainframe computer and end the FTP session.

quit

Press [Enter].

10 Close the Command Prompt window.

**11** Logon to the mainframe and verify that the new mainframe files have the proper record format, logical record length, and block size.

#### <span id="page-120-0"></span>**File Transfer Using 70 Emulator**

Extra!® from Attachmate Corporation and Personal Communications from IBM are popular 70 emulator programs. These and other 70 emulator programs commonly use IND\$FILE to transfer files between a PC and a mainframe host computer.

Execute these steps if you use 70 emulator software on your PC to transfer ChangeMan ZDD files to the host mainframe computer.

**1** In the File Transfer facility of your PC host emulator software, change the TSO binary transfer type to use these settings, or define a new TSO Binary transfer type:

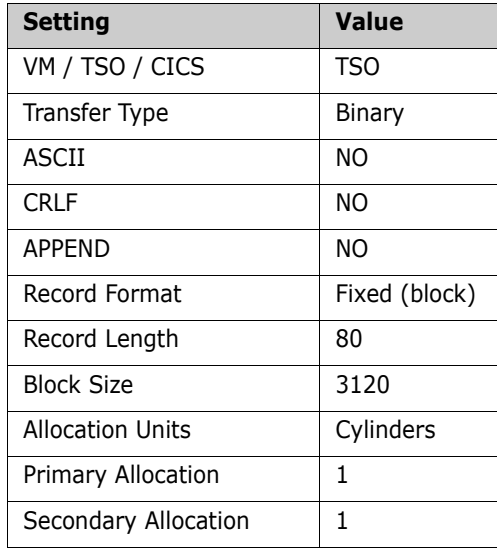

**2** With the preceding settings, the file transfer software should allocate a sequential target file on the host for each file transfer. However, if you wish to preallocate one or more host target files, use these file allocation parameters:

```
SPACE = (CYL, (1,1)),
DCB=(DSORG=PS,RECEM=FB,LRECL=80,BLKSIZE=3120)
```
**3** Run the file transfer function to transfer each file on the PC to a target sequential disk data set on the host.

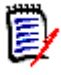

**NOTE** The mainframe file you specify in the transfer facility is not a PDS library. Specify an intermediate file name rather than the data set name you intend to use for the ChangeMan ZDD PDS library on the mainframe.

**4** Logon to the mainframe and verify that the new mainframe files have the proper record format, logical record length, and block size.

## **Expand Host Target Files**

Execute these steps to expand the sequential XMIT files transferred from your PC into PDS libraries.

- **1** Choose Option 6 (Command) from the ISPF/PDF Primary Option Menu.
- **2** On the ISPF Command Shell panel, type the TSO RECEIVE command:

RECEIVE INDATASET('host.target.dataset.name')

Specify one of the sequential XMIT files that you uploaded from the PC.

**3** The RECEIVE command prompts you with these messages:

```
INMR901I Dataset USER11.CMN512.GOLDCODE.CNTL.FIX from...
INMR906A Enter restore parameters or 'DELETE' or 'END' +
```
Respond by typing a DATASET parameter to specify the data set name you chose for ChangeMan ZDD vendor libraries. See ["Component Libraries" on page 33](#page-32-0).

DATASET('node.SERCOMC.VnRnMn.LOAD') NEW|OLD

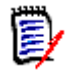

**NOTE** Serena recommends that you define the last node in your PDS library names the same as the last node of the original files on the download image or distribution CD.

**4** The RECEIVE command displays IEBCOPY sysout messages.

If you need more information about using the RECEIVE receive command, type the following on the Command line:

TSO HELP RECEIVE

# Appendix D **Applying Maintenance Releases**

This appendix discusses the procedures for applying a maintenance release to an existing dedicated ZDD server.

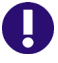

**IMPORTANT!** Never apply a ChangeMan ZDD maintenance release to a SERNET server that runs a ChangeMan ZMF instance.

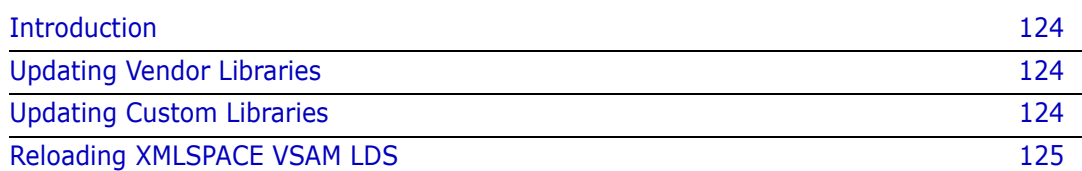

## <span id="page-123-0"></span>**Introduction**

For any ChangeMan ZDD maintenance release, there are some customary actions that you execute to apply changes to your existing dedicated ZDD servers.

This Appendix describes those tasks. See the Readme for tasks that apply to the specific maintenance release that you wish to install.

# <span id="page-123-1"></span>**Updating Vendor Libraries**

ChangeMan ZDD server libraries for a maintenance release are delivered as a full product libraries. There are no "fix" level libraries that contain only the components changed for the maintenance release.

#### **Execute these steps to update your SERCOMC vendor libraries with components changed in the ZDD maintenance release:**

- **1** Before you update your vendor libraries, make a copy of your current vendor libraries to use in a later task.
- **2** Replace your current vendor libraries with the maintenance release libraries.

## <span id="page-123-2"></span>**Updating Custom Libraries**

The *ChangeMan ZDD Server Installation Guide* tells you to allocate these custom libraries.

- ...SERCOMC.VvRrMm.CUSTOM.ASMSRC
- ...SERCOMC.VvRrMm.CUSTOM.CLIST
- ...SERCOMC.VvRrMm.CUSTOM.CNTL
- ...SERCOMC.VvRrMm.CUSTOM.LOAD

#### **After you update your vendor libraries, follow this procedure to update your custom libraries:**

- **1** Allocate a new set of custom libraries.
- **2** Copy any custom components that are all original code into your new custom libraries.
- **3** If you can use the ChangeMan ZMF M+R Option:
	- **a** On the Versions panel, define your base and derivative libraries as follows:

**Base**: Vendor library for old version

**Drv1**: Custom library for old version

**Drv2**: Vendor library for new version

**b** On the Consolidation Workplace panel, reconcile your old customization with the new maintenance release components.

- **c** When you have reconciled all of your customization, export reconciled components to your new custom library.
- **4** If you do not use the ChangeMan ZMF M+R Option:
	- **a** Determine what components are changed in the maintenance release by comparing vendor libraries before and after updates for the maintenance release.
	- **b** Find components in your custom libraries that are changed in the maintenance release.
	- **c** Determine whether your modifications will be valid in the maintenance release.
	- **d** Copy the new vendor version to a new custom library and reapply your modifications.
- **5** Assemble custom source members into your custom load library.

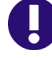

**IMPORTANT!** Some changes in a maintenance release will make your modifications obsolete or require you to change your modifications.

## <span id="page-124-0"></span>**Reloading XMLSPACE VSAM LDS**

If the Readme recommends that you reload the XMLSPACE LDS, run the job in member XMLLOAD in your custom CNTL library to delete, define, and reload the XMLSPACE VSAM LDS and the MAPDATA sequential file with the new data in member XMLDATA.

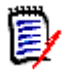

**NOTE** Load the new data at the same time that you start using the new load modules delivered with the release. If you back out the upgrade, restore the previous contents of the XMLSPACE VSAM LDS and the MAPDATA sequential file.

# Appendix E **Modify Commands**

This appendix describes modify commands that may be issued to a SERNET started task.

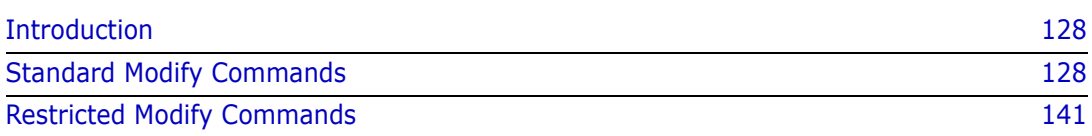

## <span id="page-127-0"></span>**Introduction**

These modify commands may be issued from the operator console or through SDSF by authorized users. Responses to these commands are displayed in the SERPRINT sysout data set of the SERNET instance.

## <span id="page-127-1"></span>**Standard Modify Commands**

An application administrator or a console operator may use these modify commands to manage a SERNET started task and the Serena applications that run under it.

#### **ABEND**

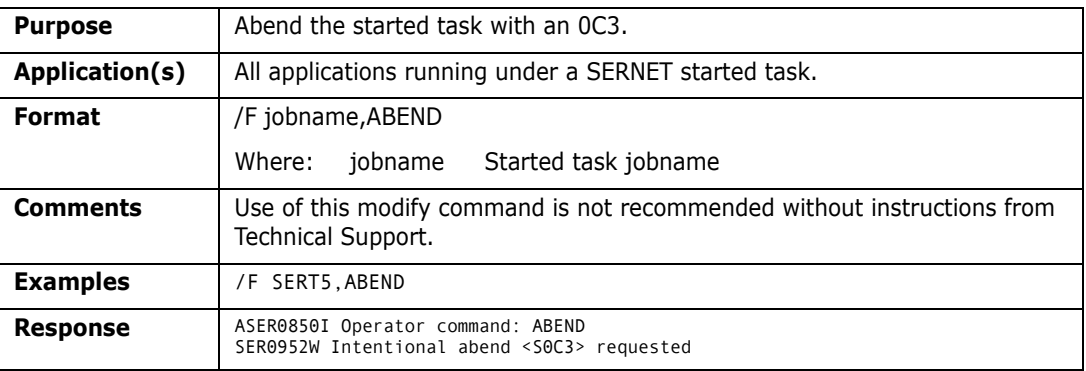

#### **ASID**

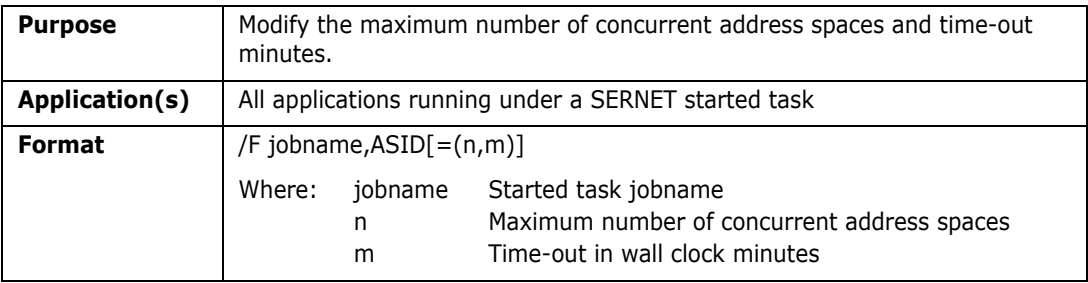

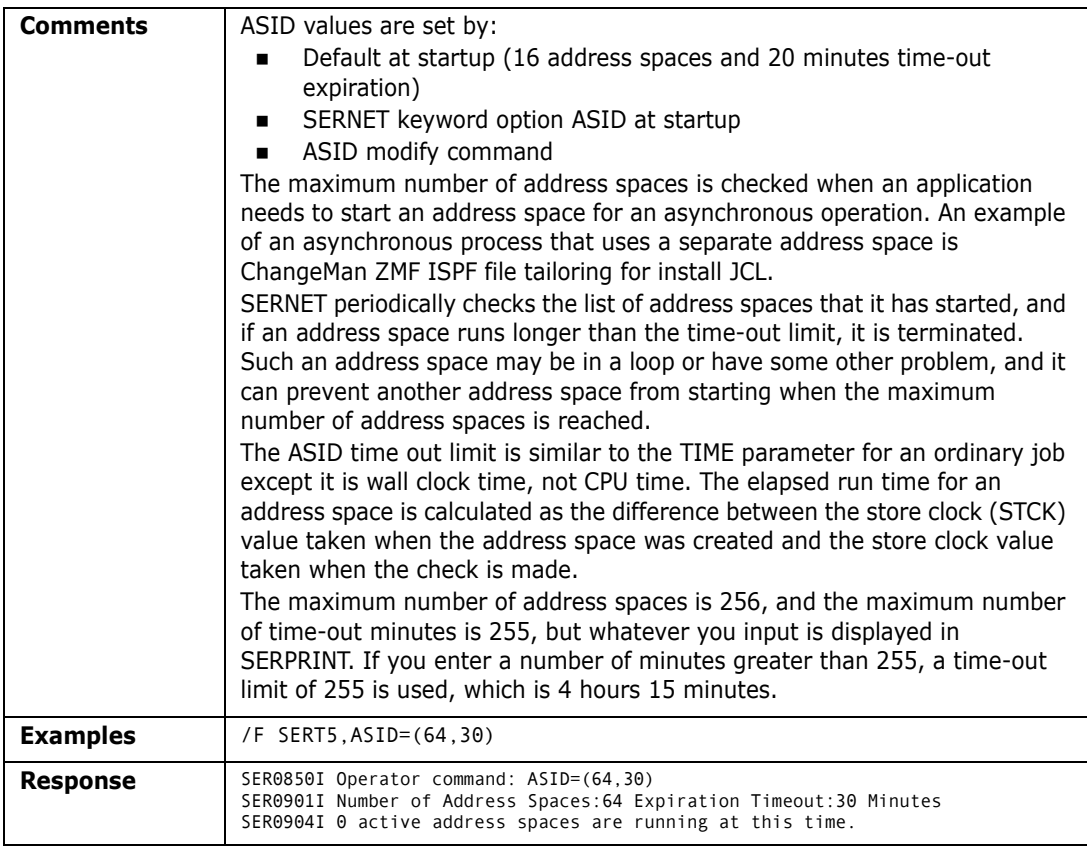

#### **ASIDS**

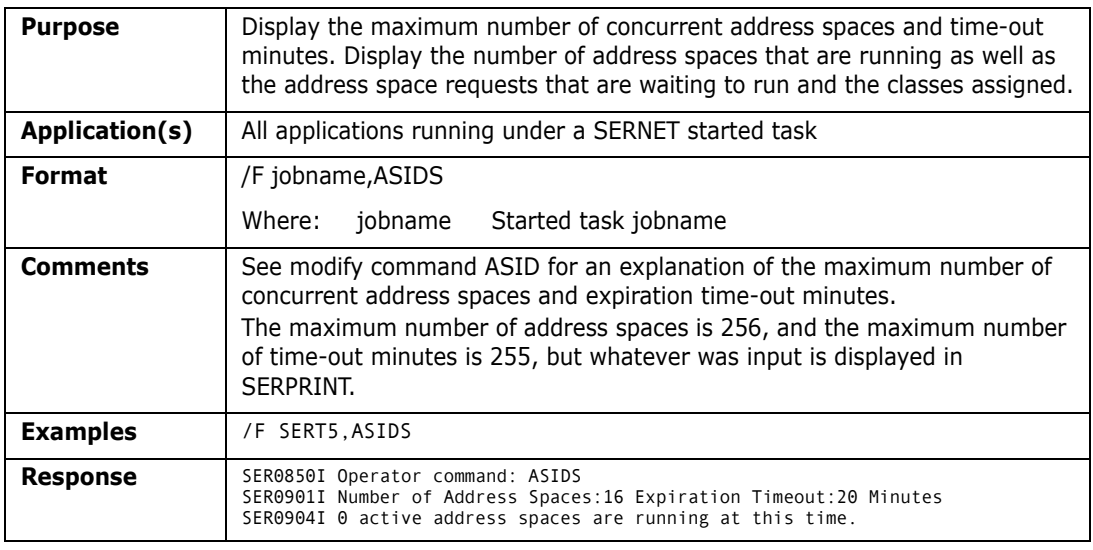

## **ASINITi**

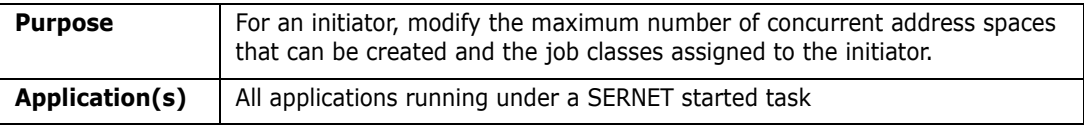

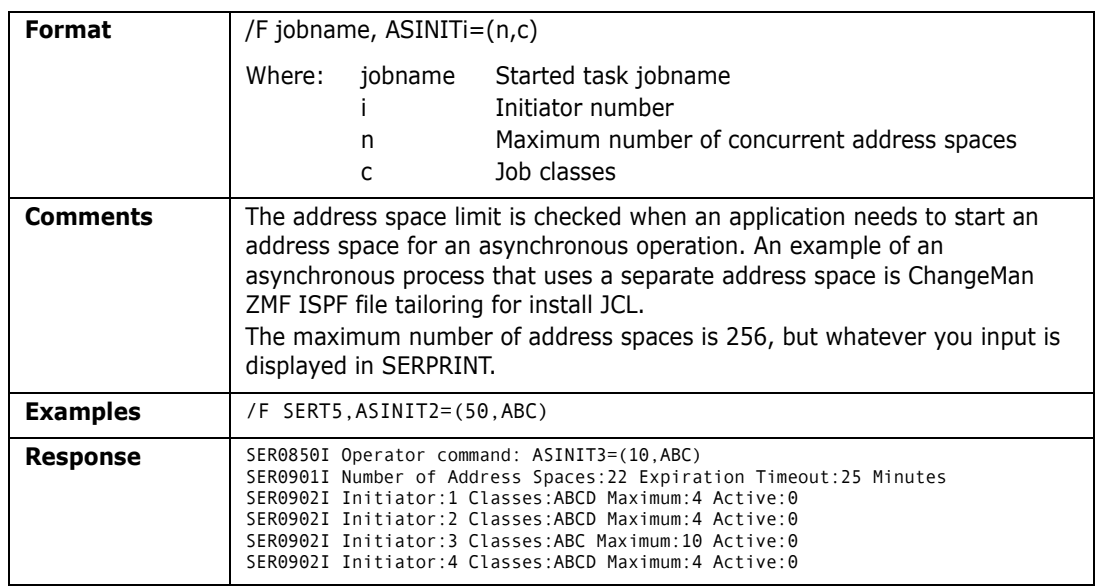

## **ASINITS**

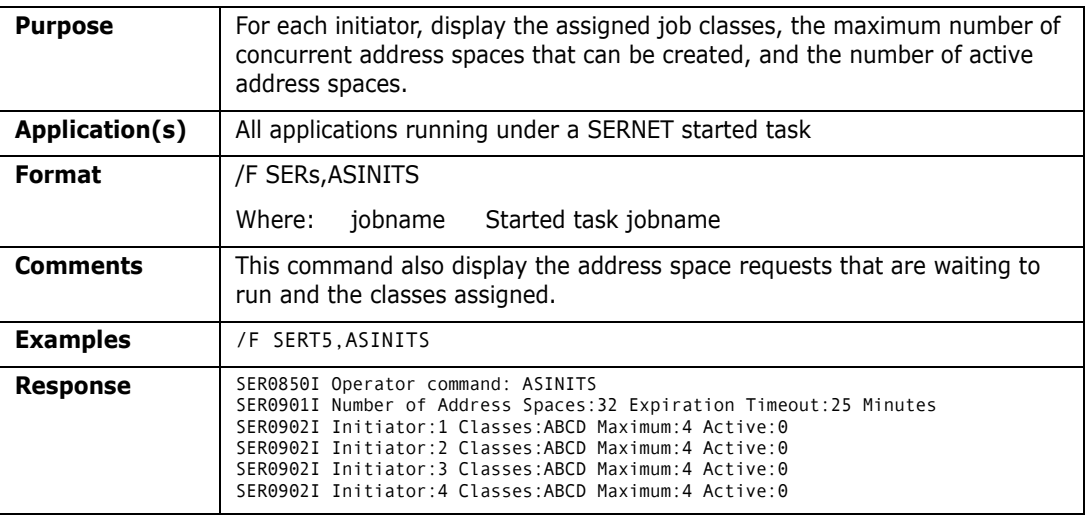

## **ATTACH**

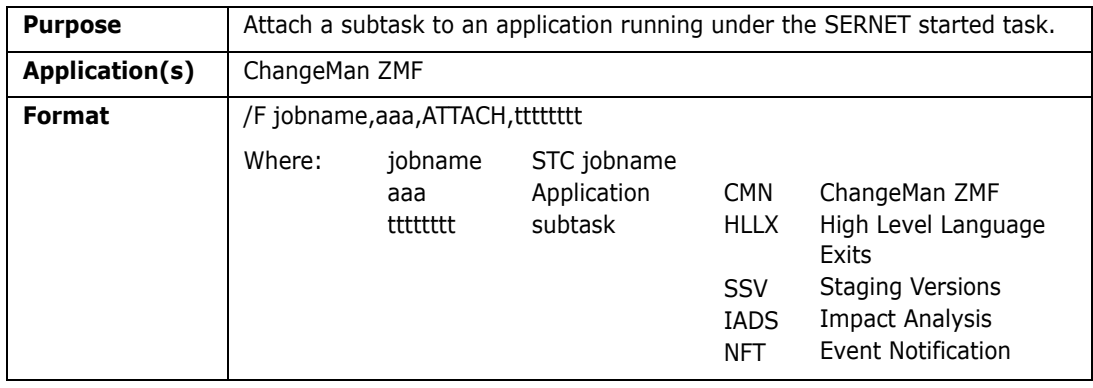

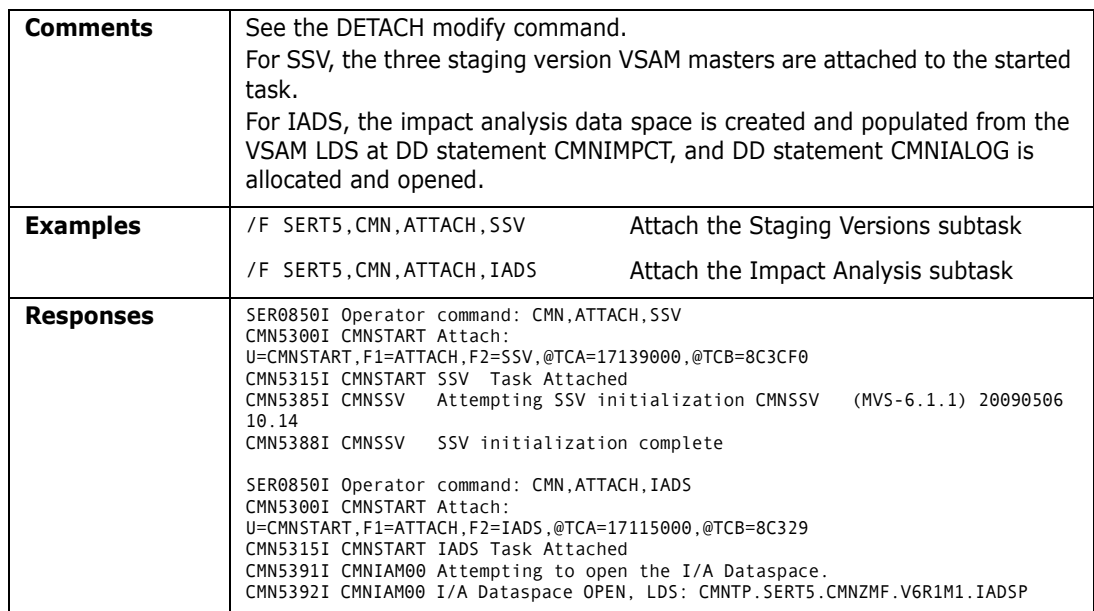

## **DETACH**

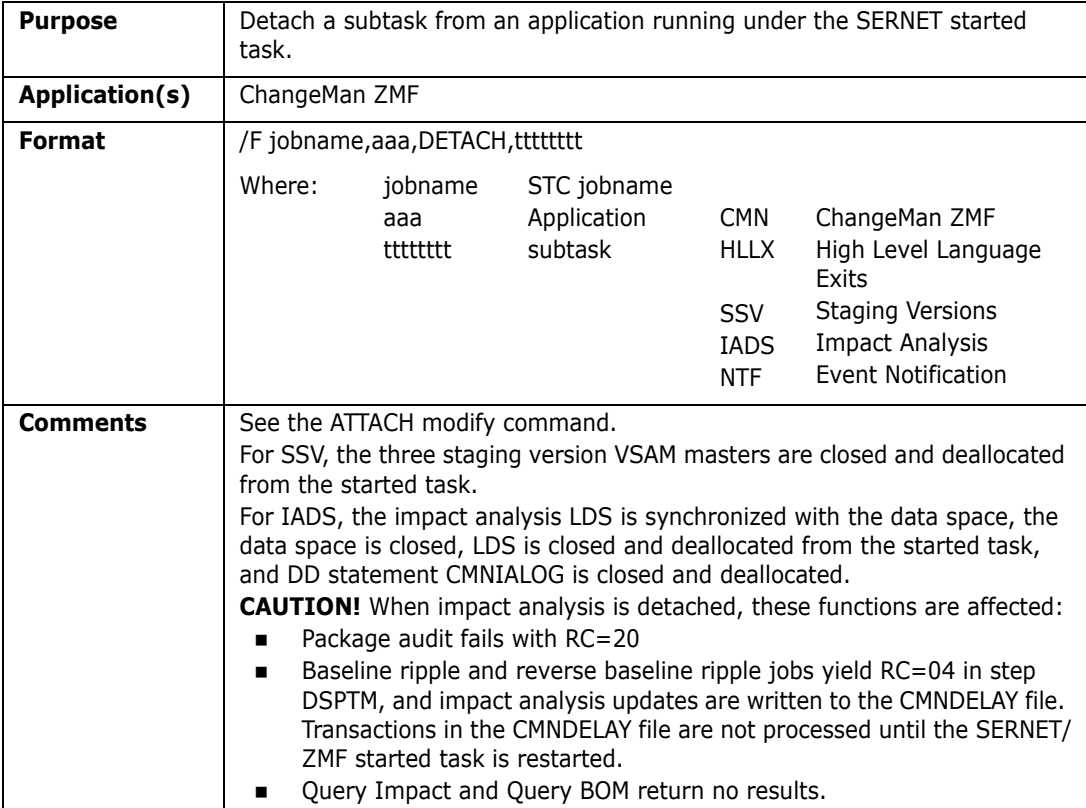

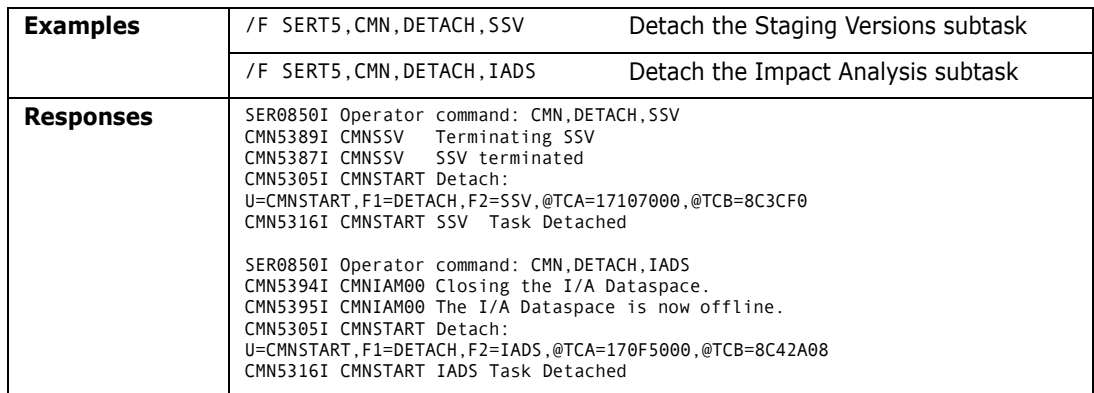

## **EXTEND**

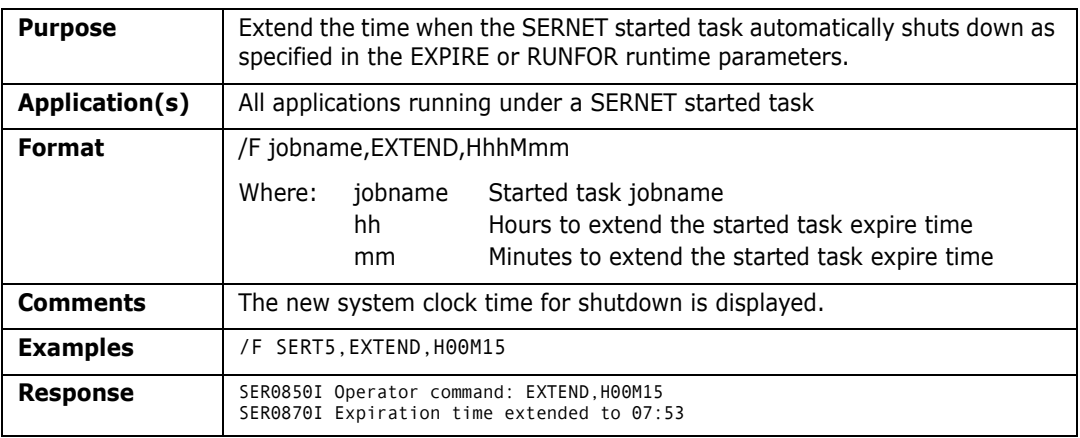

#### **HALT**

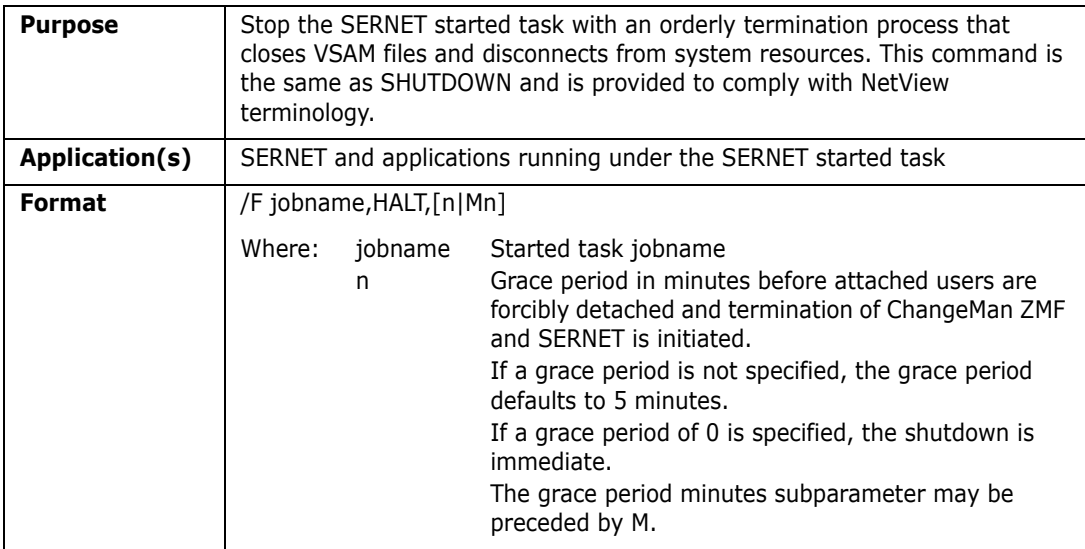

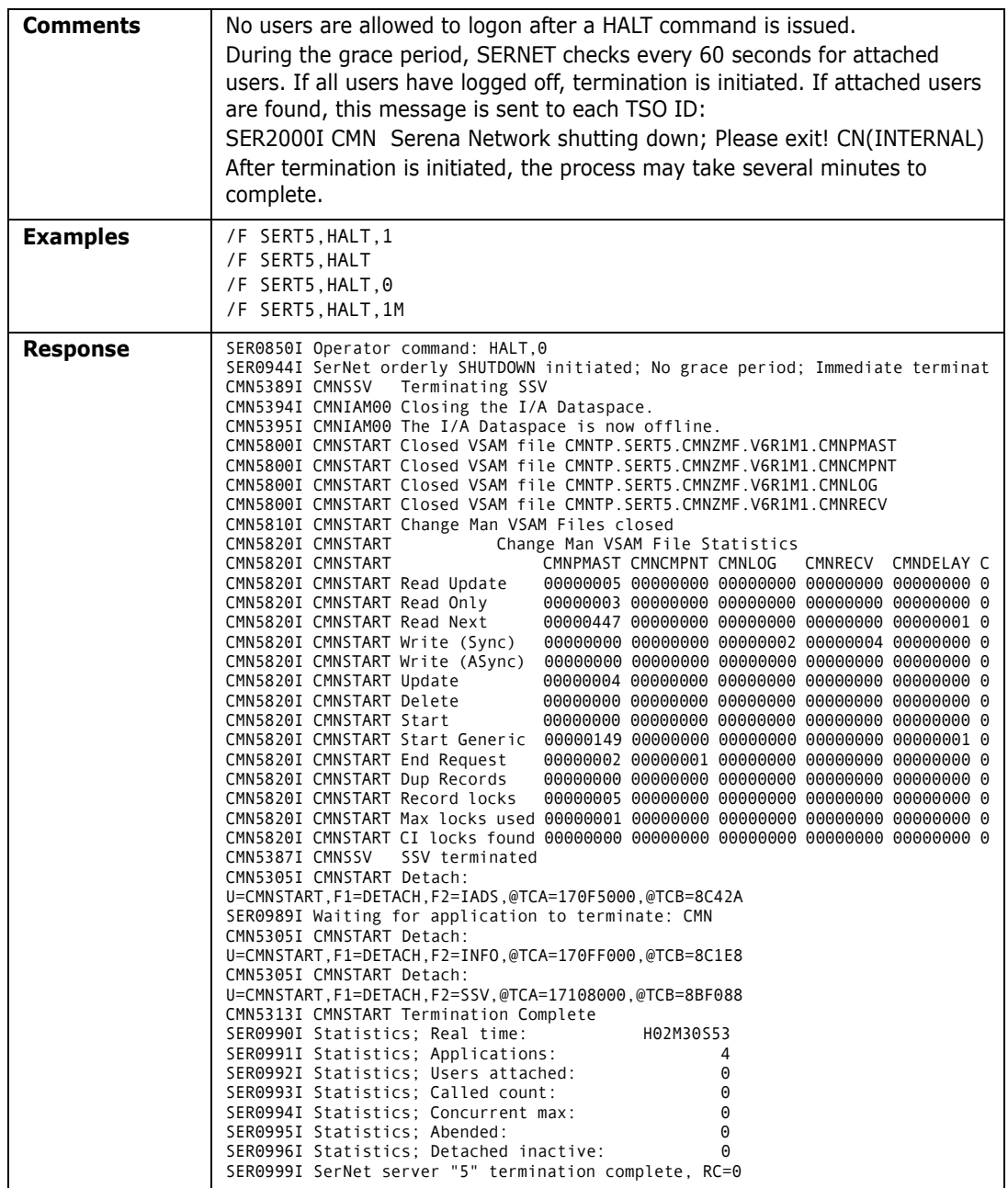

## **HOLD**

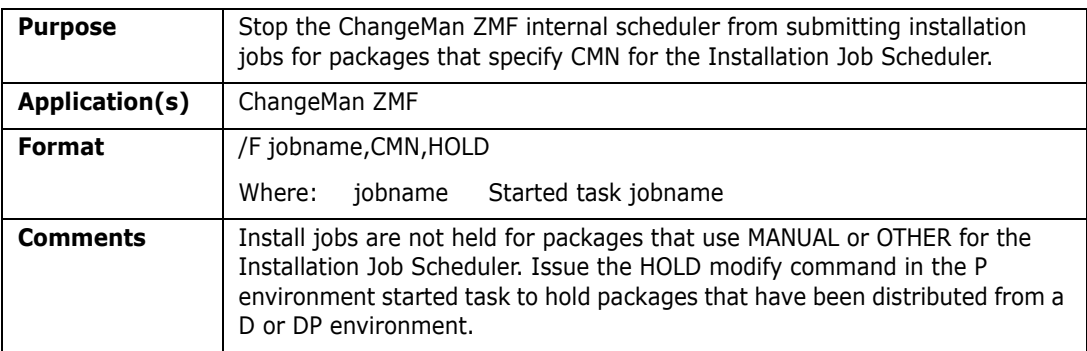

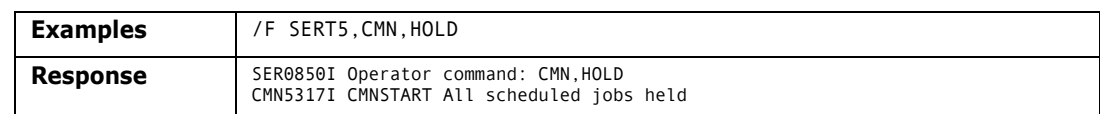

### **LOCKS**

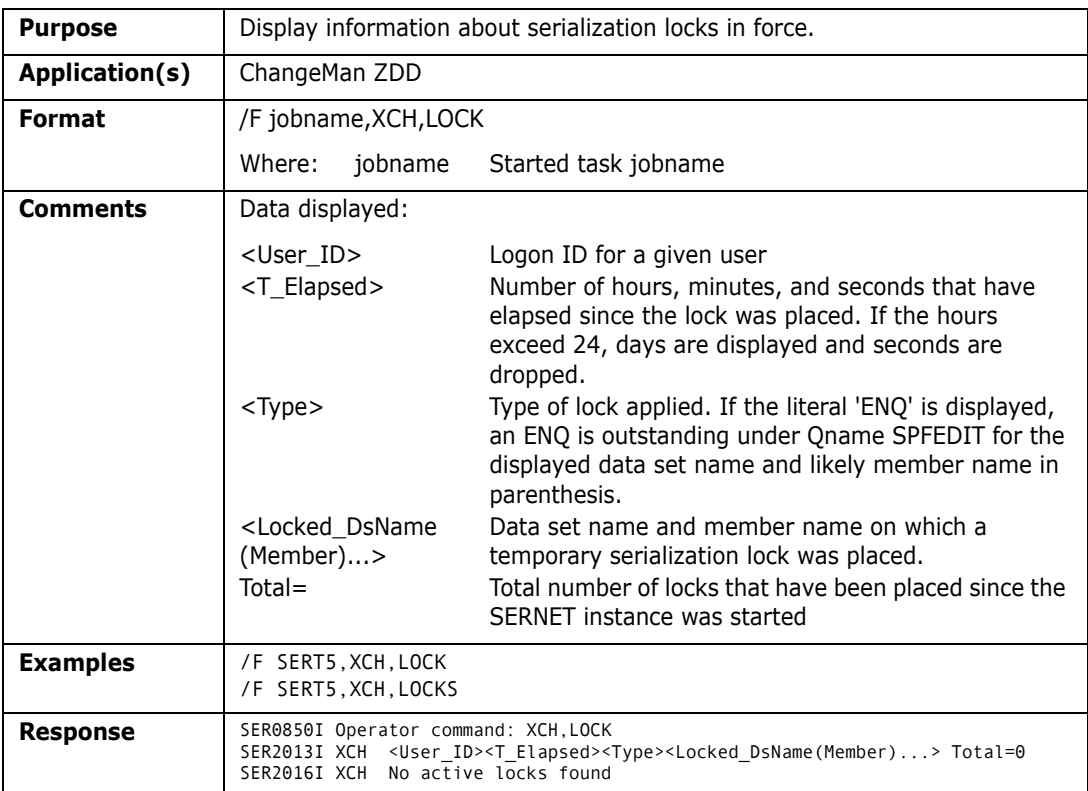

## **RELEASE**

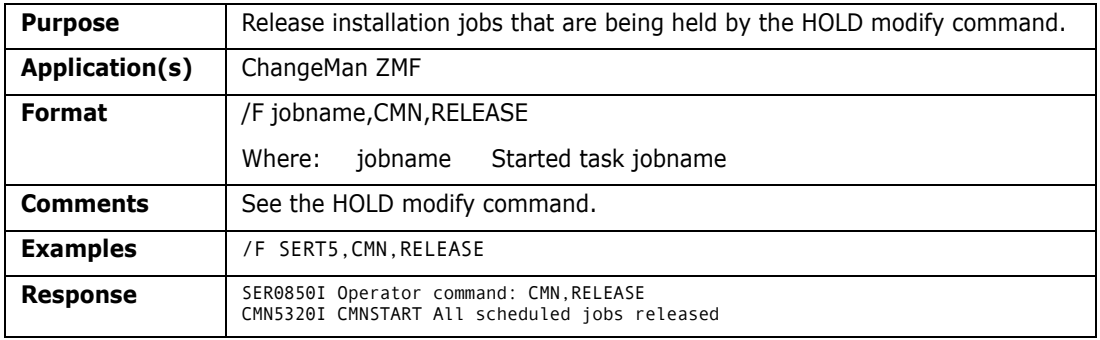

### **SHUTDOWN**

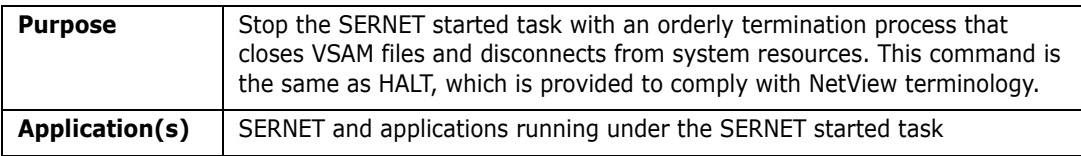

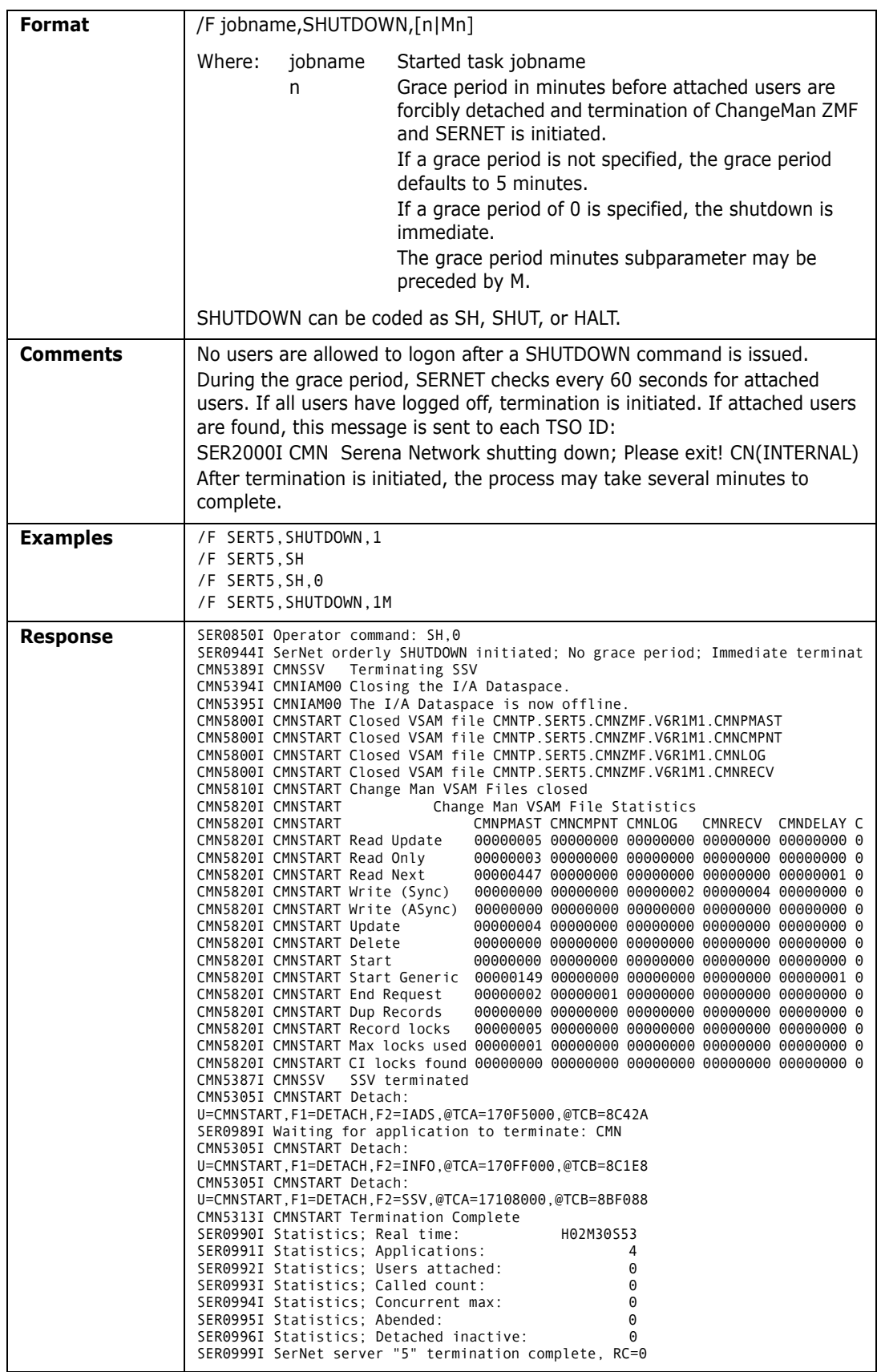

I

### **SNAPENV**

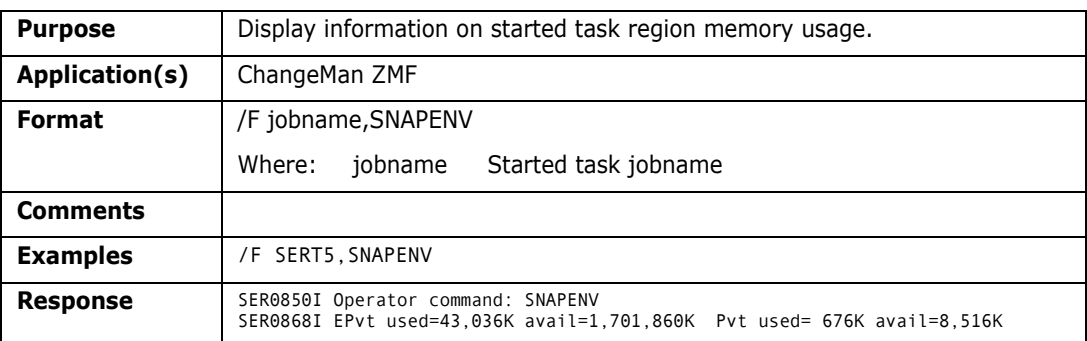

## **STATS**

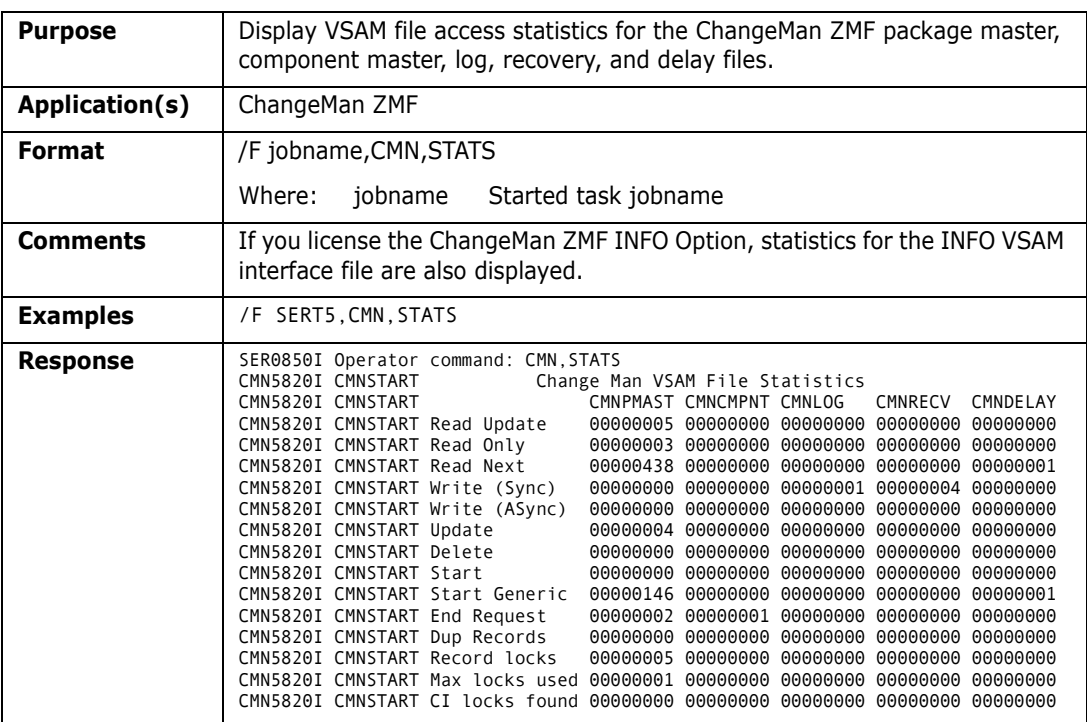

## **TCPIP**

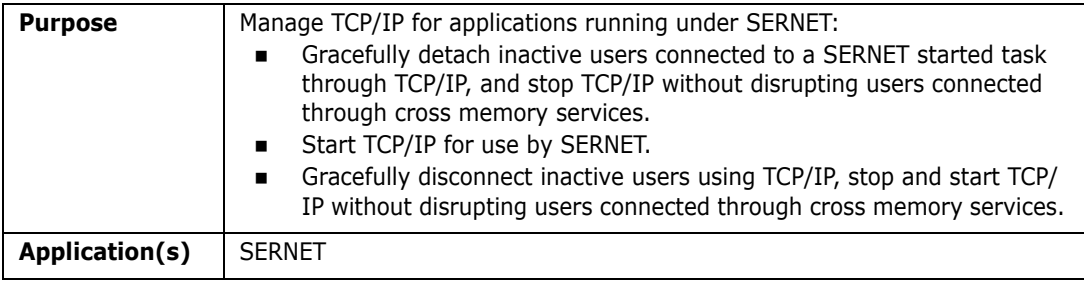

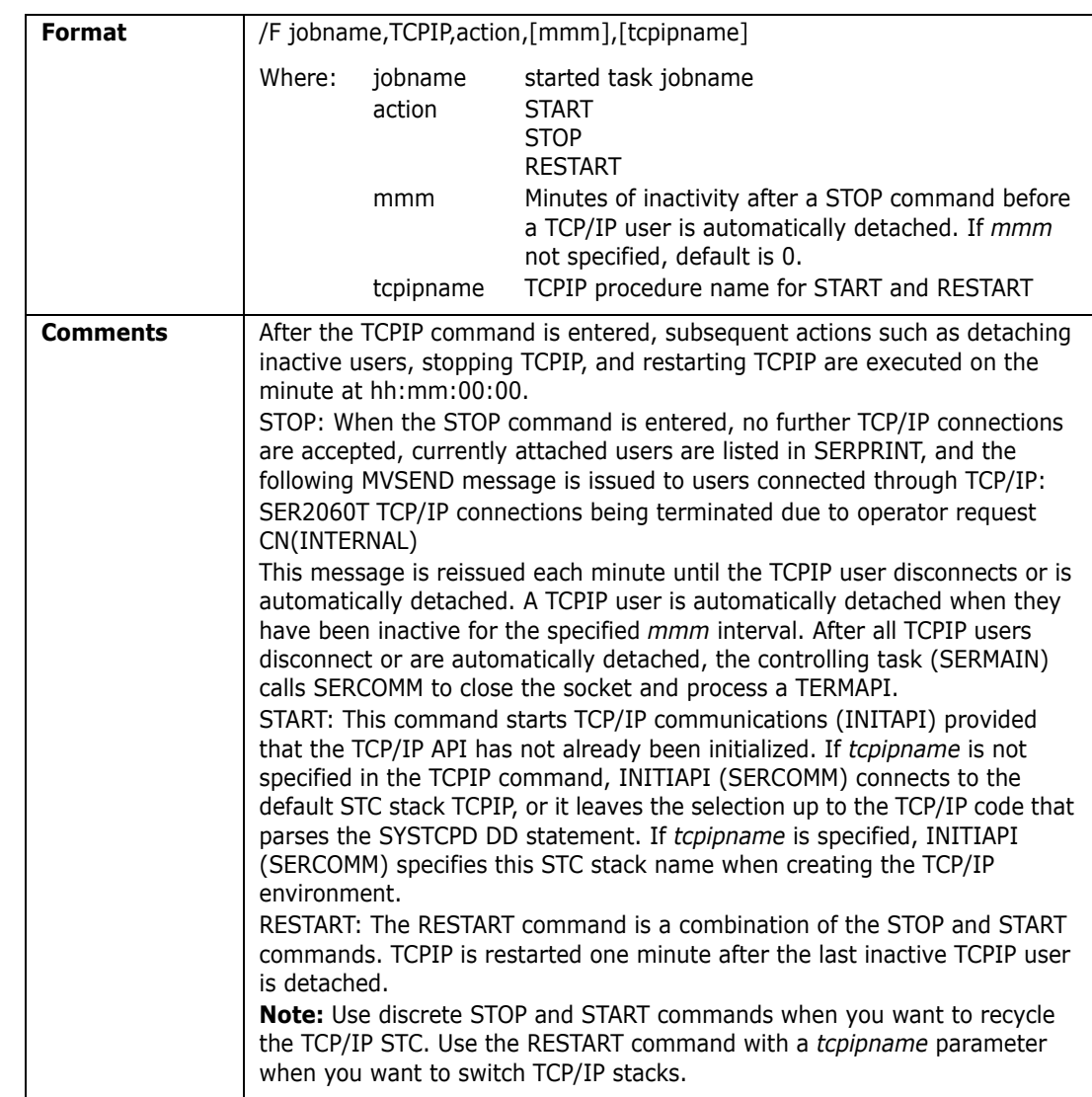

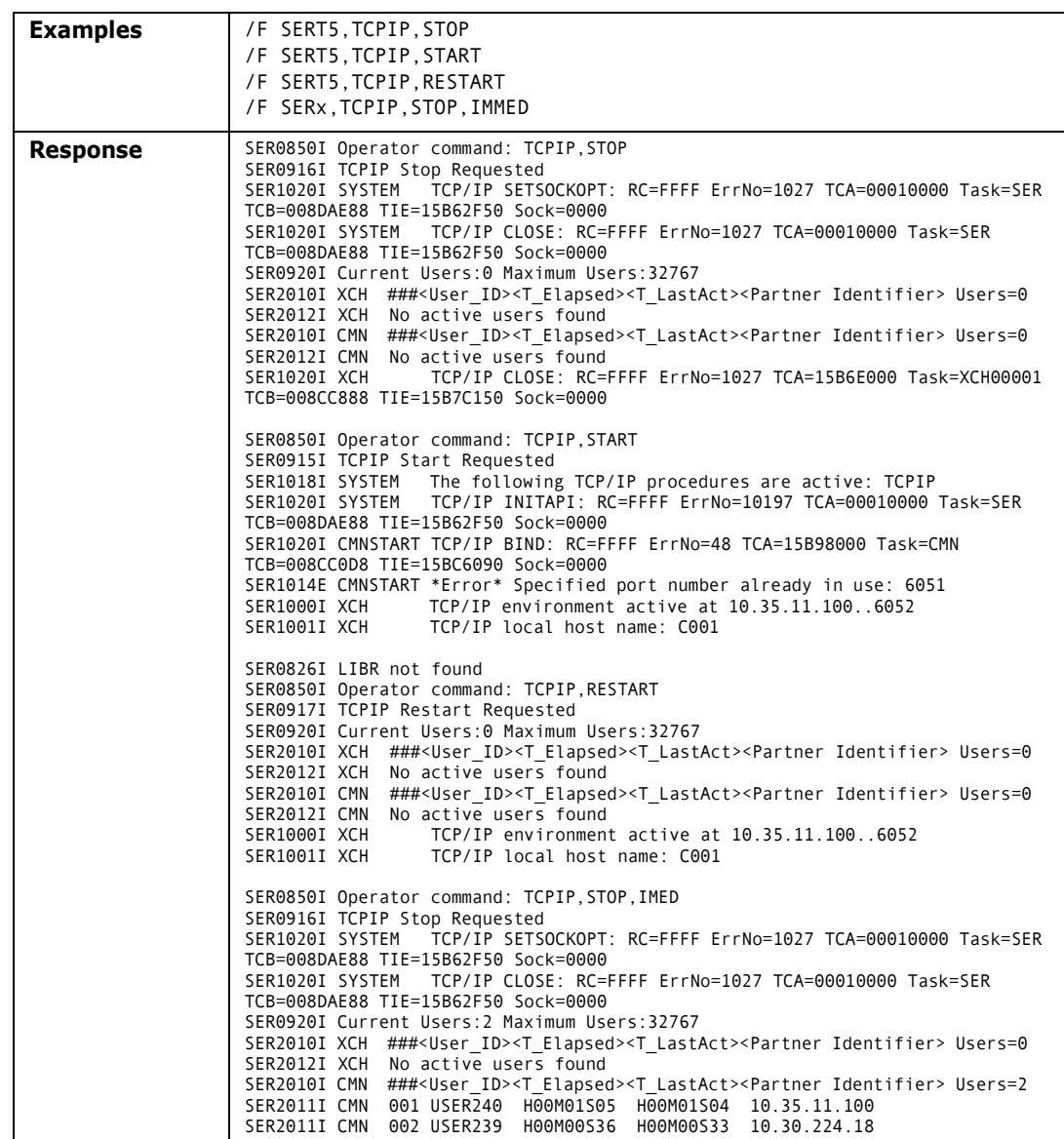

### **USERS**

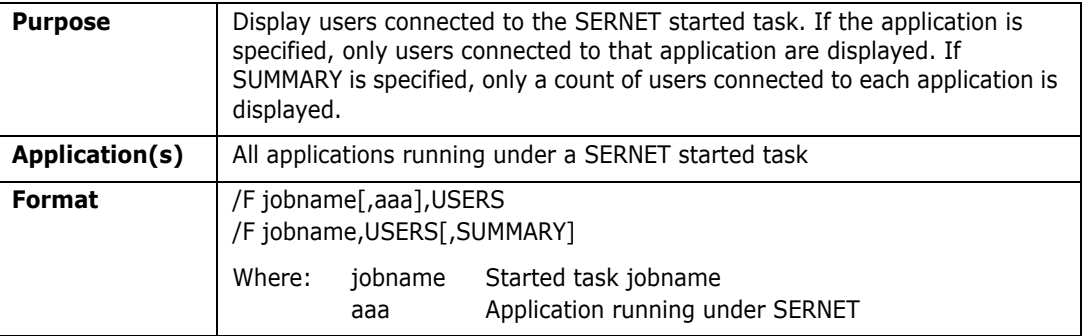

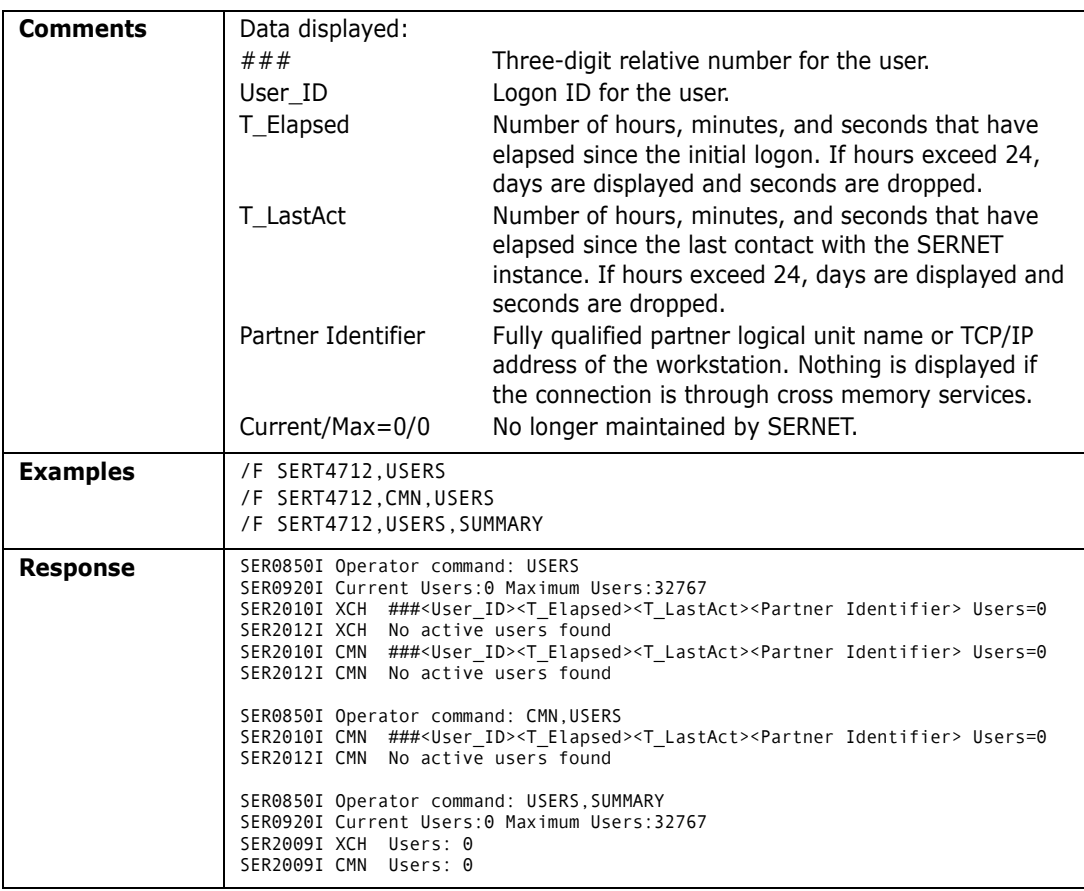

#### **WARN**

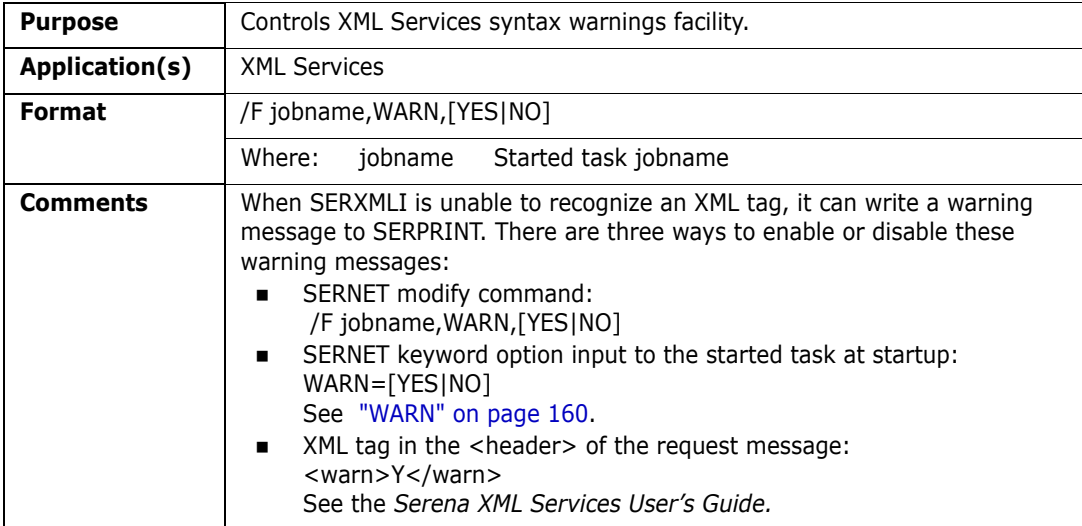

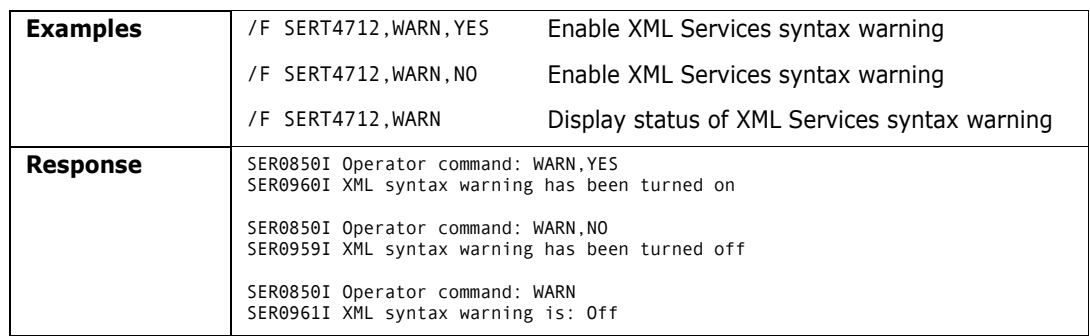

# <span id="page-140-0"></span>**Restricted Modify Commands**

These modify commands will add significant processing overhead and are to be used only as directed by Serena Technical Support. They are included here to provide format specifications and examples.

## **NETTRACE**

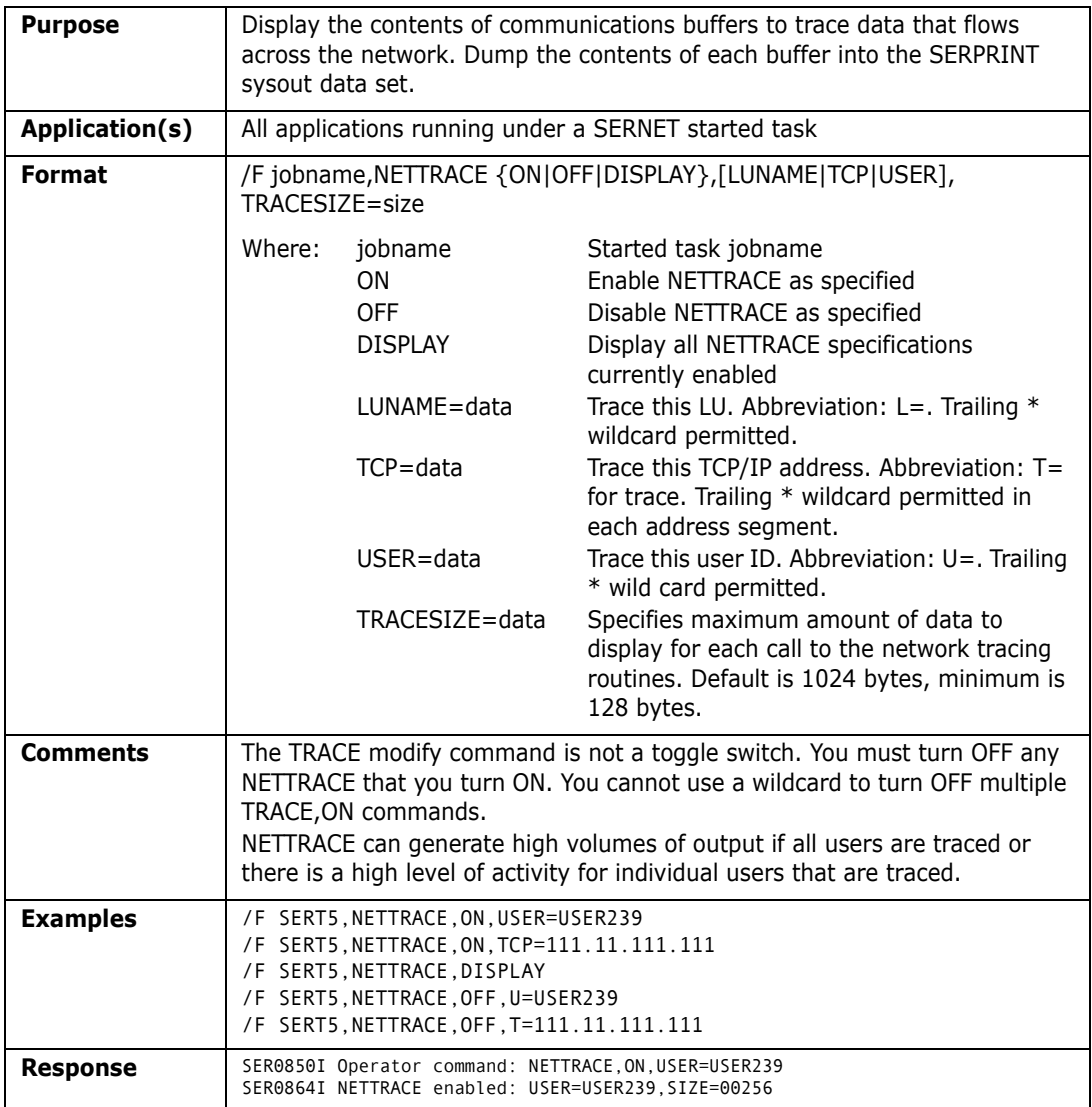

#### **REFRESH**

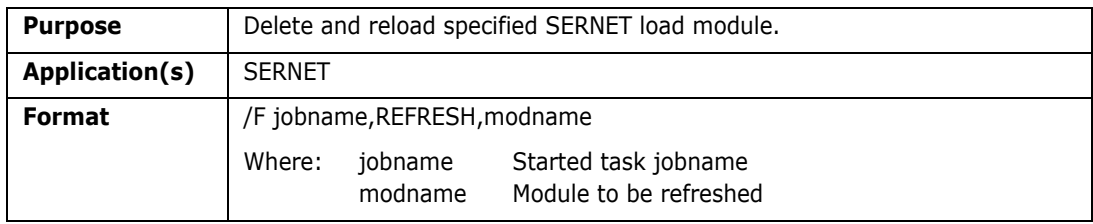

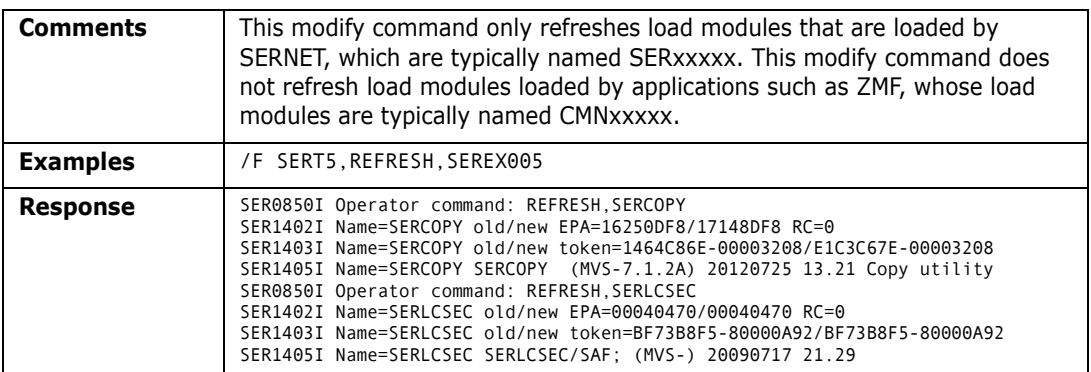

## **TRACE**

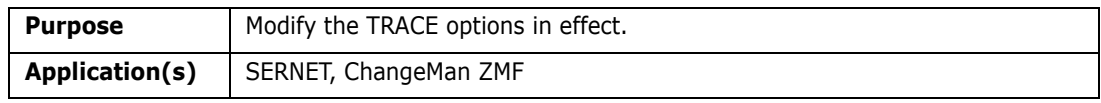

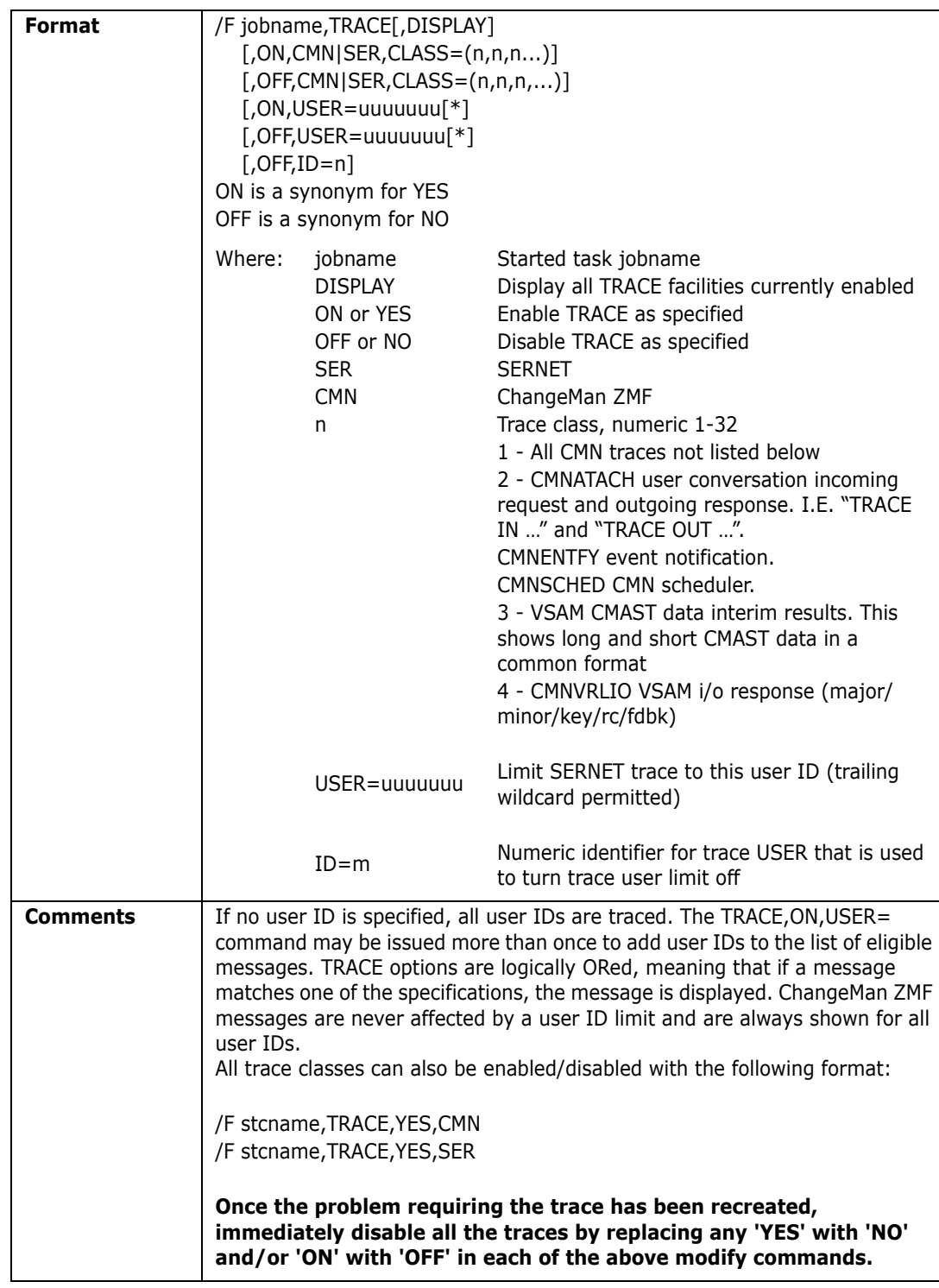

#### *Trace Examples*

In the following examples of the TRACE modify command:

- Each command that is entered on the operator console or in SDSF is followed by the response that is displayed in the SERPRINT data set.
- Trace specifications in these examples are cumulative. Trace DISPLAY commands show the cumulative trace options in effect.
- No TRACE keyword option was included in the SERNET startup parameters.
- **1** Display the current trace settings.

```
/F SERT5,TRACE,DISPLAY
SER0850I Operator command: TRACE,DISPLAY 
SER0966I Classes active for component SER: None
SER0966I Classes active for component CMN: None
```
**2** Turn on trace Class 1 and 2 for SERNET and ChangeMan ZMF:

```
/F SERT5,TRACE,ON,SER,CLASS=(1,2)
SER0850I Operator command: TRACE,ON,SER,CLASS=(1,2)
SER0964I Trace classes set 
/F SERT5,TRACE,ON,CMN,CLASS=(1,2)
SER0850I Operator command: TRACE,ON,CMN,CLASS=(1,2)
SER0964I Trace classes set 
/F SERT5,TRACE,DISPLAY
SER0850I Operator command: TRACE,DISPLAY 
SER0966I Classes active for component SER: 01 02
SER0966I Classes active for component CMN: 01 02
```
**3** Limit trace to user ID USER239 and USER240:

```
/F SERT5,TRACE,ON,USER=USER239
SER0850I Operator command: TRACE,ON,USER=USER239
SER0924I Trace started for user: USER239, ID: 1 
/F SERT5,TRACE,ON,USER=USER240
SER0850I Operator command: TRACE,ON,USER=USER240
SER0924I Trace started for user: USER240, ID: 2 
/F SERT5,TRACE,DISPLAY
SER0850I Operator command: TRACE,DISPLAY 
SER0922I information follows:
SER0923I Trace ID: 2 User ID: USER240 
SER0923I Trace ID: 1 User ID: USER239 
SER0966I Classes active for component SER: 01 02
SER0966I Classes active for component CMN: 01 02
```
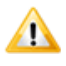

**CAUTION!** Trace classes 1 and 2 ON for both SERNET and ChangeMan ZMF produces the most verbose output. Over 350 lines of trace data is displayed in the SERPRINT data set when one user executes the following steps:

- **1** Logon to ChangeMan ZMF
- **2** Package list for the ACTP application
- **3** Log off ChangeMan ZMF
- **4** Turn off Class 2 trace for ChangeMan ZMF:

```
/F SERT5,TRACE,OFF,CMN,CLASS=(2)
SER0850I Operator command: TRACE,OFF,CMN,CLASS=(2)
SER0964I Trace classes set 
/F SERT5,TRACE,DISPLAY
SER0850I Operator command: TRACE,DISPLAY 
SER0922I information follows:
SER0923I Trace ID: 2 User ID: USER240 
SER0923I Trace ID: 1 User ID: USER239 
SER0966I Classes active for component SER: 01 02
SER0966I Classes active for component CMN: 01
```
**5** Turn off Class 1 trace for ChangeMan ZMF:

```
/F SERT5,TRACE,OFF,CMN,CLASS=(1)
SER0850I Operator command: TRACE,OFF,CMN,CLASS=(1)
SER0964I Trace classes set
```
/F SERT5,TRACE,DISPLAY SER0850I Operator command: TRACE,DISPLAY SER0922I information follows: SER0923I Trace ID: 2 User ID: USER240 SER0923I Trace ID: 1 User ID: USER239 SER0966I Classes active for component SER: 01 02 SER0966I Classes active for component CMN: None

**6** Turn turn off the USER239 trace limit and the USER240 trace limits:

/F SERT5,TRACE,OFF,ID=1 SER0850I Operator command: TRACE,OFF,ID=1 SER0883I TRACE ID 1 turned off /F SERT5,TRACE,OFF,USER=USER240 SER0850I Operator command: TRACE,OFF,USER=USER240 SER0883I TRACE ID 2 turned off /F SERT5,TRACE,DISPLAY SER0850I Operator command: TRACE,DISPLAY SER0966I Classes active for component SER: 01 02 SER0966I Classes active for component CMN: None

#### **7** Turn off Class 1 and 2 trace for SERNET:

/F SERT5,TRACE,OFF,SER,CLASS=(1,2) SER0850I Operator command: TRACE,OFF,SER,CLASS=(1,2) SER0964I Trace classes set /F SERT5,TRACE,DISPLAY SER0850I Operator command: TRACE,DISPLAY SER0966I Classes active for component SER: None SER0966I Classes active for component CMN: None

# Appendix F **SERNET Keyword Options**

This appendix describes keyword options that may be used with a SERNET started task.

General rules for SERNET keyword options:

- **EXECT** keyword options may be input in any order.
- The syntax for SERNET keyword options is flexible. Any of the following formats is acceptable:

```
keyword(value)
keyword(value1,value2),...)
keyword=value
keyword=(value1,value2,...)
```
 To preserve lower-case characters in a keyword value, enclose the value in single or double quotes. Examples:

```
NTFYURL='tt_server.serena.com:8080/zmfws/...'
NTFYURL="tt_server.serena.com:8080/zmfws/..."
```
When keyword options are coded in a file for input to a SERNET started task, these additional rules apply:

- One or more keyword options may be coded in a single record.
- Multiple keyword options are separated by spaces, commas, semicolons, or any combination of these.
- A slash (/) or asterisk (\*) marks the start of a comment, and the rest of the record is ignored.

### **apl**

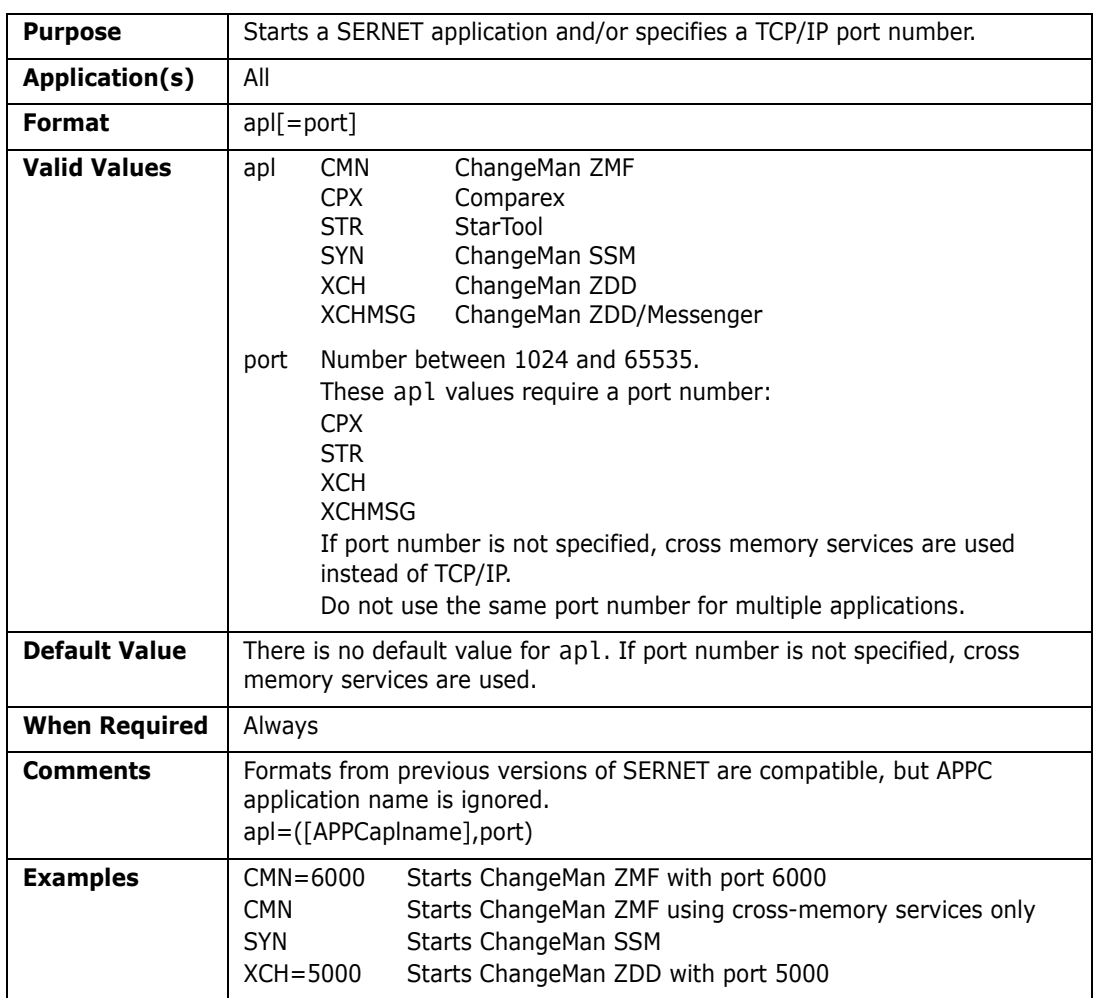

# **ASID**

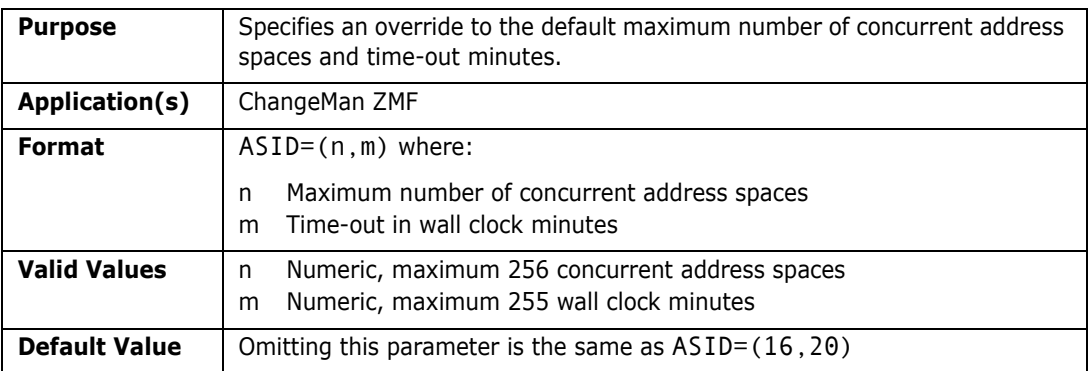

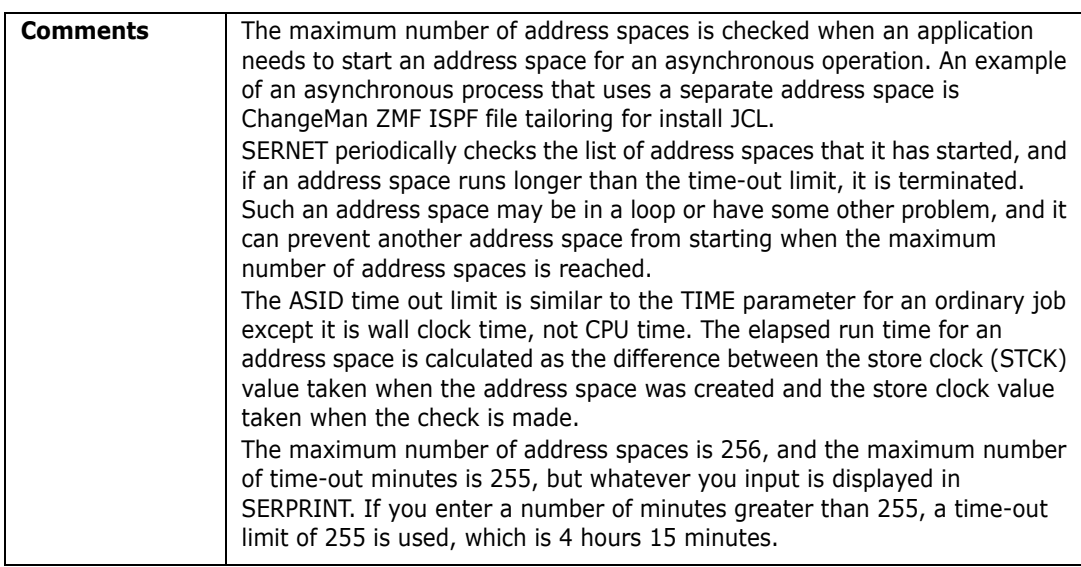

# **ASINITi**

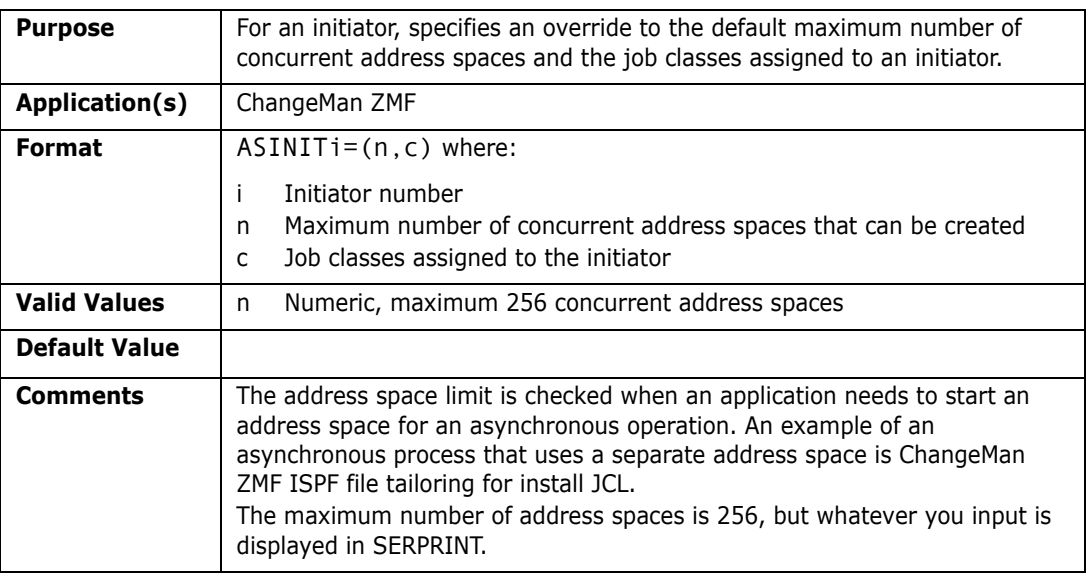

# **AUTOMESSENGER**

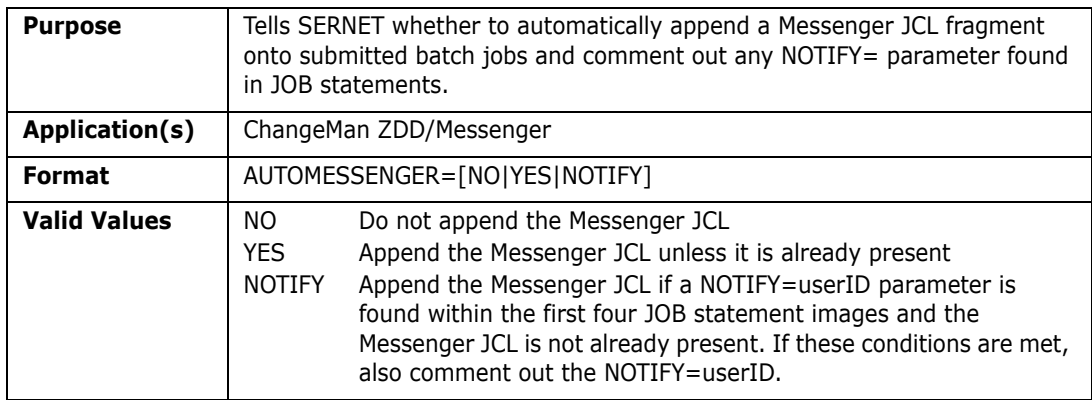

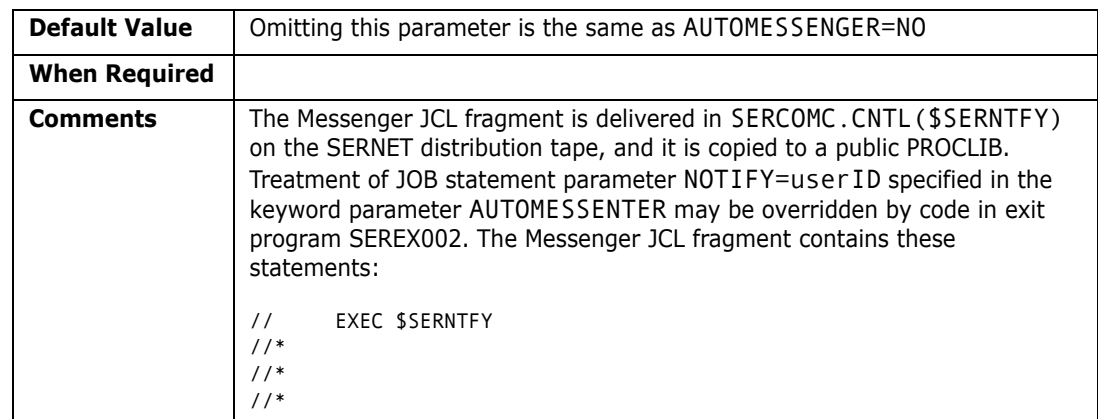

### **COMPRESS**

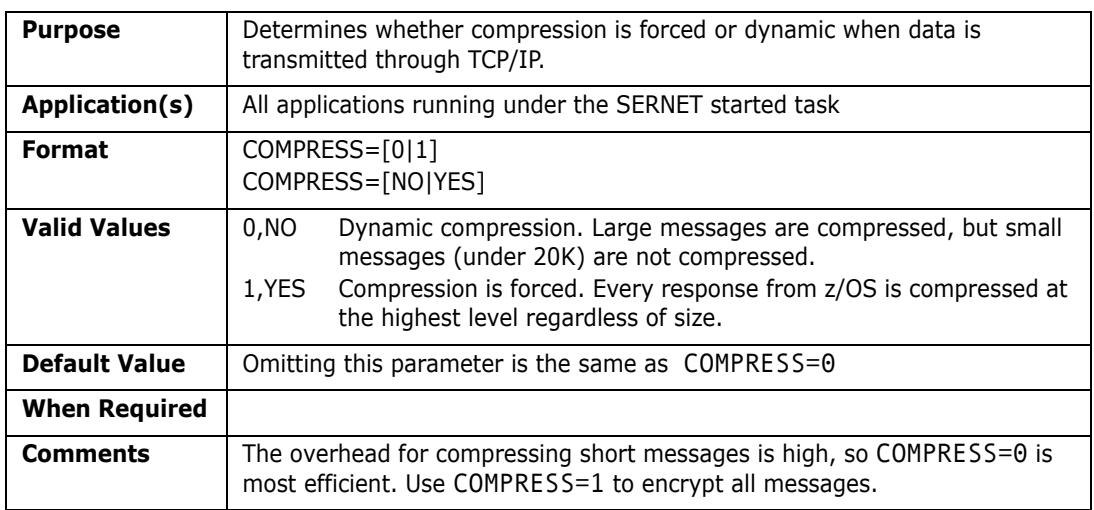

# **CONNECTCHECK**

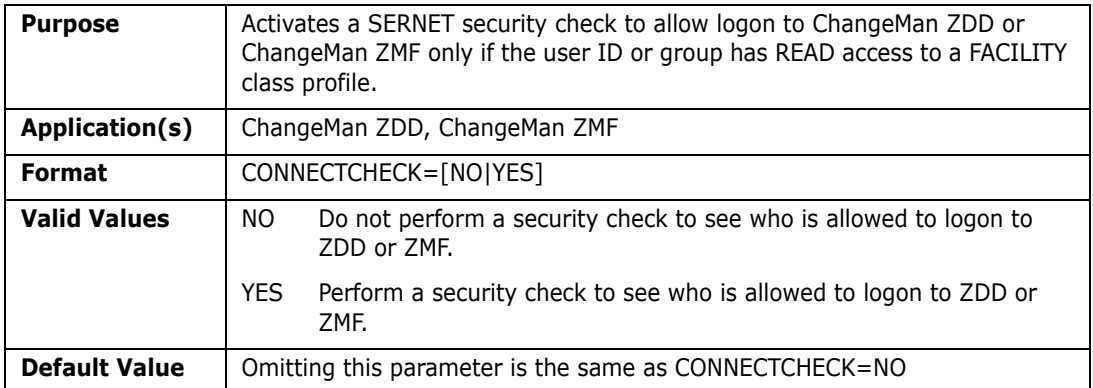

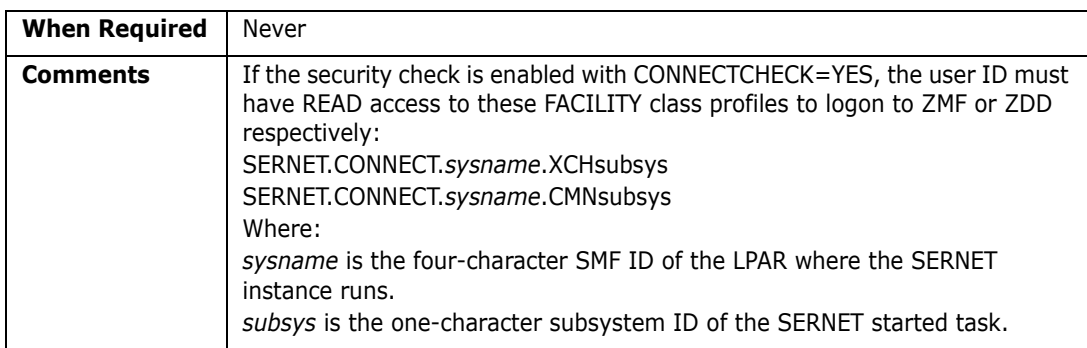

### **CONAUTH**

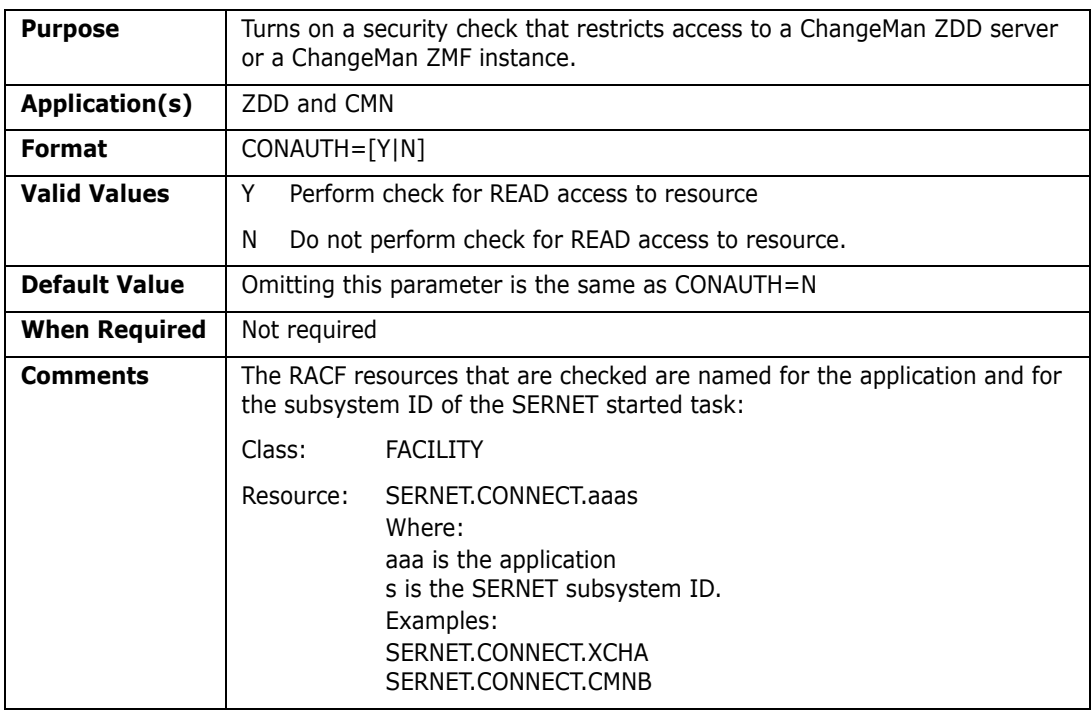

### **DB2**

SERNET keyword option DB2=subs is obsolete, and code that allows this keyword option will be removed in a future SERNET release. This keyword option has no relationship to the ChangeMan ZMF DB2 Option, and it is not used by ChangeMan ZDD.

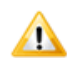

**CAUTION!** If you use SERNET keyword option DB2=subs, legacy code for a discontinued Serena product establishes a DB2 thread that cannot be detached except by shutting down the SERNET server.

## **DDNAME**

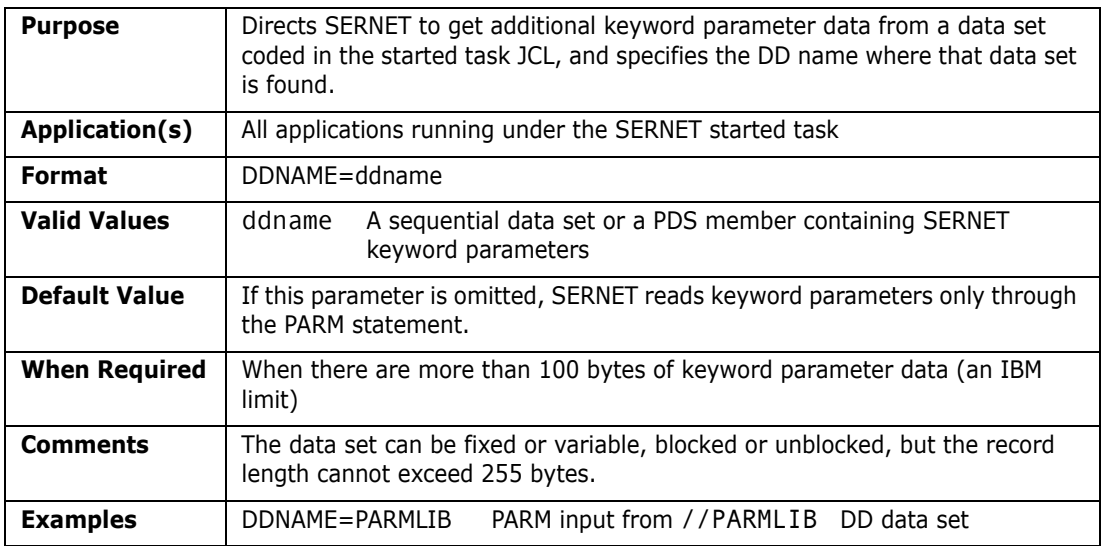

# **ESTAE**

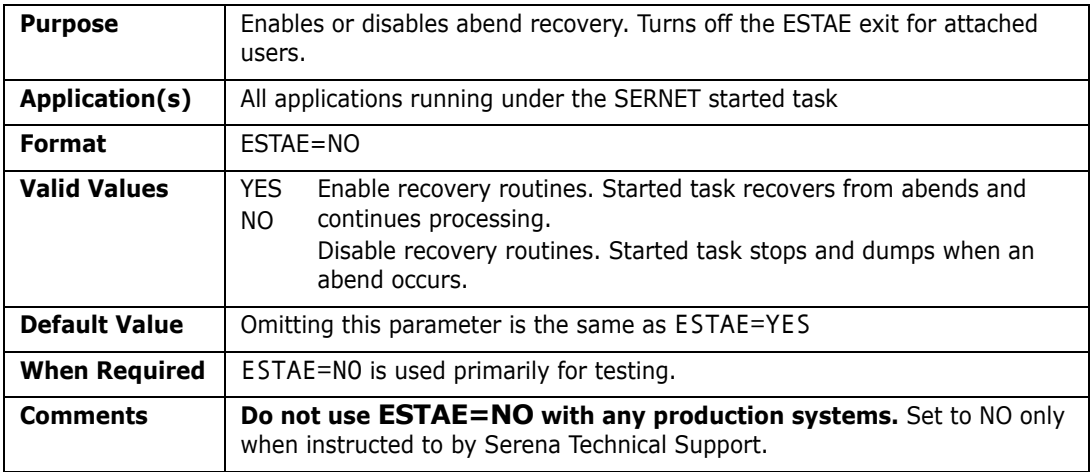

### **EXPIRE**

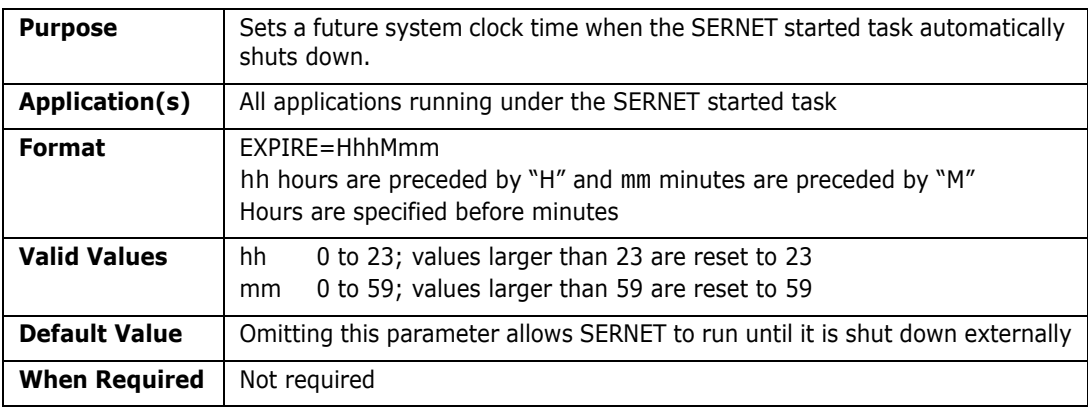

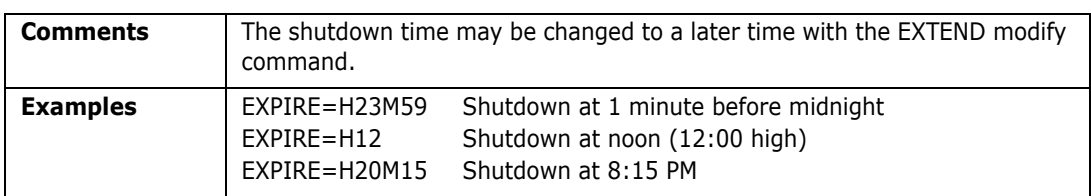

# **EX003**

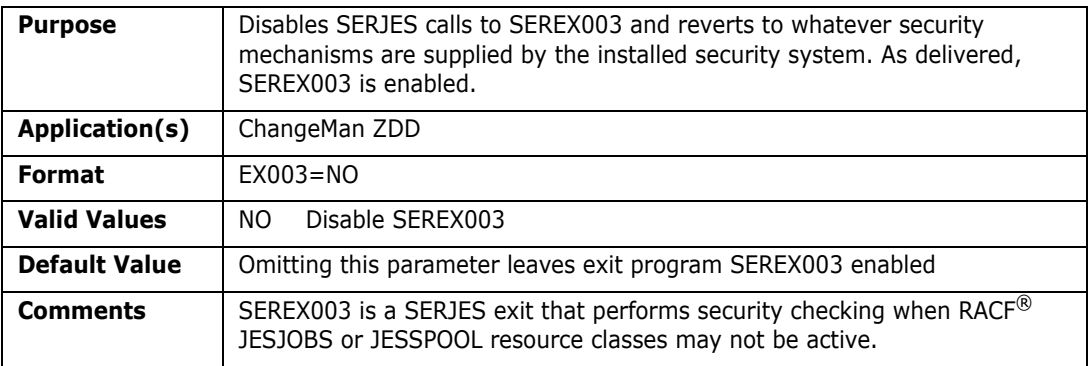

# **EX005**

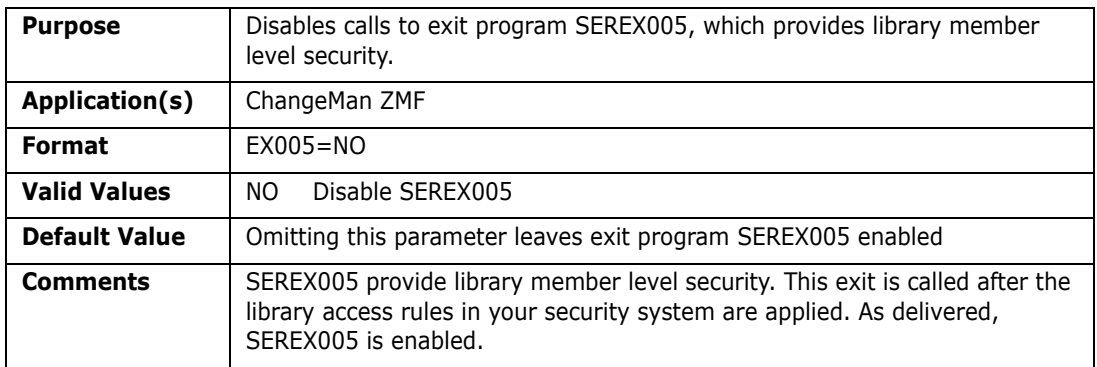

# **IAM**

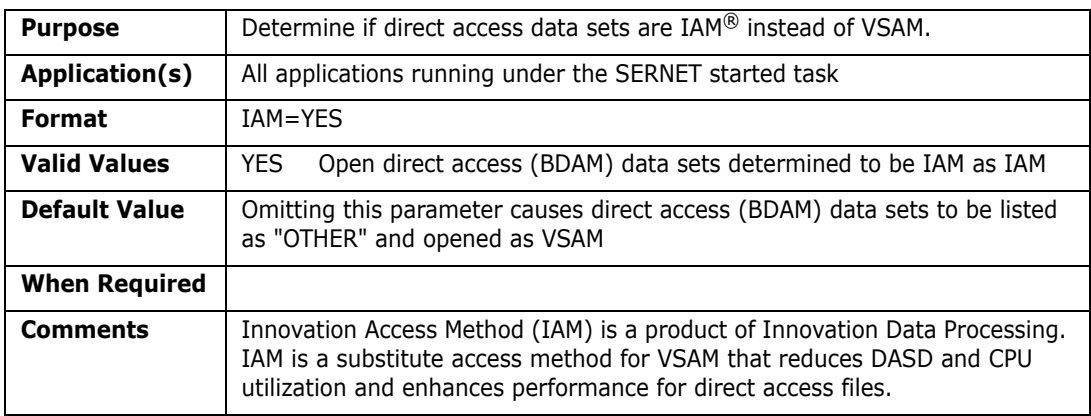

### **IEX**

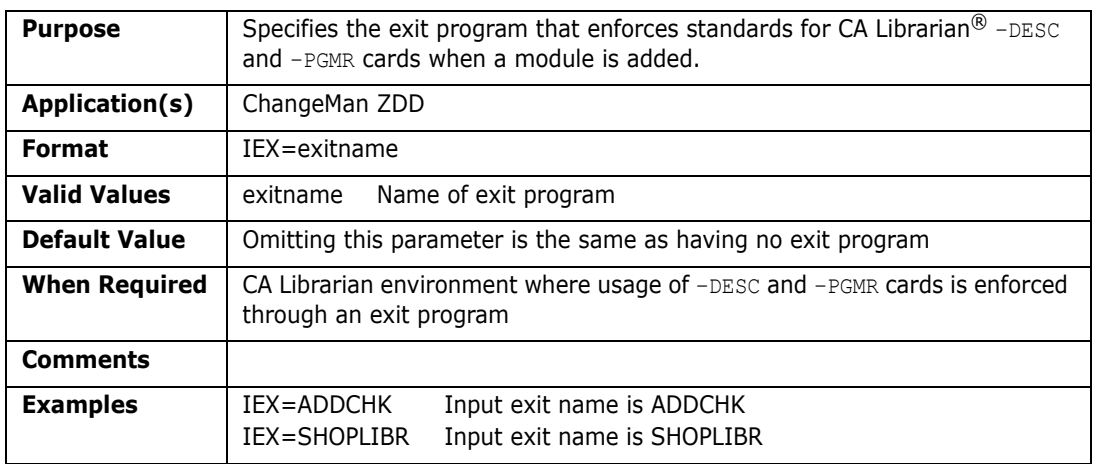

# **IMS**

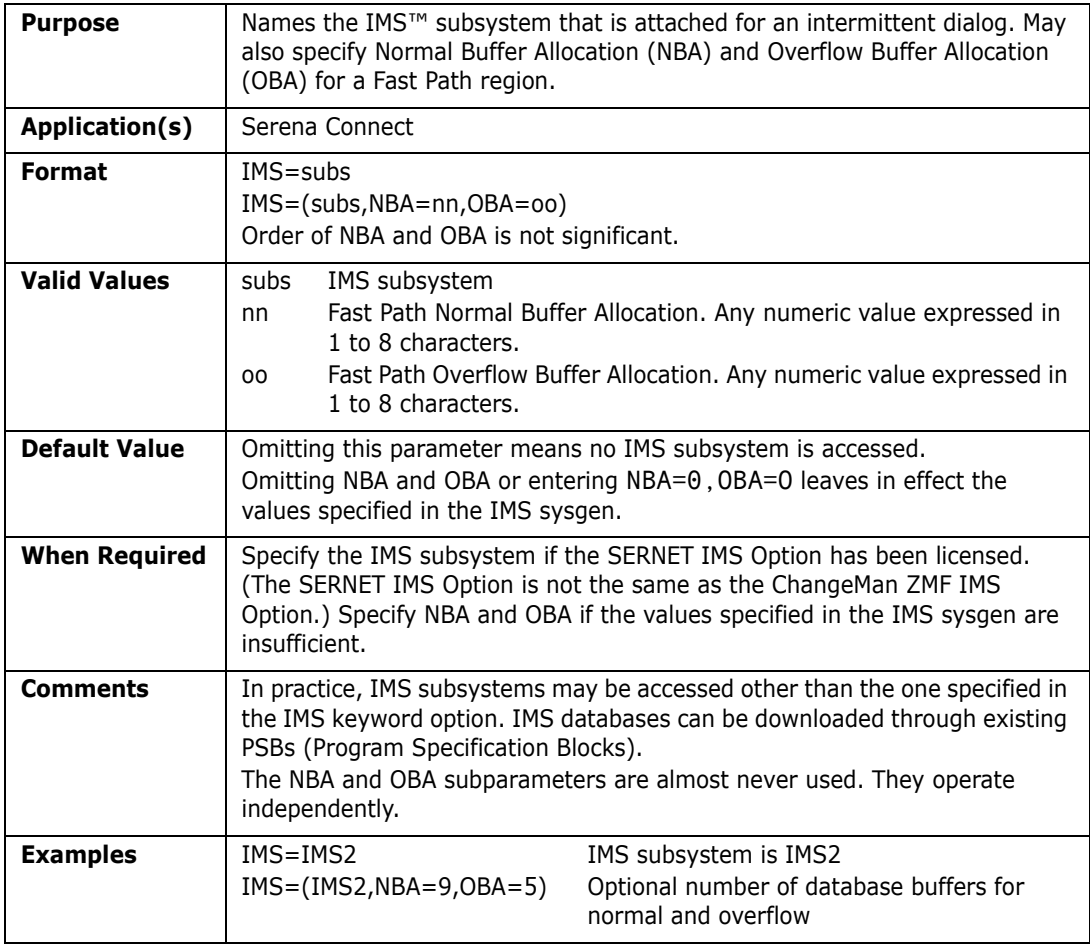

## **LANGUAGE**

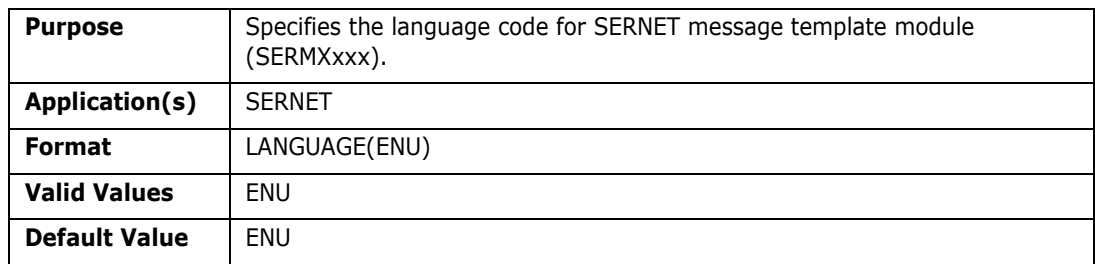

### **LCLCCSID**

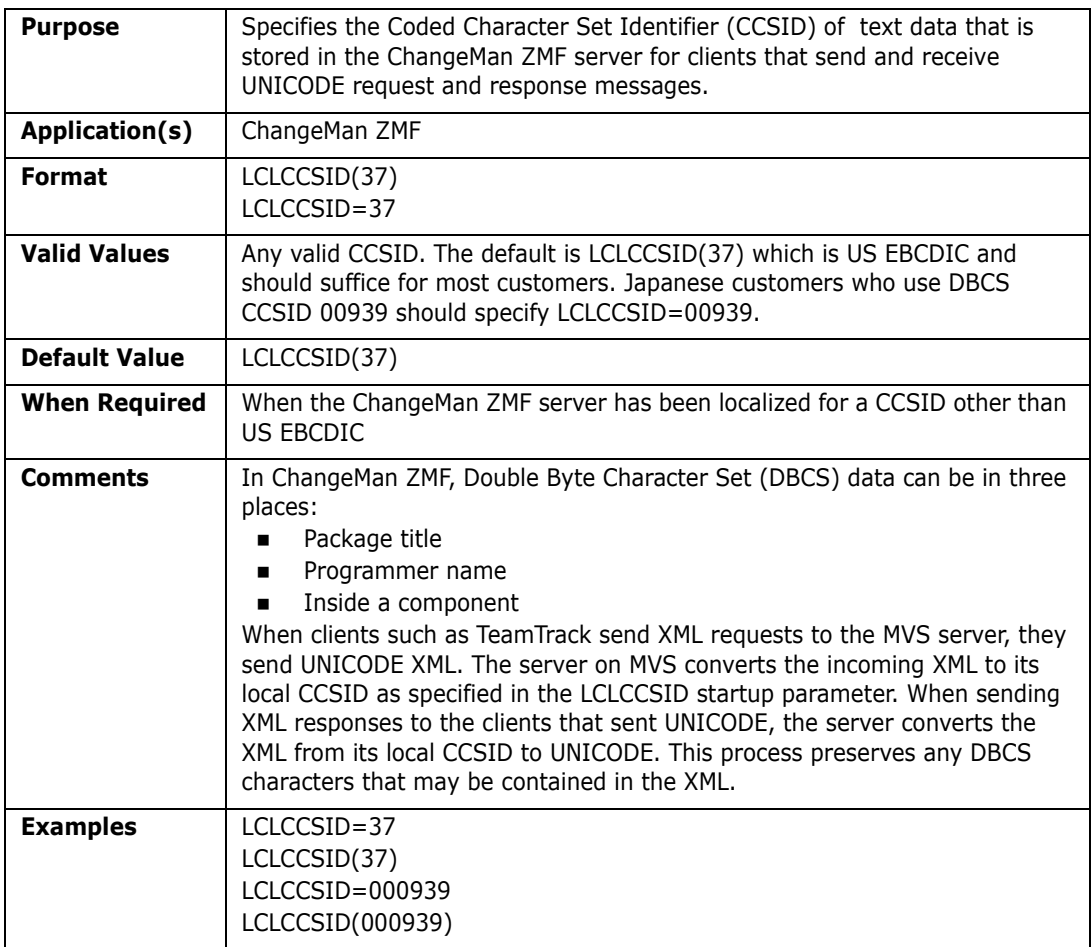

### **LIB**

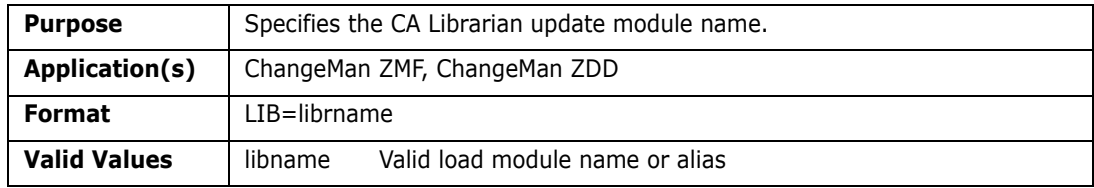

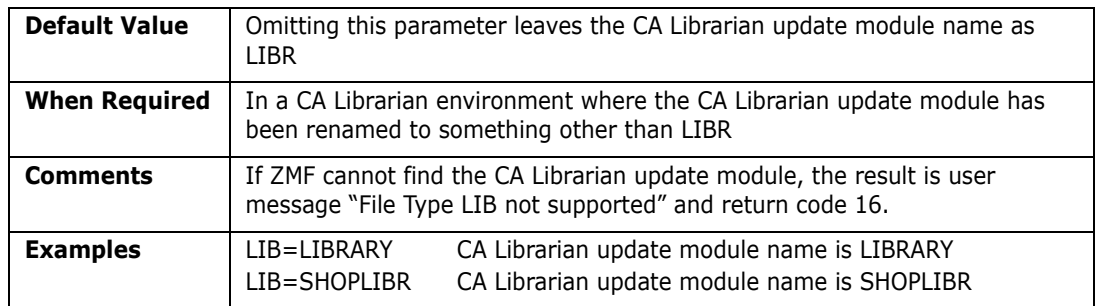

### **MIGRAT**

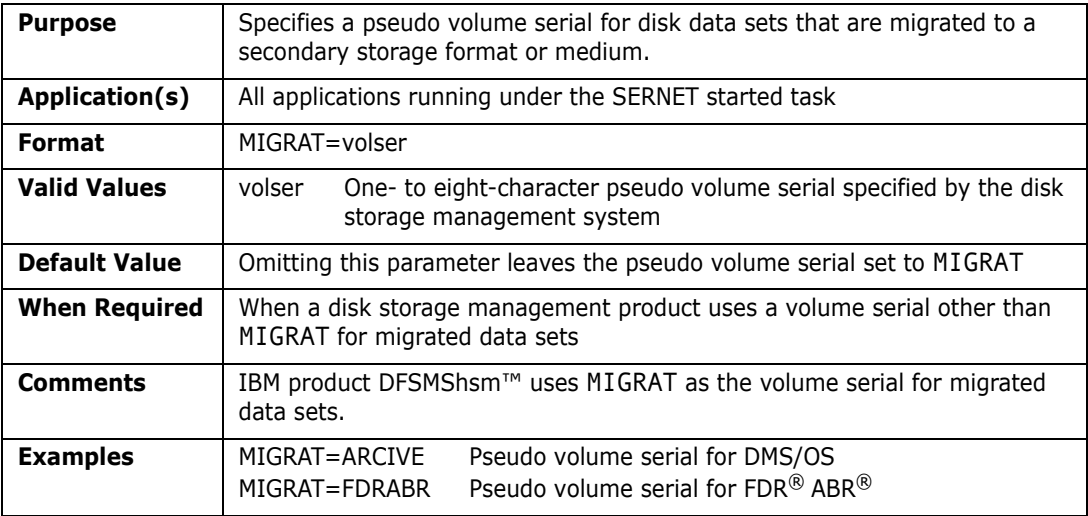

### **NOSCHED**

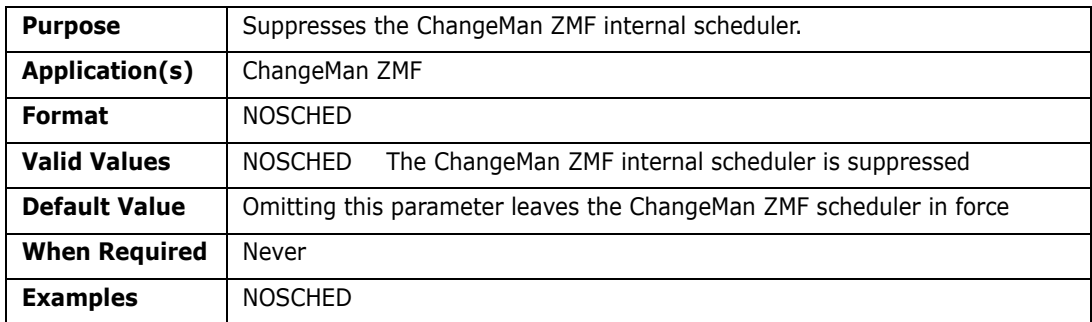

# **NOTIFYPROC**

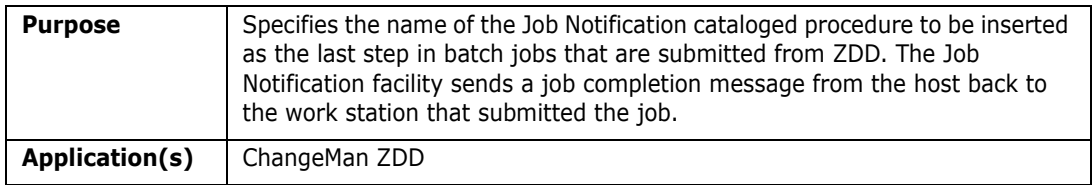

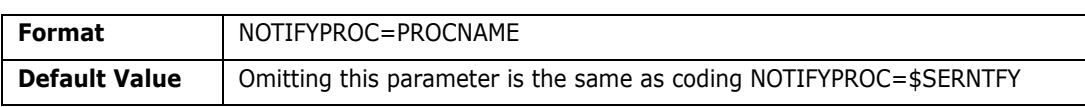

### **NTFYINT**

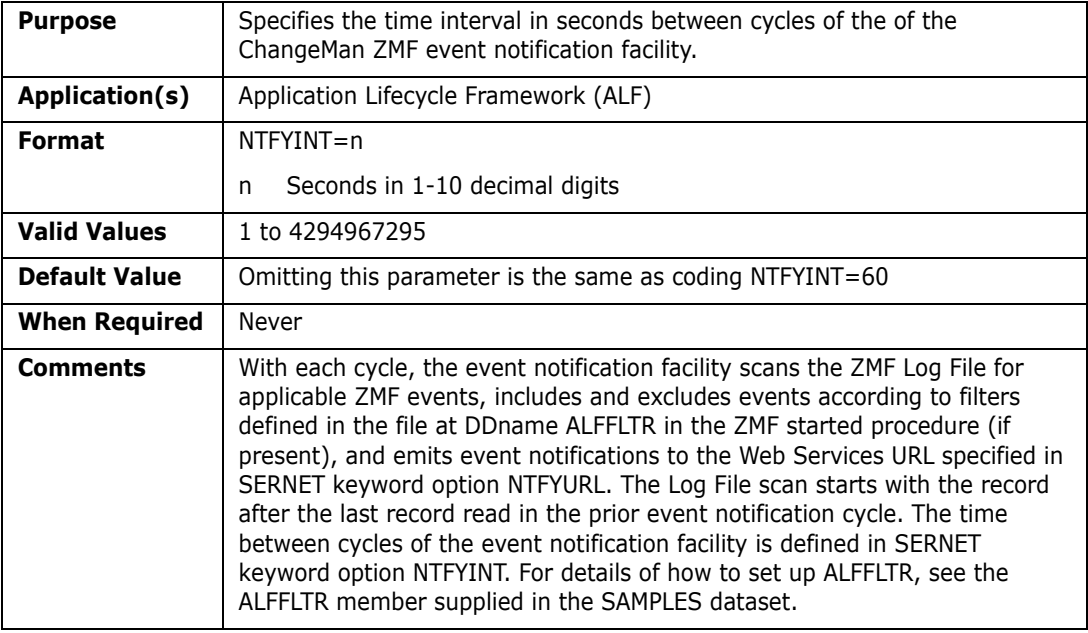

### **NTFYURL**

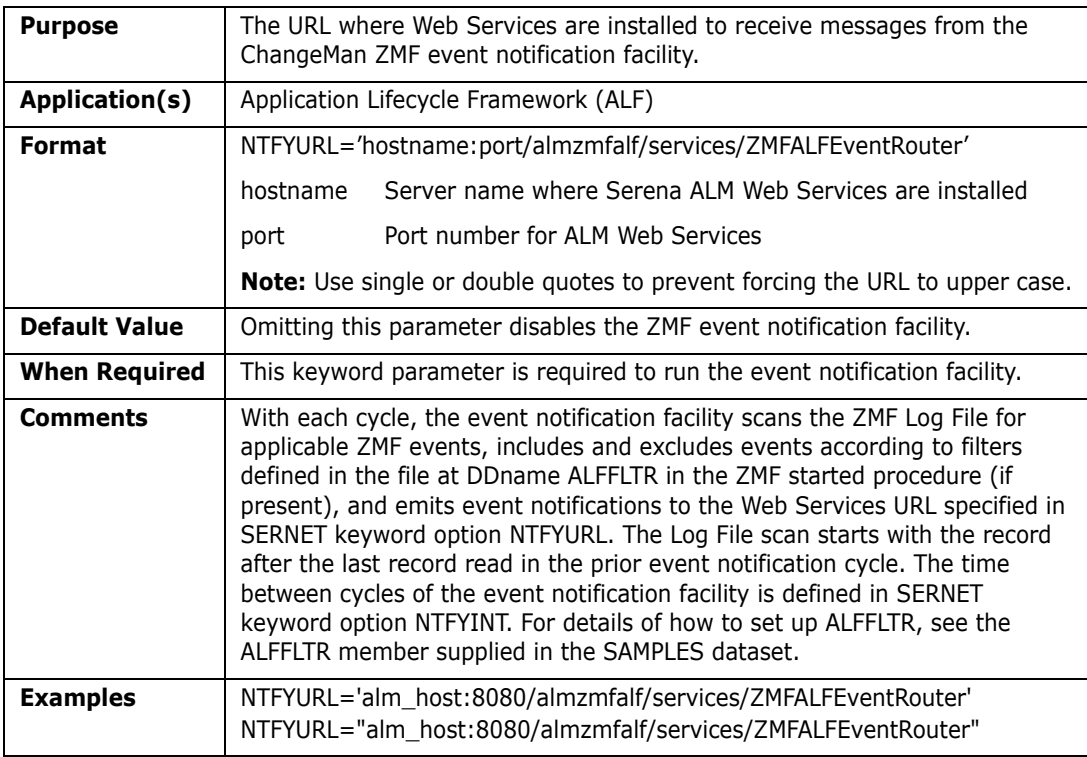

## **RUNFOR**

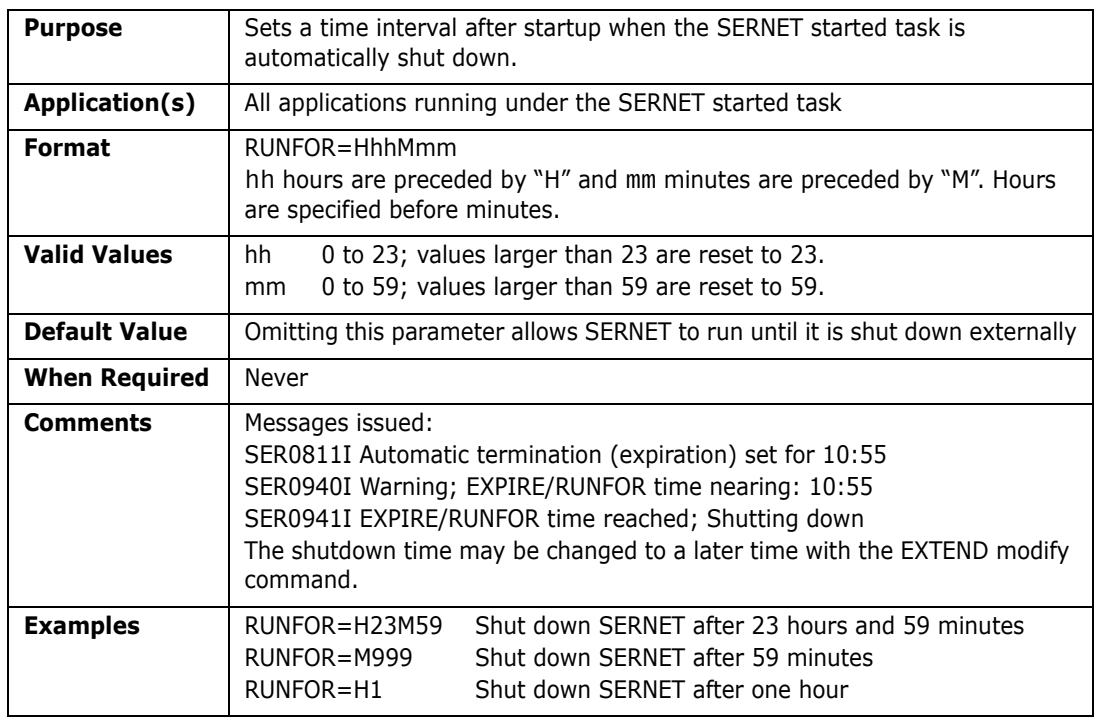

### **SDNOTIFY**

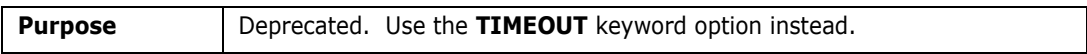

# **STAX**

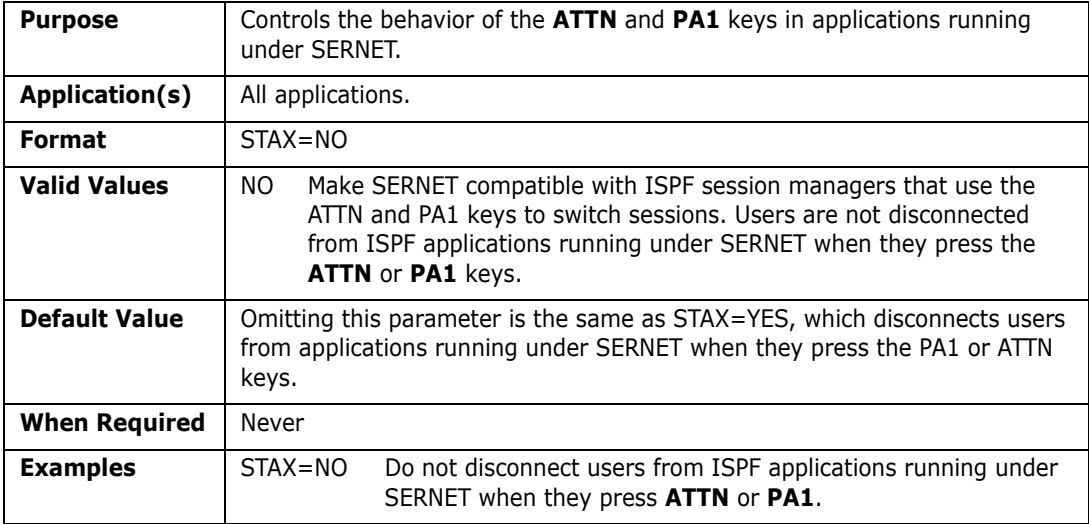

# **SUBSYS**

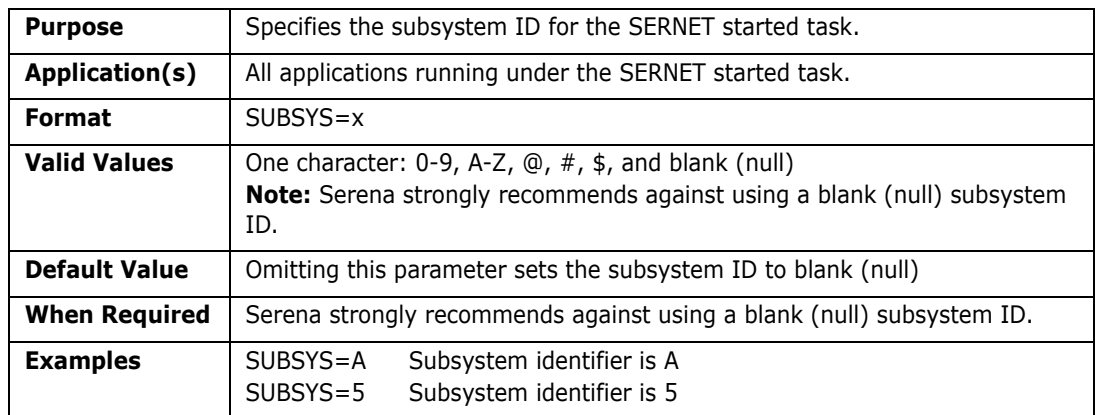

### **TCPIP**

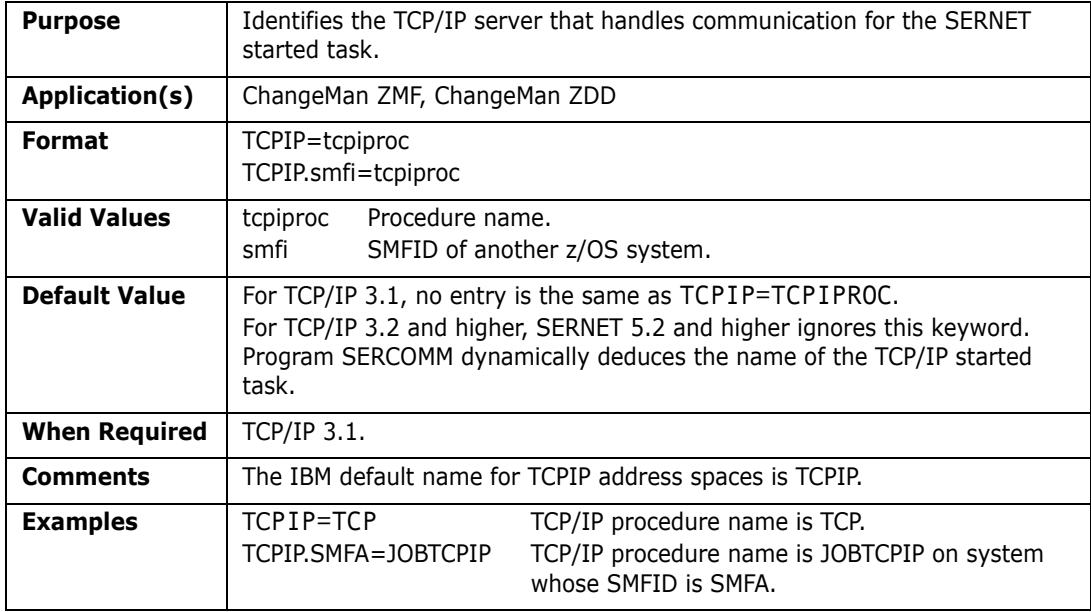

### **TIMEOUT**

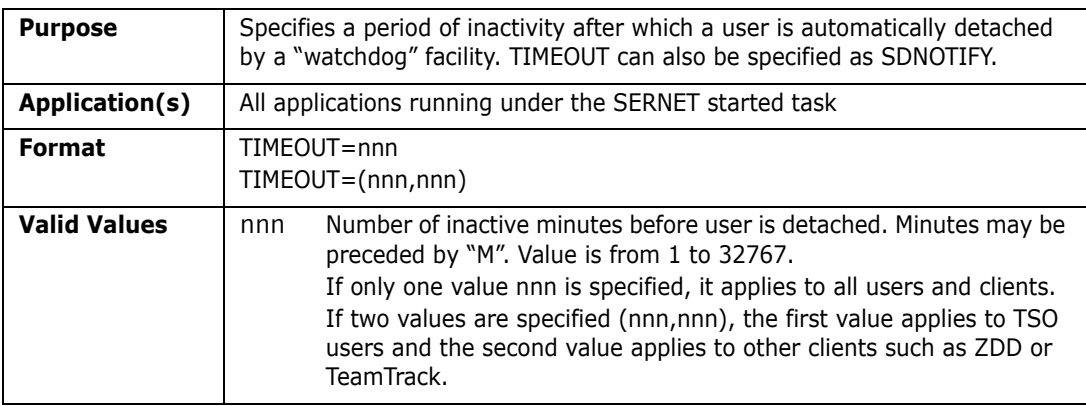

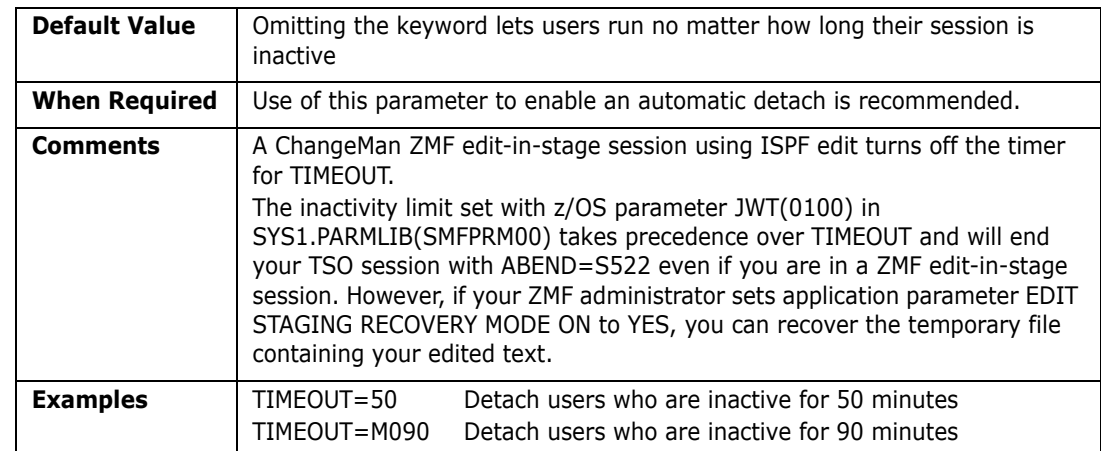

### **TRACE**

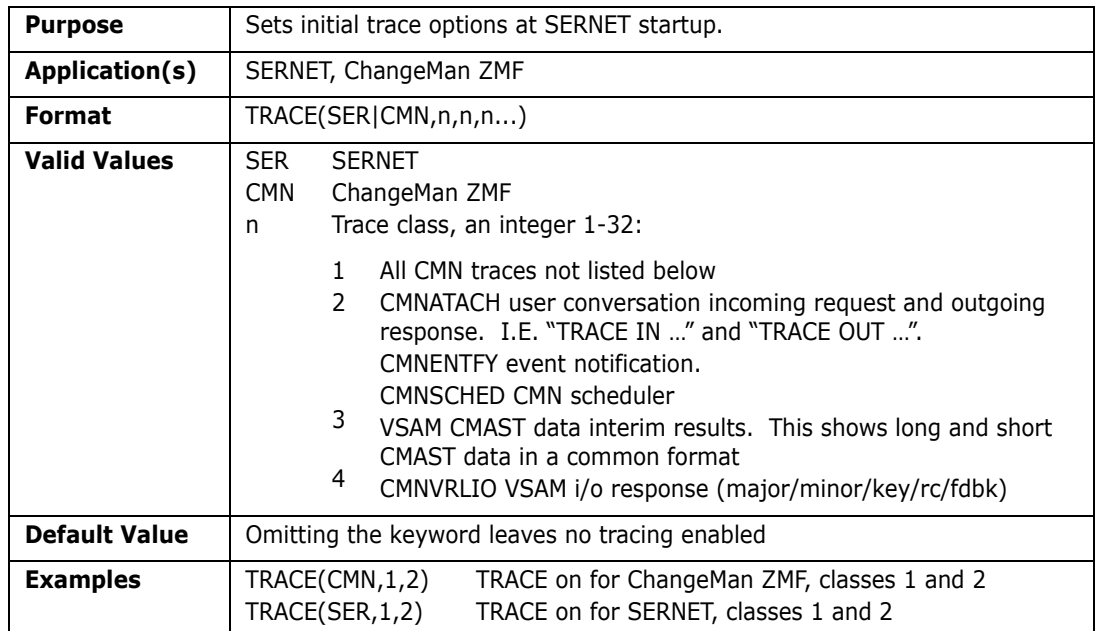

# **WARN**

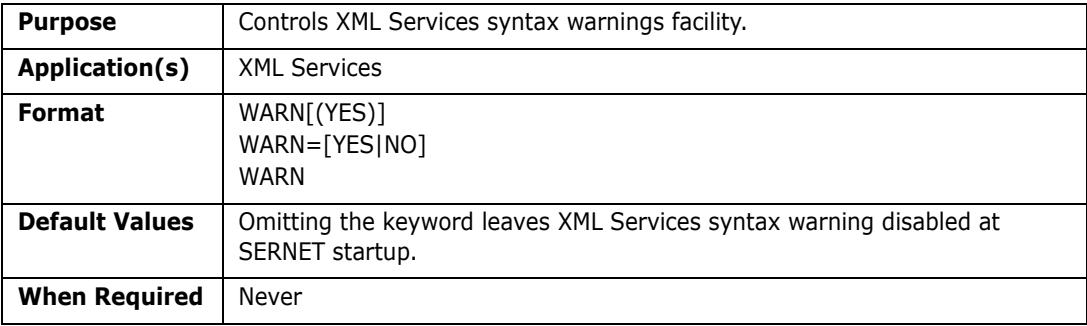

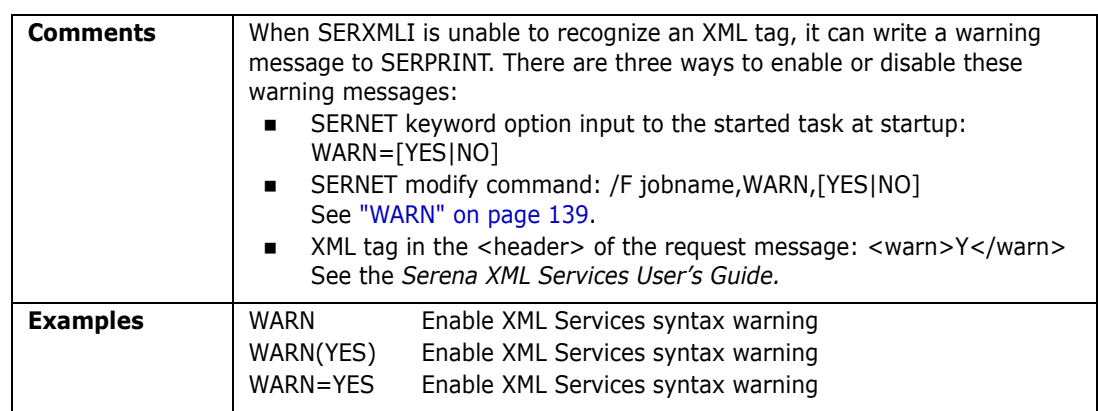

# **XML**

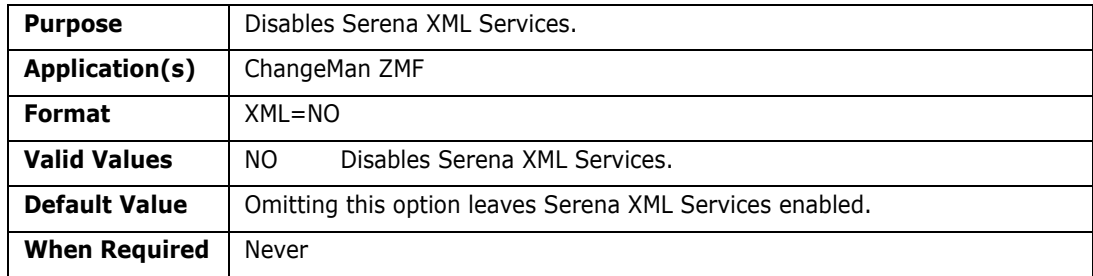

# Appendix G **SERNET Messages**

This chapter describes messages issued by a SERNET started task.

# **Locating SERNET Messages**

SERNET messages are displayed in the SERPRINT sysout dataset of the started task. Some of messages are also displayed in the JES messages sysout dataset.

## **SERNET Message Format**

SERNET messages are displayed in the following format:

yyyymmdd hh:mm:ss SERnnnnt [message text]

The following table explains the SERnnnnt message number:

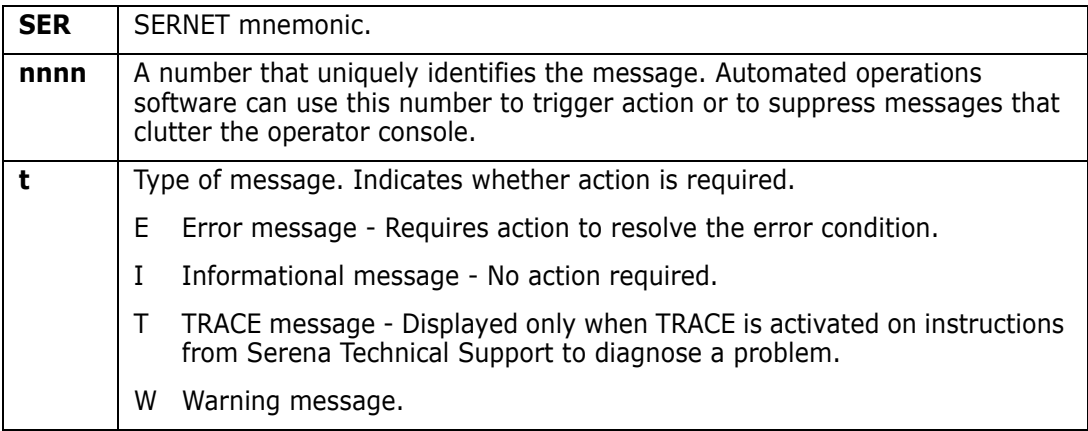

**IMPORTANT!** Merge and Reconcile (M&R) messages begin with SER followed by 3 digits. Sernet messages begin with SER followed by 4 digits SER*nnnn*.

# **SERNET Message Descriptions**

SERNET message numbers, message text, explanation, and recommended action are listed in ascending message number order.

### **SER0001 SERSTACK**

SERSTACK - Program stack manager. SERSTACK creates a program stack environment for use by the ENTER and LEAVE macros.

#### SER0001T High program stack for {program} extended to {integer}K

**Explanation:** The indicated program had to enlarge its stack of working storage above the 16M virtual storage line.

**Solution:** Solution: Contact Serena Technical Support if this happens frequently. The module that obtains the working storage may need to be changed to get more storage initially.

#### SER0002T Low program stack for {program} extended to {integer}K

#### SER0003T High program stack for {program} allocated {integer}K,used {integer}K, segments {integer}

**Explanation:** The indicated program issues this message when it terminates to provide statistics about the amount of virtual storage it used above the 16M line.

**Solution:** If the address space has getmain abends or a lot of page faults then report this message to Serena Technical Support. The amount of storage used might help Serena developers to identify the program that is using too much virtual storage above 16M.

#### SER0004T Low program stack for {program} allocated {integer}K,used {integer}K, segments {integer}

**Explanation:** The indicated program issues this message when it terminates to provide statistics about the amount of virtual storage it used below the 16M line.

**Solution:** If the address space has getmain abends or a lot of page faults then report this message to Serena Technical Support. The amount of storage used might help Serena developers to identify the program that is using too much virtual storage below 16M.

### **SER0200 SERSUBMT**

SERSUBMT - Submit jobs constructed elsewhere.

#### SER0200E Invalid data set organization

**Explanation:** The offending dataset does not have a dataset organization of Physical Sequential (DSORG=PS).

**Solution:** Determine why the dataset was defined improperly, and re-define.

#### SER0201E Invalid record format

**Explanation:** The offending dataset does not have a record format of Fixed, Fixed Blocked, Variable, or Variable Blocked (DCB=RECFM=F,FB,V,VB).

**Solution:** determine why the dataset was defined improperly and re-define.

#### SER0202E Unable to allocate internal reader: SVC 99 REASON CODE {error code + info code}, {svc 99 return code}.

**Explanation:** Dynamic allocation failed for an internal reader.

**Solution:** Look up the SVC 99 REASON CODE and RETURN CODE in z/OS MVS Programming: Authorized Assembler Services Guide - SA23-1371-xx, Chapter 26, section Interpreting DYNALLOC Return Codes and proceed accordingly.

#### SER0203E Unable to open internal reader

**Explanation:** The OPEN for an internal reader failed.

**Solution:** Scan the started task SYSOUT around the time indicated in the message for any OPEN ERRORS (IEC141), look up the error in z/OS MVS System Messages, Vol 7 (IEB-IEE) SA38-0674-xx, and proceed accordingly.

#### SER0204E Unable to allocate JCL file to submit: {svc 99 reason code (error code + info code)  $\}$ ,  $\{$  svc 99 return code $\}$ .

**Explanation:** Dynamic allocation failed for a JCL dataset, used for submitting jobs.

**Solution:** Look up the SVC 99 REASON CODE and RETURN CODE in z/OS MVS Programming: Authorized Assembler Services Guide - SA23-1371-xx, Chapter 26, section Interpreting DYNALLOC Return Codes and proceed accordingly.

#### SER0205E Unable to open JCL file to submit

**Explanation:** OPEN failed for a JCL dataset used for submitting jobs.

**Solution:** Scan the started task SYSOUT and SYSLOG around the time indicated in the message for any OPEN ERRORS (IEC141), look up the error in z/OS MVS System Messages, Vol 7 (IEB-IEE) SA38-0674-xx, and proceed accordingly.

#### SER0206E No JOB card found

**Explanation:** Probably a finger check.

**Solution:** Inspect your jobcard, what changed? Are you using SEREX002, the SERNET JOB card modification exit? This exit is invoked by SERSUBMT every time a job is to be submitted. Did this code change? Try disabling this exit and see if that helps to isolate the problem.

#### SER0207E Unable to write to internal reader

**Explanation:** Hard to believe this message is possible if you've successfully gotten past the dynamic allocation and the open.

**Solution:** Scan the started task SYSOUT and SYSLOG for any related messages (device failure, someone popped the wrong cable, power failure, outstanding reserve by another system maybe a backup job). Contact Serena Technical Support.

#### SER0208E Member {member} not found

**Explanation:** PDS MEMBER doesn't exist in specified DATASET, probably a finger check. **Solution:** Verify the MEMBER and DATASET exist

#### SER0209E Member name missing

**Explanation:** A PDS MEMBER name must be specified that identifies the JOB under submission.

**Solution:** Determine the missing MEMBER name and include it where appropriate.

#### SER0210E Job rejected by installation exit

**Explanation:** SEREX002, the SERNET JOB card modification exit, is invoked by SERSUBMT every time a job is to be submitted. This exit rejected the job submission.

**Solution:** This could be working as designed, check the exit. For example, if your logic is based on USERID (X02\$USER) assure you are testing/inspecting/looking at all 8 bytes of the field.

#### SER0220I Job {jobname} {jobid} submitted

**Explanation:** Normal JOB Submit, JOBNAME and JOBID of submitted JOB.

- SER0221I Job {jobname} {jobid} submitted <Notify step added> **Explanation:** STEP added in SEREX002, JOB Submitted, JOBNAME and JOBID of submitted JOB.
- SER0222I Job {*jobname*} {*jobid*} submitted <Modified to notify> **Explanation:** JCL modified in SEREX002, JOB Submitted, JOBNAME and JOBID of submitted JOB.
- SER0230E {*jobname*} { *Parameters for serex002*} Submit: Job rejected by installation exit

**Explanation:** WTO version of SER0210E, with storage addresses for the JOBCARD and SEREX002 parameters.

**Solution:** Use these addresses when shooting a dump, or when using IPCS.

SER0231I {*jobname*} {*parameters for serex002*} Submit: Job JOBNAME JOBID submitted

> **Explanation:** WTO version of SER0220I, with storage addresses for the JOBCARD and SEREX002 parameters

**Solution:** Use these addresses when shooting a dump, or when using IPCS.

### **SER0300 SERHFS**

SERHFS - general purpose interface routine for performing operations on HFS files. The messages issued by this module correspond to messages in SYS1.MACLIB(BPXYERNO), OpenMvs Component Return/Reason Codes. The corresponding BPXYERNO Return Code (Errno) is listed for each SERHFS message.

- 00 get error message
- 01 list files and directories
- 02 create directory
- 03 remove directory
- 04 create symbolic link
- 05 rename file or directory
- 06 delete file or symbolic link
- 07 query file time stamp
- 08 generate hash token
- $\Box$  09 open file
- 10 close file
- 11 read file
- 12 write file
- $\blacksquare$  13 seek to file position
- $\blacksquare$  14 change file size
- 15 set dub defaults for subtasks

#### SER0300I Error in the domain.

#### **Explanation:** BPXYERNO EDOM

**Solution:** Look up value for BPXYERNO in z/OS Communications Server: IP Messages Volume 3 (EZY) - SC27-3656-xx, z/OS UNIX System Services Programming: Assembler Callable Services Reference - SA23-2281-xx and z/OS UNIX System Services Messages and Codes - SA23-2284-xx and proceed accordingly.

#### SER0301I Result is too large.

#### **Explanation:** BPXYERNO ERANGE

**Solution:** Look up value for BPXYERNO in z/OS Communications Server: IP Messages Volume 3 (EZY) - SC27-3656-xx, z/OS UNIX System Services Programming: Assembler Callable Services Reference - SA23-2281-xx and z/OS UNIX System Services Messages and Codes - SA23-2284-xx and proceed accordingly.

#### SER0302I Permission is denied.

#### **Explanation:** BPXYERNO EACCES

**Solution:** Look up value for BPXYERNO in z/OS Communications Server: IP Messages Volume 3 (EZY) - SC27-3656-xx, z/OS UNIX System Services Programming: Assembler Callable Services Reference - SA23-2281-xx and z/OS UNIX System Services Messages and Codes - SA23-2284-xx and proceed accordingly.

#### SER0303I The resource is temporarily unavailable.

#### **Explanation:** BPXYERNO EAGAIN

**Solution:** Look up value for BPXYERNO in z/OS Communications Server: IP Messages Volume 3 (EZY) - SC27-3656-xx, z/OS UNIX System Services Programming: Assembler Callable Services Reference - SA23-2281-xx and z/OS UNIX System Services Messages and Codes - SA23-2284-xx and proceed accordingly.

#### SER0304I The file descriptor is incorrect.

#### **Explanation:** BPXYERNO EBADF

**Solution:** Look up value for BPXYERNO in z/OS Communications Server: IP Messages Volume 3 (EZY) - SC27-3656-xx, z/OS UNIX System Services Programming: Assembler Callable Services Reference - SA23-2281-xx and z/OS UNIX System Services Messages and Codes - SA23-2284-xx and proceed accordingly.

#### SER0305I The resource is busy.

#### **Explanation:** BPXYERNO EBUSY

**Solution:** Look up value for BPXYERNO in z/OS Communications Server: IP Messages Volume 3 (EZY) - SC27-3656-xx, z/OS UNIX System Services Programming: Assembler Callable Services Reference - SA23-2281-xx and z/OS UNIX System Services Messages and Codes - SA23-2284-xx and proceed accordingly.

#### SER0306I No child process exists.

#### **Explanation:** BPXYERNO ECHILD

#### SER0307I A resource deadlock is avoided.

#### **Explanation:** BPXYERNO EDEADLK

**Solution:** Look up value for BPXYERNO in z/OS Communications Server: IP Messages Volume 3 (EZY) - SC27-3656-xx, z/OS UNIX System Services Programming: Assembler Callable Services Reference - SA23-2281-xx and z/OS UNIX System Services Messages and Codes - SA23-2284-xx and proceed accordingly.

#### SER0308I The file exists.

#### **Explanation:** BPXYERNO EEXIST

**Solution:** Look up value for BPXYERNO in z/OS Communications Server: IP Messages Volume 3 (EZY) - SC27-3656-xx, z/OS UNIX System Services Programming: Assembler Callable Services Reference - SA23-2281-xx and z/OS UNIX System Services Messages and Codes - SA23-2284-xx and proceed accordingly.

#### SER0309I The address is incorrect.

#### **Explanation:** BPXYERNO EFAULT

**Solution:** Look up value for BPXYERNO in z/OS Communications Server: IP Messages Volume 3 (EZY) - SC27-3656-xx, z/OS UNIX System Services Programming: Assembler Callable Services Reference - SA23-2281-xx and z/OS UNIX System Services Messages and Codes - SA23-2284-xx and proceed accordingly.

#### SER0310I The file is too large.

#### **Explanation:** BPXYERNO EFBIG

**Solution:** Look up value for BPXYERNO in z/OS Communications Server: IP Messages Volume 3 (EZY) - SC27-3656-xx, z/OS UNIX System Services Programming: Assembler Callable Services Reference - SA23-2281-xx and z/OS UNIX System Services Messages and Codes - SA23-2284-xx and proceed accordingly.

#### SER0311I A function call is interrupted.

#### **Explanation:** BPXYERNO EINTR

**Solution:** Look up value for BPXYERNO in z/OS Communications Server: IP Messages Volume 3 (EZY) - SC27-3656-xx, z/OS UNIX System Services Programming: Assembler Callable Services Reference - SA23-2281-xx and z/OS UNIX System Services Messages and Codes - SA23-2284-xx and proceed accordingly.

#### SER0312I The parameter is incorrect.

#### **Explanation:** BPXYERNO EINVAL

**Solution:** Look up value for BPXYERNO in z/OS Communications Server: IP Messages Volume 3 (EZY) - SC27-3656-xx, z/OS UNIX System Services Programming: Assembler Callable Services Reference - SA23-2281-xx and z/OS UNIX System Services Messages and Codes - SA23-2284-xx and proceed accordingly.

#### SER0313I An I/O error occurred.

#### **Explanation:** BPXYERNO EIO

#### SER0314I The file specified is a directory.

#### **Explanation:** BPXYERNO EISDIR

**Solution:** Look up value for BPXYERNO in z/OS Communications Server: IP Messages Volume 3 (EZY) - SC27-3656-xx, z/OS UNIX System Services Programming: Assembler Callable Services Reference - SA23-2281-xx and z/OS UNIX System Services Messages and Codes - SA23-2284-xx and proceed accordingly.

#### SER0315I Too many files are open for this process.

#### **Explanation:** BPXYERNO ENFILE

**Solution:** Look up value for BPXYERNO in z/OS Communications Server: IP Messages Volume 3 (EZY) - SC27-3656-xx, z/OS UNIX System Services Programming: Assembler Callable Services Reference - SA23-2281-xx and z/OS UNIX System Services Messages and Codes - SA23-2284-xx and proceed accordingly.

#### SER0316I Too many links occurred.

#### **Explanation:** BPXYERNO EMLINK

**Solution:** Look up value for BPXYERNO in z/OS Communications Server: IP Messages Volume 3 (EZY) - SC27-3656-xx, z/OS UNIX System Services Programming: Assembler Callable Services Reference - SA23-2281-xx and z/OS UNIX System Services Messages and Codes - SA23-2284-xx and proceed accordingly.

#### SER0317I The filename is too long.

#### **Explanation:** BPXYERNO ENAMETOOLONG

**Solution:** Look up value for BPXYERNO in z/OS Communications Server: IP Messages Volume 3 (EZY) - SC27-3656-xx, z/OS UNIX System Services Programming: Assembler Callable Services Reference - SA23-2281-xx and z/OS UNIX System Services Messages and Codes - SA23-2284-xx and proceed accordingly.

#### SER0318I Too many files are open in the system.

#### **Explanation:** BPXYERNO ENFILE

**Solution:** Look up value for BPXYERNO in z/OS Communications Server: IP Messages Volume 3 (EZY) - SC27-3656-xx, z/OS UNIX System Services Programming: Assembler Callable Services Reference - SA23-2281-xx and z/OS UNIX System Services Messages and Codes - SA23-2284-xx and proceed accordingly.

#### SER0319I No such device exists.

#### **Explanation:** BPXYERNO ENODEV

**Solution:** Look up value for BPXYERNO in z/OS Communications Server: IP Messages Volume 3 (EZY) - SC27-3656-xx, z/OS UNIX System Services Programming: Assembler Callable Services Reference - SA23-2281-xx and z/OS UNIX System Services Messages and Codes - SA23-2284-xx and proceed accordingly.

#### SER0320I No such file, directory, or IPC member exists.

#### **Explanation:** BPXYERNO ENOENT

#### SER0321I The exec call contained a format error.

#### **Explanation:** BPXYERNO ENOEXEC

**Solution:** Look up value for BPXYERNO in z/OS Communications Server: IP Messages Volume 3 (EZY) - SC27-3656-xx, z/OS UNIX System Services Programming: Assembler Callable Services Reference - SA23-2281-xx and z/OS UNIX System Services Messages and Codes - SA23-2284-xx and proceed accordingly.

#### SER0322I No locks are available.

#### **Explanation:** BPXYERNO ENOLCK

**Solution:** Look up value for BPXYERNO in z/OS Communications Server: IP Messages Volume 3 (EZY) - SC27-3656-xx, z/OS UNIX System Services Programming: Assembler Callable Services Reference - SA23-2281-xx and z/OS UNIX System Services Messages and Codes - SA23-2284-xx and proceed accordingly.

#### SER0323I Not enough space is available.

#### **Explanation:** BPXYERNO ENOMEM

**Solution:** Look up value for BPXYERNO in z/OS Communications Server: IP Messages Volume 3 (EZY) - SC27-3656-xx, z/OS UNIX System Services Programming: Assembler Callable Services Reference - SA23-2281-xx and z/OS UNIX System Services Messages and Codes - SA23-2284-xx and proceed accordingly.

#### SER0324I No space is left on the device.

#### **Explanation:** BPXYERNO ENOSPC

**Solution:** Look up value for BPXYERNO in z/OS Communications Server: IP Messages Volume 3 (EZY) - SC27-3656-xx, z/OS UNIX System Services Programming: Assembler Callable Services Reference - SA23-2281-xx and z/OS UNIX System Services Messages and Codes - SA23-2284-xx and proceed accordingly.

#### SER0325I The function is not implemented.

#### **Explanation:** BPXYERNO ENOSYS

**Solution:** Look up value for BPXYERNO in z/OS Communications Server: IP Messages Volume 3 (EZY) - SC27-3656-xx, z/OS UNIX System Services Programming: Assembler Callable Services Reference - SA23-2281-xx and z/OS UNIX System Services Messages and Codes - SA23-2284-xx and proceed accordingly.

#### SER0326I Not a directory.

#### **Explanation:** BPXYERNO ENOTDIR

**Solution:** Look up value for BPXYERNO in z/OS Communications Server: IP Messages Volume 3 (EZY) - SC27-3656-xx, z/OS UNIX System Services Programming: Assembler Callable Services Reference - SA23-2281-xx and z/OS UNIX System Services Messages and Codes - SA23-2284-xx and proceed accordingly.

#### SER0327I The directory is not empty.

#### **Explanation:** BPXYERNO ENOTEMPTY

#### SER0328I The I/O control operator is inappropriate.

#### **Explanation:** BPXYERNO ENOTTY

**Solution:** Look up value for BPXYERNO in z/OS Communications Server: IP Messages Volume 3 (EZY) - SC27-3656-xx, z/OS UNIX System Services Programming: Assembler Callable Services Reference - SA23-2281-xx and z/OS UNIX System Services Messages and Codes - SA23-2284-xx and proceed accordingly.

#### SER0329I No such device or address exists.

#### **Explanation:** BPXYERNO ENXIO

**Solution:** Look up value for BPXYERNO in z/OS Communications Server: IP Messages Volume 3 (EZY) - SC27-3656-xx, z/OS UNIX System Services Programming: Assembler Callable Services Reference - SA23-2281-xx and z/OS UNIX System Services Messages and Codes - SA23-2284-xx and proceed accordingly.

#### SER0330I The operation is not permitted.

#### **Explanation:** BPXYERNO EPERM

**Solution:** Look up value for BPXYERNO in z/OS Communications Server: IP Messages Volume 3 (EZY) - SC27-3656-xx, z/OS UNIX System Services Programming: Assembler Callable Services Reference - SA23-2281-xx and z/OS UNIX System Services Messages and Codes - SA23-2284-xx and proceed accordingly.

#### SER0331I The pipe is broken.

#### **Explanation:** BPXYERNO EPIPE

**Solution:** Look up value for BPXYERNO in z/OS Communications Server: IP Messages Volume 3 (EZY) - SC27-3656-xx, z/OS UNIX System Services Programming: Assembler Callable Services Reference - SA23-2281-xx and z/OS UNIX System Services Messages and Codes - SA23-2284-xx and proceed accordingly.

#### SER0332I The specified file system is read only.

#### **Explanation:** BPXYERNO EROFS

**Solution:** Look up value for BPXYERNO in z/OS Communications Server: IP Messages Volume 3 (EZY) - SC27-3656-xx, z/OS UNIX System Services Programming: Assembler Callable Services Reference - SA23-2281-xx and z/OS UNIX System Services Messages and Codes - SA23-2284-xx and proceed accordingly.

#### SER0333I The seek is incorrect.

#### **Explanation:** BPXYERNO ESPIPE

**Solution:** Look up value for BPXYERNO in z/OS Communications Server: IP Messages Volume 3 (EZY) - SC27-3656-xx, z/OS UNIX System Services Programming: Assembler Callable Services Reference - SA23-2281-xx and z/OS UNIX System Services Messages and Codes - SA23-2284-xx and proceed accordingly.

#### SER0334I No such process or thread exists.

#### **Explanation:** BPXYERNO ESRCH

#### SER0335I A link to a file on another file system was attempted.

**Explanation:** BPXYERNO EXDEV

**Solution:** Look up value for BPXYERNO in z/OS Communications Server: IP Messages Volume 3 (EZY) - SC27-3656-xx, z/OS UNIX System Services Programming: Assembler Callable Services Reference - SA23-2281-xx and z/OS UNIX System Services Messages and Codes - SA23-2284-xx and proceed accordingly.

#### SER0336I The parameter list is too long, or the message too large for the buffer.

**Explanation:** BPXYERNO E2BIG

**Solution:** Look up value for BPXYERNO in z/OS Communications Server: IP Messages Volume 3 (EZY) - SC27-3656-xx, z/OS UNIX System Services Programming: Assembler Callable Services Reference - SA23-2281-xx and z/OS UNIX System Services Messages and Codes - SA23-2284-xx and proceed accordingly.

#### SER0337I A loop is encountered in symbolic links.

**Explanation:** BPXYERNO ELOOP

**Solution:** Look up value for BPXYERNO in z/OS Communications Server: IP Messages Volume 3 (EZY) - SC27-3656-xx, z/OS UNIX System Services Programming: Assembler Callable Services Reference - SA23-2281-xx and z/OS UNIX System Services Messages and Codes - SA23-2284-xx and proceed accordingly.

#### SER0338I The byte sequence is illegal.

#### **Explanation:** BPXYERNO EILSEQ

**Solution:** Look up value for BPXYERNO in z/OS Communications Server: IP Messages Volume 3 (EZY) - SC27-3656-xx, z/OS UNIX System Services Programming: Assembler Callable Services Reference - SA23-2281-xx and z/OS UNIX System Services Messages and Codes - SA23-2284-xx and proceed accordingly.

#### SER0339I A value is too large to be stored in the data type.

**Explanation:** BPXYERNO EOVERFLOW

**Solution:** Look up value for BPXYERNO in z/OS Communications Server: IP Messages Volume 3 (EZY) - SC27-3656-xx, z/OS UNIX System Services Programming: Assembler Callable Services Reference - SA23-2281-xx and z/OS UNIX System Services Messages and Codes - SA23-2284-xx and proceed accordingly.

#### SER0340I OpenMVS kernel is not active.

**Explanation:** BPXYERNO EMVSNOTUP

**Solution:** Look up value for BPXYERNO in z/OS Communications Server: IP Messages Volume 3 (EZY) - SC27-3656-xx, z/OS UNIX System Services Programming: Assembler Callable Services Reference - SA23-2281-xx and z/OS UNIX System Services Messages and Codes - SA23-2284-xx and proceed accordingly.

#### SER0341I Dynamic allocation error.

**Explanation:** BPXYERNO EMVSDYNALC

#### SER0342I Catalog Volume Access Facility error.

#### **Explanation:** BPXYERNO EMVSCVAF

**Solution:** Look up value for BPXYERNO in z/OS Communications Server: IP Messages Volume 3 (EZY) - SC27-3656-xx, z/OS UNIX System Services Programming: Assembler Callable Services Reference - SA23-2281-xx and z/OS UNIX System Services Messages and Codes - SA23-2284-xx and proceed accordingly.

#### SER0343I Catalog obtain error.

#### **Explanation:** BPXYERNO EMVSCATLG

**Solution:** Look up value for BPXYERNO in z/OS Communications Server: IP Messages Volume 3 (EZY) - SC27-3656-xx, z/OS UNIX System Services Programming: Assembler Callable Services Reference - SA23-2281-xx and z/OS UNIX System Services Messages and Codes - SA23-2284-xx and proceed accordingly.

#### SER0344I Process initialization error.

#### **Explanation:** BPXYERNO EMVSINITIAL

**Solution:** Look up value for BPXYERNO in z/OS Communications Server: IP Messages Volume 3 (EZY) - SC27-3656-xx, z/OS UNIX System Services Programming: Assembler Callable Services Reference - SA23-2281-xx and z/OS UNIX System Services Messages and Codes - SA23-2284-xx and proceed accordingly.

#### SER0345I A MVS environmental or internal error has occurred.

#### **Explanation:** BPXYERNO EMVSERR

**Solution:** Look up value for BPXYERNO in z/OS Communications Server: IP Messages Volume 3 (EZY) - SC27-3656-xx, z/OS UNIX System Services Programming: Assembler Callable Services Reference - SA23-2281-xx and z/OS UNIX System Services Messages and Codes - SA23-2284-xx and proceed accordingly.

#### SER0346I Bad parameters were passed to the service.

#### **Explanation:** BPXYERNO EMVSPARM

**Solution:** Look up value for BPXYERNO in z/OS Communications Server: IP Messages Volume 3 (EZY) - SC27-3656-xx, z/OS UNIX System Services Programming: Assembler Callable Services Reference - SA23-2281-xx and z/OS UNIX System Services Messages and Codes - SA23-2284-xx and proceed accordingly.

#### SER0347I HFS encountered a permanent file error.

#### **Explanation:** BPXYERNO EMVSPFSFILE

**Solution:** Look up value for BPXYERNO in z/OS Communications Server: IP Messages Volume 3 (EZY) - SC27-3656-xx, z/OS UNIX System Services Programming: Assembler Callable Services Reference - SA23-2281-xx and z/OS UNIX System Services Messages and Codes - SA23-2284-xx and proceed accordingly.

#### SER0348I HFS encountered a system error.

**Explanation:** BPXYERNO EMVSPFSPERM

#### SER0349I SAF/RACF extract error.

#### **Explanation:** BPXYERNO EMVSSAFEXTRERR

**Solution:** Look up value for BPXYERNO in z/OS Communications Server: IP Messages Volume 3 (EZY) - SC27-3656-xx, z/OS UNIX System Services Programming: Assembler Callable Services Reference - SA23-2281-xx and z/OS UNIX System Services Messages and Codes - SA23-2284-xx and proceed accordingly.

#### SER0350I SAF/RACF error.

#### **Explanation:** BPXYERNO EMVSSAF2ERR

**Solution:** Look up value for BPXYERNO in z/OS Communications Server: IP Messages Volume 3 (EZY) - SC27-3656-xx, z/OS UNIX System Services Programming: Assembler Callable Services Reference - SA23-2281-xx and z/OS UNIX System Services Messages and Codes - SA23-2284-xx and proceed accordingly.

#### SER0351I Access to the OpenMVS version of the C RTL is denied.

#### **Explanation:** BPXYERNO EMVSNORTL

**Solution:** Look up value for BPXYERNO in z/OS Communications Server: IP Messages Volume 3 (EZY) - SC27-3656-xx, z/OS UNIX System Services Programming: Assembler Callable Services Reference - SA23-2281-xx and z/OS UNIX System Services Messages and Codes - SA23-2284-xx and proceed accordingly.

#### SER0352I The password for the specified resource has expired.

#### **Explanation:** BPXYERNO EMVSEXPIRE

**Solution:** Look up value for BPXYERNO in z/OS Communications Server: IP Messages Volume 3 (EZY) - SC27-3656-xx, z/OS UNIX System Services Programming: Assembler Callable Services Reference - SA23-2281-xx and z/OS UNIX System Services Messages and Codes - SA23-2284-xx and proceed accordingly.

#### SER0353I The new password specified is not valid.

#### **Explanation:** BPXYERNO EMVSPASSWORD

**Solution:** Look up value for BPXYERNO in z/OS Communications Server: IP Messages Volume 3 (EZY) - SC27-3656-xx, z/OS UNIX System Services Programming: Assembler Callable Services Reference - SA23-2281-xx and z/OS UNIX System Services Messages and Codes - SA23-2284-xx and proceed accordingly.

#### SER0354I A WLM service ended in error.

#### **Explanation:** BPXYERNO EMVSWLMERROR

**Solution:** Look up value for BPXYERNO in z/OS Communications Server: IP Messages Volume 3 (EZY) - SC27-3656-xx, z/OS UNIX System Services Programming: Assembler Callable Services Reference - SA23-2281-xx and z/OS UNIX System Services Messages and Codes - SA23-2284-xx and proceed accordingly.

#### SER0355I Socket number assigned by client interface code is out of range.

#### **Explanation:** BPXYERNO EIBMSOCKOUTOFRANGE

### SER0356I Socket number assigned by client interface code is already in use.

**Explanation:** BPXYERNO EIBMSOCKINUSE

**Solution:** Look up value for BPXYERNO in z/OS Communications Server: IP Messages Volume 3 (EZY) - SC27-3656-xx, z/OS UNIX System Services Programming: Assembler Callable Services Reference - SA23-2281-xx and z/OS UNIX System Services Messages and Codes - SA23-2284-xx and proceed accordingly.

#### SER0357I Offload box error.

#### **Explanation:** BPXYERNO EOFFLOADboxERROR

**Solution:** Look up value for BPXYERNO in z/OS Communications Server: IP Messages Volume 3 (EZY) - SC27-3656-xx, z/OS UNIX System Services Programming: Assembler Callable Services Reference - SA23-2281-xx and z/OS UNIX System Services Messages and Codes - SA23-2284-xx and proceed accordingly.

#### SER0358I Offload box restarted.

**Explanation:** BPXYERNO EOFFLOADboxRESTART

**Solution:** Look up value for BPXYERNO in z/OS Communications Server: IP Messages Volume 3 (EZY) - SC27-3656-xx, z/OS UNIX System Services Programming: Assembler Callable Services Reference - SA23-2281-xx and z/OS UNIX System Services Messages and Codes - SA23-2284-xx and proceed accordingly.

#### SER0359I Offload box down.

#### **Explanation:** BPXYERNO EOFFLOADboxDOWN

**Solution:** Look up value for BPXYERNO in z/OS Communications Server: IP Messages Volume 3 (EZY) - SC27-3656-xx, z/OS UNIX System Services Programming: Assembler Callable Services Reference - SA23-2281-xx and z/OS UNIX System Services Messages and Codes - SA23-2284-xx and proceed accordingly.

#### SER0360I Already a conflicting call outstanding on socket.

**Explanation:** BPXYERNO EIBMCONFLICT

**Solution:** Look up value for BPXYERNO in z/OS Communications Server: IP Messages Volume 3 (EZY) - SC27-3656-xx, z/OS UNIX System Services Programming: Assembler Callable Services Reference - SA23-2281-xx and z/OS UNIX System Services Messages and Codes - SA23-2284-xx and proceed accordingly.

#### SER0361I Request cancelled via SockCallCancel request.

#### **Explanation:** BPXYERNO EIBMCANCELLED

**Solution:** Look up value for BPXYERNO in z/OS Communications Server: IP Messages Volume 3 (EZY) - SC27-3656-xx, z/OS UNIX System Services Programming: Assembler Callable Services Reference - SA23-2281-xx and z/OS UNIX System Services Messages and Codes - SA23-2284-xx and proceed accordingly.

#### SER0362I SetIbmOpt specified a name of a PFS that either was not configured or was not a Sockets PFS.

**Explanation:** BPXYERNO EIBMBADTCPNAME

#### SER0363I Block device required.

#### **Explanation:** BPXYERNO ENOTBLK

**Solution:** Look up value for BPXYERNO in z/OS Communications Server: IP Messages Volume 3 (EZY) - SC27-3656-xx, z/OS UNIX System Services Programming: Assembler Callable Services Reference - SA23-2281-xx and z/OS UNIX System Services Messages and Codes - SA23-2284-xx and proceed accordingly.

#### SER0364I Text file busy.

#### **Explanation:** BPXYERNO ETXTBSY

**Solution:** Look up value for BPXYERNO in z/OS Communications Server: IP Messages Volume 3 (EZY) - SC27-3656-xx, z/OS UNIX System Services Programming: Assembler Callable Services Reference - SA23-2281-xx and z/OS UNIX System Services Messages and Codes - SA23-2284-xx and proceed accordingly.

#### SER0365I The descriptor is marked nonblocking, and the required function cannot complete immediately.

**Explanation:** BPXYERNO EWOULDBLOCK

**Solution:** Look up value for BPXYERNO in z/OS Communications Server: IP Messages Volume 3 (EZY) - SC27-3656-xx, z/OS UNIX System Services Programming: Assembler Callable Services Reference - SA23-2281-xx and z/OS UNIX System Services Messages and Codes - SA23-2284-xx and proceed accordingly.

#### SER0366I Operation now in progress.

#### **Explanation:** BPXYERNO EINPROGRESS

**Solution:** Look up value for BPXYERNO in z/OS Communications Server: IP Messages Volume 3 (EZY) - SC27-3656-xx, z/OS UNIX System Services Programming: Assembler Callable Services Reference - SA23-2281-xx and z/OS UNIX System Services Messages and Codes - SA23-2284-xx and proceed accordingly.

#### SER0367I Operation already in progress.

**Explanation:** BPXYERNO EALREADY

**Solution:** Look up value for BPXYERNO in z/OS Communications Server: IP Messages Volume 3 (EZY) - SC27-3656-xx, z/OS UNIX System Services Programming: Assembler Callable Services Reference - SA23-2281-xx and z/OS UNIX System Services Messages and Codes - SA23-2284-xx and proceed accordingly.

#### SER0368I Socket operation on a non-socket.

**Explanation:** BPXYERNO ENOTSOCK

**Solution:** Look up value for BPXYERNO in z/OS Communications Server: IP Messages Volume 3 (EZY) - SC27-3656-xx, z/OS UNIX System Services Programming: Assembler Callable Services Reference - SA23-2281-xx and z/OS UNIX System Services Messages and Codes - SA23-2284-xx and proceed accordingly.

#### SER0369I Destination address required.

**Explanation:** BPXYERNO EDESTADDRREQ

#### SER0370I The message is too large to be sent all at once, as required.

#### **Explanation:** BPXYERNO EMSGSIZE

**Solution:** Look up value for BPXYERNO in z/OS Communications Server: IP Messages Volume 3 (EZY) - SC27-3656-xx, z/OS UNIX System Services Programming: Assembler Callable Services Reference - SA23-2281-xx and z/OS UNIX System Services Messages and Codes - SA23-2284-xx and proceed accordingly.

#### SER0371I The socket type is incorrect.

#### **Explanation:** BPXYERNO EPROTOTYPE

**Solution:** Look up value for BPXYERNO in z/OS Communications Server: IP Messages Volume 3 (EZY) - SC27-3656-xx, z/OS UNIX System Services Programming: Assembler Callable Services Reference - SA23-2281-xx and z/OS UNIX System Services Messages and Codes - SA23-2284-xx and proceed accordingly.

#### SER0372I Protocol or socket option not available.

#### **Explanation:** BPXYERNO ENOPROTOOPT

**Solution:** Look up value for BPXYERNO in z/OS Communications Server: IP Messages Volume 3 (EZY) - SC27-3656-xx, z/OS UNIX System Services Programming: Assembler Callable Services Reference - SA23-2281-xx and z/OS UNIX System Services Messages and Codes - SA23-2284-xx and proceed accordingly.

#### SER0373I Protocol not supported.

#### **Explanation:** BPXYERNO EPROTONOSUPPORT

**Solution:** Look up value for BPXYERNO in z/OS Communications Server: IP Messages Volume 3 (EZY) - SC27-3656-xx, z/OS UNIX System Services Programming: Assembler Callable Services Reference - SA23-2281-xx and z/OS UNIX System Services Messages and Codes - SA23-2284-xx and proceed accordingly.

#### SER0374I Socket type not supported.

#### **Explanation:** BPXYERNO ESOCKTNOSUPPORT

**Solution:** Look up value for BPXYERNO in z/OS Communications Server: IP Messages Volume 3 (EZY) - SC27-3656-xx, z/OS UNIX System Services Programming: Assembler Callable Services Reference - SA23-2281-xx and z/OS UNIX System Services Messages and Codes - SA23-2284-xx and proceed accordingly.

#### SER0375I The referenced socket is not a type that supports the requested function.

#### **Explanation:** BPXYERNO EOPNOTSUPP

**Solution:** Look up value for BPXYERNO in z/OS Communications Server: IP Messages Volume 3 (EZY) - SC27-3656-xx, z/OS UNIX System Services Programming: Assembler Callable Services Reference - SA23-2281-xx and z/OS UNIX System Services Messages and Codes - SA23-2284-xx and proceed accordingly.

#### SER0376I Protocol family not supported.

#### **Explanation:** BPXYERNO EPFNOSUPPORT

#### SER0377I The address family is not supported.

**Explanation:** BPXYERNO EAFNOSUPPORT

**Solution:** Look up value for BPXYERNO in z/OS Communications Server: IP Messages Volume 3 (EZY) - SC27-3656-xx, z/OS UNIX System Services Programming: Assembler Callable Services Reference - SA23-2281-xx and z/OS UNIX System Services Messages and Codes - SA23-2284-xx and proceed accordingly.

#### SER0378I The address is already in use.

#### **Explanation:** BPXYERNO EADDRINUSE

**Solution:** Look up value for BPXYERNO in z/OS Communications Server: IP Messages Volume 3 (EZY) - SC27-3656-xx, z/OS UNIX System Services Programming: Assembler Callable Services Reference - SA23-2281-xx and z/OS UNIX System Services Messages and Codes - SA23-2284-xx and proceed accordingly.

#### SER0379I Cannot assign requested address.

**Explanation:** BPXYERNO EADDRNOTAVAIL

**Solution:** Look up value for BPXYERNO in z/OS Communications Server: IP Messages Volume 3 (EZY) - SC27-3656-xx, z/OS UNIX System Services Programming: Assembler Callable Services Reference - SA23-2281-xx and z/OS UNIX System Services Messages and Codes - SA23-2284-xx and proceed accordingly.

#### SER0380I Network is down.

#### **Explanation:** BPXYERNO ENETDOWN

**Solution:** Look up value for BPXYERNO in z/OS Communications Server: IP Messages Volume 3 (EZY) - SC27-3656-xx, z/OS UNIX System Services Programming: Assembler Callable Services Reference - SA23-2281-xx and z/OS UNIX System Services Messages and Codes - SA23-2284-xx and proceed accordingly.

#### SER0381I Network is unreachable.

#### **Explanation:** BPXYERNO ENETUNREACH

**Solution:** Look up value for BPXYERNO in z/OS Communications Server: IP Messages Volume 3 (EZY) - SC27-3656-xx, z/OS UNIX System Services Programming: Assembler Callable Services Reference - SA23-2281-xx and z/OS UNIX System Services Messages and Codes - SA23-2284-xx and proceed accordingly.

#### SER0382I Network dropped connection on reset.

#### **Explanation:** BPXYERNO ENETRESET

**Solution:** Look up value for BPXYERNO in z/OS Communications Server: IP Messages Volume 3 (EZY) - SC27-3656-xx, z/OS UNIX System Services Programming: Assembler Callable Services Reference - SA23-2281-xx and z/OS UNIX System Services Messages and Codes - SA23-2284-xx and proceed accordingly.

#### SER0383I Software caused connection abort.

**Explanation:** BPXYERNO ECONNABORTED

#### SER0384I Connection reset by peer.

#### **Explanation:** BPXYERNO ECONNRESET

**Solution:** Look up value for BPXYERNO in z/OS Communications Server: IP Messages Volume 3 (EZY) - SC27-3656-xx, z/OS UNIX System Services Programming: Assembler Callable Services Reference - SA23-2281-xx and z/OS UNIX System Services Messages and Codes - SA23-2284-xx and proceed accordingly.

#### SER0385I Insufficient buffer space available.

#### **Explanation:** BPXYERNO ENOFBOS

**Solution:** Look up value for BPXYERNO in z/OS Communications Server: IP Messages Volume 3 (EZY) - SC27-3656-xx, z/OS UNIX System Services Programming: Assembler Callable Services Reference - SA23-2281-xx and z/OS UNIX System Services Messages and Codes - SA23-2284-xx and proceed accordingly.

#### SER0386I The socket is already connected.

#### **Explanation:** BPXYERNO EISCONN

**Solution:** Look up value for BPXYERNO in z/OS Communications Server: IP Messages Volume 3 (EZY) - SC27-3656-xx, z/OS UNIX System Services Programming: Assembler Callable Services Reference - SA23-2281-xx and z/OS UNIX System Services Messages and Codes - SA23-2284-xx and proceed accordingly.

#### SER0387I The socket is not connected.

#### **Explanation:** BPXYERNO ENOTCONN

**Solution:** Look up value for BPXYERNO in z/OS Communications Server: IP Messages Volume 3 (EZY) - SC27-3656-xx, z/OS UNIX System Services Programming: Assembler Callable Services Reference - SA23-2281-xx and z/OS UNIX System Services Messages and Codes - SA23-2284-xx and proceed accordingly.

#### SER0388I Cannot send after socket shutdown.

#### **Explanation:** BPXYERNO ESHUTDOWN

**Solution:** Look up value for BPXYERNO in z/OS UNIX System Services Programming: Assembler Callable Services Reference - SA23-2281-xx and z/OS UNIX System Services Messages and Codes - SA23-2284-xx and proceed accordingly.

#### SER0389I Too many references: cannot splice.

#### **Explanation:** BPXYERNO ETOOMANYREFS

**Solution:** Look up value for BPXYERNO in z/OS Communications Server: IP Messages Volume 3 (EZY) - SC27-3656-xx, z/OS UNIX System Services Programming: Assembler Callable Services Reference - SA23-2281-xx and z/OS UNIX System Services Messages and Codes - SA23-2284-xx and proceed accordingly.

#### SER0390I Connection timed out.

#### **Explanation:** BPXYERNO ETIMEDOUT

#### SER0391I The attempt to connect was rejected.

**Explanation:** BPXYERNO ECONNREFUSED

**Solution:** Look up value for BPXYERNO in z/OS Communications Server: IP Messages Volume 3 (EZY) - SC27-3656-xx, z/OS UNIX System Services Programming: Assembler Callable Services Reference - SA23-2281-xx and z/OS UNIX System Services Messages and Codes - SA23-2284-xx and proceed accordingly.

#### SER0392I Host is down.

#### **Explanation:** BPXYERNO EHOSTDOWN

**Solution:** Look up value for BPXYERNO in z/OS Communications Server: IP Messages Volume 3 (EZY) - SC27-3656-xx, z/OS UNIX System Services Programming: Assembler Callable Services Reference - SA23-2281-xx and z/OS UNIX System Services Messages and Codes - SA23-2284-xx and proceed accordingly.

#### SER0393I No route to host.

#### **Explanation:** BPXYERNO EHOSTUNREACH

**Solution:** Look up value for BPXYERNO in z/OS Communications Server: IP Messages Volume 3 (EZY) - SC27-3656-xx, z/OS UNIX System Services Programming: Assembler Callable Services Reference - SA23-2281-xx and z/OS UNIX System Services Messages and Codes - SA23-2284-xx and proceed accordingly.

#### SER0394I Too many processes.

#### **Explanation:** BPXYERNO EPROCLIM

**Solution:** Look up value for BPXYERNO in z/OS Communications Server: IP Messages Volume 3 (EZY) - SC27-3656-xx, z/OS UNIX System Services Programming: Assembler Callable Services Reference - SA23-2281-xx and z/OS UNIX System Services Messages and Codes - SA23-2284-xx and proceed accordingly.

#### SER0395I Too many users.

#### **Explanation:** BPXYERNO EUSERS

**Solution:** Look up value for BPXYERNO in z/OS Communications Server: IP Messages Volume 3 (EZY) - SC27-3656-xx, z/OS UNIX System Services Programming: Assembler Callable Services Reference - SA23-2281-xx and z/OS UNIX System Services Messages and Codes - SA23-2284-xx and proceed accordingly.

#### SER0396I Disc quota exceeded.

#### **Explanation:** BPXYERNO EDQUOT

**Solution:** Look up value for BPXYERNO in z/OS Communications Server: IP Messages Volume 3 (EZY) - SC27-3656-xx, z/OS UNIX System Services Programming: Assembler Callable Services Reference - SA23-2281-xx and z/OS UNIX System Services Messages and Codes - SA23-2284-xx and proceed accordingly.

#### SER0397I Stale NFS file handle.

#### **Explanation:** BPXYERNO ESTALE
#### SER0398I Too many levels of remote in path.

#### **Explanation:** BPXYERNO EREMOTE

**Solution:** Look up value for BPXYERNO in z/OS Communications Server: IP Messages Volume 3 (EZY) - SC27-3656-xx, z/OS UNIX System Services Programming: Assembler Callable Services Reference - SA23-2281-xx and z/OS UNIX System Services Messages and Codes - SA23-2284-xx and proceed accordingly.

#### SER0399I Device is not a stream.

#### **Explanation:** BPXYERNO ENOSTR

**Solution:** Look up value for BPXYERNO in z/OS Communications Server: IP Messages Volume 3 (EZY) - SC27-3656-xx, z/OS UNIX System Services Programming: Assembler Callable Services Reference - SA23-2281-xx and z/OS UNIX System Services Messages and Codes - SA23-2284-xx and proceed accordingly.

#### SER0400I Timer expired.

#### **Explanation:** BPXYERNO ETIME

**Solution:** Look up value for BPXYERNO in z/OS UNIX System Services Programming: Assembler Callable Services Reference - SA23-2281-xx and z/OS UNIX System Services Messages and Codes - SA23-2284-xx and proceed accordingly.

#### SER0401I Out of streams resources.

#### **Explanation:** BPXYERNO ENOSR

**Solution:** Look up value for BPXYERNO in z/OS Communications Server: IP Messages Volume 3 (EZY) - SC27-3656-xx, z/OS UNIX System Services Programming: Assembler Callable Services Reference - SA23-2281-xx and z/OS UNIX System Services Messages and Codes - SA23-2284-xx and proceed accordingly.

#### SER0402I No message of the desired type.

#### **Explanation:** BPXYERNO ENOMSG

**Solution:** Look up value for BPXYERNO in z/OS Communications Server: IP Messages Volume 3 (EZY) - SC27-3656-xx, z/OS UNIX System Services Programming: Assembler Callable Services Reference - SA23-2281-xx and z/OS UNIX System Services Messages and Codes - SA23-2284-xx and proceed accordingly.

#### SER0403I Trying to read unreadable message.

#### **Explanation:** BPXYERNO EBADMSG

**Solution:** Look up value for BPXYERNO in z/OS Communications Server: IP Messages Volume 3 (EZY) - SC27-3656-xx, z/OS UNIX System Services Programming: Assembler Callable Services Reference - SA23-2281-xx and z/OS UNIX System Services Messages and Codes - SA23-2284-xx and proceed accordingly.

### SER0404I Identifier removed.

#### **Explanation:** BPXYERNO EIDRM

**Solution:** Look up value for BPXYERNO in z/OS Communications Server: IP Messages Volume 3 (EZY) - SC27-3656-xx, z/OS UNIX System Services Programming: Assembler Callable Services Reference - SA23-2281-xx and z/OS UNIX System Services Messages and Codes - SA23-2284-xx and proceed accordingly.

#### SER0405I Machine is not on the network.

#### **Explanation:** BPXYERNO ENONET

**Solution:** Look up value for BPXYERNO in z/OS Communications Server: IP Messages Volume 3 (EZY) - SC27-3656-xx, z/OS UNIX System Services Programming: Assembler Callable Services Reference - SA23-2281-xx and z/OS UNIX System Services Messages and Codes - SA23-2284-xx and proceed accordingly.

#### SER0406I Object is remote.

#### **Explanation:** BPXYERNO ERREMOTE

**Solution:** Look up value for BPXYERNO in z/OS Communications Server: IP Messages Volume 3 (EZY) - SC27-3656-xx, z/OS UNIX System Services Programming: Assembler Callable Services Reference - SA23-2281-xx and z/OS UNIX System Services Messages and Codes - SA23-2284-xx and proceed accordingly.

#### SER0407I The link has been severed.

#### **Explanation:** BPXYERNO ENOLINK

**Solution:** Look up value for BPXYERNO in z/OS Communications Server: IP Messages Volume 3 (EZY) - SC27-3656-xx, z/OS UNIX System Services Programming: Assembler Callable Services Reference - SA23-2281-xx and z/OS UNIX System Services Messages and Codes - SA23-2284-xx and proceed accordingly.

#### SER0408I Advertise error.

#### **Explanation:** BPXYERNO EADV

**Solution:** Look up value for BPXYERNO in z/OS Communications Server: IP Messages Volume 3 (EZY) - SC27-3656-xx, z/OS UNIX System Services Programming: Assembler Callable Services Reference - SA23-2281-xx and z/OS UNIX System Services Messages and Codes - SA23-2284-xx and proceed accordingly.

#### SER0409I srmount error.

#### **Explanation:** BPXYERNO ESRMNT

**Solution:** Look up value for BPXYERNO in z/OS Communications Server: IP Messages Volume 3 (EZY) - SC27-3656-xx, z/OS UNIX System Services Programming: Assembler Callable Services Reference - SA23-2281-xx and z/OS UNIX System Services Messages and Codes - SA23-2284-xx and proceed accordingly.

#### SER0410I Communication error on send.

#### **Explanation:** BPXYERNO ECOMM

**Solution:** Look up value for BPXYERNO in z/OS Communications Server: IP Messages Volume 3 (EZY) - SC27-3656-xx, z/OS UNIX System Services Programming: Assembler Callable Services Reference - SA23-2281-xx and z/OS UNIX System Services Messages and Codes - SA23-2284-xx and proceed accordingly.

#### SER0411I Protocol error.

#### **Explanation:** BPXYERNO EPROTO

**Solution:** Look up value for BPXYERNO in z/OS Communications Server: IP Messages Volume 3 (EZY) - SC27-3656-xx, z/OS UNIX System Services Programming: Assembler Callable Services Reference - SA23-2281-xx and z/OS UNIX System Services Messages and Codes - SA23-2284-xx and proceed accordingly.

#### SER0412I Protocol error.

#### **Explanation:** BPXYERNO EMULTIHOP

**Solution:** Look up value for BPXYERNO in z/OS Communications Server: IP Messages Volume 3 (EZY) - SC27-3656-xx, z/OS UNIX System Services Programming: Assembler Callable Services Reference - SA23-2281-xx and z/OS UNIX System Services Messages and Codes - SA23-2284-xx and proceed accordingly.

#### SER0413I Cross mount point.

#### **Explanation:** BPXYERNO EDOTDOT

**Solution:** Look up value for BPXYERNO in z/OS Communications Server: IP Messages Volume 3 (EZY) - SC27-3656-xx, z/OS UNIX System Services Programming: Assembler Callable Services Reference - SA23-2281-xx and z/OS UNIX System Services Messages and Codes - SA23-2284-xx and proceed accordingly.

#### SER0414I Remote address change.

#### **Explanation:** BPXYERNO EREMCHG

**Solution:** Look up value for BPXYERNO in z/OS Communications Server: IP Messages Volume 3 (EZY) - SC27-3656-xx, z/OS UNIX System Services Programming: Assembler Callable Services Reference - SA23-2281-xx and z/OS UNIX System Services Messages and Codes - SA23-2284-xx and proceed accordingly.

#### SER0415I The asynchronous I/O request has been canceled.

#### **Explanation:** BPXYERNO ECANCELLED

**Solution:** Look up value for BPXYERNO in z/OS Communications Server: IP Messages Volume 3 (EZY) - SC27-3656-xx, z/OS UNIX System Services Programming: Assembler Callable Services Reference - SA23-2281-xx and z/OS UNIX System Services Messages and Codes - SA23-2284-xx and proceed accordingly.

#### SER0416I Socket send/receive gotten out of order.

#### **Explanation:** BPXYERNO ETcpOutOfState

**Solution:** Look up value for BPXYERNO in z/OS Communications Server: IP Messages Volume 3 (EZY) - SC27-3656-xx, z/OS UNIX System Services Programming: Assembler Callable Services Reference - SA23-2281-xx and z/OS UNIX System Services Messages and Codes - SA23-2284-xx and proceed accordingly.

#### SER0417I Unattached streams error.

#### **Explanation: BPXYERNO ETcpUnattach**

**Solution:** Look up value for BPXYERNO in z/OS Communications Server: IP Messages Volume 3 (EZY) - SC27-3656-xx, z/OS UNIX System Services Programming: Assembler Callable Services Reference - SA23-2281-xx and z/OS UNIX System Services Messages and Codes - SA23-2284-xx and proceed accordingly.

#### SER0418I Streams push object error.

#### **Explanation:** BPXYERNO ETcpBadObj

**Solution:** Look up value for BPXYERNO in z/OS Communications Server: IP Messages Volume 3 (EZY) - SC27-3656-xx, z/OS UNIX System Services Programming: Assembler Callable Services Reference - SA23-2281-xx and z/OS UNIX System Services Messages and Codes - SA23-2284-xx and proceed accordingly.

#### SER0419I Streams closed error.

#### **Explanation:** BPXYERNO ETcpClosed

**Solution:** Look up value for BPXYERNO in z/OS Communications Server: IP Messages Volume 3 (EZY) - SC27-3656-xx, z/OS UNIX System Services Programming: Assembler Callable Services Reference - SA23-2281-xx and z/OS UNIX System Services Messages and Codes - SA23-2284-xx and proceed accordingly.

#### SER0420I Streams link error.

#### **Explanation:** BPXYERNO ETcpLinked

**Solution:** Look up value for BPXYERNO in z/OS Communications Server: IP Messages Volume 3 (EZY) - SC27-3656-xx, z/OS UNIX System Services Programming: Assembler Callable Services Reference - SA23-2281-xx and z/OS UNIX System Services Messages and Codes - SA23-2284-xx and proceed accordingly.

### SER0421I Tcp error.

#### **Explanation:** BPXYERNO ETcpErr

**Solution:** Look up value for BPXYERNO in z/OS Communications Server: IP Messages Volume 3 (EZY) - SC27-3656-xx, z/OS UNIX System Services Programming: Assembler Callable Services Reference - SA23-2281-xx and z/OS UNIX System Services Messages and Codes - SA23-2284-xx and proceed accordingly.

## **SER0500 SERVFILE**

SERVFILE - Service for FILE objects

- ACCESS Check callers access
- COPY Copy a file
- **CREATE** Create a new file
- DELETE Delete a file
- DOWNLOAD Copy a file down to a client
- EXPORT Export file to an MVS dataset
- IMPORT Import file from an MVS dataset
- **LIST** Provide a list of files
- **NKDIR** Make a new file directory
- RENAME Rename file
- RMDIR Remove a file directory
- UPLOAD Copy a client file up to a HOST file

## SER0500I Service completed.

**Explanation:** Requested service completed successfully.

## SER0501I End of data.

**Explanation:** Normal end of file reached.

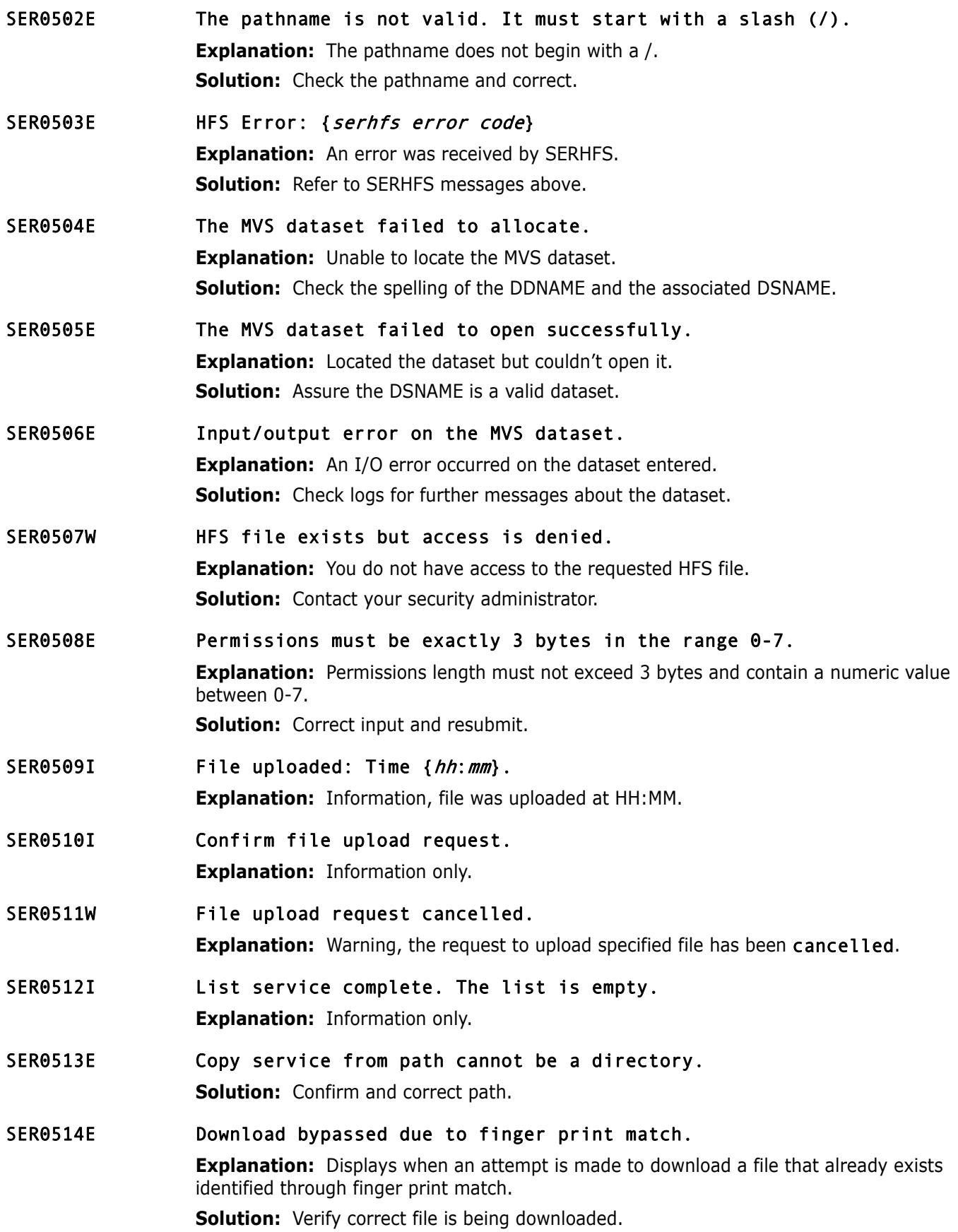

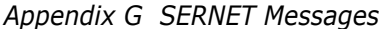

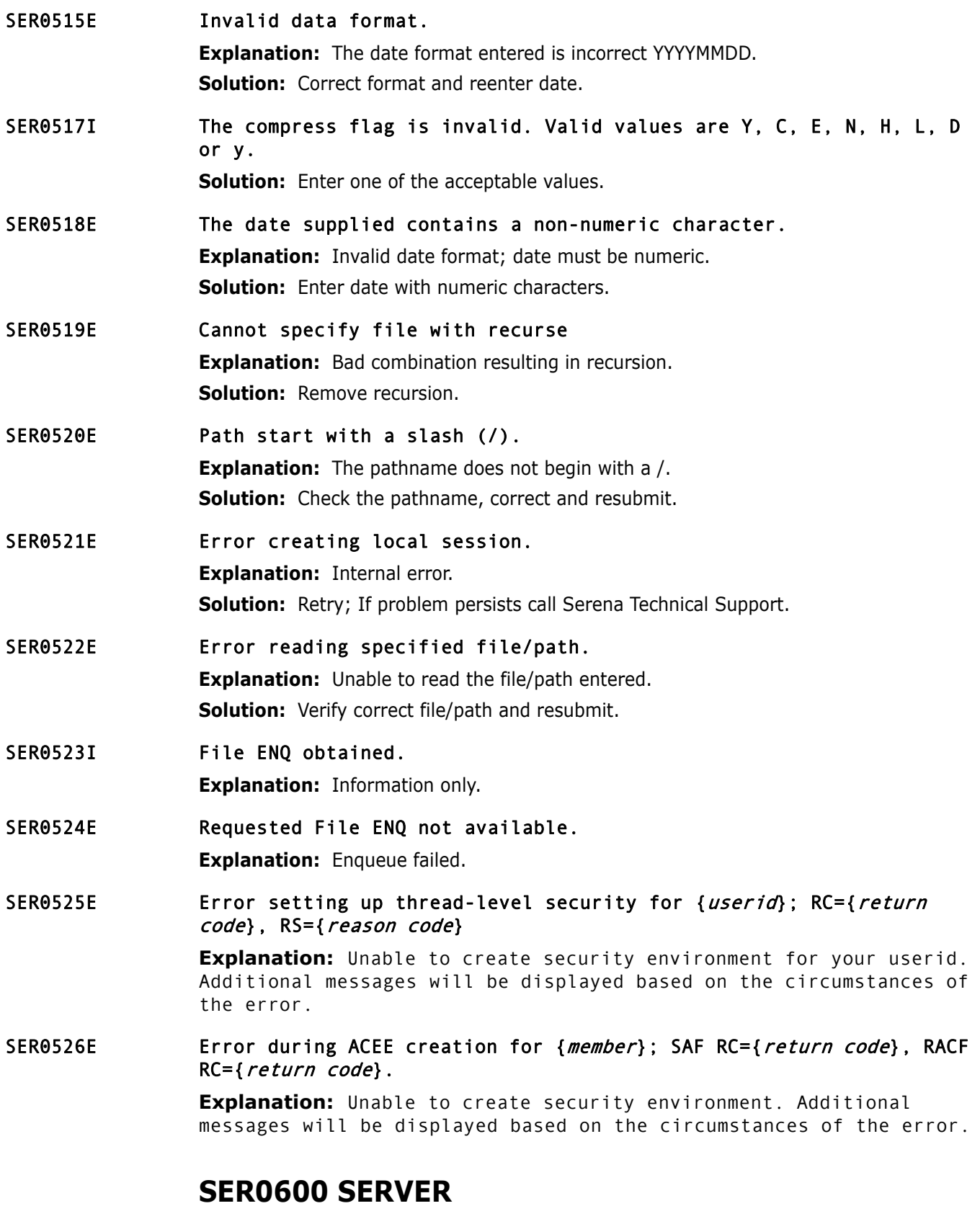

This is the main driver module for the SerNet started task. SERVER attaches a subtask for each application licensed under this facility.

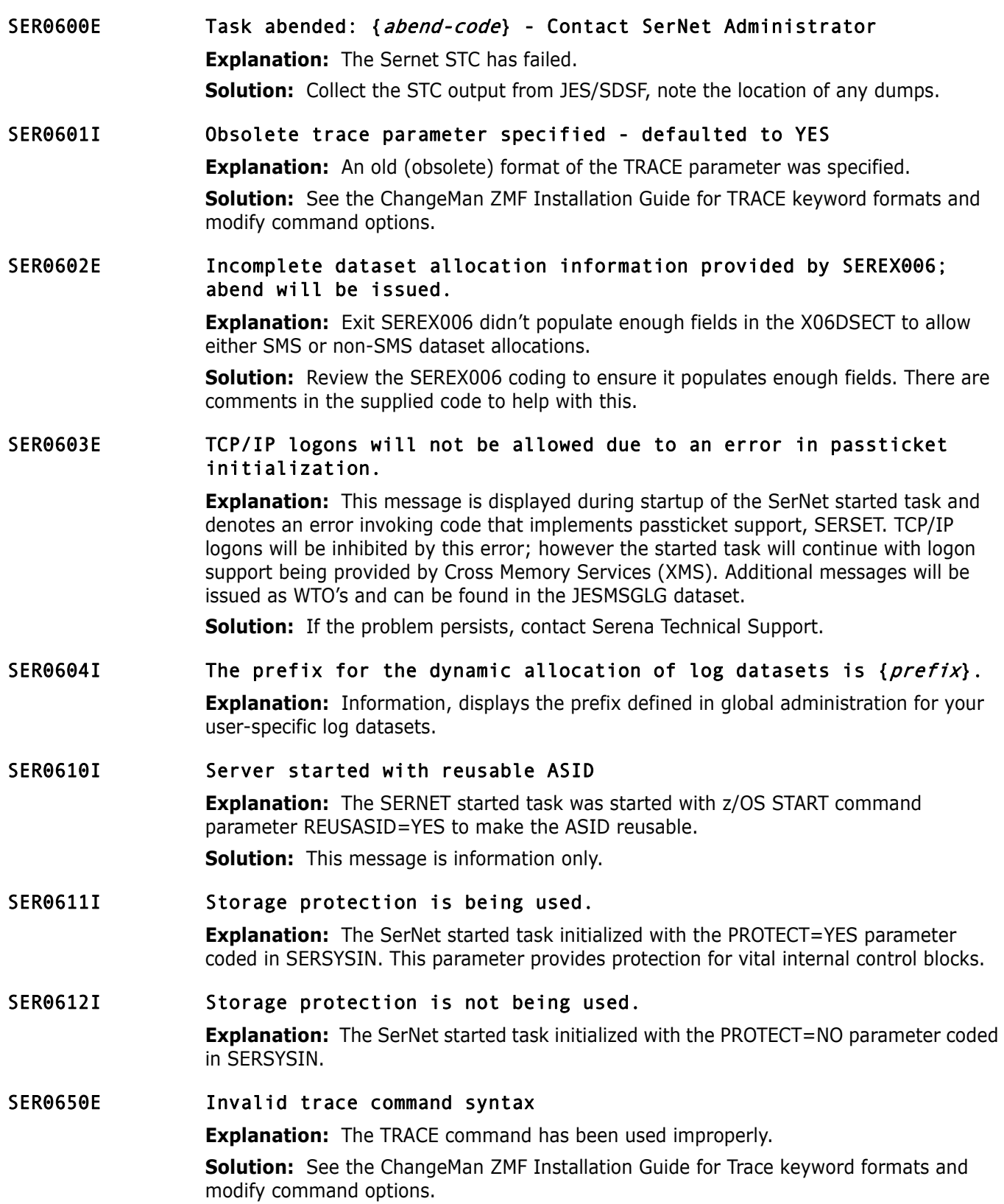

#### SER0660I Unix services are available

**Explanation:** At startup, SERVER has verified that UNIX System Services are available on this system and that appropriate security elements are defined in your security system.

**Solution:** No action required.

#### SER0661W Warning; Unix services are not available on this system

**Explanation:** At startup, SERVER cannot find elements of UNIX System Services at startup.

**Solution:** If you want to use any z/OS UNIX service, TCP/IP, or other functions that require the kernel services, have your systems programmer activate z/OS UNIX in full function mode.

#### SER0662W Warning; Invalid UID. Unix services disabled

**Explanation:** There is a problem with the security setup for this SERNET instance.

**Solution:** See the instructions in the ChangeMan ZMF Installation Guide for setting up SERNET security for UNIX System Services.

#### SER0663W Security profiles for Unix services not correctly configured. Unix services disabled

**Explanation:** At startup, SERVER executed RACROUTE REQUEST=AUTH and determined that appropriate security permissions are not granted to the userid for this started task to allow it to access UNIX System Services functions.

**Solution:** Ensure that started task user ID is either running as UID 0 or has both of the following:

- Update access to BPX.SERVER in the FACILITY class.
- Read access to SUPERUSER.FILESYS in the UNIXPRIV class.

#### SER0664W Warning; Add a TIMEOUT value for improved storage utilization and performance.

**Explanation:** This message is a warning that a zero TIMEOUT value has been adopted for this instance of the SerNet started task. This is due to either not providing a TIMEOUT specification in SERSYSIN or specifying TIMEOUT=0. The implication of TIMEOUT=0 is that the started task will continue to manage idle user tasks and this is a cost in terms of both processing and storage.

#### SER0670E ARM registration failed, RC={return code}, RS={reason code}; SERNET server or STCnn won't be restarted in the event of failure.

**Explanation:** Displays when ARM registration requested via ARM=YES specification in SERSYSIN has failed. Refer to SYS1.MACLIB(IXCYARM) and the IBM manual MVS Programming: Sysplex Services Reference for additional information on displayed return and reason codes.

**Solution:** Contact Serena Technical Support.

#### SER0671W ARM requested but disabled in Sysplex; STC won't be restarted in the event of failure.

**Explanation:** Displays when ARM registration requested via ARM=YES specification in SERSYSIN and the facility is not active.

**Solution:** Activate ARM support in XCF and restart the SerNet started task.

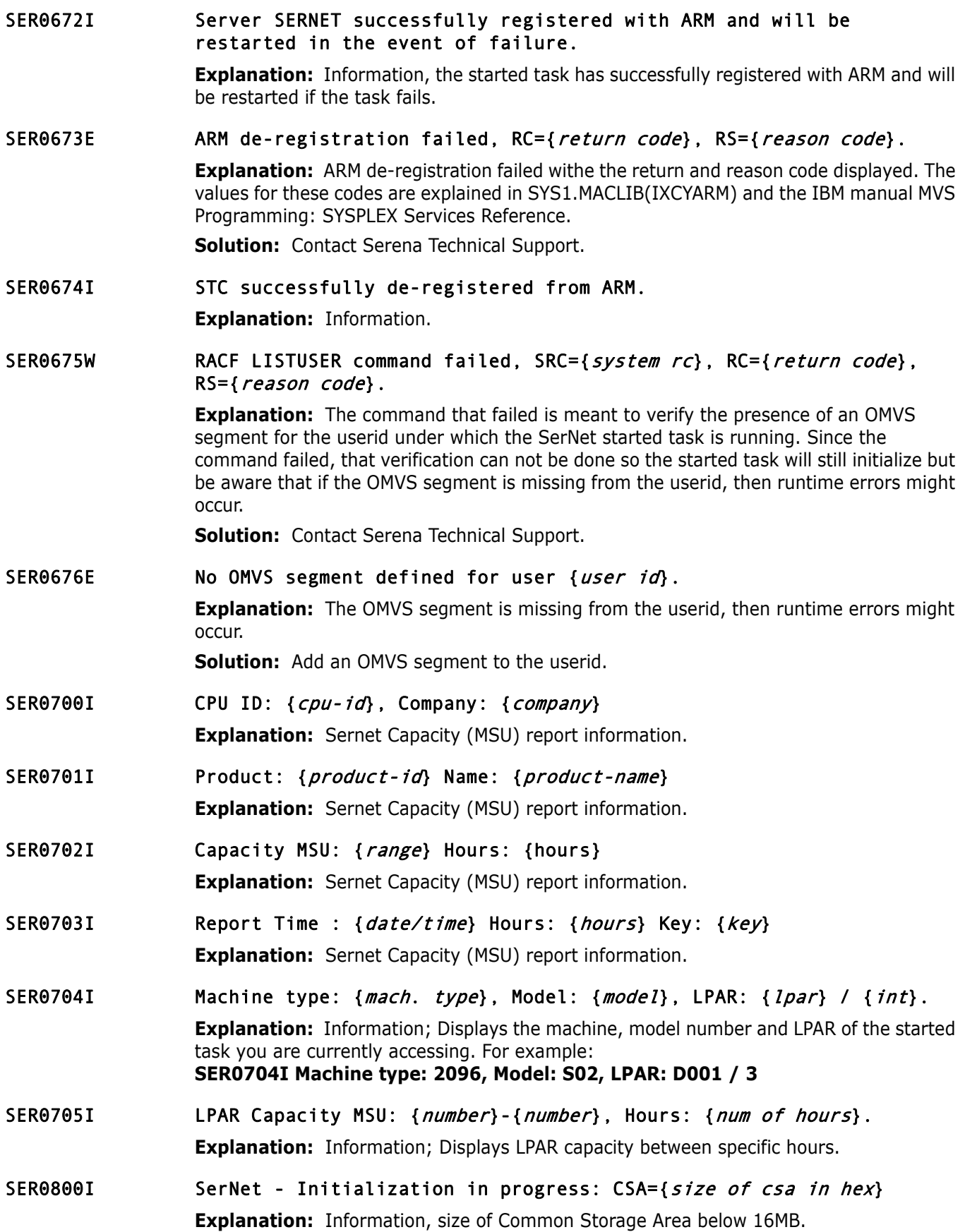

SER0801I Execution parameters specified: **Explanation:** Information, list of SERNET KEYWORD parameters for this execution of the Sernet started task. SER0802E **Error: Parameters could not be loaded from DDNAME:** {ddname} **Explanation:** Severe error, the STC fails at initialization. Something is amiss with the DDNAME specified for SERNET KEYWORD startup parameters. **Solution:** Check the spelling of the DDNAME parameter, the DDNAME in the JCL for the Sernet started task, the DSN (dataset name) for the corresponding DDNAME. Check the spelling of the MEMBER name if this is a partitioned dataset. SER0803E Error: Unrecognized parameter keyword: {unrecognized keyword} **Explanation:** Severe error, the STC fails at initialization due to the UNRECOGNIZED KEYWORD. **Solution:** Check the spelling of the UNRECOGNIZED KEYWORD. Consult the Sernet Installation guide for KEYWORD formats. SER0804W Obsolete parameter ignored: { obsolete parameter} **Explanation:** An old parameter was used. **Solution:** If this keyword needs updating, consult the ChangeMan ZMF Installation and Migration guides. If this parameter is no longer relevant, remove it. SER0805E **Error:** Unrecognized parameter value: {unrecognized value} **Explanation:** Severe error, the STC fails at initialization due to the UNRECOGNIZED VALUE. **Solution:** Check the spelling of the UNRECOGNIZED VALUE. Consult the ChangeMan ZMF Installation guide for KEYWORD formats. SER0806E **Error:** Invalid parameter value length: {*invalid parm*} **Explanation:** Severe error, the STC fails at initialization due to the length of the INVALID PARM. **Solution:** Examine the INVALID PARM, consult the ChangeMan ZMF Installation Guide, correct, and re-submit. SER0807E **Error:** Invalid parameter value syntax: {*invalid value*} **Explanation:** Severe error, the STC fails at initialization due to the syntax of the INVALID VALUE. **Solution:** Examine the INVALID VALUE, consult the ChangeMan ZMF Installation Guide, correct, and re-submit. SER0808E **Error: Parameter value not numeric:** {invalid value} **Explanation:** Severe error, the STC fails at initialization due to the syntax of the INVALID VALUE. **Solution:** Examine the INVALID VALUE, consult the ChangeMan ZMF Installation Guide, correct, and re-submit.

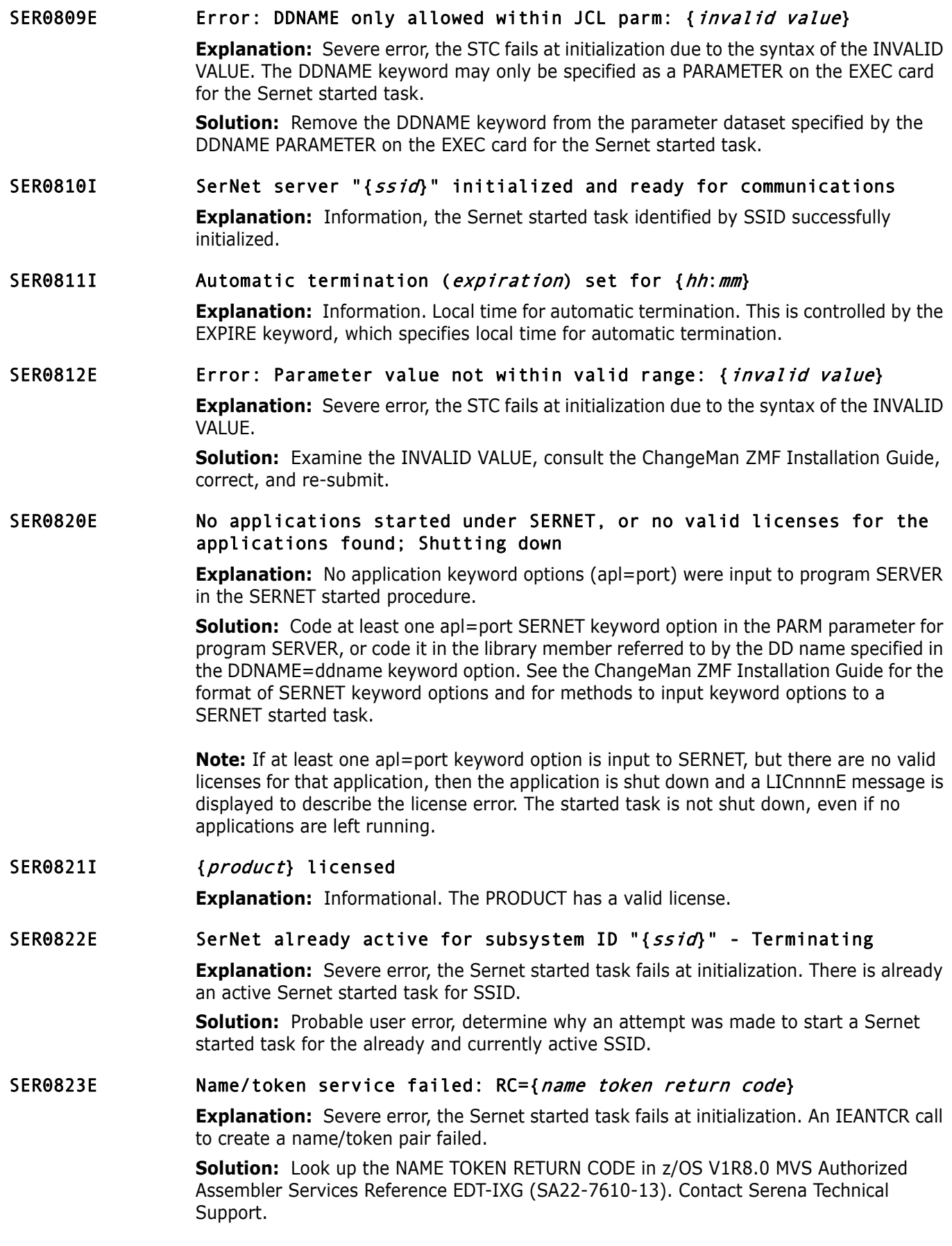

![](_page_191_Picture_175.jpeg)

![](_page_192_Picture_156.jpeg)

![](_page_193_Picture_161.jpeg)

![](_page_194_Picture_168.jpeg)

![](_page_195_Picture_221.jpeg)

![](_page_196_Picture_184.jpeg)

**Solution:** Ensure the QName/RName combination exists by reissuing the ENQ command.

![](_page_197_Picture_144.jpeg)

- SER0950W Timeout waiting for application {application} to terminate.
- SER0951E Timeout waiting for application {application} to terminate. Forcing abend with dump.

**Explanation:** The application termination has timed out forcing an abend with a dump. **Solution:** Review the dump/problem resolution, contact Serena Technical Support for further assistance.

#### SER0952W Intentional abend <S0C3> requested

**Explanation:** Informational warning, the Sernet started task is terminated with a S0C3, at the request of a MODIFY ABEND command.

**Solution:** Save the output of the started task for dump/problem resolution.

#### SER0953E Task abnormally terminated: Comp={code} Function={main}/{sub} NSI={next sequential instruction}

**Explanation:** Severe error, the Sernet started task has abnormally terminated with system completion code *code*. The failing module's function (*main*) and subfunction (*sub*) are displayed along with the address of the instruction after the one which just failed (*next sequential instruction*).

**Solution:** Save the output of the started task for dump/problem resolution, contact Serena Technical Support.

### SER0954E Task abnormally terminated: Comp={code} Function={main}/{sub} NSI={next sequential instruction} (dump suppressed)

**Explanation:** Severe error, the Sernet started task has abnormally terminated with system completion code *code*. The failing module's function (*main*) and subfunction (*sub*) are displayed along with the address of the instruction after the one which just failed (*next sequential instruction*).

**Solution:** Save the output of the started task for dump/problem resolution, contact Serena Technical Support.

#### SER0955I Recovery routines: Cleanup={cleanup} Retry={retry}

**Explanation:** Information, displays the names of the Cleanup (*cleanup*) and Retry (*retry*) routines for the ESTAE exit, established for attached users.

#### SER0956I Abending program: {program}+{offset}

**Explanation:** Information, the name of the abending program (*program*) and the hexadecimal offset to the failing instruction (*offset*).

#### SER0957I PSW at time of abend: {pswhigh} {pswlow}

**Explanation:** Information, displays an eight byte PSW at the time of ABEND, the high order bytes are in *pswhigh*, the low order bytes are in *pswlow*.

#### SER0958I GPR {reglabel}: {regcon1} {regcon2} {regcon3} {regcon4}

**Explanation:** Information, displays the contents of GPRs (*reglabel*) in *regcon1*, *regcon2*, *regcon3*, *regcon4*. This is repeated three times to display all sixteen GPRs.

#### SER0959I XML syntax warning has been turned off

**Explanation:** Information, the XML syntax warning feature has been disabled.

#### SER0960I XML syntax warning has been turned on

**Explanation:** Information, the XML syntax warning feature has been enabled.

![](_page_199_Picture_194.jpeg)

SER0990I Statistics; Real time: {HnnMnnSnn}

**Explanation:** Information, shutdown statistics, the elapsed time for the Sernet started task in hours (*Hnn*) minutes (*Mnn*) and seconds (*Snn*).

#### SER0991I Statistics; Applications: {integer}

**Explanation:** Information, shutdown statistics, the number (*integer*) of active Sernet started task applications (XCH, CMN, AST etcetera).

#### SER0992I Statistics; Users attached: {integer}

**Explanation:** Information, shutdown statistics, the number (*integer*) of users attached during this run of the Sernet started task.

#### SER0993I Statistics; Called count: {integer}

**Explanation:** Information, shutdown statistics, the number (*integer*) of calls.

#### SER0994I Statistics; Concurrent max: {integer}

**Explanation:** Information, shutdown statistics, the maximum number of concurrent users during this run of the Sernet started task.

#### SER0995I Statistics: Abended: {integer}

**Explanation:** Information, shutdown statistics, the number (*integer*) of programs which had abnormal endings (ABENDs).

#### SER0996I Statistics; Detached inactive: {integer}

**Explanation:** Information, shutdown statistics, the number (*integer*) of inactive users detached at termination of the Sernet started task.

#### SER0997I Trace user set.

**Explanation:** Information, a trace command to set the user has been issued.

#### SER0999I SerNet server "{ssid}" termination complete, RC={code}

**Explanation:** Information, the Sernet Started task with sub system ID (*ssid*) was terminated, ending with a return code of *code*.

## **SER1000 SERCOMM**

Provide general purpose communications API.

### SER1000I {sernet-task} TCP/IP environment active at {ip-address}..{port}

**Explanation:** Information, the TCP/IP environment for application (*sernet-task*) is active with IP address *ip*-*address* and port *port*.

### SER1001I {sernet-task} TCP/IP local host name: {host}

**Explanation:** Information, the local host name is *host*.

#### SER1005E {sernet-task} Invalid TCP/IP protocol header received: {header} {header+4}

**Explanation:** Error, an invalid TCP/IP protocol header was received for *sernet*-*task*. The first four bytes of the header are in *header*, the next four bytes of the *header* are in *header*+4.

**Solution:** Contact Serena Technical Support.

![](_page_201_Picture_232.jpeg)

# **SER1100 SERSTMGR**

Storage Manager.

SER1100T  ${sernet\text{-}task}$  Storage obtain: TCB={tcb-address} PSW={low order  $fullword\}$  R $\theta = \{register\theta\}$ , Out: RC={code} R1={register1} Size={size}

**Explanation:** Trace information regarding the request for storage.

SER1101T {sernet-task} Storage release: TCB={tcb-address} PSW={low order fullword} R0={register0} R1={register1}, Out: RC={code} Size={size}

**Explanation:** Trace information regarding the request for storage.

## **SER1200 SERLOGER**

SerNet Message Logger - WTO messages to the console or SYSLOG and write them to the log file. The default is to write messages to the log file only.

#### SER1200W Message logger Write failed to obtain storage

**Explanation:** The message logger failed to write a message to the log file because it could not obtain necessary working storage.

**Solution:** Look for error messages in the server's joblog. If the storage shortage is caused by a storage shortage then try to increase the region size.

### SER1201W Message logger Close failed because the caller is in cross memory mode

**Explanation:** The message logger was called to close the log file but the caller was in cross memory mode. This is a logic error that should never occur.

**Solution:** Report this error to Serena Technical Support.

#### SER1202W Serloger called to write a message but the log control block is missing

**Explanation:** The message logger was called to write a message but the log control block could not be found.

**Solution:** Make sure Serloger is called to open the log file and build its log control block before issuing any messages. If the log was opened and has not been closed then report this error to Serena Technical Support.

### SER1204W Message logger Open failed to create the log file environment

**Explanation:** The message logger failed to create its log file environment due to an error in one of the following initialization steps: 1. Name/Token Create (IEANTCR) 2. Load for one of the required modules 3. Open for the log file

**Solution:** Look for error messages in the joblog. If this is not caused by a configuration error then report this error to Serena Technical Support.

#### SER1205W Message logger unable to obtain XM storage because there is no Log cb

**Explanation:** The message logger tried to obtain storage in cross memory mode but it could not determine which TCB to use because there was no Log control block.

**Solution:** Report this error to Serena Technical Support.

#### SER1206W Message logger unable to release XM storage because there is no Log cb

**Explanation:** The message logger tried to release storage in cross memory mode but it could not determine which TCB to use because there was no Log control block.

**Solution:** Report this error to Serena Technical Support.

SER1207W Message logger request failed because the Log cb id is invalid **Explanation:** Message logger Write or Close failed because the Log control block id was invalid.

**Solution:** Report this error to Serena Technical Support.

SER1208W Message logger Open failed because caller is in cross memory mode

**Explanation:** Message logger open was called in cross memory mode. This is a logic error that should not occur.

**Solution:** Report this error to Serena Technical Support.

SER1209W Message logger Open failed to obtain the Log cb

**Explanation:** The message logger failed to open the log file because it could not obtain storage for the Log control block.

**Solution:** Look for error messages in the server's joblog. If the storage shortage is not caused by an error then try to increase the region size.

## **SER1300 SERVXPCC**

This Module is used for peer to peer communication with the client workstation. It is a component of the X:CHANGE messenger facility. This module is invoked internally, users don't normally have access to this function. The following example shows the KEYWORDS generated for a representative SERVXPPC invocation:

```
//LISTC102 JOB (85012,MS75),'SPETH',MSGCLASS=X 
//VTAMDEF EXEC PGM=DFHCSDUP 
//STEPLIB DD DSN=SYS2.CICSTS22.CICS.SDFHLOAD,DISP=SHR
//DFHCSD DD DSN=CICS.SERENA.DFHCSD,DISP=SHR 
//SYSPRINT DD SYSOUT=* 
//SYSIN DD * 
* 
LIST LIST(C102LIST) OBJECTS 
/* 
// EXEC $SR8NTFY 
//* 
//* 
//* 
//XPPCIN DD * 
MSG='%SPETH ' 
A=10.30.224.13,P=09327 
RECVNAME=,RECVID=USER25,PRODUCT=XChange,TOKEN=059BC8E5 
SMF=(C001,DEFAULT) 
/*
```
SER1300E SERVXPPC Invalid parameter syntax **Explanation:** Internal error, contact Serena Technical Support. SER1301E SERVXPPC Invalid parameter for TCP/IP

**Explanation:** Internal error, contact Serena Technical Support.

- SER1302E SERVXPPC MSG= text must be enclosed in single quotes
	- **Explanation:** Internal error, contact Serena Technical Support.
- SER1303E SERVXPPC MSG= text exceeds maximum length of 128 characters **Explanation:** Internal error, contact Serena Technical Support.
- SER1304E SERVXPPC Unrecognized keyword: {keyword} **Explanation:** Internal error, contact Serena Technical Support.
- SER1305E SERVXPPC Required keyword missing: Specify A= or N= **Explanation:** Internal error, contact Serena Technical Support.
- SER1306E SERVXPPC SMF= parameters must be enclosed in parentheses **Explanation:** Internal error, contact Serena Technical Support.
- SER1307E SERVXPPC Communication failure **Explanation:** Internal error, contact Serena Technical Support.
- SER1308I SERVXPPC Notify user IP: {ip-address} Msg: {message} **Explanation:** Internal error, contact Serena Technical Support.

## **SER1400 SERMODLR**

Started Task Module Loader - Load, refresh and display load modules used by the SerNet started task.

- SER1400E Module name not found for {command} command: {module} **Explanation:** The named *module* was not found. **Solution:** Correct the *module* name, verify the STEPLIB/JOBLIB concatenation contains the correct SERCOMM and CMNZMF load libraries.
- SER1401E Module name found but not refreshable: {module} **Explanation:** The *module* was found, but is not refreshable. **Solution:** Recycle the Sernet started task to pick up the new module.
- SER1402I Name={module} old/new EPA={addressold}/{addressnew} RC={code} **Explanation:** Information, the module *module* at *addressold* was replaced with a new copy at *addressnew*.
- SER1403I Name={module} old/new token={old-token}/{new-token}

**Explanation:** Information, the *old-token* for *module* was replaced with *new*-*token*.

SER1404I Name={module} EPA={address} token={token}

**Explanation:** Information, in response to a MODLIST command (for example MODLIST,ALL), displays the entry point address *address* and *token* for the named module *module*.

#### SER1405I Name={module} {module-function}

**Explanation:** Information, in response to a MODLIST command (for example MODLIST,ALL), displays the *module-function* for the named module.

SER1406I Name={*module*} Module prologue description suppressed - nonstandard **Explanation:** Information, the named module has a nonstandard header, no prologue description is available.

SER1410T SERMODLR VSAM Open RC={code} **Explanation:** TRACE information, the SERMODLR VSAM OPEN ended with a return code of CODE.

## **SER1600 SERVSRVC**

Make a nested service request - Invokes a service from within a service. NOT TO BE CONFUSED with "within SerNet STC" It attaches SERVSRVA and waits for it to finish.

SER1600E Unable to attach SERVSRVA

**Explanation:** Internal error.

**Solution:** Contact Serena Technical Support.

SER1601E CMNVROUT did not find service: {major-function} {minor-function} {parameter}

**Explanation:** Internal error. **Solution:** Contact Serena Technical Support.

SER1650E Invalid length passed: {length} **Explanation:** Internal error, contact Serena Technical Support.

## **SER1800 SERTCBM**

SER1802I TCB manager termination started.

**Explanation:** Shutdown of the SerNet started task has started so the TCB manager has been told to quiesce.

**Solution:** Information only

SER1803I **Explanation:** TCB manager termination ended. **Solution:** The TCB manager has finished its quiesce process. **Solution:** Information only

SER1804I TCB manager used {xxx} of {yyy} TCBs.

**Explanation:** This message is issued to permit tuning of the TCB parameter in SERSYSIN. It shows the high water mark for the number of TCBs in concurrent use by the TCB manager facility, *xxx*, and the TCB setting *yyy*.

**Solution:** If there's a sizeable difference between *xxx* and *yyy* then it might be a good idea to reduce the TCB setting in SERSYSIN. Note that the minimum and maximum values for this keyword are 8 and 64.

## **SER2000 SERMAIN**

SerNet applications driver - This module is responsible for initializing the communications environment within the MVS side of SerNet. There is also some cross-memory

responsibility. SERMAIN maintains the listening process for TCP/IP. This module is also responsible for processing commands passed through from SERVER, for example:

- **F SERx, SHUTDOWN**
- **F SERx, XCH, USERS**
- SER2000I {*sernet-task*} Serena Network shutting down; Please exit!

**Explanation:** Information, the Sernet started task is shutting down.

SER2001I {sernet-task} Warning! 60 seconds before detaching inactive task: {userid}

> **Explanation:** Information, userid is approaching the inactive TIMEOUT interval specified when the Sernet started task was initialized.

#### SER2003I Ending {sernet-task} session for inactive user {userid} with TCA={tca-address}

**Explanation:** Information, userid with tca-address has been de-activated due to reaching the inactive TIMEOUT interval specified at Sernet initialization.

#### SER2004I {sernet-task} Detach user {userid}: TCA={tca-address} IP={ipaddress}..{port}

**Explanation:** Information, a request has been made to detach *userid* with *tca-address*  and *ip-address/port.*

#### SER2005I {sernet-task} Detach user {userid}:  $TCA = \{tca\text{-}address\}$   $ASID = \{asid\}$

**Explanation:** Information, a request has been made to detach *userid* with *tca-address*  and *asid.*

#### SER2006E {*sernet-task*} CMNSTART unavailable; Application CMN terminated: S{load-abend-code}-{load-reason code}

**Explanation:** Error, unable to load module CMNSTART, the Sernet started task fails at initialization.

**Solution:** Look up the *load-abend-code* and *load-reason code* in z/OS MVS System Codes, SA38-0665-xx, and proceed accordingly. If the *load-abend-code* ends in '78', try increasing the region size and re submit.

#### SER2007W Detaching stalled {sernet-task} subtask for user {userid} with TCA={tca-address}

**Explanation:** Sernet has detected and detached a stalled userid.

**Solution:** Check for any outstanding TAPE mounts, check if the stalled userid is waiting for a migrated dataset, check for any outstanding REPLIES at the z/OS CONSOLE.

## SER2009I {sernet-task} Users: {integer}. **Explanation:** User count.

## SER2010I {sernet-task} ###<User\_ID><T\_Elapsed><T\_LastAct><Partner Identifier> Users={integer}

**Explanation:** Information, in response to a MODIFY USERS command, report header for information that follows in message (S) SER2011I. Displays the total elapsed time (T\_Elapsed), last active time (T\_LastAct), PartnerIdentifier (usually IP address) and the number of active users (*integer*). **Example output** from a MODIFY STC,USERS command: SER0850I Operator command: USERS SER0920I Current Users:1 Maximum Users:32767 SER2010I CMN ###<User\_ID><T\_Elapsed><T\_LastAct><Partner Identifier> Users=1 SER2011I CMN 001 USER015 H00M00S15 H00M00S12 10.35.11.100

## SER2011I {sernet-task} {usernum} {userid} {HnnMnnSnn1} {HnnMnnSnn2} {partner-id}

**Explanation:** Information in response to a MODIFY USERS command, displays the USER NUMBER (*usernum*), total elapsed time in hours minutes and seconds (*HnnMnnSnn1*), last active time in hours minutes and seconds (*HnnMnnSnn2)* and IP address (*partner-id*) for the named userid. See SER2010I for an example (above).

### SER2012I { sernet-task} No active users found

**Explanation:** Information, no active users.

## SER2013I {sernet-task} <User\_ID><T\_Elapsed><Type><Locked\_DsName(Member)...>

## Total={integer}

**Explanation:** Information, in response to a MODIFY LOCK command, report header for information that follows in SER2014I and/or SER2016I message (s).

## SER2014I {sernet-task} {userid} {elapsed} {type} {dataset}

**Explanation:** Information, in response to a MODIFY LOCK command, displays the USERID, ELAPSED time, TYPE and DATASET name for a lock.

## SER2015I {sernet-task} {userid} {elapsed} {type} {dataset}({member})

**Explanation:** Information, in response to a MODIFY LOCK command, displays the USERID, ELAPSED time, TYPE, DATASET, and MEMBER name for a lock.

#### SER2016I {sernet-task} No active locks found

**Explanation:** Information, in response to a MODIFY LOCK command.

#### SER2017E {sernet-task} Unable to detach user {userid}

**Explanation:** Sernet was unable to detach userid.

**Solution:** Check SYSLOG and Sernet started task output, was the USERID active, is there an outstanding reply at the z/OS console, did the USERID end abnormally?

#### SER2018I {sernet-task} Detach user {userid} TCA={tca-address}

**Explanation:** Information, a request was issued to detach *userid* with *tca*-*address*.

## SER2061W Unrecognized operator command **Explanation:** Warning, an unrecognized operator command was issued. **Solution:** Consult the *ChangeMan ZMF Installation Guide*, Appendix B Modify Commands, correct the command and re-submit.

## **SER2150 SERLFLSH**

SerNet Local Call Receive - SERLFLSH implements the local call version of the "flush" function for the client side. The function of SERLFLSH is similar to the cross-memory equivalent, SERXFLSH.

- SER2150E Local session disconnected from SerNet **Explanation:** Internal error, contact Serena Technical Support.
- SER2151I Local session disconnected from SerNet

**Explanation:** Information, part of shutdown processing.

- SER2152E Local receive failed: Server task completion code {CODE} **Explanation:** Internal error, contact Serena Technical Support.
- SER2153E Local flush operation timeout. **Explanation:** Timeout error in SERLFLSH processing. **Solution:** If this persists, contact Serena Technical Support.

## **SER2200 SERDB2CA**

DB2 Call Attach Facility monitoring.

- SER2200I Attempting DB2 CAF Connect, ID={ssid} **Explanation:** Information, attempting to connect to DB2 with subsystem ID of SSID.
- SER2201W DB2 CAF down; attempting reconnect **Explanation:** Warning, the DB2 subsystem is not available. Sernet will periodically attempt to reconnect to DB2.
- SER2202W DB2 CAF down; attempting reconnect

**Explanation:** Warning, the DB2 subsystem is not available. Sernet will periodically attempt to reconnect to DB2.

SER2203I DB2 CAF connect OK, ID={ssid}

**Explanation:** Information, the Sernet started task has successfully connected to DB2 with sub-system ID of SSID.

SER2204I DB2 CAF connect OK, ID={ssid}, DB2 VRM={db2-version}

**Explanation:** Information, the Sernet started task has successfully connected to DB2 with sub-system ID of *ssid* and *db2-version*.

SER2205I Detected DB2 "Stop Quiesce"

**Explanation:** Information, the DB2 subsystem is terminating.

#### SER2206I DB2 CAF disconnect

**Explanation:** Information, the Sernet started task has disconnected from the DB2 Call Attach Facility.

![](_page_209_Picture_209.jpeg)

**Explanation:** Assure the IMS RESLIB is available to the Sernet started task (JOBLIB/ STEPLIB or LNKLST).

SER2302I IMS disconnect

**Explanation:** Information, part of shutdown processing.

SER2303E PCB window {pcbname} not found in PSB {psbname} **Explanation:** Internal error, contact Serena Technical Support.

![](_page_210_Picture_222.jpeg)

### SER2316E Control region {  $imsid$ } abend {  $code$  }: At least one data base in PSB stopped or locked

**Explanation:** IMS error (U0458), at least one of the data bases for this program (PSB) has been stopped.

**Solution:** Determine why the data base is stopped. Look up the CODE in IMS Messages and Codes Reference, Volume 3: IMS Abend Codes GC19-4242.

## SER2317E Control region {IMSID} abend {CODE}: Control program not active

**Explanation:** IMS operational error (U0688), the IMSID control region is not active. **Solution:** Determine why the IMSID control region is inactive (Is the IMSID specified at Sernet startup valid?).

## **SER2400 SERVMDUU**

XML MDUL Unicode converter SERVMDUU is called by SERUSER to convert XML MDULs before they are compressed for transmission and just after they are decompressed after reception.

SER2400E Invalid SERVMDUU parameter specified: Reason={reason}

**Explanation:** Internal Error. See the Notes in the following section on SERCHCV.

SER2401E Invalid record length prefix.

## **SER2500 SERCHCV**

SerNet Characters Converter - Converts a block of text from one CCSID to another.

Notes:

1. z/OS Administration Issues

This module uses z/OS Unicode Services. Refer to the z/OS Unicode Services User's Guide and Reference - SA38-0680-xx.

Prior to z/OS 1.7 and APARs for some earlier releases conversion may fail because the installation has not installed the required conversion definitions. The following instructions apply to such pre-z/OS 1.7 installations:

Use "D UNI,FROMID=nnnnn" and "D UNI,TOID=nnnnn" operator commands to see which conversions have been installed. The output tells you pairs of CCSIDs and the conversion technique search order for each pair. "00037-01208-ER" for example.

SERCHCV uses CCSID 00037 (U.S. EBCDIC) when it generates error response text. Therefore for UNICODE users the installation must install conversion "00037-01208-ER" (UTF-8) or "00037-01200-ER" (UTF-16).

The server's CCSID is specified by its LCLCCSID=nnnnn start parameter. The default is LCLCCSID=00037. If the server's CCSID number is "nnnnn" then, prior to dynamic conversions in z/OS 1.7, when the installation runs the CUNMIUTL utility to generate the system's conversion image they must code conversion definitions like this:

For UTF-8:

• CONVERSION 01208,nnnnn,ER;

- CONVERSION nnnnn,01208,ER;
- CONVERSION 00037,01208,ER;

For UTF-16:

- CONVERSION 01200,nnnnn,ER;
- CONVERSION nnnnn,01200,ER;
- CONVERSION 00037,01200,ER;

#### 2. UNICODE Primer

UNICODE text may begin with a Byte-Order-Mark (BOM) that indicates the encoding, as shown in the following table.

*Table 1.* 

![](_page_212_Picture_177.jpeg)

The number of bytes for each UCS-2 character in UTF-8 format can be determined from the following table:

#### *Table 2.*

![](_page_212_Picture_178.jpeg)

NOTE: The range D800 to DFFF is to be excluded from treatment by the third row of this table which governs the UCS-4 range 0000 0800 to 0000 FFFF.

In each of the above, a series of x's is the UCS bit representation of the character. For example, UCS-2 U0080 transforms into UTF-8 11000010 10000000.

See http://www.unicode.org/charts/ for UNICODE 8.0 character code charts i.e. the character sets (glyphs).

#### SER2500I CCSID {source-ccsid} to {target-ccsid} RC={code1} Rsn={code2}, {bytes-in-done} of {bytes-in-todo} in, {bytes-out-done}

**Explanation:** Summary statistics for CCSID character conversion.

#### SER2501E CCSID {ccsid1} to {ccsid2} conversion failed: CUNLCNV RC={return code} Rsn={reason code}

**Explanation:** The unicode conversion failed.

**Solution:** Look up the return code and reason code in z/OS Unicode Services User's Guide and Reference - SA38-0680-xx and proceed accordingly.

### SER2502E CCSID {*ccsid1*} to {*ccsid2*} conversion failed: Invalid character in source text

**Explanation:** During conversion a character was encountered which is not defined in CCSID2.

**Solution:** Look up CUN\_RS\_SUB\_ACT\_TERM in z/OS Unicode Services User's Guide and Reference - SA38-0680-xx and proceed accordingly. If further assistance is needed contact Serena Technical Support.

#### SER2503E CCSID {ccsid1} to {ccsid2} conversion failed: Truncated MBCS character in source

**Explanation:** An incomplete multi byte character was found.

**Solution:** Look up CUN\_RS\_MBC\_INCOMPLETE in z/OS Unicode Services User's Guide and Reference - SA38-0680-xx and proceed accordingly. If further assistance is needed contact Serena Technical Support.

### SER2504E CCSID {*ccsid1*} to {*ccsid2*} conversion failed: Unconvertible character in source

**Explanation:** An invalid character was found in the source buffer.

**Solution:** Look up CUN\_RS\_MAL\_CHAR\_ACT\_TERM in z/OS Unicode Services User's Guide and Reference - SA38-0680-xx and proceed accordingly. If further assistance is needed contact Serena Technical Support.

### SER2505E CCSID {*ccsid1*} to {*ccsid2*} conversion failed: Undefined CCSID conversion

**Explanation:** The specified conversion is not supported in the current conversion image.

**Solution:** Use the DISPLAY UNI command as shown at the beginning of this section to determine the current conversions. Refer to z/OS MVS System Commands - SA38-0666 xx for the DISPLAY UNI command format. Look up CUN\_RS\_CCSID\_NOT\_SUPP in z/OS Unicode Services User's Guide and Reference - SA38-0680-xx and proceed accordingly. If further assistance is needed contact Serena Technical Support.

#### SER2506E CCSID {*ccsid1*} to {*ccsid2*} conversion failed: Conversion service rejected its DDA storage

**Explanation:** The DDA buffer is too small.

**Solution:** Sernet will attempt to retry the conversion with a bigger DDA buffer. Look up CUN\_RS\_DDA\_BUF\_SMALL in z/OS Unicode Services User's Guide and Reference - SA38- 0680-xx and proceed accordingly. If further assistance is needed contact Serena Technical Support.

### SER2507E CCSID {*ccsid1*} to {*ccsid2*} conversion failed: Bad stage 2 UCS-2 character at offset {OFFSET}

**Explanation:** An invalid character was encountered at OFFSET.

**Solution:** Look up CUN\_RS\_STAGE2\_FAIL in z/OS Unicode Services User's Guide and Reference - SA38-0680-xx and proceed accordingly. If further assistance is needed contact Serena Technical Support.

### SER2508E CCSID {*ccsid1*} to {*ccsid2*} conversion failed: Work buffer is too small

**Explanation:** The work buffer is too small.

**Solution:** Look up CUN\_RS\_WRK\_EXH in z/OS Unicode Services User's Guide and Reference - SA38-0680-xx and contact Serena Technical Support.

### SER2509E CCSID {ccsid1} to {ccsid2} conversion failed: Output buffer full

**Explanation:** Output buffer too small, Sernet will try again with a bigger buffer.

**Solution:** Look up CUN\_RS\_TRG\_EXH in z/OS Unicode Services User's Guide and Reference - SA38-0680-xx and proceed accordingly. If further assistance is needed contact Serena Technical Support.

#### SER2510E Hex input data at offset {  $offset$  }: {data}

**Explanation:** Input buffer for debugging purposes.

### SER2511E Byte { $byte$ }x at offset { $offset$ } is undefined in CCSID { $ccsid$ } **Explanation:** The content of the undefined BYTE at OFFSET for CCSID is displayed for debugging purposes.

## **SER3100 SERPANEL**

Display information in the dynamic area of a panel instead of using ISPF table services. Called by several programs. ultra fast. These messages have a SHORT and LONG description, separated by a '|'.

#### SER3100I Command not recognized | Enter (I)nsert, (D)elete, (R)epeat, (E)dit, e(X)clude|

**Explanation:** An unrecognized command has been entered. **Solution:** Correct the command.

SER3101I Protected area | Line commands are permitted in the first two positions only

> **Explanation:** A line command is in the wrong spot, is should be in the two leftmost positions.

**Solution:** Correct the command.

SER3102I Invalid command | Follow "Locate" with a space and an argument up to 8 characters long

> **Explanation:** A locate command has been entered with invalid syntax. **Solution:** Correct the command.

#### SER3103I (COMMAND) Pending | Block command {*command*) is pending

**Explanation:** A COMMAND is pending.

**Solution:** The COMMAND is on a screen not currently visible to the user. Page forward or backward to locate the command, or enter a 'RESET ALL' to reset the COMMAND and start over.

#### SER3104I Command conflict | Block command {*command*} is pending; complete it or blank it out

**Explanation:** Block COMMAND mismatch, for example a CC is entered as one block command and a DD is entered for the other block command.

**Solution:** The BLOCK COMMANDS must match, correct and re-enter.

![](_page_215_Picture_164.jpeg)

## **SER4000 SERVDSNO**

SerNet service for DSN Object - Process these requests for DATASET objects:

- **AUTHCHK** Check authorization for data set
- CATALOG Catalog a data set
- COMPARE SERCMPAR data sets (PDS/SEQ/PAN/LIB)
- **EXECOMPAREX COMPAREX anything to anything**
- CREATE Create a new data set
- **DATA** Data file access, information/download
- **DATABIND Data Binary Down**
- **DATABINU Data Binary Up**
- DDDOWNLD Download from a server ddname
- **DELETE** Delete a data set
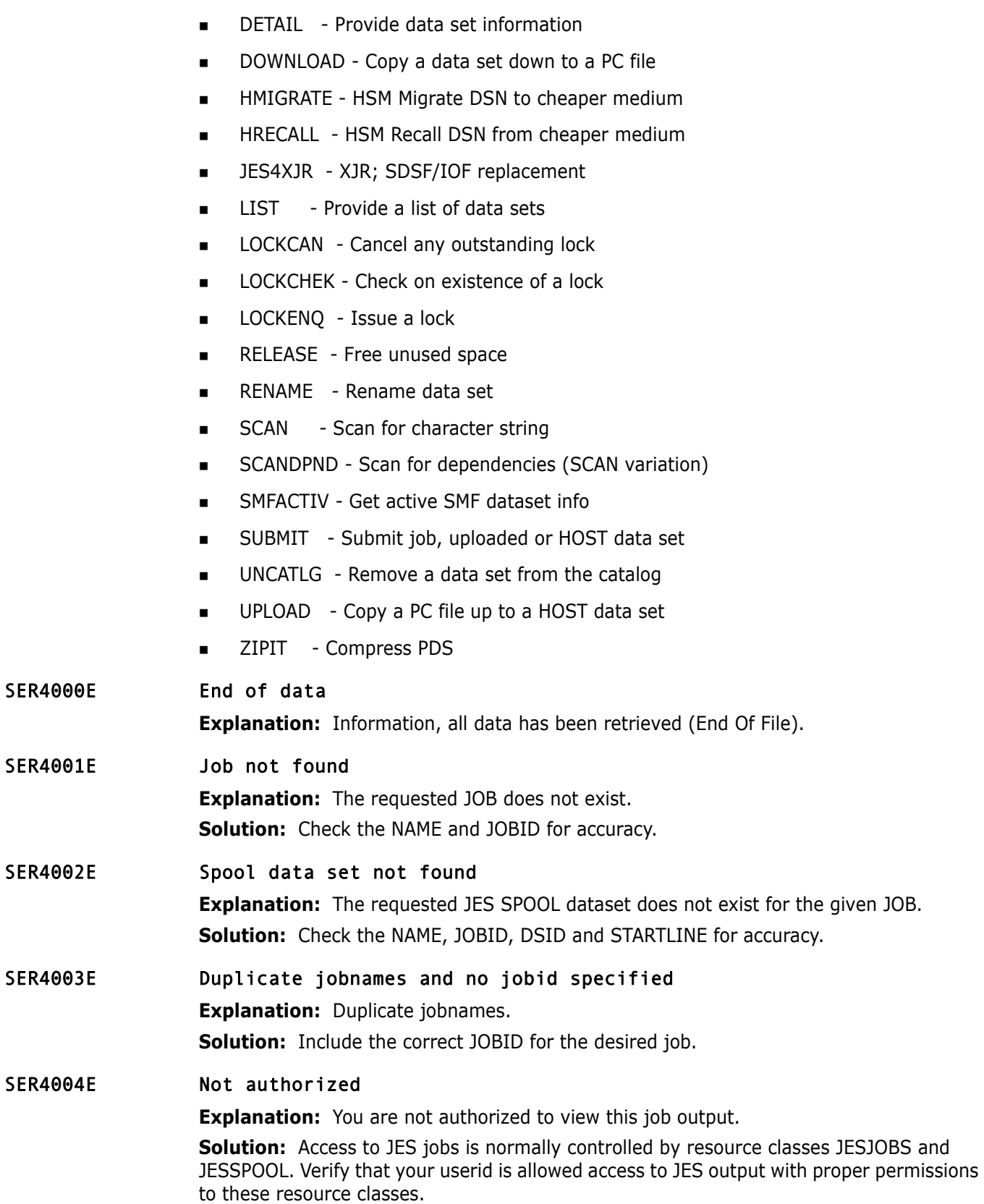

**NOTE** Legacy SERNET exit SEREX003 also enforces restrictions on JES output access, and this exit is enabled as it is delivered to customers. If resource classes JESJOBS and JESSPOOL are activated and if appropriate rules have been established by your security administrator, Serena recommends that you disable exit SEREX003. Instructions for disabling this exit are provided in the *ChangeMan ZMF Customization Guide*. SER4005E Invalid jobname/jobid combination **Explanation:** This JOBNAME/JOBID combination doesn't exist. **Solution:** Correct the NAME or JOBID or both and re-submit. SER4006E Invalid parameters **Explanation:** Internal error. **Solution:** Contact Serena Technical Support. SER4007E Invalid jobid syntax **Explanation:** Internal error.

**Solution:** Contact Serena Technical Support.

- SER4008E Invalid destination specified **Explanation:** Internal error. **Solution:** Contact Serena Technical Support.
- SER4009E Unable to process request now, try later **Explanation:** Self explanatory. **Solution:** Submit the request again.
- SER4010E Maximum number of jobs exceeded for job list **Explanation:** Too many jobs, not enough room to list them all. **Solution:** Try narrowing down the answer set by specifying the JOB NAME in the XML request.
- SER4011E Not cancelled, job is on output queue **Explanation:** Self explanatory.
- SER4012E Not cancelled, active started task or TSO user **Explanation:** Self explanatory.
- SER4013E Security token map failed
	- **Explanation: Security problem.**

**Solution:** Assure the USERID has access to these resources (JESSPOOL, JESJOBS), contact your security administrator.

SER4014E Dynamic allocation error

**Explanation:** Dynamic allocation failed. **Solution:** Register 0 contains the return code from the SVC 99 (dynamic allocation). Contact Serena Technical Support.

## SER4015E Unable to open SYSOUT data set **Explanation:** Internal error. **Solution:** Contact Serena Technical Support.

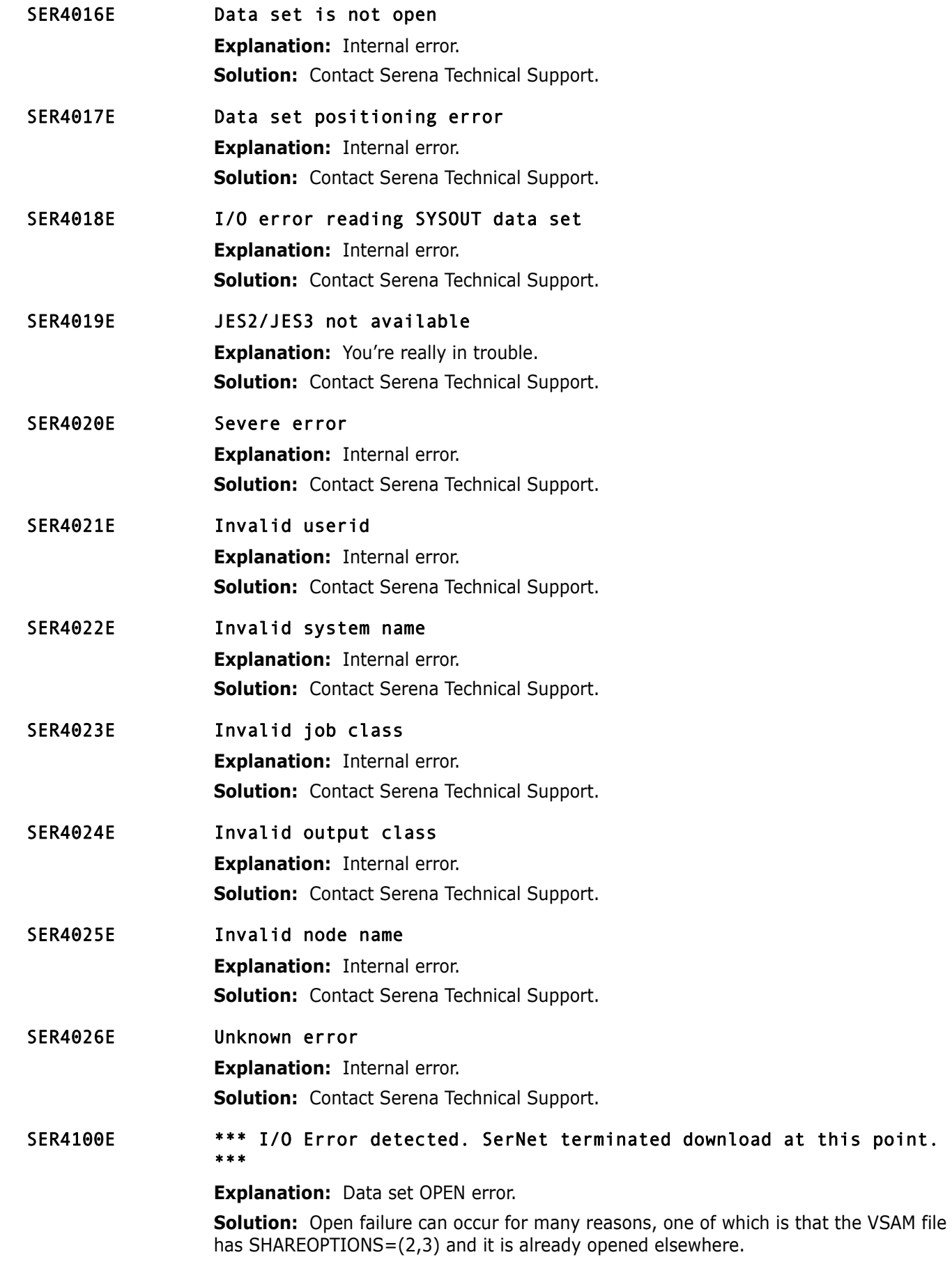

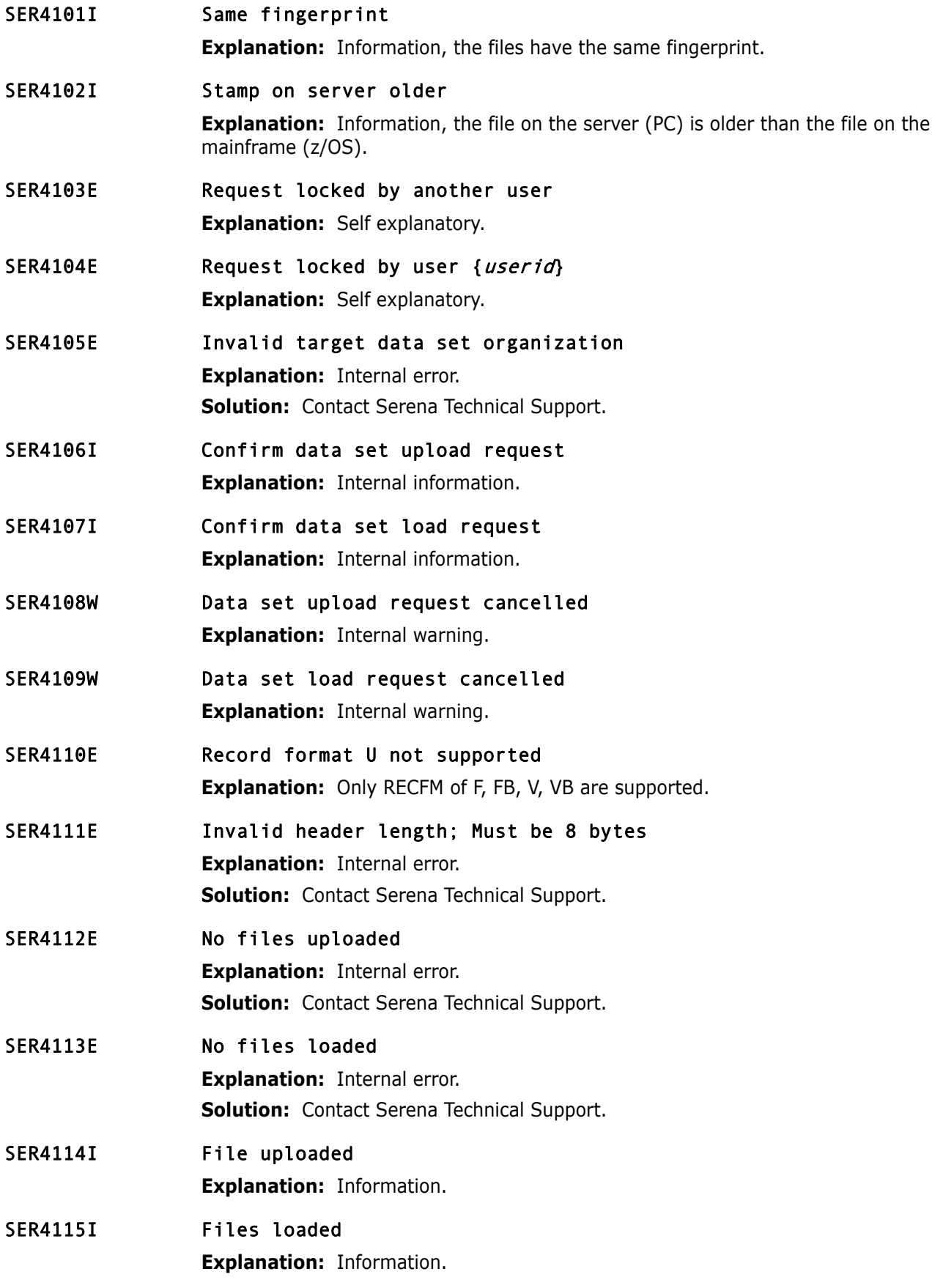

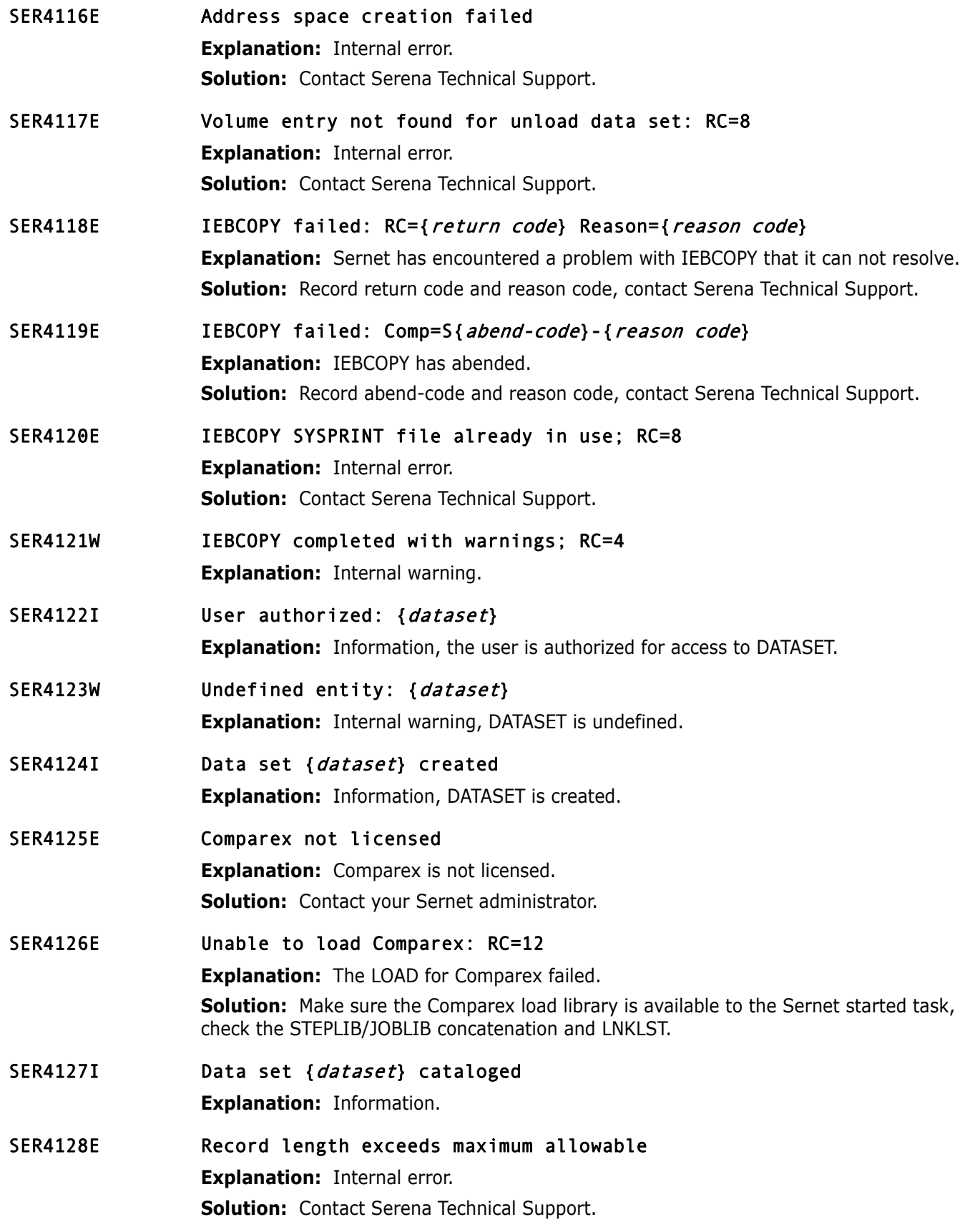

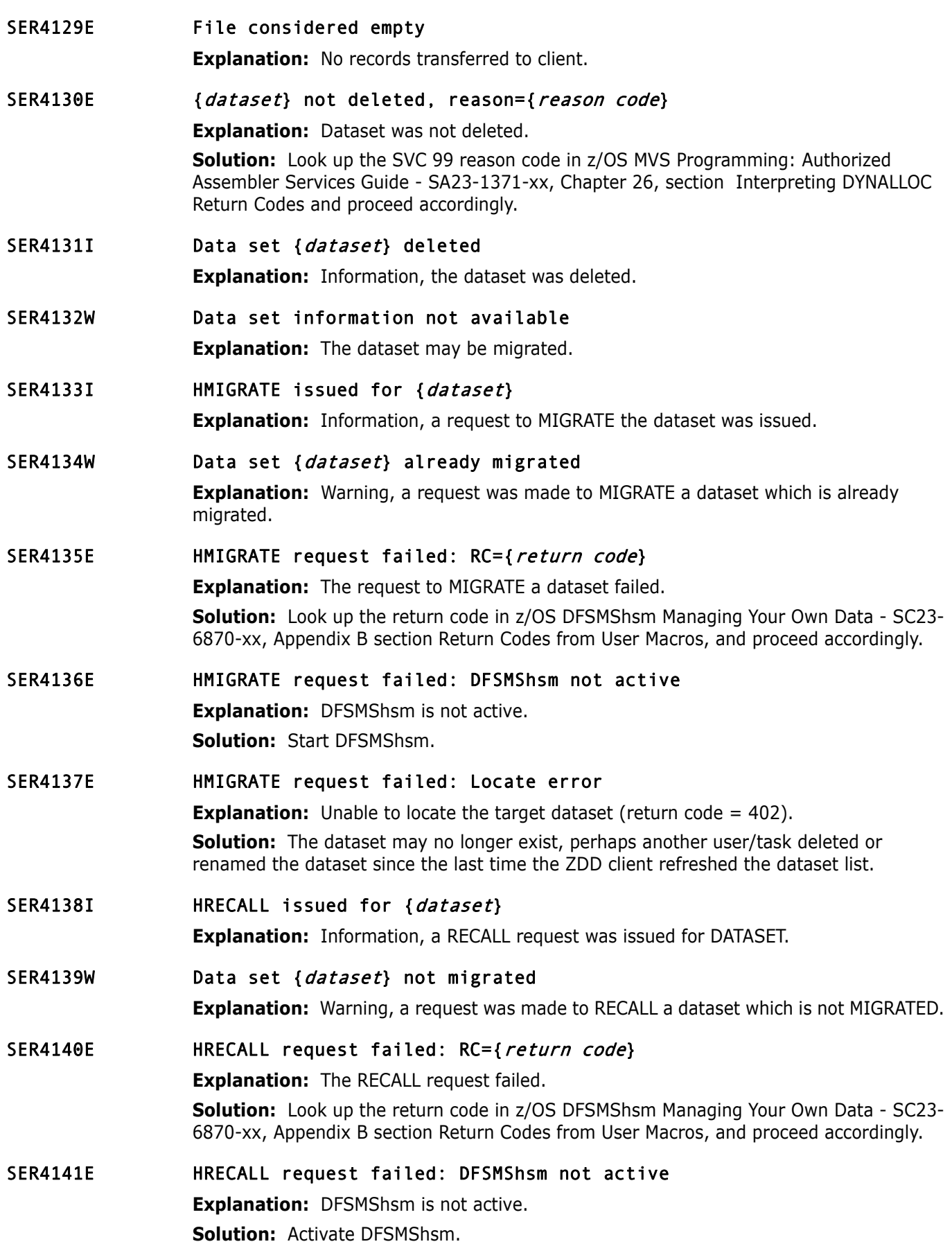

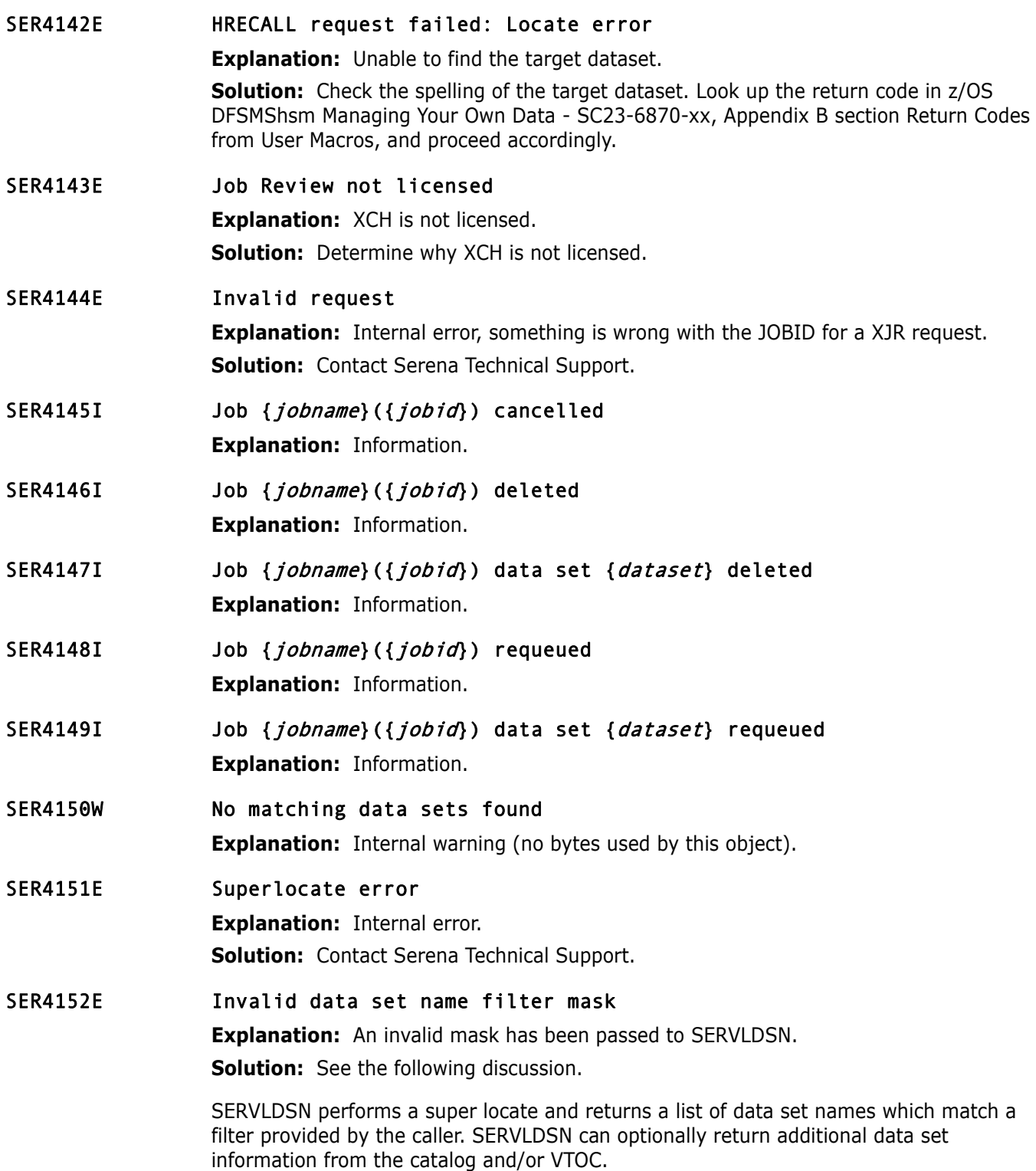

The filter consists of a fully or partially qualified data set name. A partially qualified data set name can contain any combination of the following wild characters: "?" or "\*".

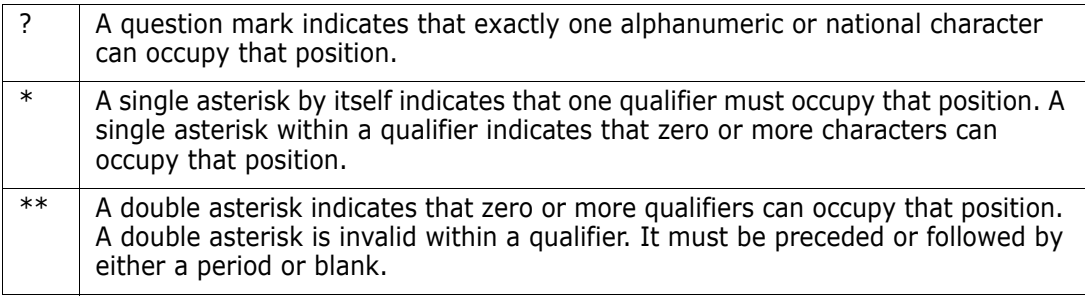

If any wild characters are specified in high level qualifier, all catalogs will be searched and performance will be significantly degraded.

Examples:

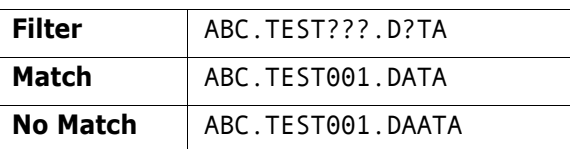

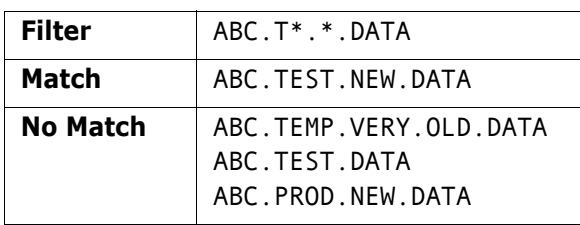

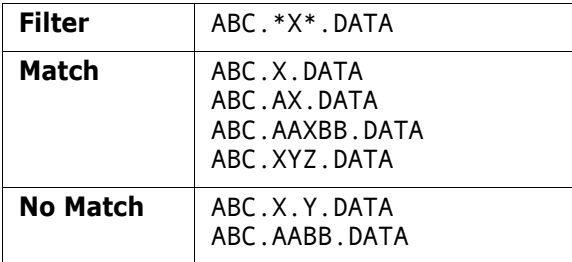

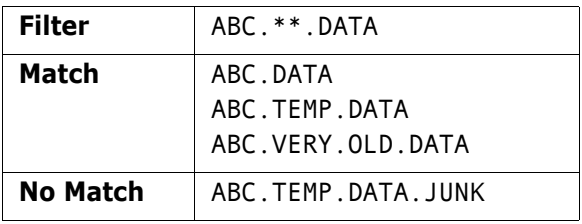

## SER4153E Invalid function code

**Explanation:** Valid function codes are list names only (00), list catalog information (01), list full information (02), list VTOC (03), and free dataset list (255).

SER4154I Serial lock obtained

**Explanation:** Information.

- SER4155E Serial lock could not be obtained **Explanation:** Lock is already owned.
- SER4156I Serial lock released

**Explanation:** Information.

- SER4157I Serial lock is owned
	- **Explanation:** Information.
- SER4158E Serial lock not found **Explanation:** Internal notification.

## SER4159E {dataset} space release rc={svc99 return code}

**Explanation:** Unable to release the UNUSED SPACE for this DATASET.

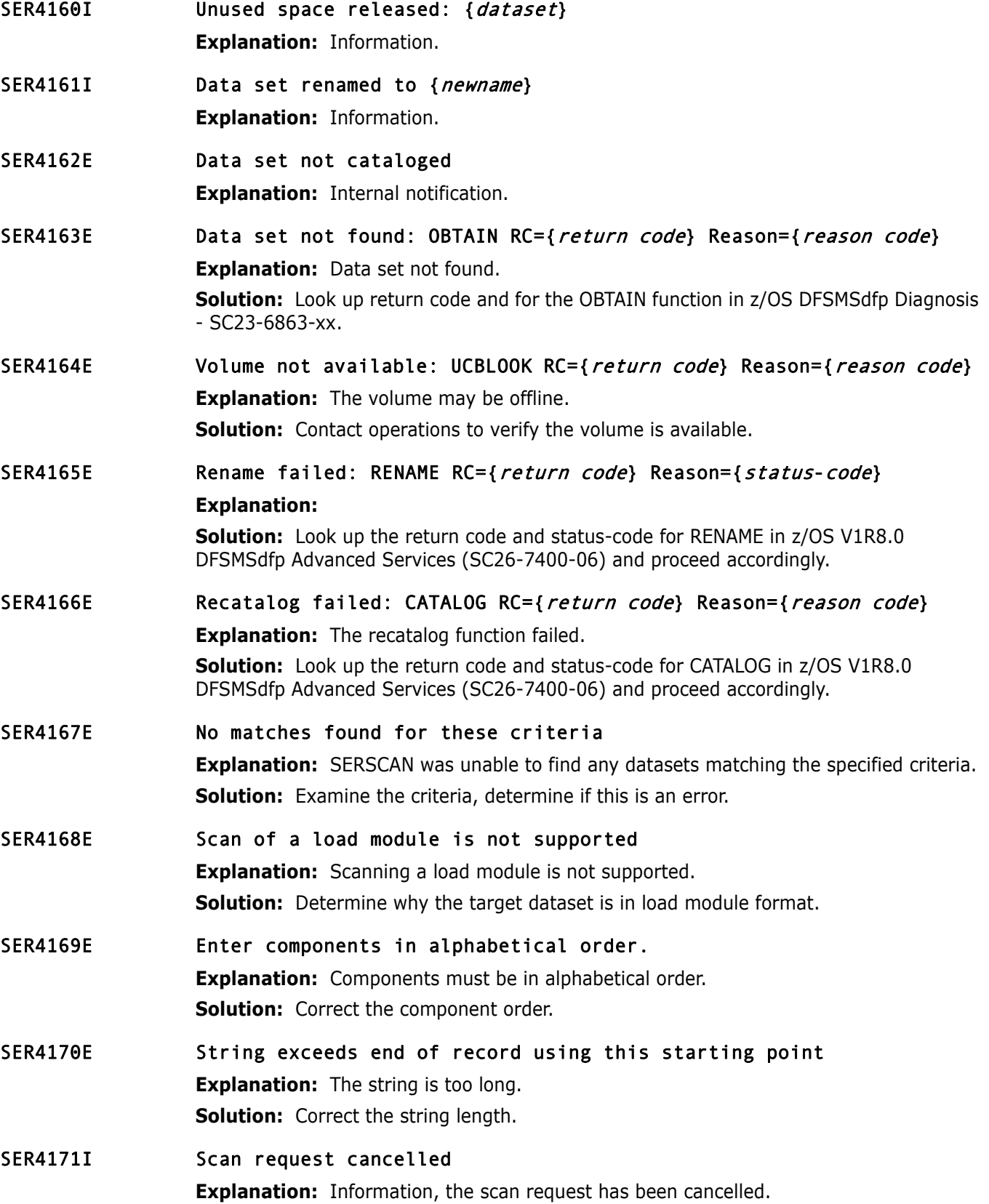

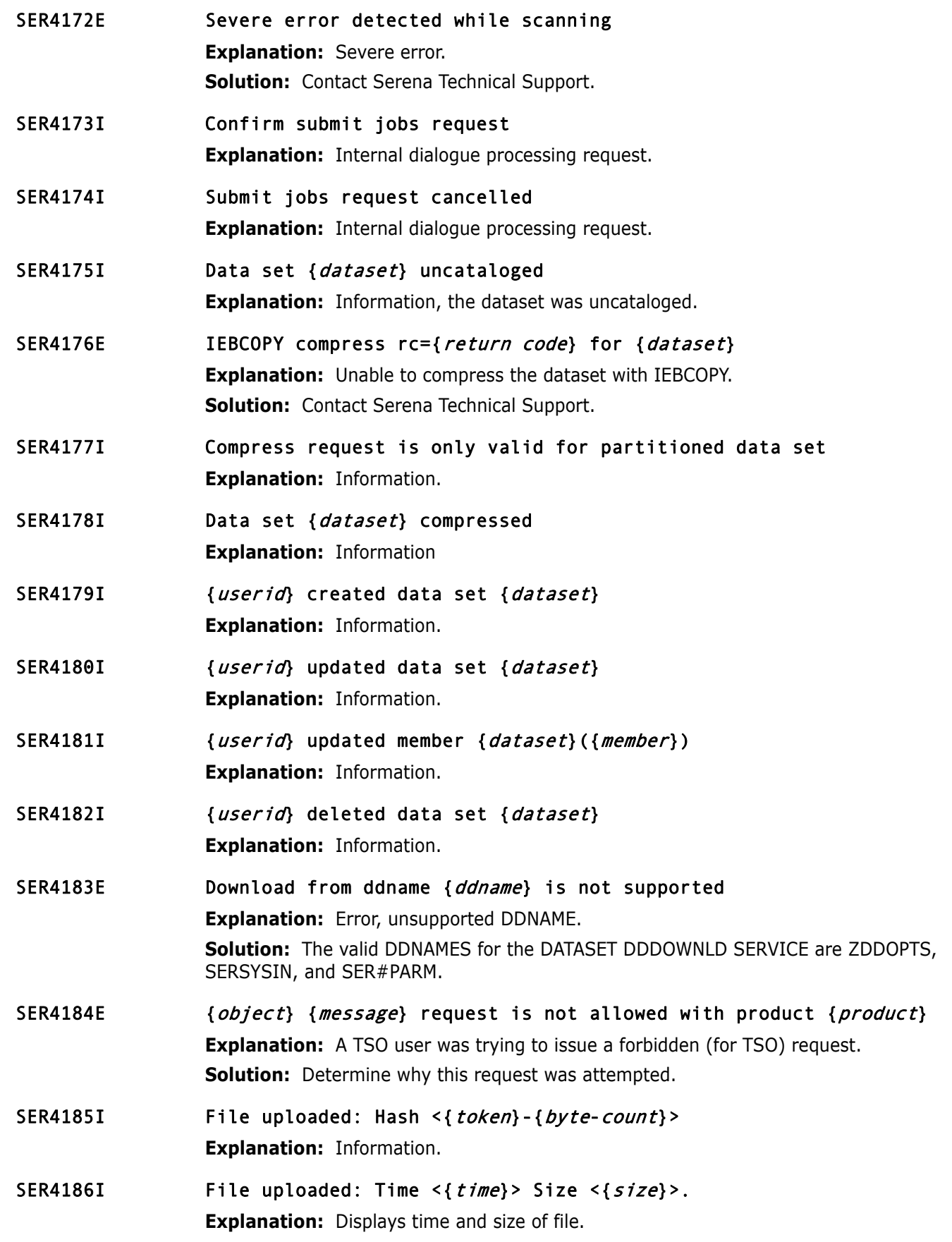

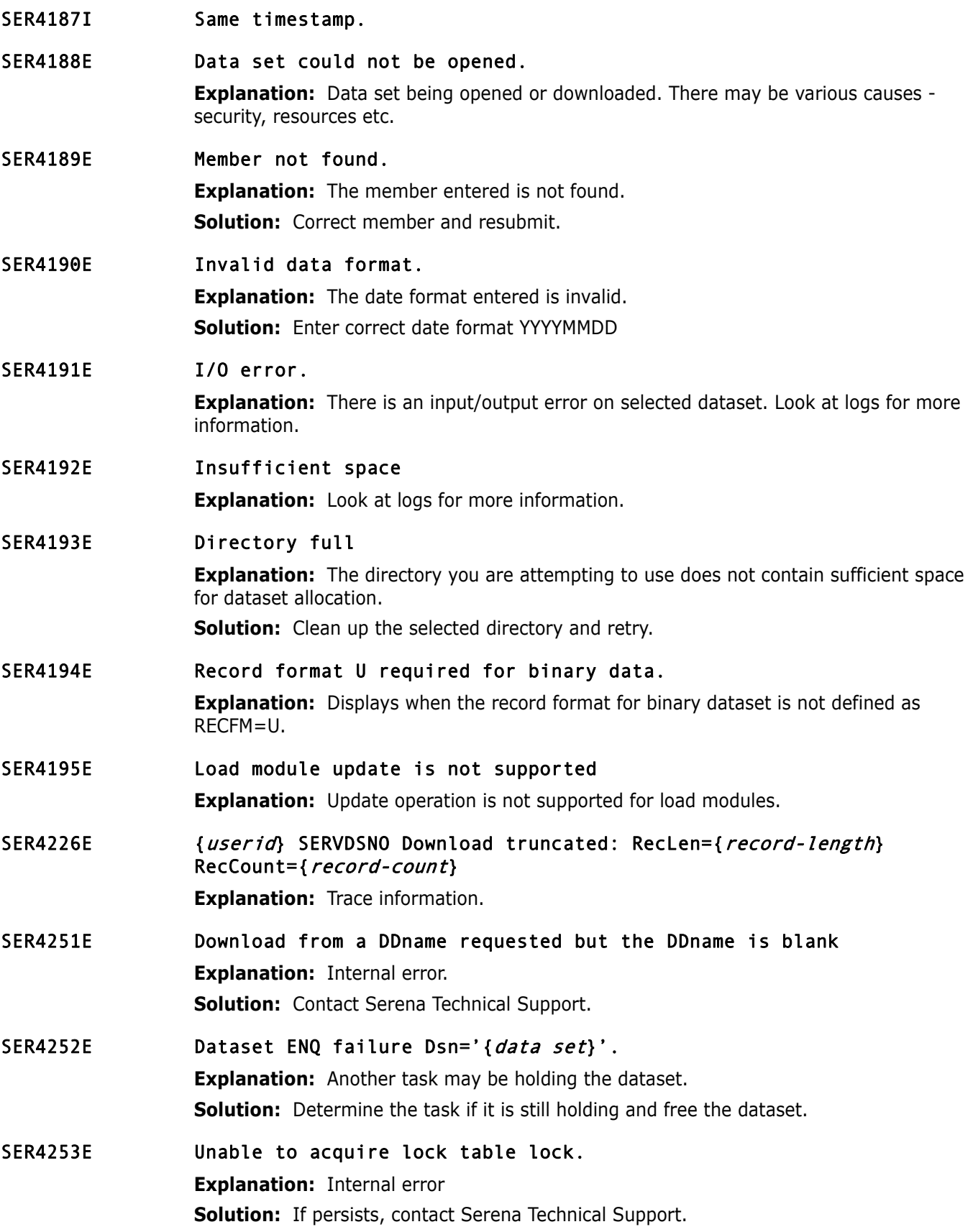

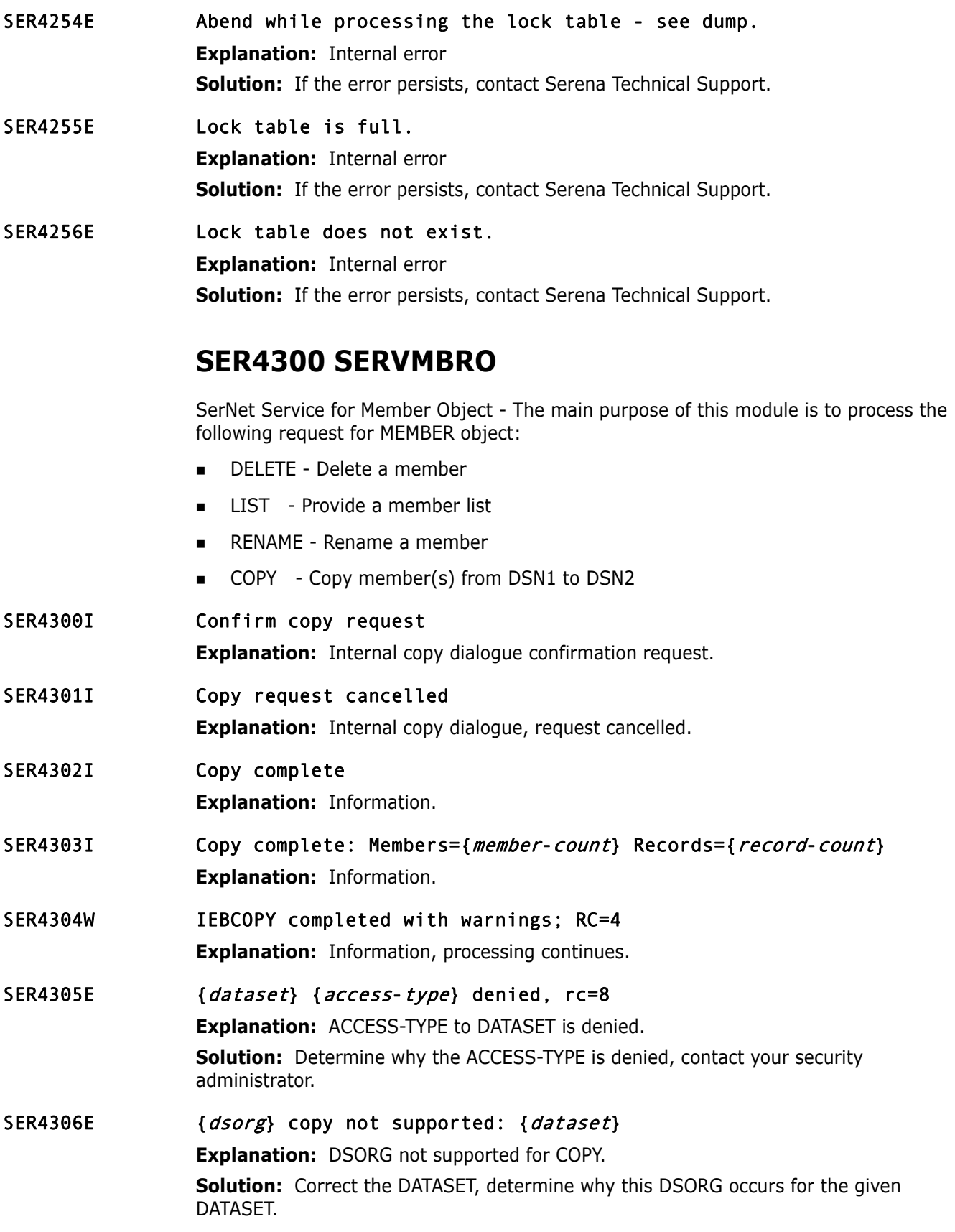

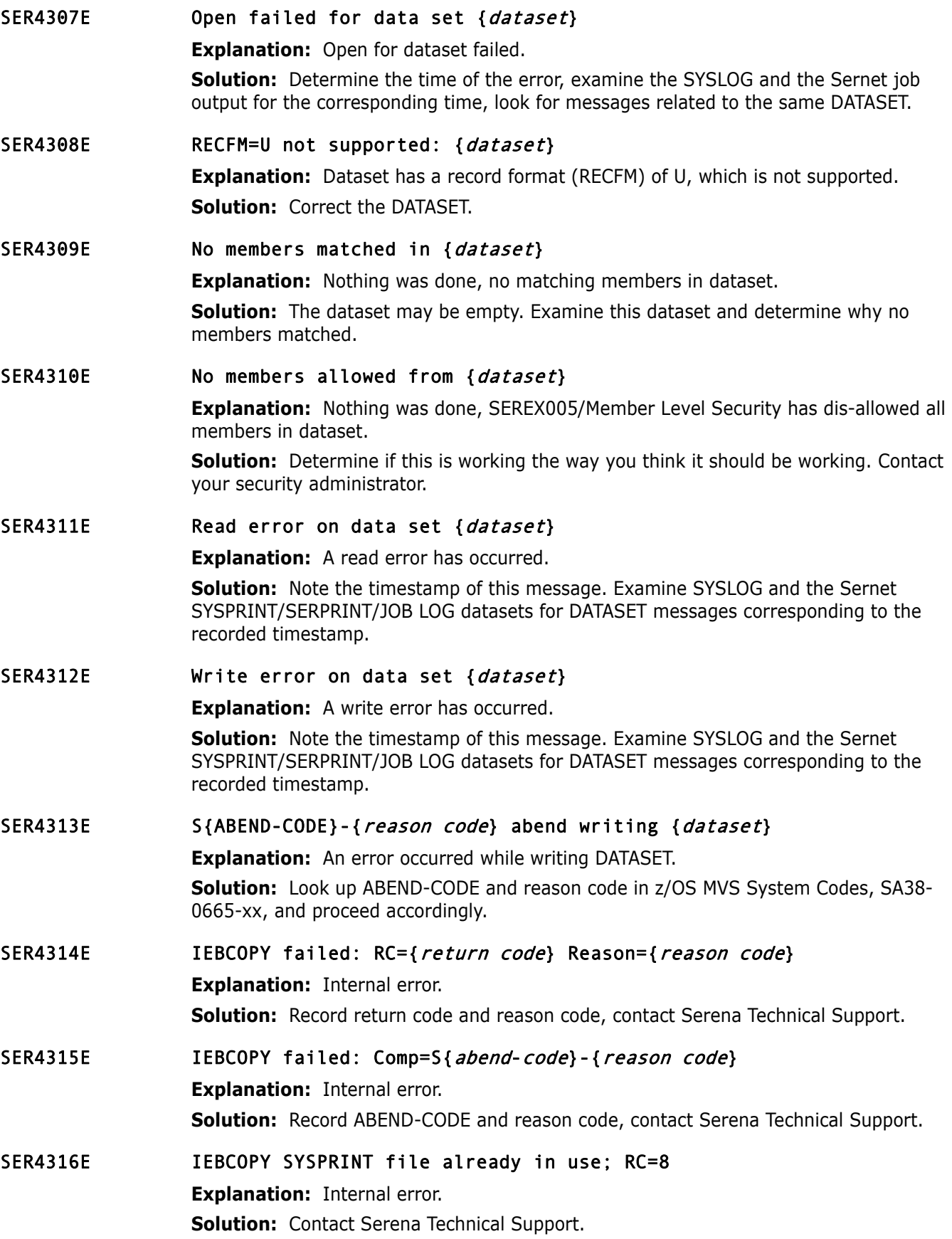

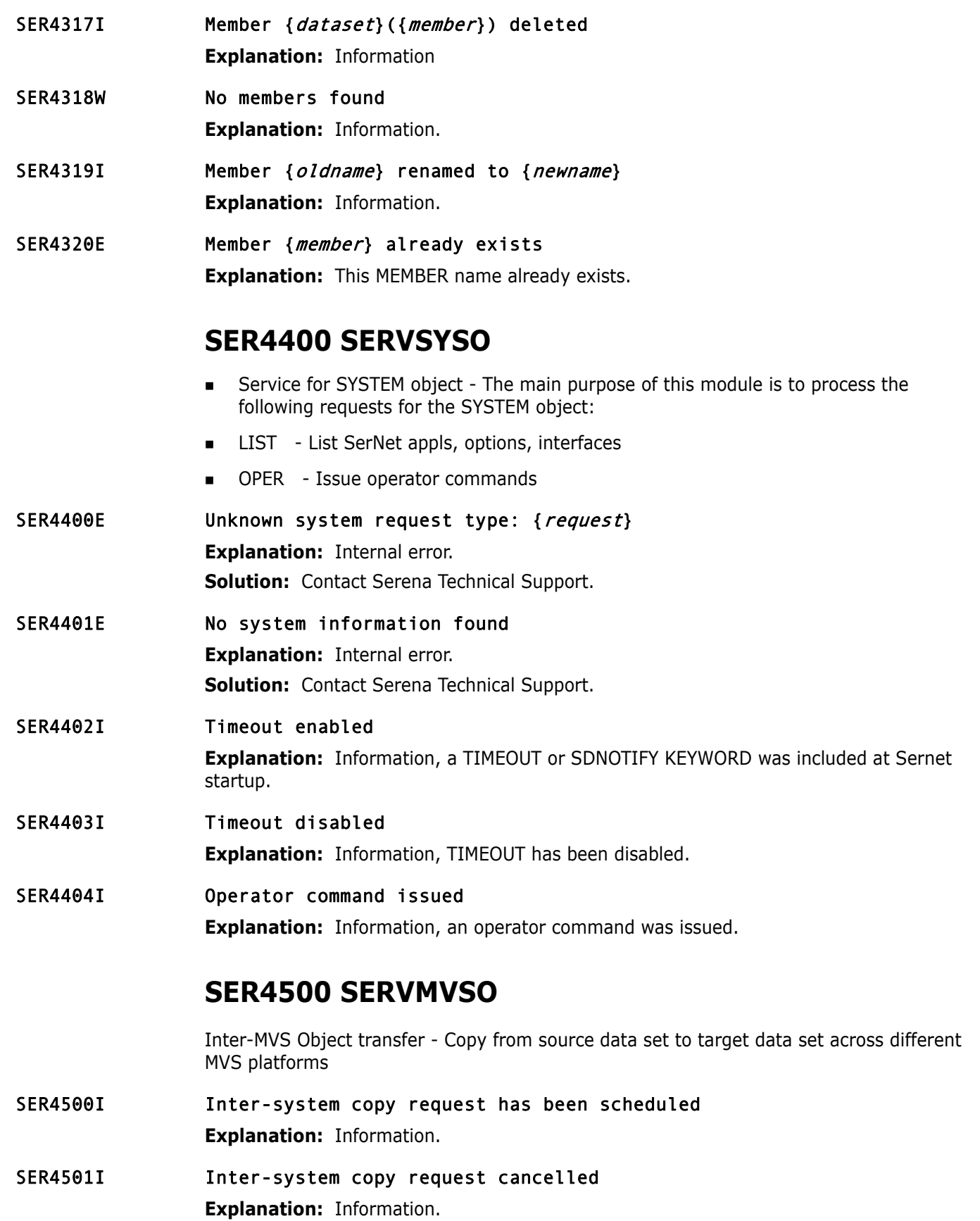

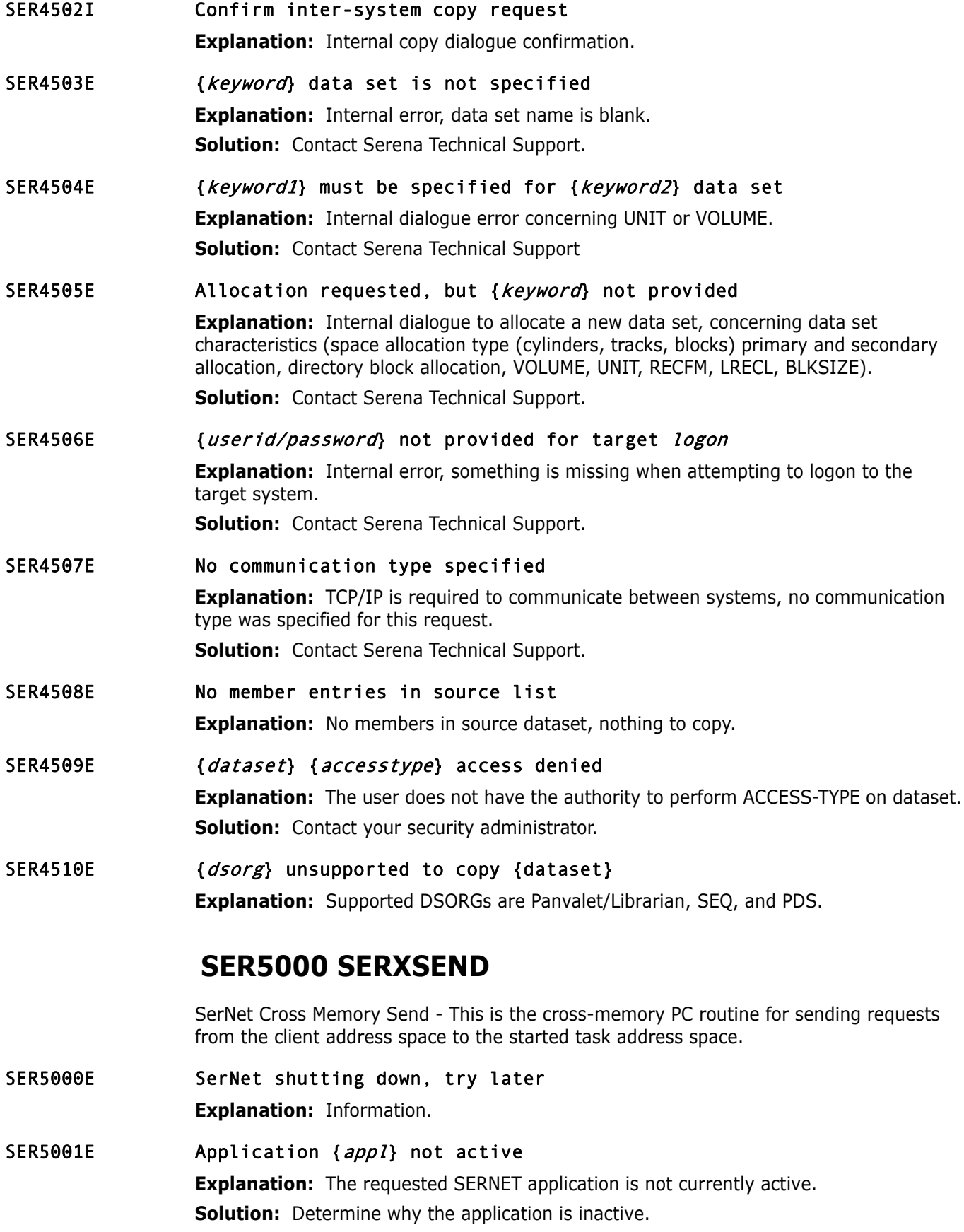

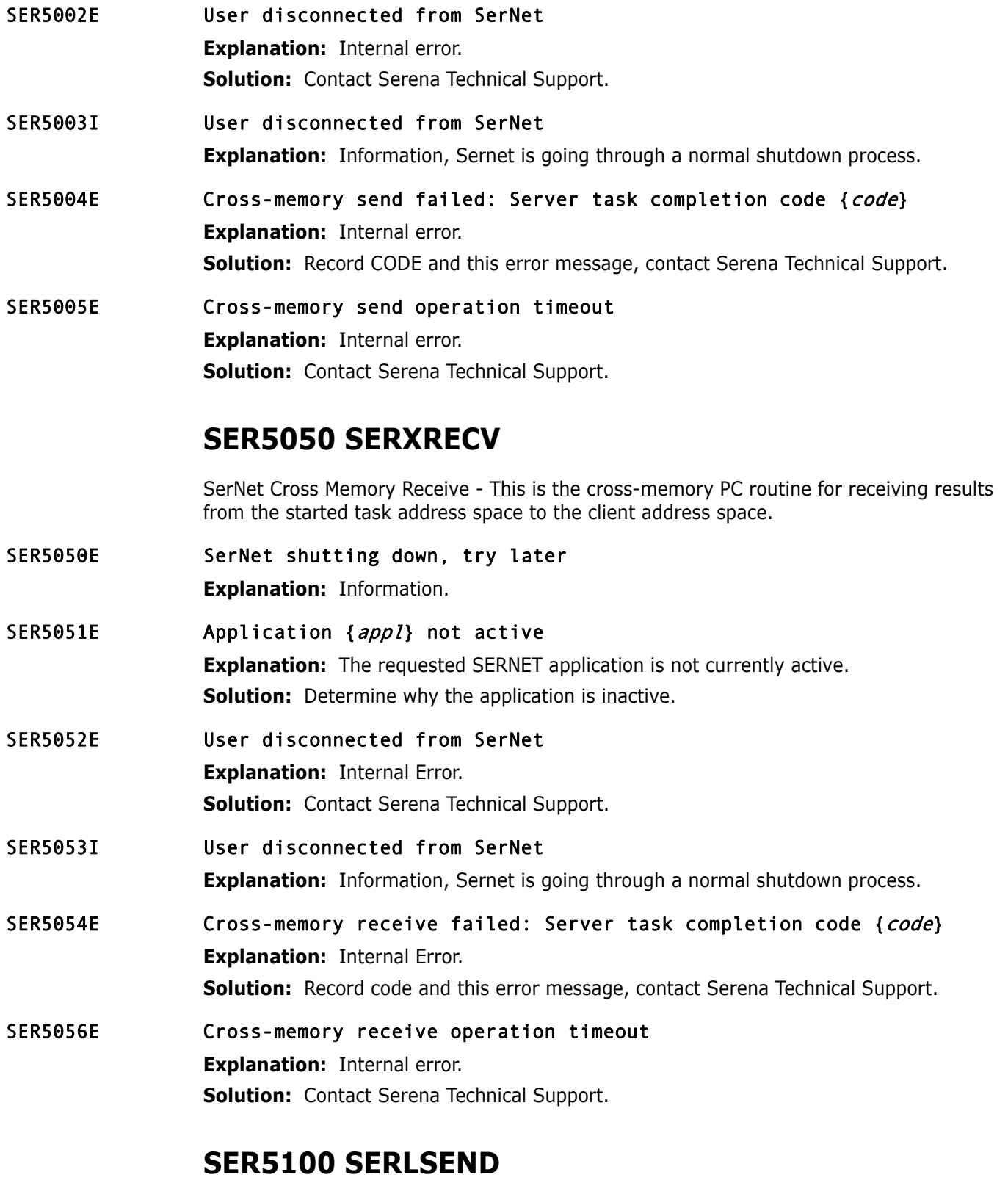

SerNet Local Call Send - SERLSEND implements the local call version of the "send" function for the client side. The function of SERLSEND is similar to the cross-memory equivalent, SERXSEND.

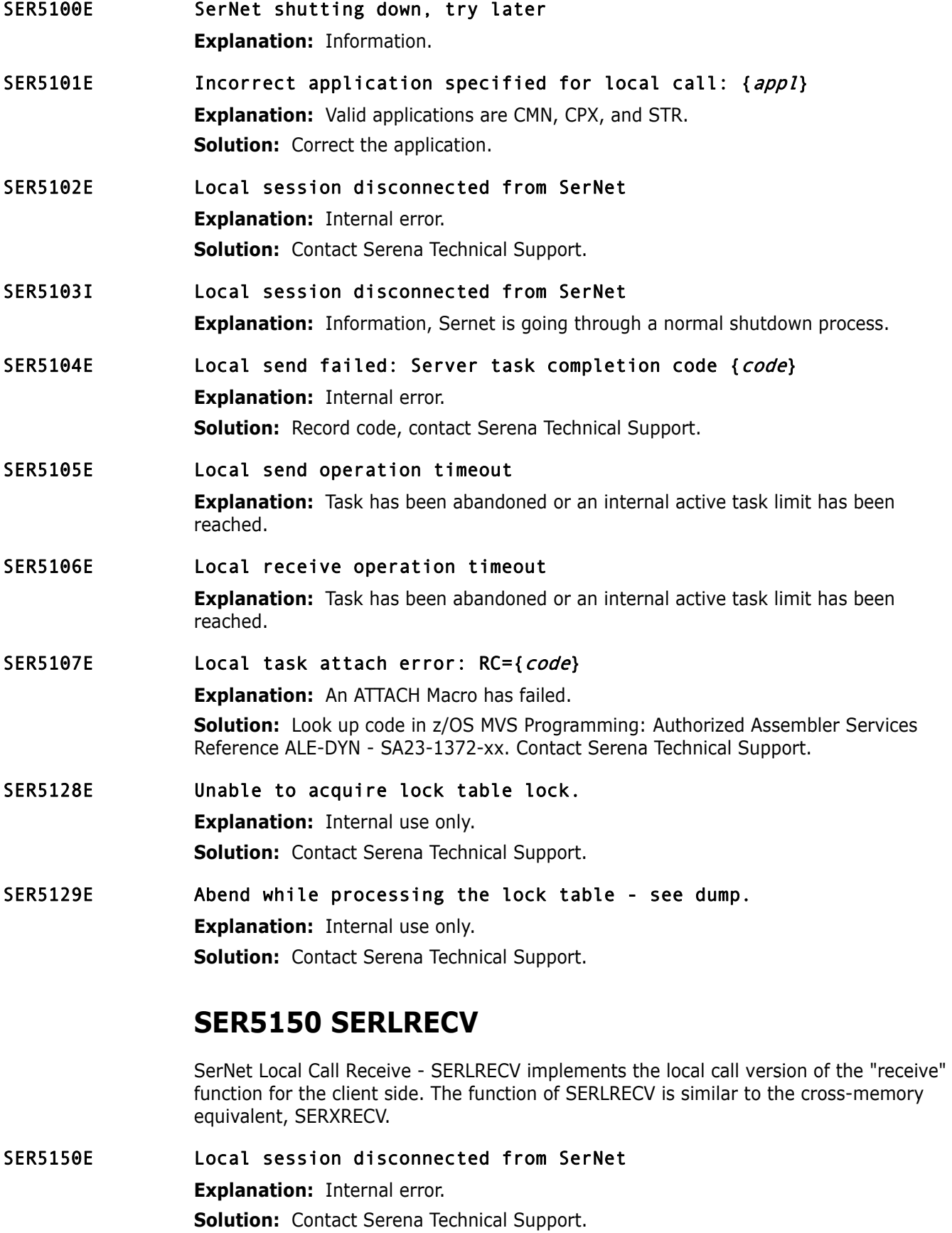

SER5151I Local session disconnected from SerNet

**Explanation:** Information, session disconnected as part of normal shutdown processing.

SER5152E Local receive failed: Server task completion code {code} **Explanation:** Internal Error.

**Solution:** Record code, contact Serena Technical Support.

## SER5153E Local receive operation timeout.

**Explanation:** Task has been abandoned or an internal active task limit has been reached.

## **SER5200 SERXFLSH**

SerNet Cross Memory Flush - This is the cross-memory PC routine for flushing any outstanding results destined for the client address space.

SER5200E SerNet shutting down, try later

**Explanation:** Information.

SER5201E Application {appl} not active

**Explanation:** APPL is not active.

**Solution:** Determine if APPL is valid. If APPL is valid, determine why APPL is inactive. Examine the SERPRINT file, did APPL ever start?

SER5202E User disconnected from SerNet

**Explanation:** Internal error.

**Solution:** Contact Serena Technical Support.

SER5203I User disconnected from SerNet **Explanation:** Information, User disconnected as part of normal shutdown processing.

SER5204E Cross-memory receive failed: Server task completion code {code} **Explanation:** Internal error. **Solution:** Record *code*, contact Serena Technical Support.

SER5205E Cross-memory flush operation timeout **Explanation:** Task has been abandoned or an internal active task limit has been reached.

## **SER5900 SERSMTPC**

SerNet email SMTP client

SER5900E Invalid XML document **Explanation:** Can't find key tags in XML. **Solution:** Determine why the XML is invalid. Contact Serena Technical Support.

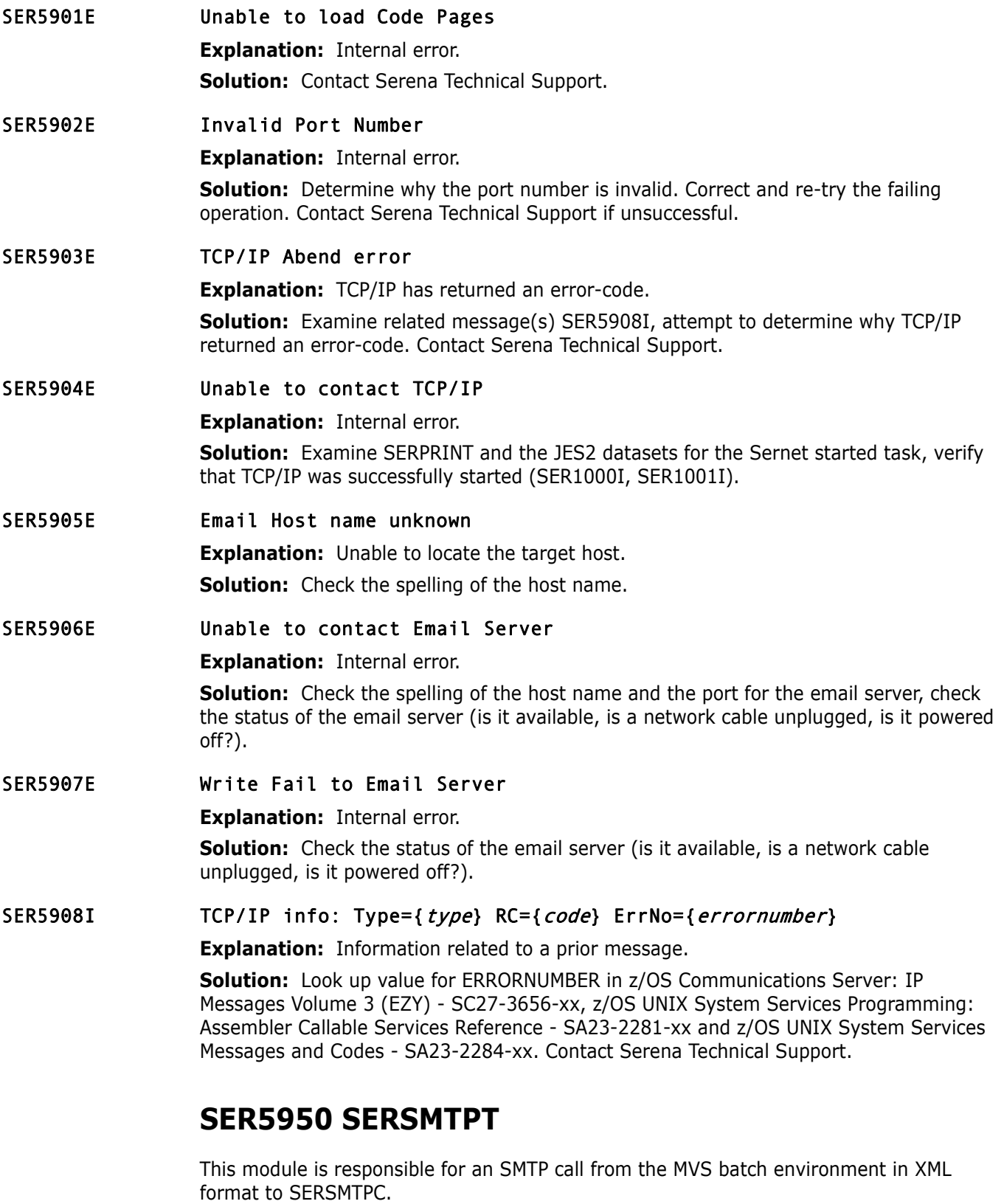

SER5950E Unable to open XMLIN - abending

**Explanation:** Internal error.

**Solution:** Verify DDNAME XMLIN has been provided. Verify the data set pointed to by XMLIN exists.

#### SER5951E Invalid XML document

**Explanation:** Internal error.

**Solution:** Determine why the XML document is invalid. Has this XML document ever been successfully processed? Has the document changed since the last time it was successfully processed?

#### SER5952E The XML request exceeded the element count, recommend 256.

**Explanation:** Internal error.

**Solution:** Reduce the element count to 256 or less and re-submit.

#### SER5953E Unable to load SERSMTPC

**Explanation:** Internal error.

**Solution:** Contact Serena Technical Support.

# **SER6000 SERCLIEN**

Client driver to SerNet started task. This is the client piece that drives the proper communication to the SerNet started task from an MVS address space such as a TSO/ISPF user or batch job regardless of originating machine.

#### SER6001E Already connected, to {host} please disconnect first

**Explanation:** Explanation: Sernet Batch Client error. The Sernet batch client must connect before attempting communication. In this case, a connection had already been established. In order to connect again, a disconnect must precede.

**Solution:** Code a disconnect call before attempting a connect. If you can't solve the problem, contact Serena Technical Support.

#### SER6002E Must Connect before attempting {communication}

**Explanation:** Sernet Batch Client error. The Sernet batch client must connect before attempting communication.

**Solution:** Code a connect call before attempting communication. If you can't solve the problem, contact Serena Technical Support.

### SER6003W Connect method request {request} must be T, X or L. Default is T.

**Explanation:** Sernet Batch Client error. The Sernet batch client must request a connection method that is T, X or L. A blank implies a choice of methods. The meanings of these codes are T - TCP/IP, X - Cross Memory, L - Local Call. Our preferred choice is T for TCP/IP.

**Solution:** Code a valid method on the connect call or simply leave this parameter blank.

#### SER6004E The SER#PARM dataset is required for TCP/IP connection

**Explanation:** Internal error.

**Solution:** Code a DDNAME of SER#PARM and point to the proper data set.

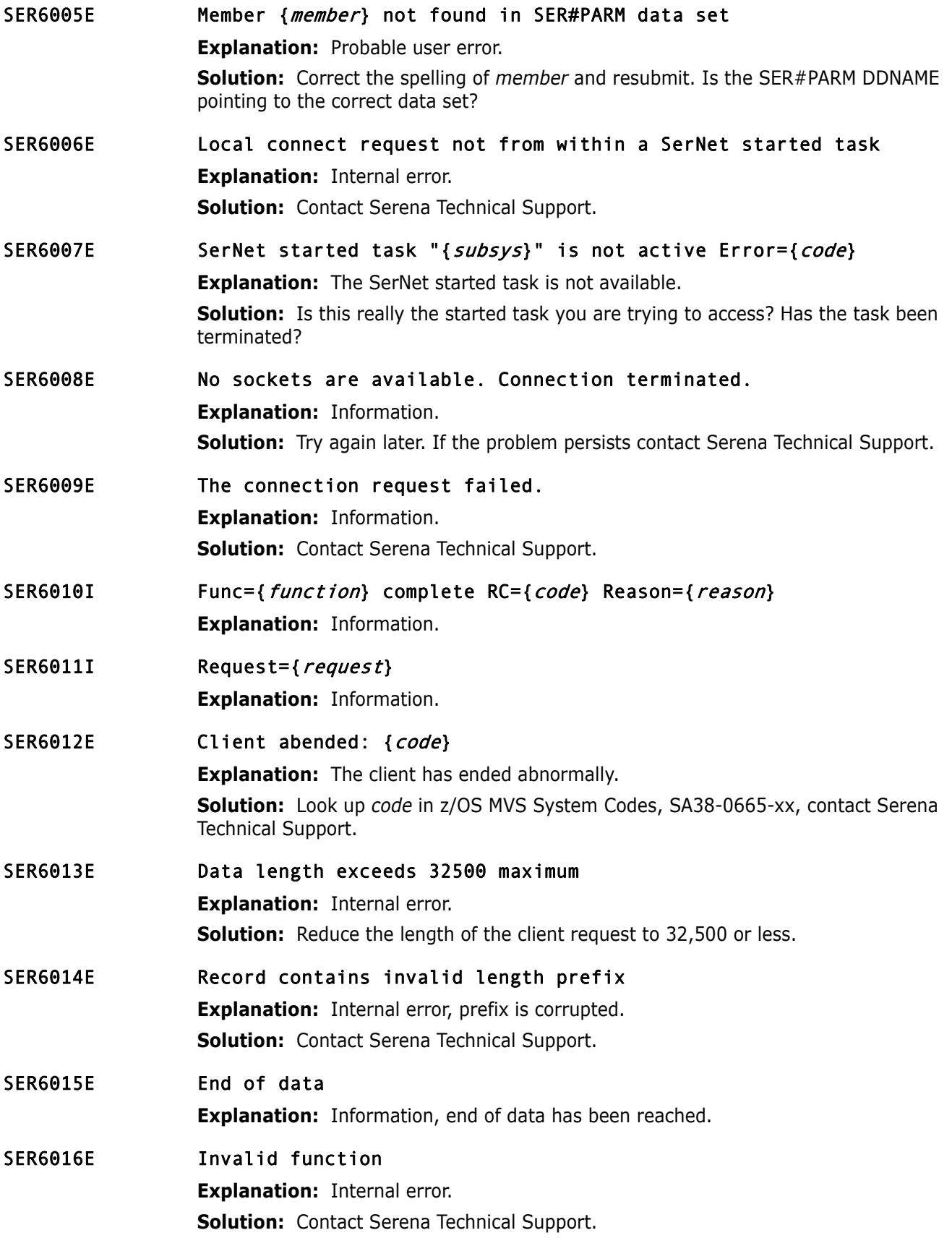

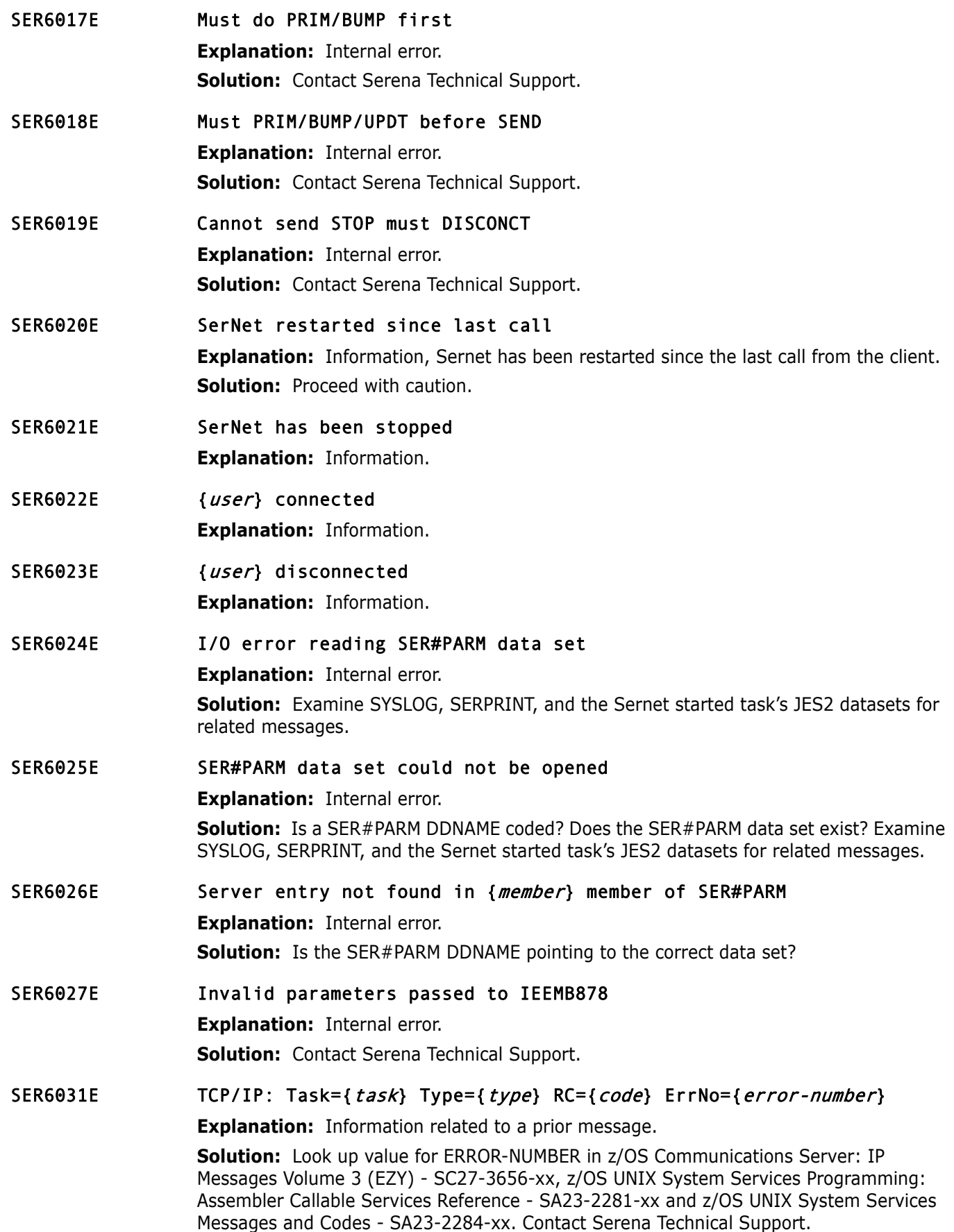

## SER6032I TCP/IP: Task={task} Type={type} RC={code} ErrNo={error-number}

**Explanation:** Information related to a prior message.

**Solution:** Look up value for ERROR-NUMBER in z/OS Communications Server: IP Messages Volume 3 (EZY) - SC27-3656-xx, z/OS UNIX System Services Programming: Assembler Callable Services Reference - SA23-2281-xx and z/OS UNIX System Services Messages and Codes - SA23-2284-xx. Contact Serena Technical Support.

#### SER6033E { function} There are no TCP/IP procedures active

**Explanation:** TCP/IP is not active.

**Solution:** Determine why TCP/IP is not active, examine SYSLOG, SERPRINT, and the JES2 datasets for the Sernet started task. Was TCP/IP successfully activated at Sernet startup?

### SER6034E Unable to generate a passticket (Name='{name}' RC='{return code}').

**Explanation:** A token services retrieve (IEANTRT) error for 'name' specified may indicate the SERSET utility has not been executed.

**Solution:** Execute the SERSET utility in batch or bring up a SerNet started task which will execute the utility.

**NOTE** Return codes for IEANTRT are most easily located in SYS1.MACLIB(IEANTASM) starting with equate IEANT\_OK. If the return code is not 04 (IEANT\_NOT\_FOUND), contact Serena Technical Support.

## SER6035E Passticket generation failed, RCVTPTGN RC='{return code}'.

**Explanation:** This message is displayed when there is a failure in the secured signon service pointed to by RCVTPTGN in the RCVT control block (RACF).

**Solution:** Return codes for RCVTPTGN can be found in the RACF Macros and Interfaces Manual. This failure may be an indication of a RACF setup issue. If the problem persists, contact Serena Technical Support.

#### SER6036E Failure in fetching data.

**Explanation:** Internal use only.

**Explanation:** Contact Serena Technical Support.

## **SER6100 SERXMLBC**

Batch interface for XML requests. This module is responsible for a client call from the MVS batch environment in XML format.

SER6100E {ddname} open failed

**Explanation:** OPEN for DDNAME XMLIN failed.

**Solution:** Look for related IEC\* messages in SYSLOG, Sernet started task JES2 and SERPRINT datasets, BATCH JOB JES2 datasets.

#### SER6101E "{ tagname}" tag missing "name="

**Explanation:** TAGNAME is missing.

**Solution:** Examine the XML statement, correct or include the missing TAGNAME.

- SER6102E "{*tagname*}" tag value must be {*integer*} characters long **Explanation:** Invalid length (INTEGER) specified for TAGNAME. **Solution:** Correct and resubmit
- SER6103E Required "{tag}" tag is missing **Explanation:** Missing TAG. **Solution:** Correct and resubmit.

SER6104E XML request exceeds maximum length

**Explanation:** Information.

**Solution:** Try reducing the scope of your XML request, for example instead of specifying a wildcard character (\*) specify a partial value, or better yet the full value of the tag to reduce the amount of returned data.

## SER6105E Connection failed

**Explanation:** Internal error. May occur if Sernet/ZMF started task is down, TCP/IP is not available, or XML services job needs cross-memory services that are not available.

**Solution:** Validate that started task is up and connectivity is available and resubmit. If the problem persists contact Serena Technical Support.

# **SER6200 SERXMLCC**

This module is responsible for a client call from the Cobol environment in XML format.

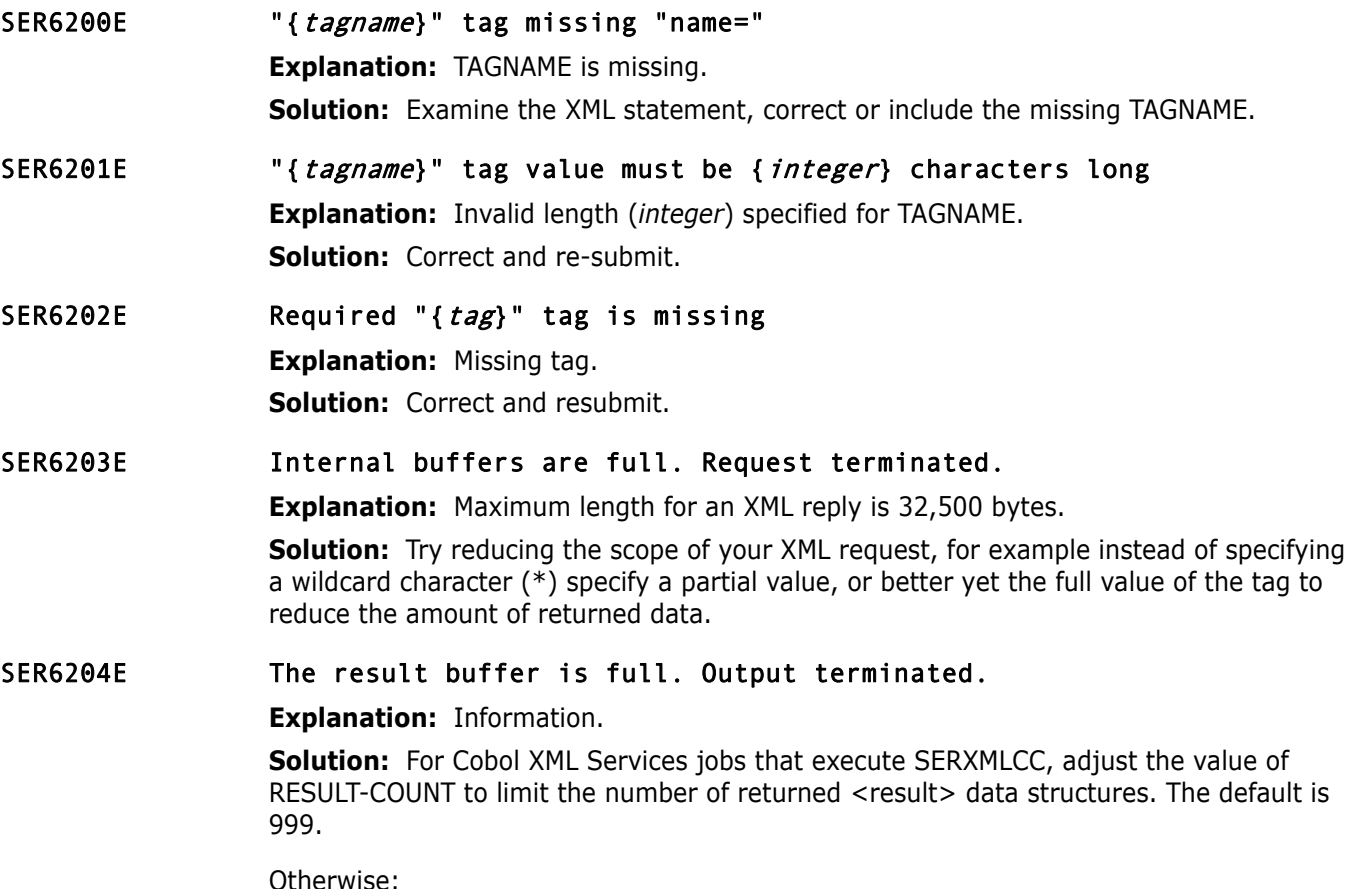

- Try increasing the size of your result buffer, up to a maximum of 32,500 bytes.
- **Try reducing the scope of your XML request. For example, instead of** specifying a wildcard character (\*) specify a partial value, or better yet the full value of the tag to reduce the amount of returned data.

### SER6205E Connection failed

**Explanation:** Internal error.

**Solution:** Resubmit. If the problem persists, contact Serena Technical Support.

# **SER6300 SERXMLAC**

This module is responsible for a client call from an assembler program in XML format. The caller supplies an input buffer containing a valid XML request, it's length, an output buffer for the XML reply, and it's length. SERXMLAC performs the XML request and places a reply in the output buffer supplied. The caller pre allocates the buffers and must make sure they are big enough to contain the data.The caller is then responsible for parsing the returned XML reply in the output buffer.

SER6300E "{*tagname*}" tag missing "name="

**Explanation:** TAGNAME is missing.

**Solution:** Examine the XML statement, correct or include the missing TAGNAME.

- SER6301E "{*tagname*}" tag value must be {*integer*} characters long **Explanation:** Invalid length (INTEGER) specified for TAGNAME. **Solution:** Correct and re-submit.
- SER6302E Required "{tag}" tag is missing

**Explanation:** *tag* is missing. **Solution:** Correct and resubmit.

#### SER6303E The result buffer is full. Output terminated.

**Explanation:** Information.

**Solution:** Try increasing the size of your result buffer, up to a maximum of 32,500 bytes. Try reducing the scope of your XML request, for example instead of specifying a wildcard character (\*) specify a partial value, or better yet the full value of the tag to reduce the amount of returned data.

#### SER6304E Problem encounter with internal service call.

**Explanation:** Internal error.

**Solution:** Resubmit. If the problem persists, contact Serena Technical Support.

## **SER6400 SERXMLDB**

XML Data Space Management Module

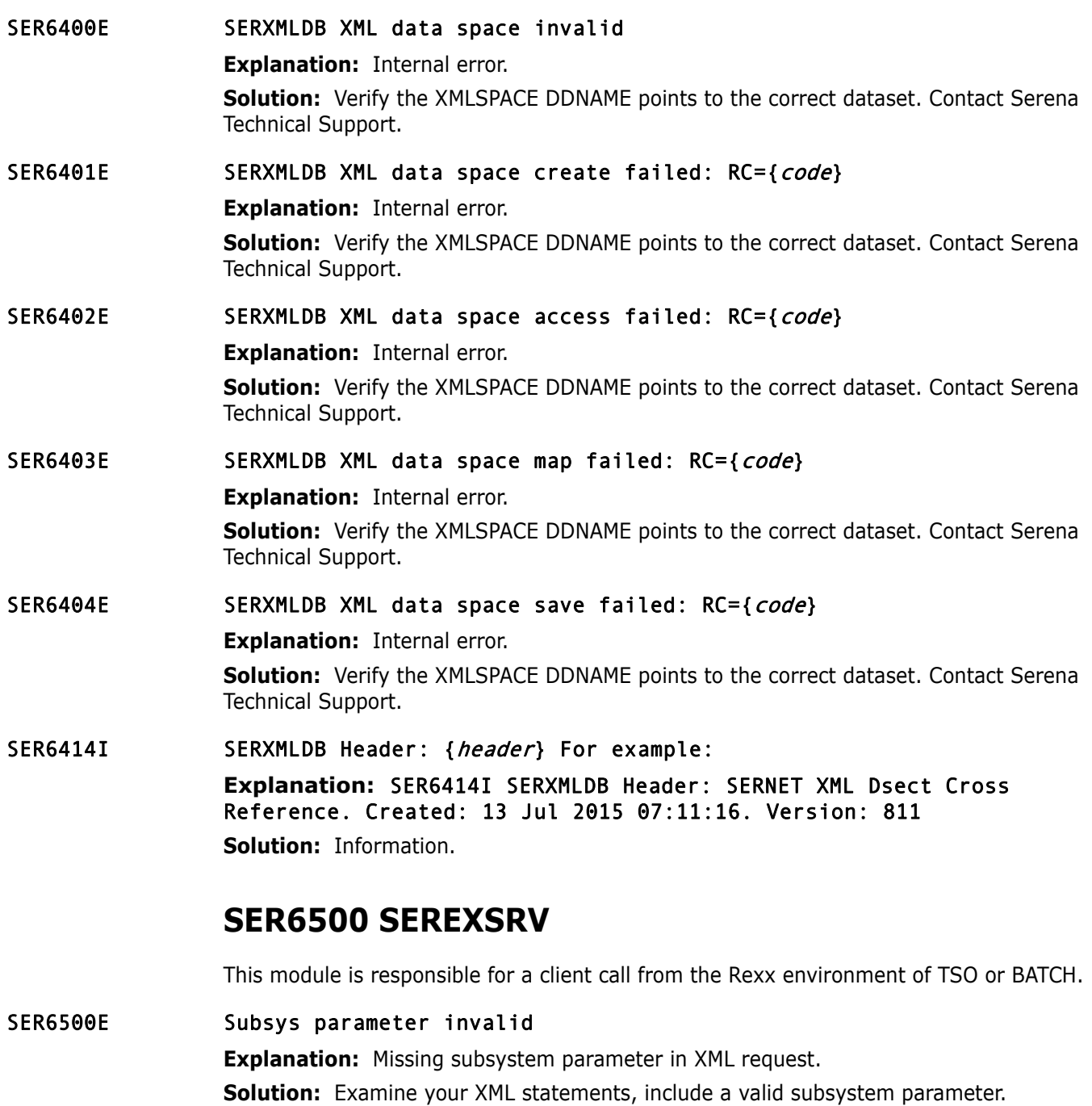

- SER6501I Using default test option' **Explanation:** Information.
- SER6502I Using specified test option { *option*}
	- **Explanation:** Information.
- SER6503I Product parameter defaulting to SerNet **Explanation:** Information.

### SER6504E Object parameter invalid

**Explanation:** Object parameter must be at least one byte and less than or equal to eight bytes in length.

**Solution:** Correct the XML statement.

#### SER6505E Message parameter invalid

**Explanation:** Message parameter must be at least one byte and less than or equal to eight bytes in length.

**Solution:** Correct the XML statement.

# **SER6600 SERXMLRC**

SerNet XML client interface for REXX execs. SERXMLRC sends and receives SerNet XML requests and responses for REXX execs. It is invoked by REXX statements like: 'address LINKMVS "SERXMLRC root"'.

#### SER6600E Subsys parameter missing or invalid

#### **Explanation:** Information.

**Solution:** Examine your invocation JCL, include a valid subsys parameter. See the ChangeMan ZMF XML Services User's Guide for more information.

SER6601I Using default TEST option

**Explanation:** Information, default test option of no test is in effect.

- SER6602I Using defined TEST option { *option*} **Explanation:** Information, using a TEST option of OPTION.
- SER6603I Using specified IncludeInRequest: {request} **Explanation:** Information.
- SER6604I Using specified IncludeInResult: {result} **Explanation:** Information.
- SER6605E Service parameter missing or invalid **Explanation:** Service parameter must be present, and must be at least one byte and less than or equal to eight bytes in length.

**Solution:** Correct the XML request and resubmit.

#### SER6606E Message parameter missing or invalid

**Explanation:** Message parameter must be present, and must be at least one byte and less than or equal to eight bytes in length.

**Solution:** Correct the XML request and resubmit.

## SER6607E Userid parameter missing or invalid **Explanation:** Userid parameter must be present, and must be at least one byte and less than or equal to eight bytes in length. **Solution:** Correct the XML request and resubmit.

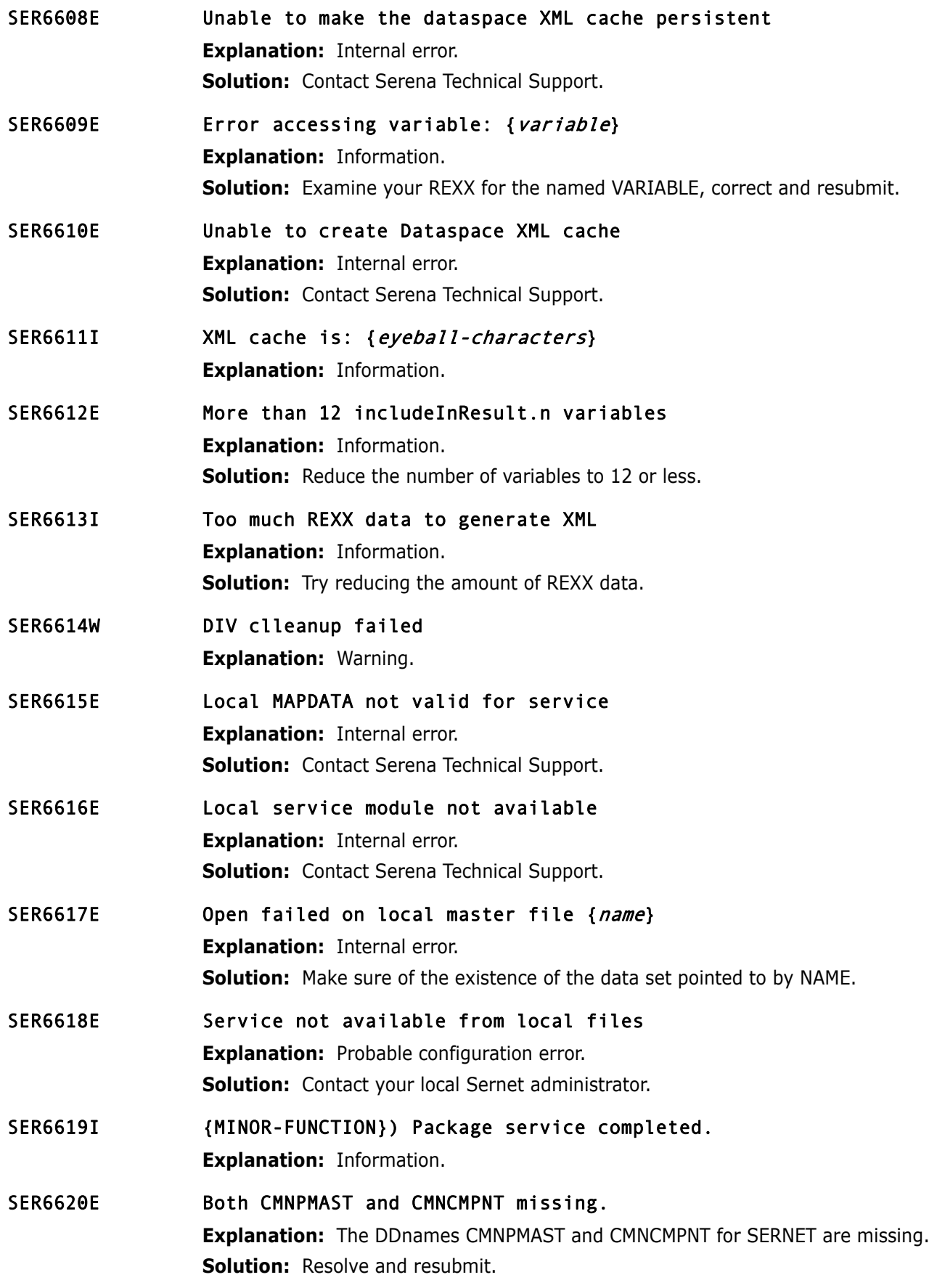

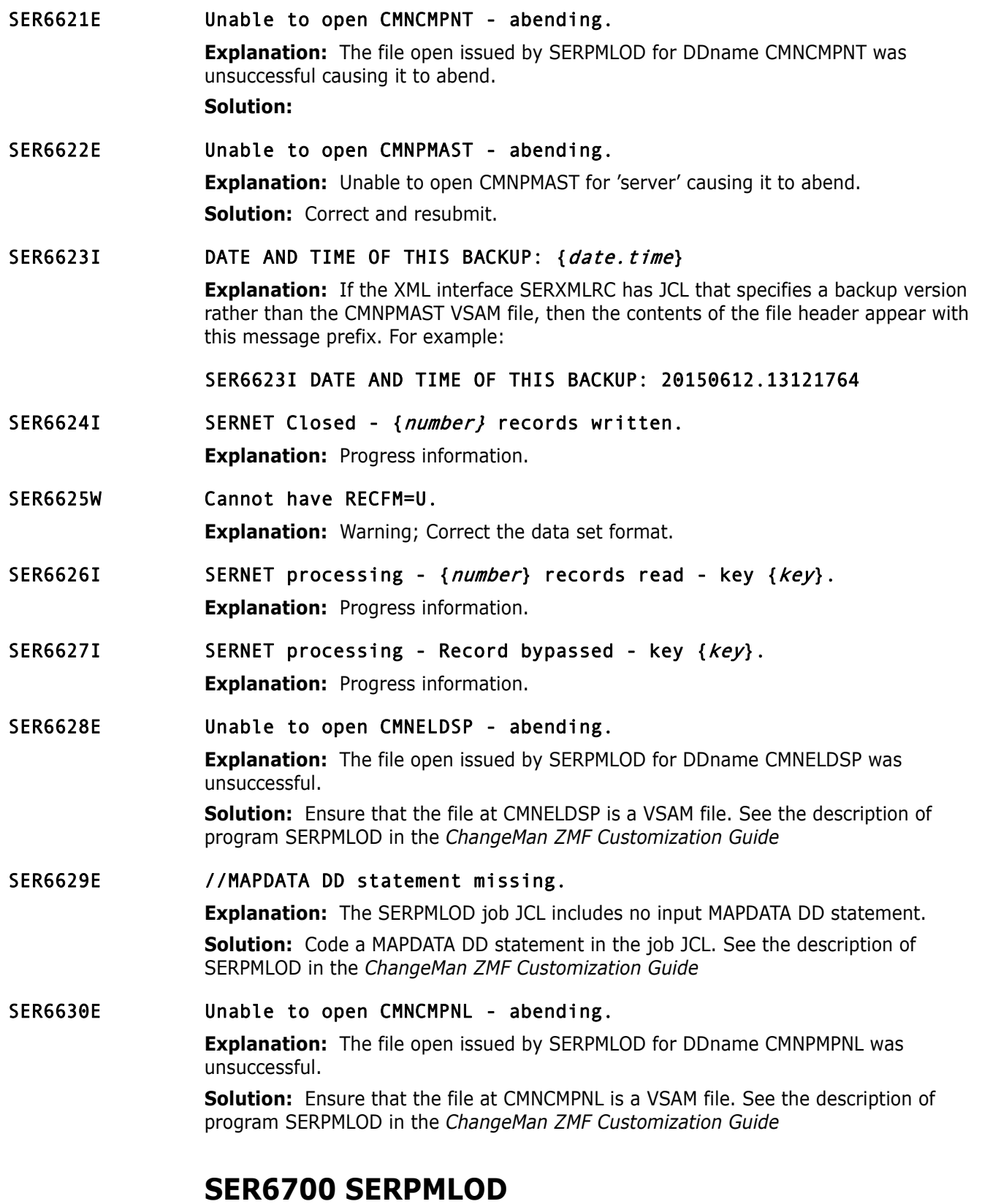

Batch program SERPMLOD extracts data from ChangeMan ZMF package and component master files and writes the data to sequential files as XML message replies.

#### SER6700W Unable to open XMLOUT - {ddname}

**Explanation:** The file open issued by SERPMLOD for the specified output DDname was unsuccessful.

**Solution:** Determine the cause of the open failure and resubmit the job. See the description of program SERPMLOD in the *ChangeMan ZMF Customization Guide*.

#### SER6701E no extract files present

**Explanation:** The SERPMLOD job JCL includes no output CMN\$ssss DD statements.

**Solution:** Code one or more CMN\$ssss DD statements in the job JCL. For a list of valid CMN\$ssss DDnames, see the description of program SERPMLOD in the *ChangeMan ZMF Customization Guide*.

### SER6702I {mapdata header}

**Explanation:** Displays the header information read from the MAPDATA file input to SERPMLOD. Example:

SERNET XML Dsect Cross Reference. Created: 6 Feb 2012 11:33:20

**Solution:** Information only message. However, the MAPDATA file must be synchronized with the vrm of the SERCOMC LOAD library that contains SERPMLOD.

## SER6703E //MAPDATA DD statement missing

**Explanation:** The SERPMLOD job JCL includes no input MAPDATA DD statement.

**Solution:** Code a MAPDATA DD statement in the job JCL. See the description of SERPMLOD in the *ChangeMan ZMF Customization Guide*.

### SER6704E both CMNPMAST or CMNCMPNT missing

**Explanation:** The SERPMLOD job JCL includes no input CMNPMAST or CMNELDSP DD statements.

**Solution:** Code a CMNPMAST DD statement and/or a CMNELDSP DD statement in the job JCL. See the description of SERPMLOD in the *ChangeMan ZMF Customization Guide*.

#### SER6705E Unable to open CMNCMPNT - abending

**Explanation:** The file open issued by SERPMLOD for DDname CMNCMPNT was unsuccessful.

**Solution:** Ensure that the package master at DDname CMNPMAST is a VSAM KSDS file. See the description of program SERPMLOD in the *ChangeMan ZMF Customization Guide*.

#### SER6706E Unable to open CMNPMAST - abending

**Explanation:** The file open issued by SERPMLOD for DDname CMNPMAST was unsuccessful.

**Solution:** Ensure that the package master at DDname CMNPMAST is a VSAM file. See the description of program SERPMLOD in the *ChangeMan ZMF Customization Guide*.

#### SER6708I {ddname} Closed - {count} records written

**Explanation:** Shows the number of records that were written to the displayed output DD statement.

**Solution:** Progress information message.

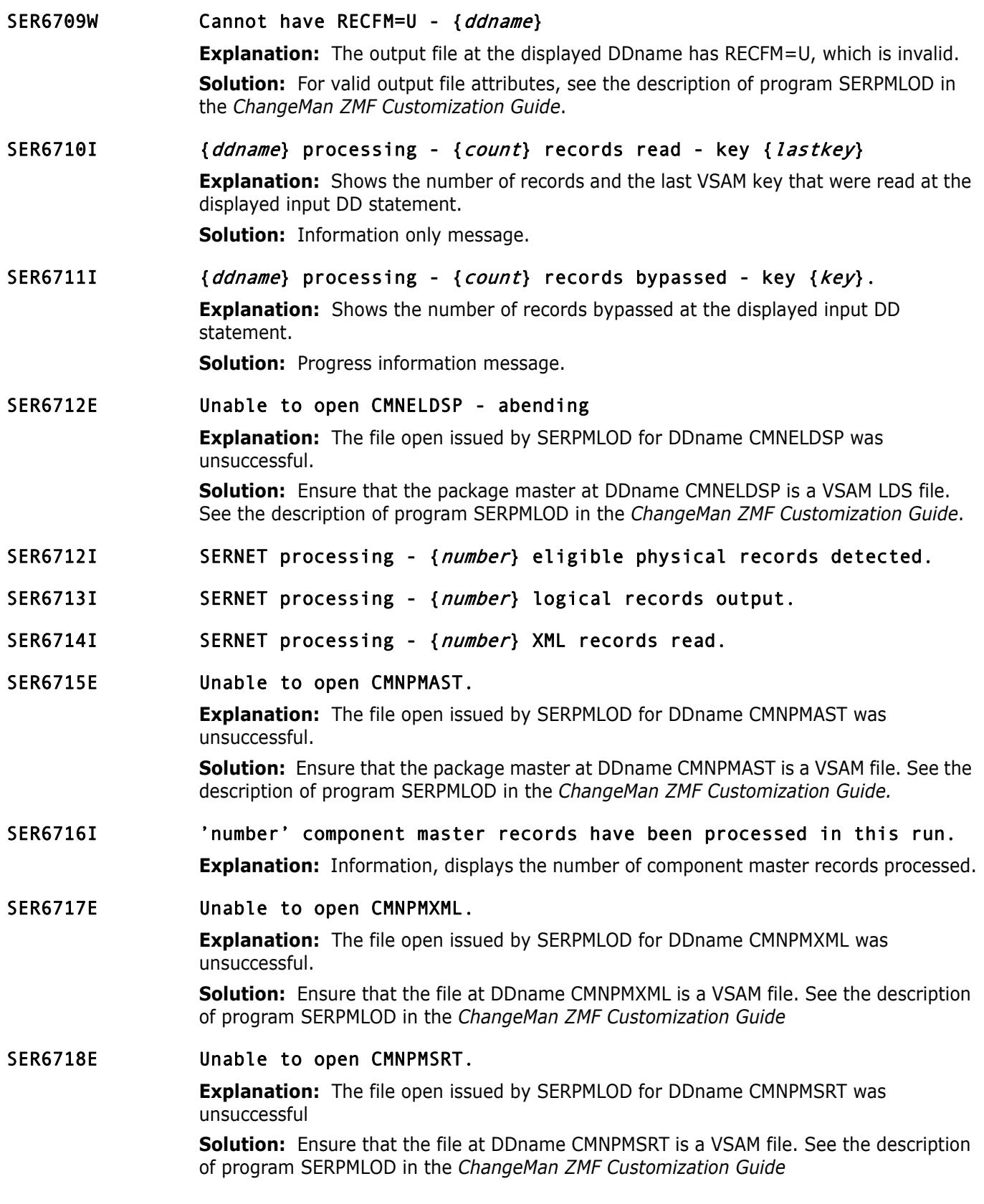

#### SER6719E Unable to open CMNPMIDR.

**Explanation:** The file open issued by SERPMLOD for DDname CMNPMIDR was unsuccessful

**Solution:** Ensure that the file at DDname CMNPMIDR is a VSAM file. See the description of program SERPMLOD in the *ChangeMan ZMF Customization Guide*

#### SER6722E Unable to open CMNPMSEQ.

**Explanation:** The file open issued by SERPMLOD for DDname CMNPMSEQ was

**Solution:** Ensure that the file at DDname CMNPMSEQ is a VSAM file. See the description of program SERPMLOD in the *ChangeMan ZMF Customization Guide*

#### SER6723E Both CMNCMPNT and CMNCMPNL must be allocated for component data extraction.

**Explanation:** Ensure both VSAM files, CMNCMPNT and CMNCMPNL are allocated for this request.

**Solution:** Contact Serena Technical Support

# **SER7000 SERJES**

JES2/JES3 Interface. General purpose interface module for JES2/JES3 subsystem functions. On each call, a function code is passed by the caller to indicate the type of function to be performed:

- Initialize
- Job List
- Active Job List
- Data set list
- Cancel job
- Delete held output
- Re queue held output change class/dest
- Open data set
- Get record
- Close data set
- Free list job, data set, or message list
- Job summary message list
- Terminate

### SER7002I {*userid*} cancelled job {*jobname*}, jobid={*jobid*}

**Explanation:** Job cancelled using XML Services or an interface like ChangeMan ZDD. **Solution:** Information only; no action required.

## SER7008I {*userid*} canceled job {*jobname*} and purged the output, jobid={jobid}

**Explanation:** Job purged using XML Services or an interface like ChangeMan ZDD. **Solution:** Information only; no action required.

# **SER7100 SERXFLIO**

File input and output, including PDS/SEQ I/O through SERBSAM; PAN/LIB reads through SERIFACE; PAN/LIB updates through PAN#1 or <libr>

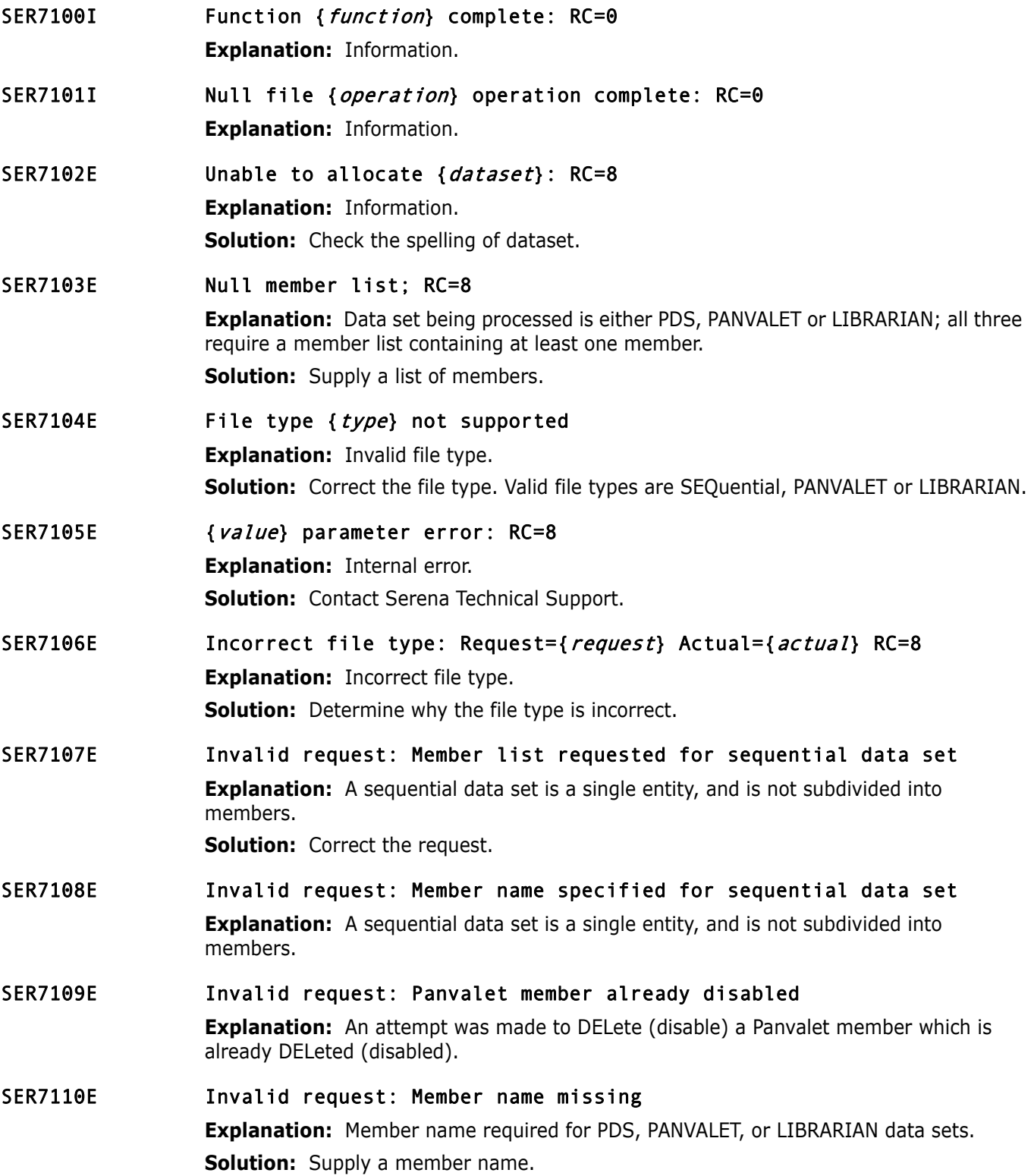

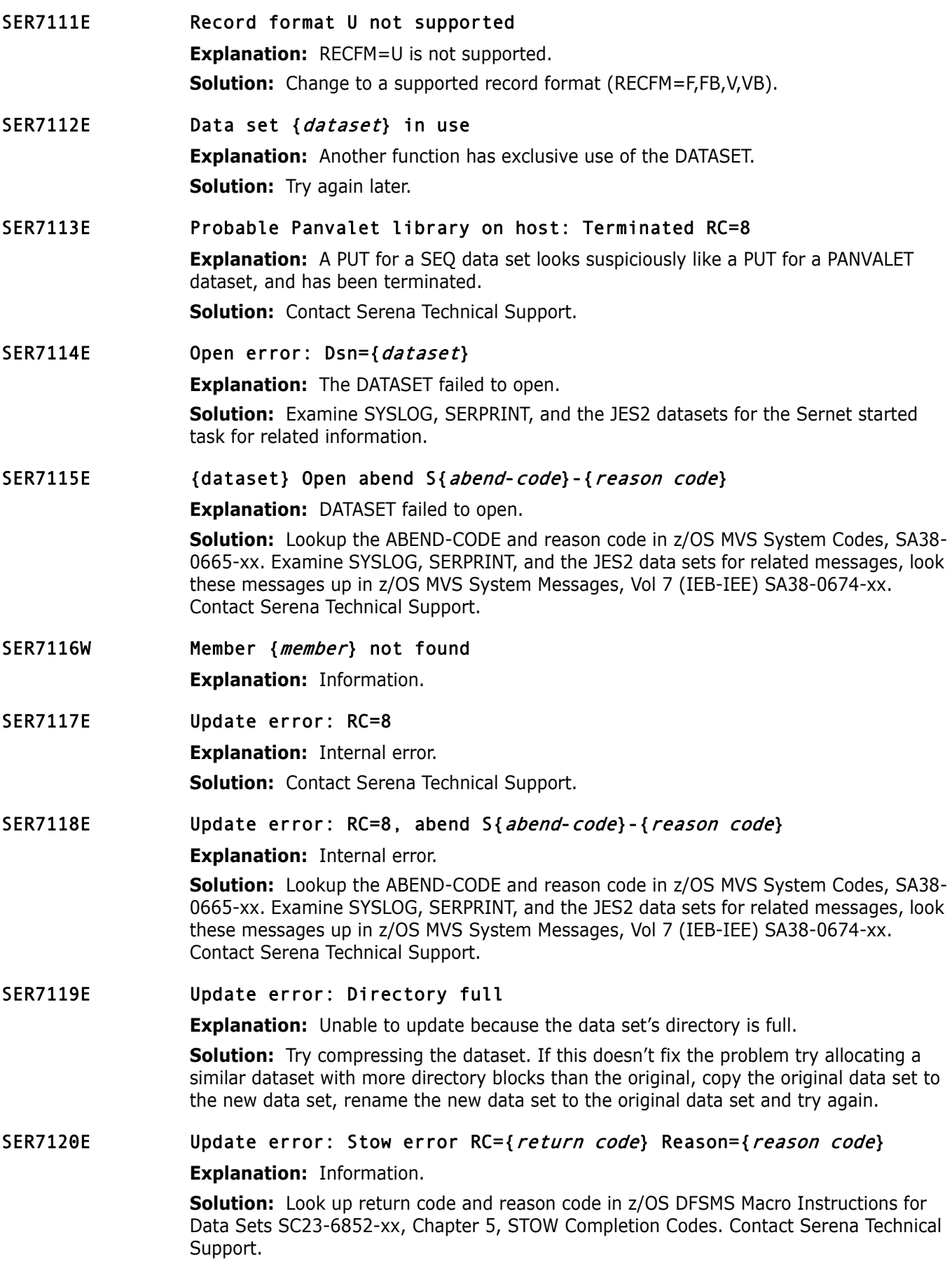

SER7121E Cannot rename Panvalet superset.subset: RC=8 **Explanation:** Super.sub format not supported. **Solution:** Contact Serena Technical Support.

SER7122E SERIFACE error: {error} **Explanation:** Internal error. Contact Serena Technical Support.

# **SER7200 SERXDATA**

Xch DATA handling.

Functions:

- Xch DATA
- **PDS/SEQ I/O through SERBSAM;**
- **No.** VSAM native

Calls:

- SERBSAM File Storage Area manipulation
- SERSTMGR Getmain/Freemain storage
- SERTRACE Issue trace messages to //SERPRINT

Comments:

It is always assumed that any given file has already been allocated via SERXFLIO and that Xio\$Dsnm & Xio\$Ddnm are filled to reflect that.

File attributes will be reflected in the SerXioDs block. If extended attributes are requested, such as for a VSAM cluster (data and index component names must be excluded) then this can only be gathered by first opening the file and getting the feedback. Unless otherwise specified, the file is then closed and resources released. It is kept open only when necessary such as in the case of a client wanting to download all or part of the file and a long dialogue is anticipated. Open failure can occur for many reasons, one of which is that the VSAM file has SHAREOPTIONS=(2,3) and it is already opened elsewhere. This must be explicitly detected and described, even to the point of tattling on just what other job name owns it.

Long dialogues must be aware that client power outages and task abends cannot leave the file open. Protection must be implicit such that interruptions are covered with a closing of any open file and resource freeing as necessary.

## SER7200E {message} {message-text}

**Explanation:** Information.

## SER7201E Open error: RC=8

**Explanation:** Information.

**Solution:** Examine SYSLOG, SERPRINT, and the JES2 data sets for the Sernet started task for related messages. Contact Serena Technical Support.

## SER7202E Record format U not supported for update: RC=8

**Explanation:** Information.
<span id="page-252-11"></span><span id="page-252-10"></span><span id="page-252-9"></span><span id="page-252-8"></span><span id="page-252-7"></span><span id="page-252-6"></span><span id="page-252-5"></span><span id="page-252-4"></span><span id="page-252-3"></span><span id="page-252-2"></span><span id="page-252-1"></span><span id="page-252-0"></span>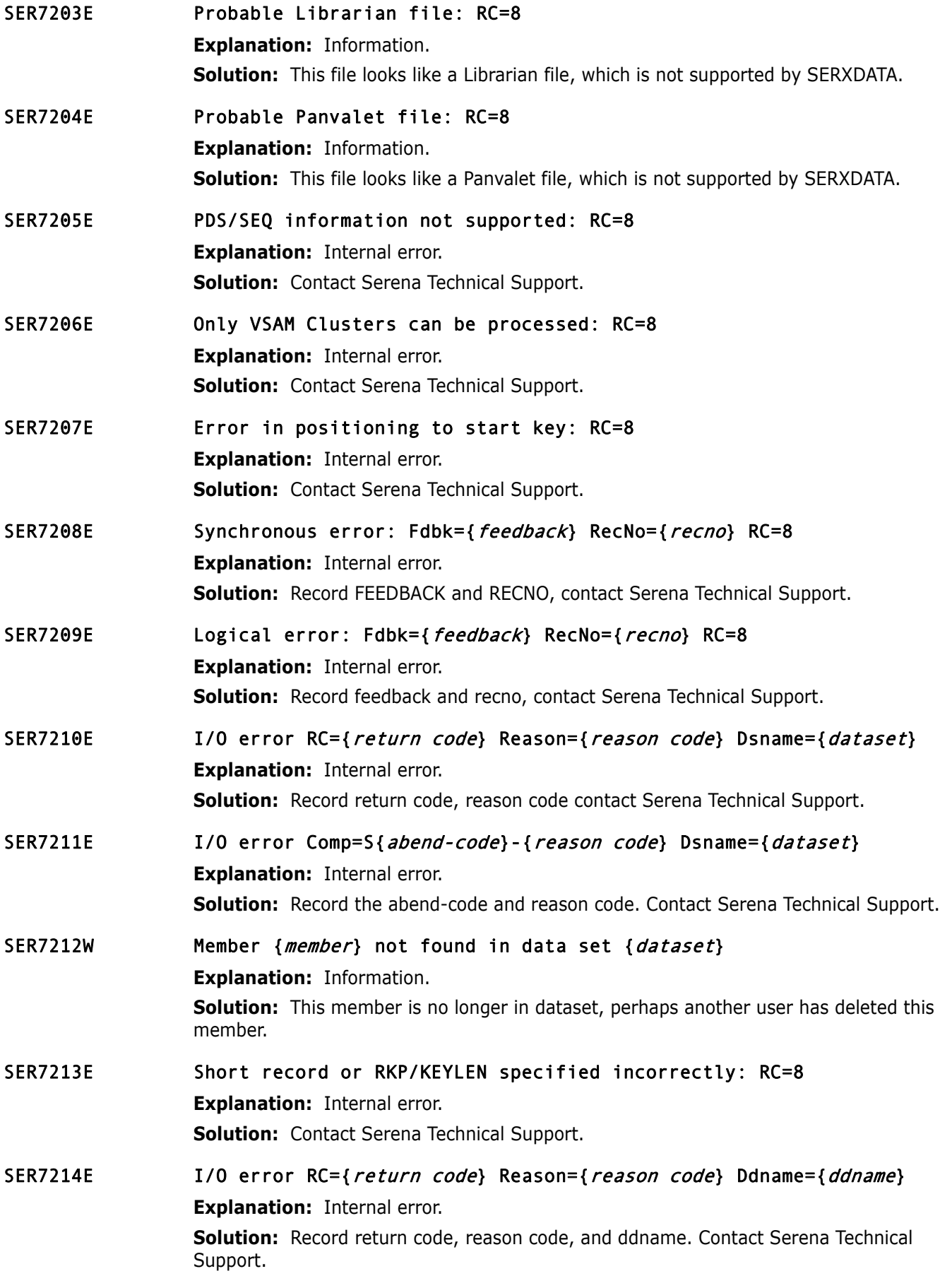

### <span id="page-253-7"></span><span id="page-253-6"></span><span id="page-253-5"></span><span id="page-253-4"></span><span id="page-253-3"></span><span id="page-253-2"></span><span id="page-253-1"></span><span id="page-253-0"></span>SER7215E I/O error Comp=S{abend-code}-{reason code} Ddname={ddname} **Explanation:** Internal error. **Solution:** Record return code, reason code, and ddname. Contact Serena Technical Support. **SER8000 SEROSTRM** SerNet output streamer Transforms and transmits Mdus to clients SER8000E {*userid*} SEROSTRM {*tca\_address*} invoked with nothing to send **Explanation:** Internal error. **Solution:** Try to determine what userid was doing at the time the error message was produced. If userid sseems to be doing something reasonable and the message still occurs contact Serena Technical Support. SER8001W {*userid*} SEROSTRM {*tca\_address*} ignored a response Mdu due to an earlier error **Explanation:** Warning. SER8002E {*userid*} SEROSTRM {*tca\_address*} XML generator initialization failed with rc={return code}, rsn={reason code} **Explanation:** Internal error. **Solution:** If the error is repeatable, Try using the NETWORK trace, to see what the XML looks like (F SRNETSTC,NT,ON,USER=USERID,SIZE=1024). See the ChangeMan ZMF Installation guide, Appendix B Modify Commands. Record return code and reason code, contact Serena Technical Support. SER8003E {userid} SEROSTRM {tca\_address} CCSID {ccsidfrom} to {ccsidto} conversion failed with rc={return code}, rsn={reason code} **Explanation:** Internal error. **Solution:** This may be a Unicode configuration issue. See the discussion for message SER2500 earlier in this chapter. Look up the return code and reason code in z/OS Unicode Services User's Guide and Reference - SA38-0680-xx and proceed accordingly. SER8004E {userid} SEROSTRM {*tca\_address*} CCSID conversion initialization failed with rc={return code}, rsn={reason code} **Explanation:** Internal error. **Solution:** This may be a Unicode configuration issue. See the discussion for message SER2500 earlier in this chapter. Look up the return code and reason code in z/OS Unicode Services User's Guide and Reference - SA38-0680-xx and proceed accordingly. SER8005E {*userid*} SEROSTRM {*tca\_address*} change direction failed with receiverc={return code} **Explanation:** Internal error. **Solution:** Contact Serena Technical Support. SER8006E {*userid*} SEROSTRM {*tca\_address*} change direction failed with check rc={return code} **Explanation:** Internal error. **Solution:** Contact Serena Technical Support.

<span id="page-254-1"></span><span id="page-254-0"></span>SER8007E {userid} SEROSTRM {tca address} send failed with rc={return code} **Explanation:** Internal error. **Solution:** Contact Serena Technical Support. SER8008E {userid} SEROSTRM {tca\_address} invalid record length prefix. **Explanation:** Internal error. **Solution:** Contact Serena Technical Support. **SER8200 SERUSER** SerNet User Subtask in the server. Process conversations. receive request message data units (Mdus), handle connections, and route Mdus to their applications according to the given product, object, and message. SER8200E {*product*} {*object*} {*message*} request rejected, logon is required **Explanation:** User must be logged on. SER8201E SERUSER {*tca address*} denied access by user {*userid*} because maximum users are logged on **Explanation:** Maximum users reached.

**Solution:** Try again later.

<span id="page-254-4"></span><span id="page-254-3"></span><span id="page-254-2"></span>SER8202E {userid} SERUSER {tca address} rejected a downlevel client, client vrm={VRM}

**Explanation:** Client code is older than server code. **Solution:** Upgrade the Client code.

- <span id="page-254-5"></span>SER8203E User {*real-userid*} is not authorized to impersonate user {*userid*} **Explanation:** Probably a security definition issue. **Solution:** Contact your security administrator.
- <span id="page-254-6"></span>SER8204I Password permanently changed on your security system **Explanation:** Information.
- <span id="page-254-7"></span>SER8205E Invalid user ID specified **Explanation:** Error.

**Solution:** Correct the userid.

<span id="page-254-8"></span>SER8206E Password expired - you must specify a new password **Explanation:** Information.

**Solution:** Specify a new password.

<span id="page-254-9"></span>SER8207E Invalid password specified

**Explanation:** This is dependent on your installation, for example, maybe you tried a password which has recently been used. Your installation may have rules preventing this. **Solution:** Contact your security administrator.

<span id="page-255-11"></span><span id="page-255-10"></span><span id="page-255-9"></span><span id="page-255-8"></span><span id="page-255-7"></span><span id="page-255-6"></span><span id="page-255-5"></span><span id="page-255-4"></span><span id="page-255-3"></span><span id="page-255-2"></span><span id="page-255-1"></span><span id="page-255-0"></span>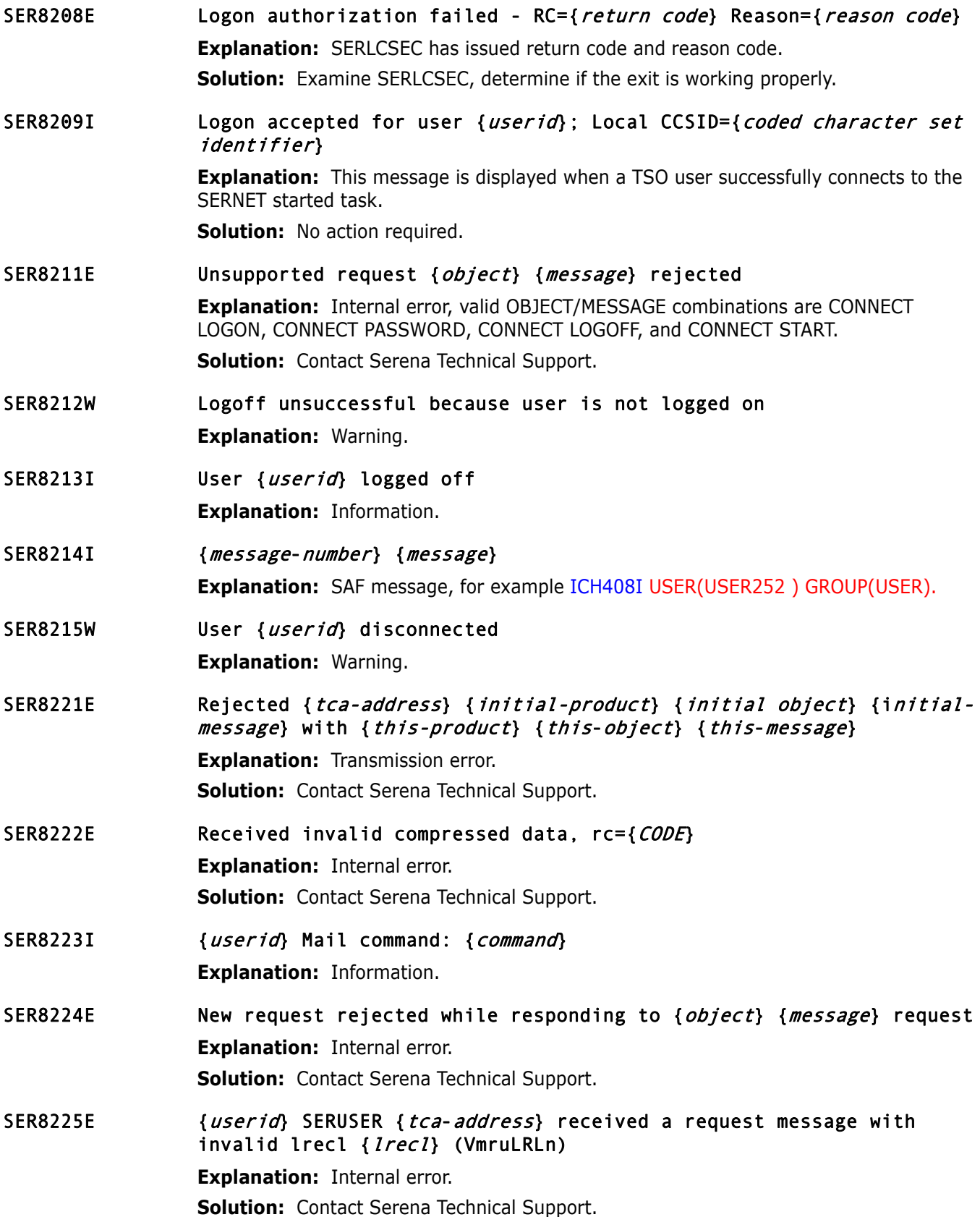

<span id="page-256-5"></span><span id="page-256-4"></span><span id="page-256-3"></span><span id="page-256-2"></span><span id="page-256-1"></span><span id="page-256-0"></span>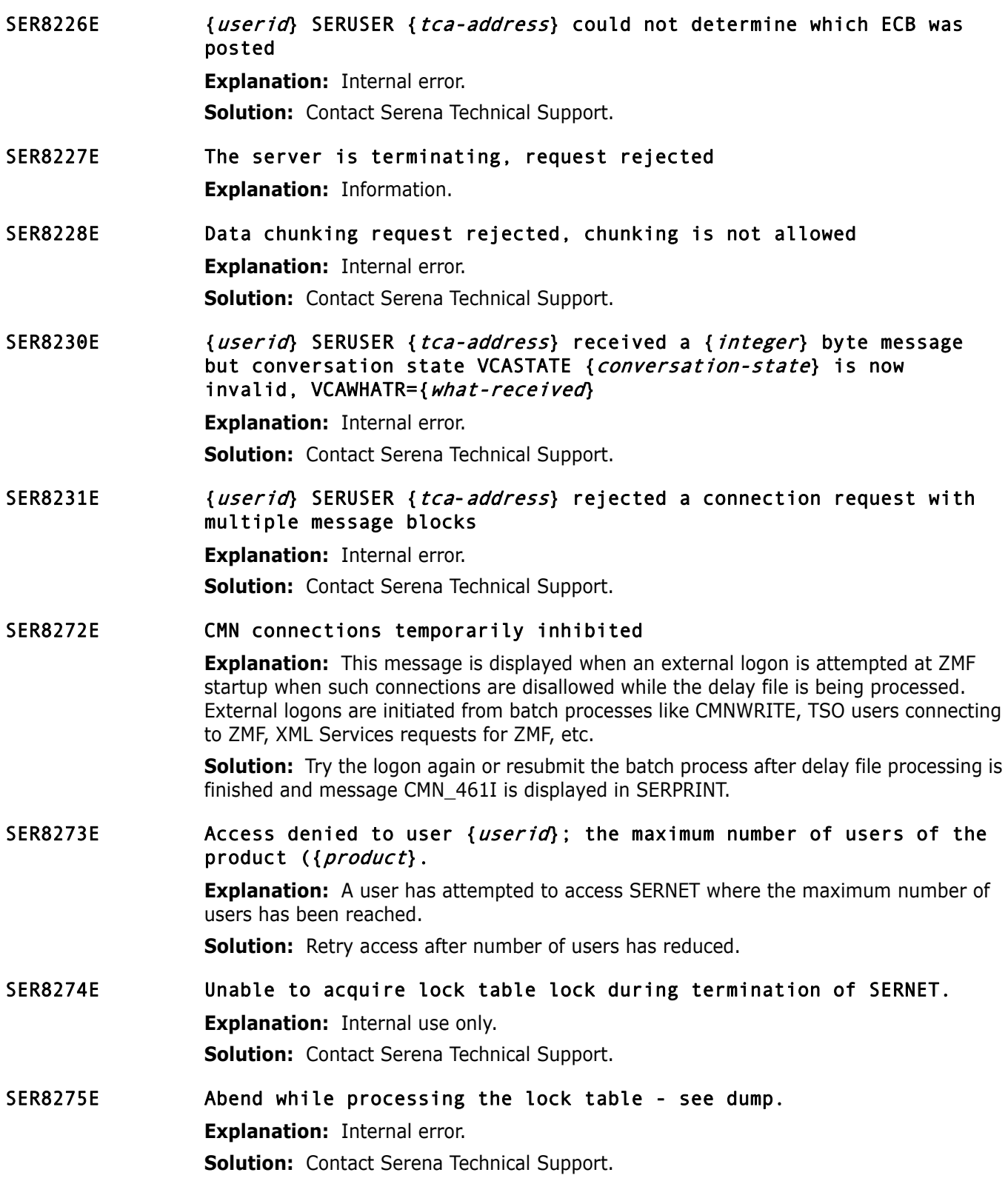

#### SER8276E Abend during { function name} function for {userid}; see logrec for details.

**Explanation:** An abend occurred during the processing of a '*function name*' call to SERLCSEC for the userid specified.

**Solution:** The abend is typically in RACF code in response to a bad parameter list. Isolate the logrec entry (using ICFEREP) and give the information to Serena Technical Support.

## **SER8300 SERXMLO**

SerNet XML Output Generator. Generate XML from an output DSECT.

<span id="page-257-0"></span>SER8300E Response XML not generated because of no XML data space **Explanation:** Internal error. **Solution:** Contact Serena Technical Support.

- <span id="page-257-1"></span>SER8302E No output XML address passed to "Put" in the Xmlo parameter block **Explanation:** Internal error. **Solution:** Contact Serena Technical Support.
- <span id="page-257-2"></span>SER8303E Id " $\{id\}$ " ( $\{value\}$ ) in the Xmlo parameter block is not "XMLO" **Explanation:** Internal error. **Solution:** Contact Serena Technical Support.
- <span id="page-257-3"></span>SER8304E Level number {*level*} in the Xmlo parameter block is incorrect **Explanation:** Internal error. **Solution:** Contact Serena Technical Support.
- <span id="page-257-4"></span>SER8305E Invalid function "{ function}" ({value}) in the Xmlo parameter block **Explanation:** Internal error. **Solution:** Contact Serena Technical Support.
- <span id="page-257-5"></span>SER8306E Residual {*code*} return code in the Xmlo parameter block **Explanation:** Information.
- <span id="page-257-6"></span>SER8308E No output buffer address passed to "Open" in the Xmlo parameter block **Explanation:** Internal error.

**Solution:** Contact Serena Technical Support.

<span id="page-257-7"></span>SER8309E No output buffer length passed to "Open" in the Xmlo parameter block **Explanation:** Internal error.

**Solution:** Contact Serena Technical Support.

<span id="page-257-8"></span>SER8310E The Xmlo output buffer length {length} is too short, it must be >5K **Explanation:** Internal error. **Solution:** Contact Serena Technical Support.

<span id="page-258-5"></span><span id="page-258-4"></span><span id="page-258-3"></span><span id="page-258-2"></span><span id="page-258-1"></span><span id="page-258-0"></span>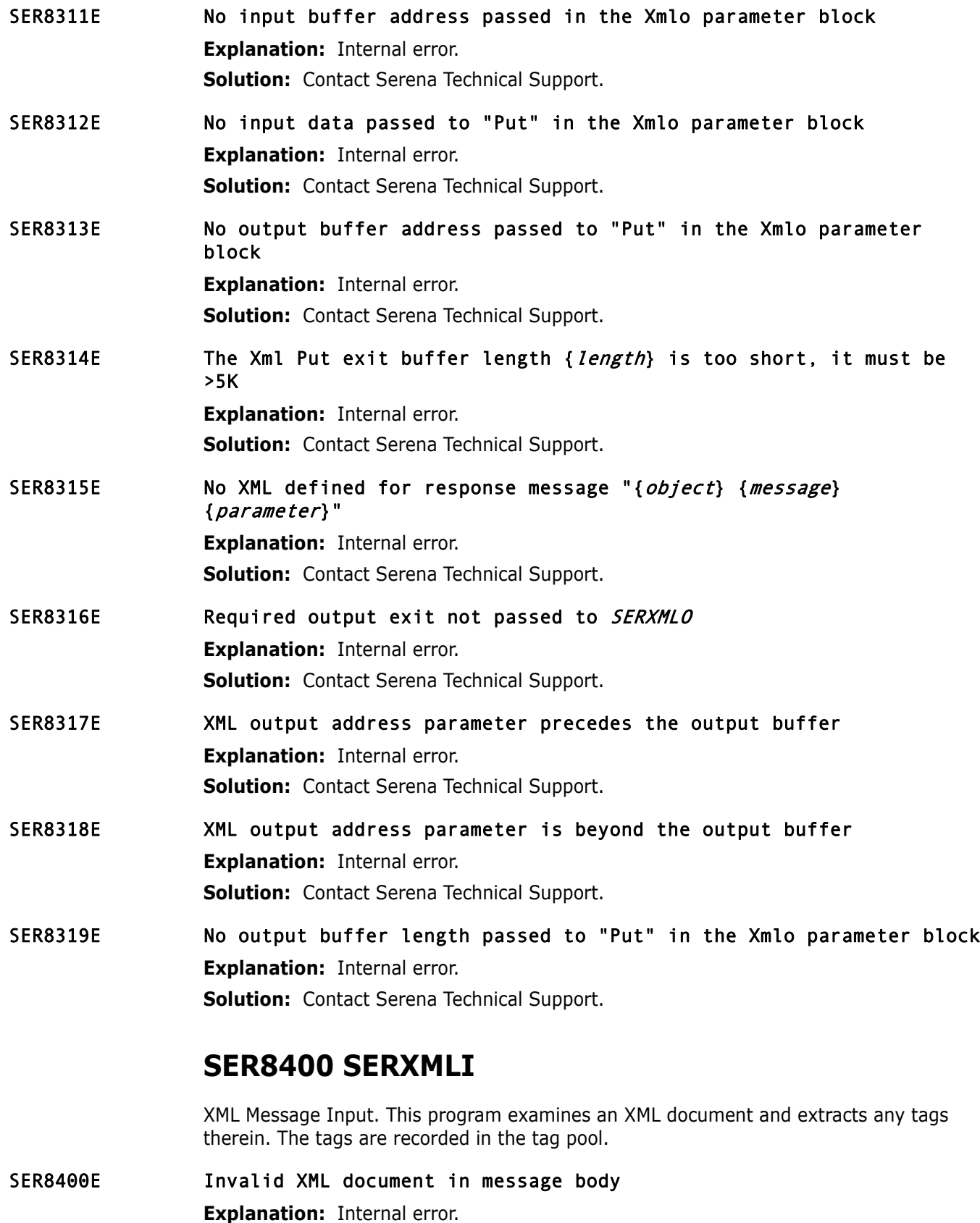

<span id="page-258-9"></span><span id="page-258-8"></span><span id="page-258-7"></span><span id="page-258-6"></span>**Solution:** Examine the XML request, this is probably a syntax error. Contact Serena Technical Support for further assistance.

### <span id="page-259-0"></span>SER8401E Invalid XML service combination: Obj={*object*} Msg={*message*}

**Explanation:** Internal error.

**Solution:** Examine the XML statement, this is probably a syntax error. Contact Serena Technical Support for further assistance.

#### <span id="page-259-1"></span>SER8402E XML value is too long for field {field}

**Explanation:** Internal error.

**Solution:** Examine the XML statement, this is probably a syntax error. Contact Serena Technical Support for further assistance.

#### <span id="page-259-2"></span>SER8403E XML dataspace in termination mode

**Explanation:** Information, the Sernet started task is on its way down.

#### <span id="page-259-3"></span>SER8404E XML dataspace VRM mismatch.

**Explanation:** The default XMLSPACE has a version, release and modification (VRM) field in the dataspace root record. This must match the VRM of the server. The VRM is displayed at server start up along with the manufacture date/time. See message SER6414I

**Solution:** Reload the XMLSPACE using the XMLLOAD in the installation JCL.

#### <span id="page-259-4"></span>SER8414W Unrecognized tag in request for user {userid}, tag: {taglist}

**Explanation:** An unrecognized tag was found in the XML request

**Solution:** Examine the XML request, correct, and resubmit.

A tag name with incorrect case will cause this warning message.

Another example is a misspelled tag name. Consider the following XML request, where the "appl" TAG has been spelled incorrectly ("applE"). The NETWORK trace for user USER252 has been enabled with a buffersize of 1,024K, and the XML WARNING facility is enabled (value for KEYWORD WARN is YES).

<?xml version="1.0"?> <service name="IMPACT"> <scope name="CMPONENT"> <message name="LIST"> <header> <subsys>8</subsys> <product>CMN</product> </header> <request> <applE>ACTP</applE> <libType>SRS</libType> <component>ACPSRS00</component> </request> </message> </scope> </service>

This will generate a message similar to the following:

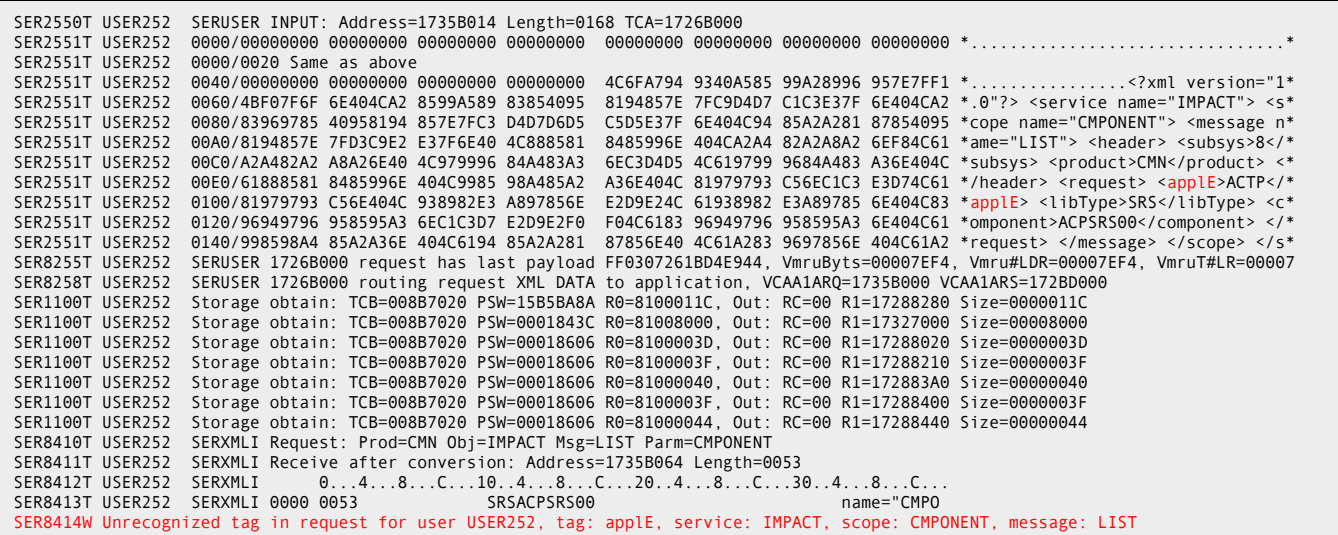

### **SER8500 SERVAMH**

SerNet API Message Handler. This only purpose is to call the correct module. There is no more reformatting of the input request. It is taken "as is" and this module does all of the required work in the VCA\$.... areas. No extra storage is consumed.

#### <span id="page-260-0"></span>SER8500E \*Error\* Service module not found for: {sernet-task}

**Explanation:** The "product" in the XML request is probably wrong, for example it may be CMN when it should be XCH.

**Solution:** Correct the "product" and re-submit.

#### **SER8600 SERXMSIP**

Cross Memory Services, SER#PARM duties:

- **XMS** Cross Memory Services on SerNet STC side.
- Manipulation of //SER#PARM PDS for member updates, additions;
- reading to determine TCP/IP addresses from SERCLIEN side.
- Creation/deletion of new address spaces.
- <span id="page-260-1"></span>SER8600E Unable to open //SER#PARM; connection refused

**Explanation:** Check the spelling for DDNAME SER#PARM. **Solution:** Correct and re-submit.

- <span id="page-260-2"></span>SER8601E SERXMSIP Abend 325; Reason code={code} **Explanation:** Internal error. **Solution:** Contact Serena Technical Support.
- <span id="page-260-3"></span>SER8602E Cannot find requested subsystem {  $subsys$ }; member { member} **Explanation:** Check the spelling of *member*. **Solution:** Correct and re-submit.

<span id="page-261-13"></span><span id="page-261-12"></span><span id="page-261-11"></span><span id="page-261-10"></span><span id="page-261-9"></span><span id="page-261-8"></span><span id="page-261-7"></span><span id="page-261-6"></span><span id="page-261-5"></span><span id="page-261-4"></span><span id="page-261-3"></span><span id="page-261-2"></span><span id="page-261-1"></span><span id="page-261-0"></span>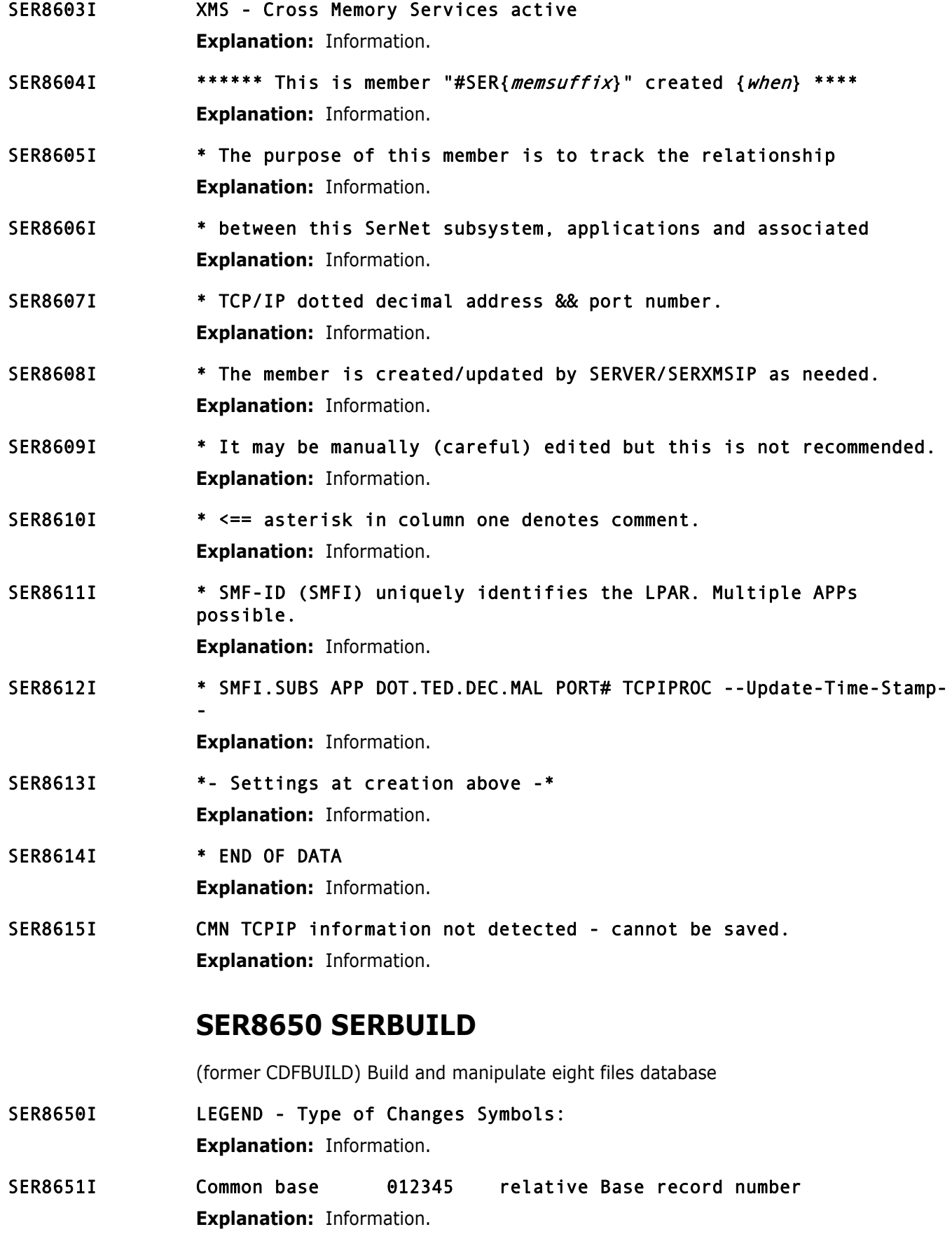

<span id="page-262-6"></span><span id="page-262-5"></span><span id="page-262-4"></span><span id="page-262-3"></span><span id="page-262-2"></span><span id="page-262-1"></span><span id="page-262-0"></span>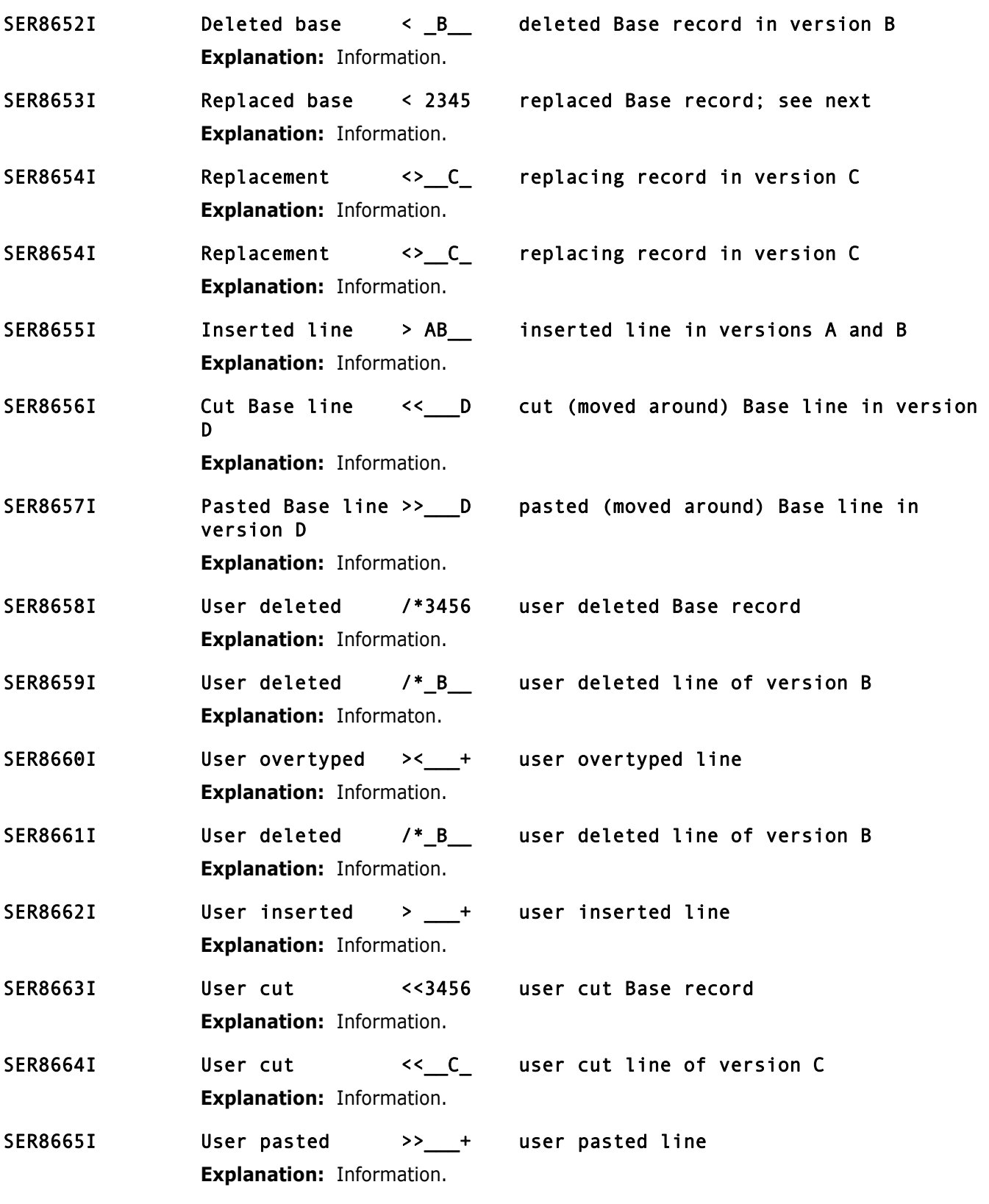

## <span id="page-262-13"></span><span id="page-262-12"></span><span id="page-262-11"></span><span id="page-262-10"></span><span id="page-262-9"></span><span id="page-262-8"></span><span id="page-262-7"></span>**SER8700 SERXMVS**

SerNet MVS-MVS Processor

<span id="page-263-13"></span><span id="page-263-12"></span><span id="page-263-11"></span><span id="page-263-10"></span><span id="page-263-9"></span><span id="page-263-8"></span><span id="page-263-7"></span><span id="page-263-6"></span><span id="page-263-5"></span><span id="page-263-4"></span><span id="page-263-3"></span><span id="page-263-2"></span><span id="page-263-1"></span><span id="page-263-0"></span>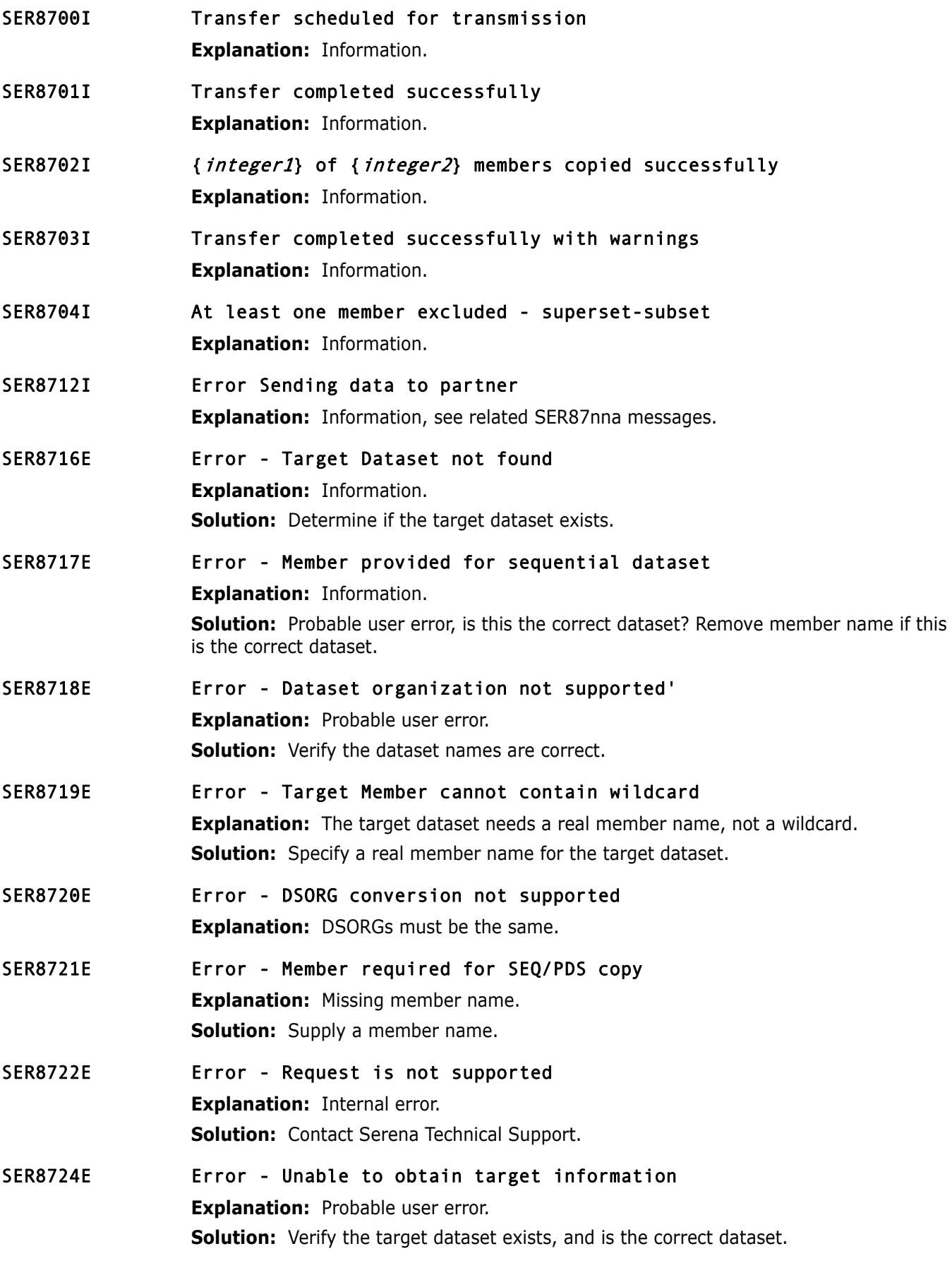

<span id="page-264-10"></span><span id="page-264-9"></span><span id="page-264-8"></span><span id="page-264-7"></span><span id="page-264-6"></span><span id="page-264-5"></span><span id="page-264-4"></span><span id="page-264-3"></span><span id="page-264-2"></span><span id="page-264-1"></span><span id="page-264-0"></span>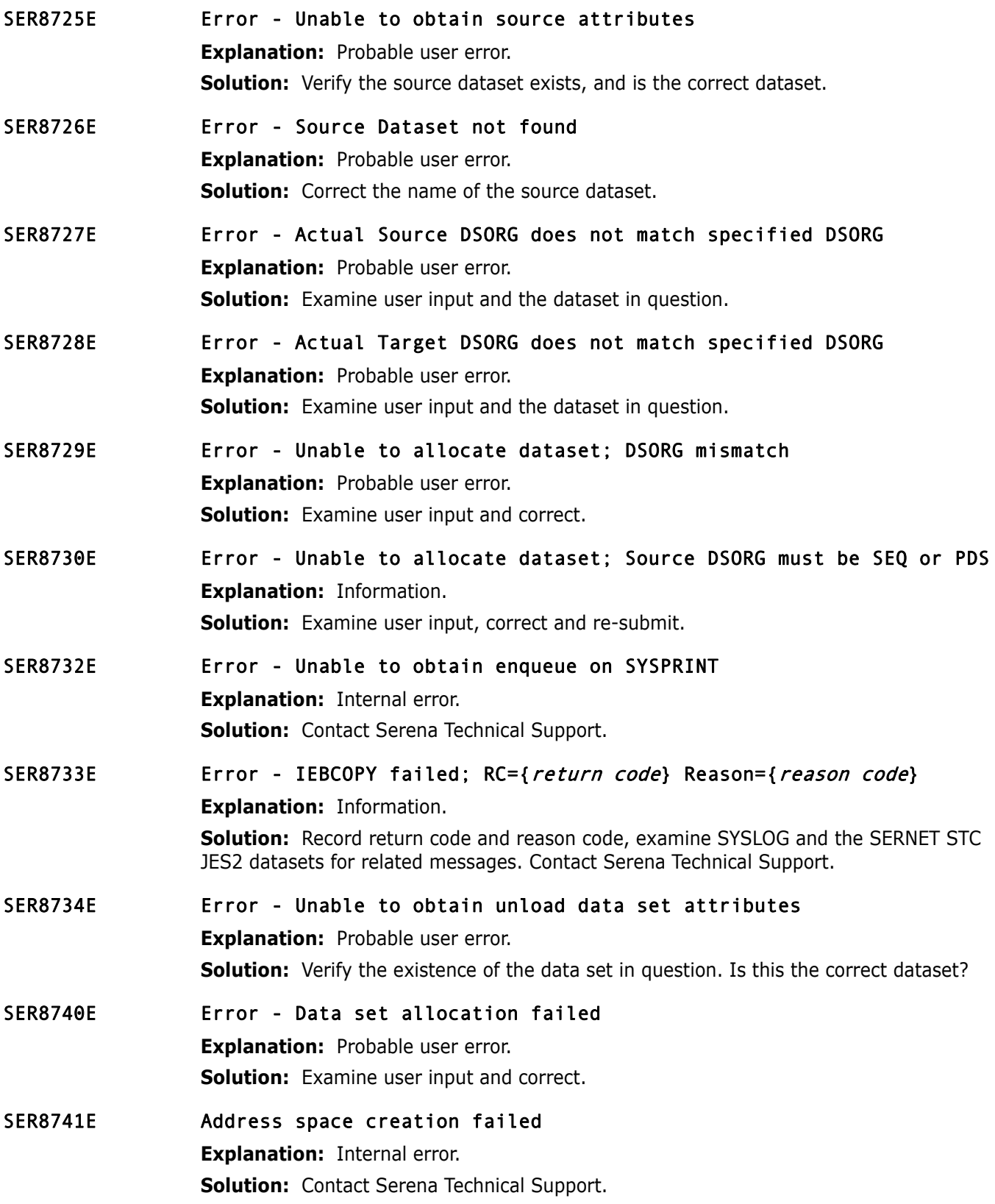

## **SER8800 SERMMWD**

MailMan watchdog This task is attached by the server at start up time. The purpose of this module is to read the MailIni file, record the IP address and port for MailMan, and keep an eye on the link to MailMan by pinging the IP-address and port periodically.

#### <span id="page-265-0"></span>SER8805E Unable to open MAILINI file

**Explanation:** Probable user error.

**Solution:** Check the spelling of the MAILINI DDNAME and associated dataset.

<span id="page-265-1"></span>SER8806E Syntax: {message}

**Explanation:** Internal error.

**Solution:** Record MESSAGE, contact Serena Technical Support.

### **SER8850 SERSCAN**

Scan for particular character string(s) within data set/member(s). Service requests come in from all directions but work is accomplished in started task.

<span id="page-265-2"></span>SER8850E RECFM=U Disallowed

**Explanation:** RECFM=U is not supported.

<span id="page-265-3"></span>SER8851E Cannot scan Load library (Undefined record format) **Explanation:** Scanning load libraries is not supported.

#### <span id="page-265-4"></span>SER8852E SERSCAN/SERXFLIO Error

**Explanation:** Internal error.

**Solution:** Contact Serena Technical Support.

## **SER9200 SERPRINT**

General utility to combine PRINT data sets created in previous job steps into a single data set. The program input parm determines which data sets are to be combined.

<span id="page-265-8"></span><span id="page-265-7"></span><span id="page-265-6"></span><span id="page-265-5"></span>SER9200E Input parameter missing **Explanation:** Internal error. **Solution:** Contact Serena Technical Support. SER9201E Input file(s) not specified **Explanation:** Internal error. **Solution:** Contact Serena Technical Support. SER9202E Too many input files specified **Explanation:** Internal error. **Solution:** Contact Serena Technical Support. SER9203E Output file(s) not specified **Explanation:** Internal error. **Solution:** Contact Serena Technical Support.

<span id="page-266-5"></span><span id="page-266-4"></span><span id="page-266-3"></span><span id="page-266-2"></span><span id="page-266-1"></span><span id="page-266-0"></span>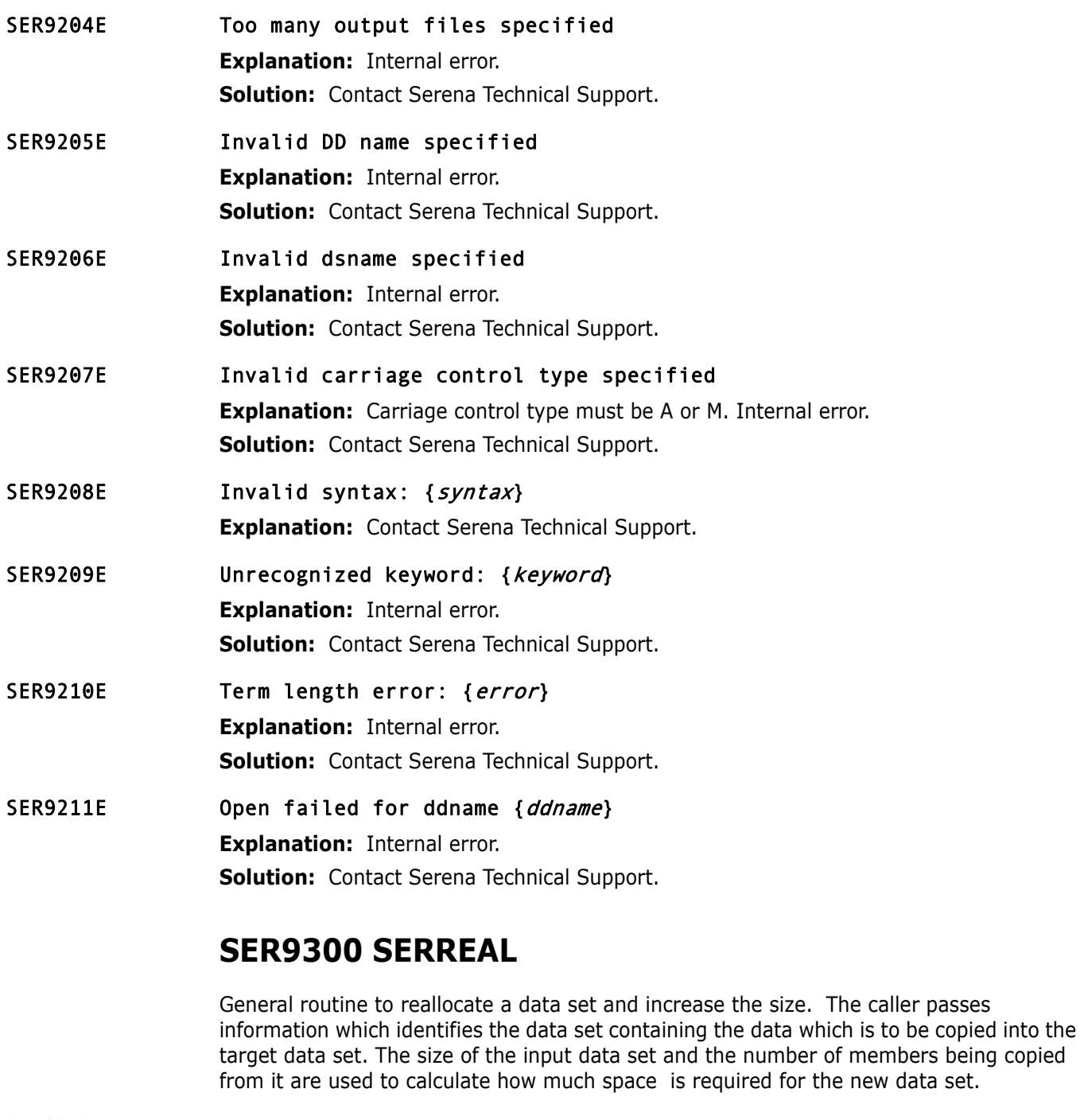

### <span id="page-266-8"></span><span id="page-266-7"></span><span id="page-266-6"></span>SER9300E Unable to reallocate: Data set {dataset} in use

**Explanation:** Information.

**Solution:** Attempt to determine who/what is using the *dataset*. Attempt to resolve this situation.

### <span id="page-266-9"></span>SER9301E Unable to allocate {integer} tracks

**Explanation:** Out of space.

**Solution:** Look for related volume messages, attempt to free up space on the volume.

The caller passes

<span id="page-267-5"></span><span id="page-267-4"></span><span id="page-267-3"></span><span id="page-267-2"></span><span id="page-267-1"></span>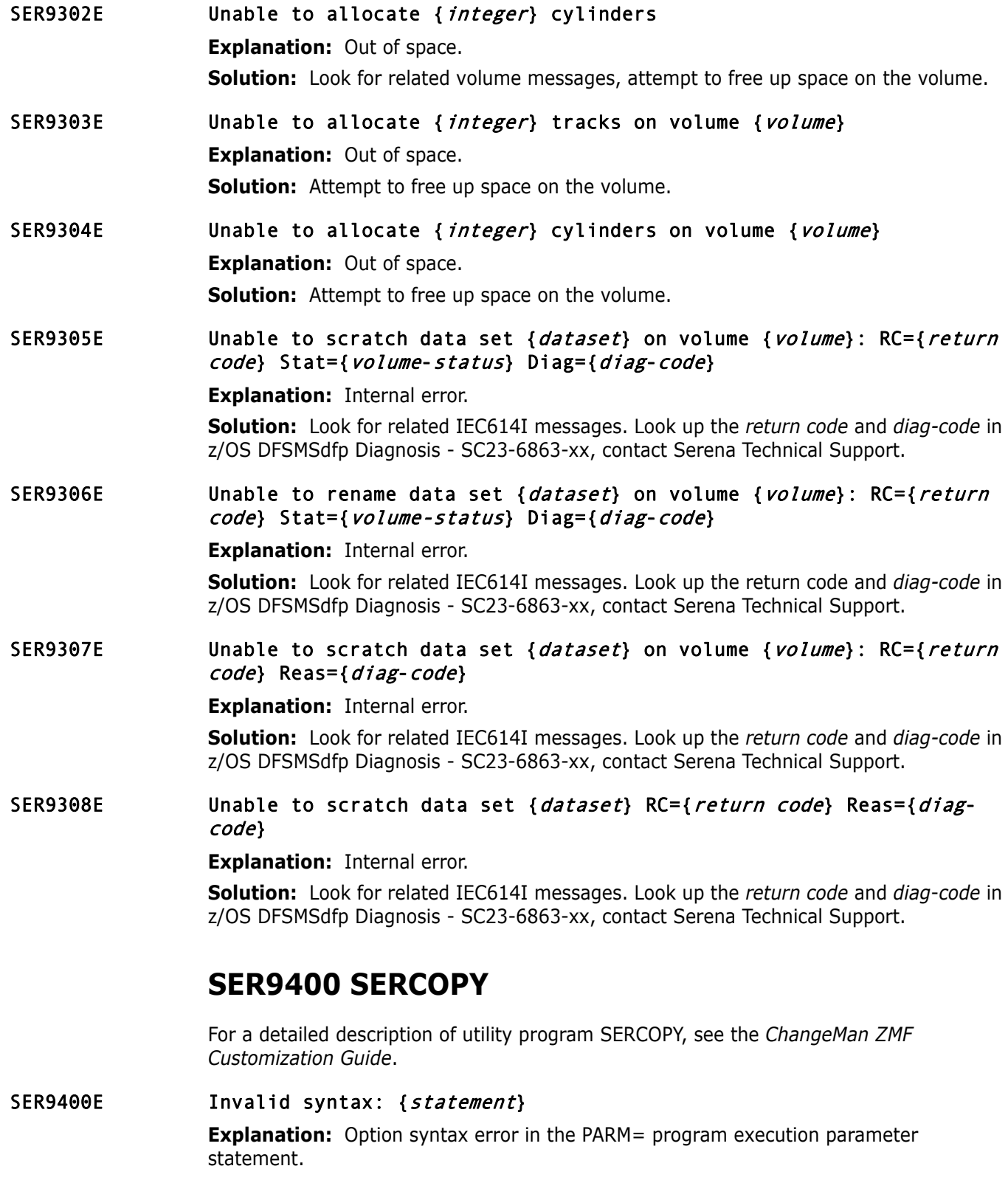

<span id="page-267-8"></span><span id="page-267-7"></span><span id="page-267-6"></span><span id="page-267-0"></span>**Solution:** See the documentation reference at ["SER9400 SERCOPY" on page 268](#page-267-0).

<span id="page-268-10"></span><span id="page-268-9"></span><span id="page-268-8"></span><span id="page-268-7"></span><span id="page-268-6"></span><span id="page-268-5"></span><span id="page-268-4"></span><span id="page-268-3"></span><span id="page-268-2"></span><span id="page-268-1"></span><span id="page-268-0"></span>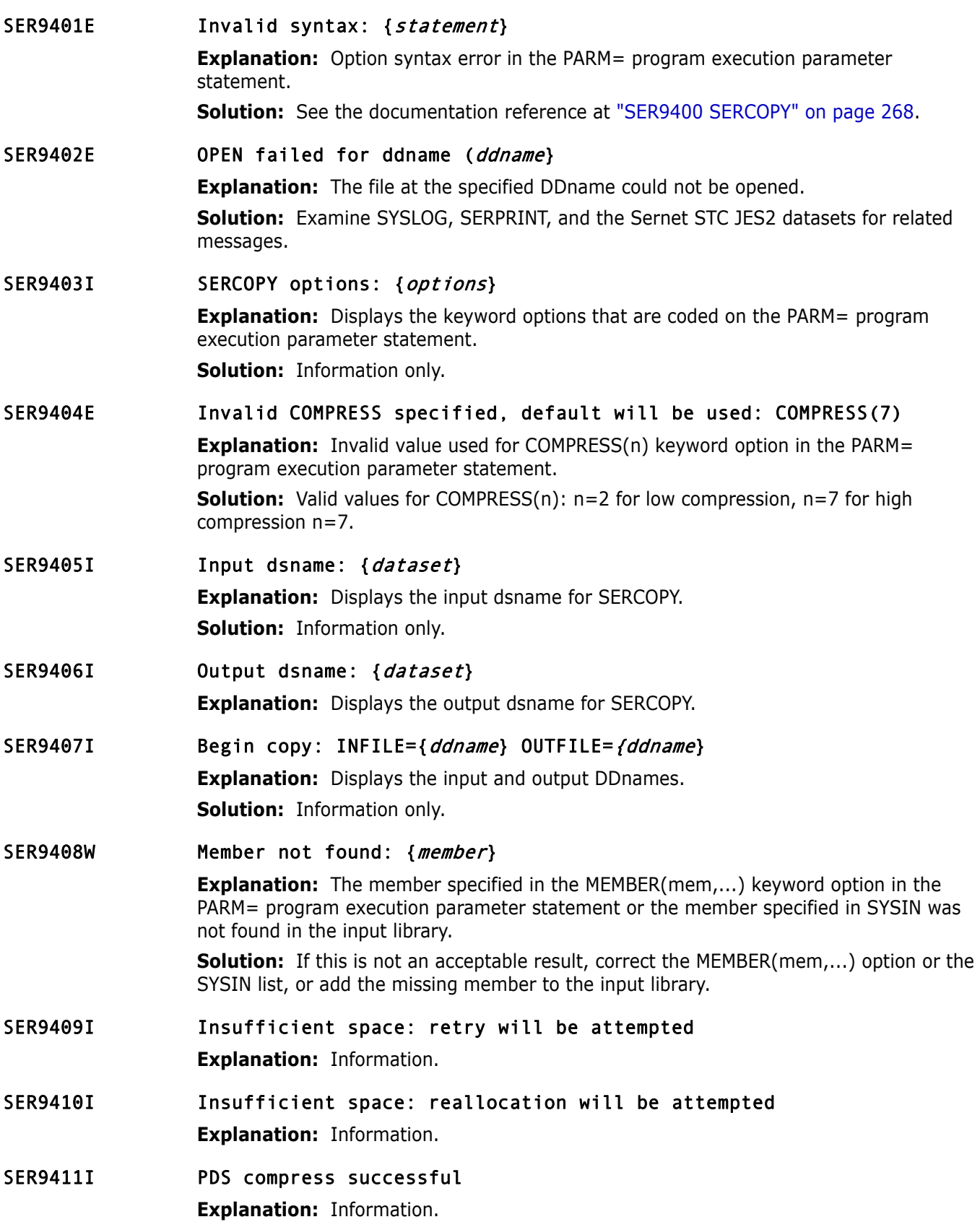

<span id="page-269-10"></span><span id="page-269-9"></span><span id="page-269-8"></span><span id="page-269-7"></span><span id="page-269-6"></span><span id="page-269-5"></span><span id="page-269-4"></span><span id="page-269-3"></span><span id="page-269-2"></span><span id="page-269-1"></span><span id="page-269-0"></span>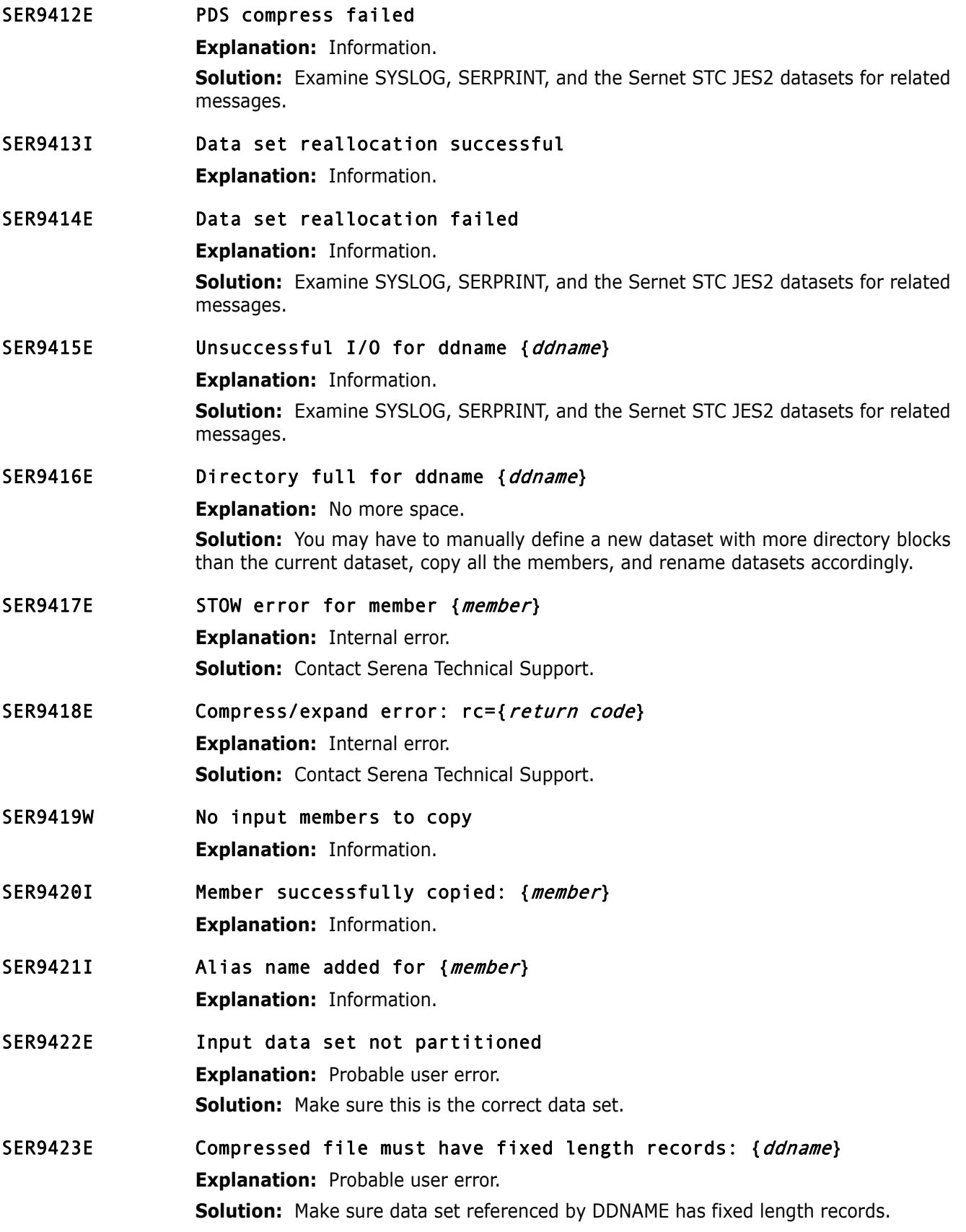

#### <span id="page-270-0"></span>SER9424I Number of members copied: {*integer*}

**Explanation:** Displays the number of members copied from the input dataset to the output dataset.

**Solution:** Information only.

<span id="page-270-1"></span>SER9425I Copy completed successfully

**Explanation:** Information.

#### <span id="page-270-2"></span>SER9426W No data copied

**Explanation:** Nothing was copied from the input dataset to the output dataset. **Solution:** Look for SERCOPY messages in SYSPRINT and in the job log.

<span id="page-270-3"></span>SER9427E Copy terminated due to errors

**Explanation:** Information.

**Solution:** Examine SYSLOG, SERPRINT, and the Sernet STC JES2 datasets for related messages.

## **SER9500 SERENQ**

Data set enqueue and dequeue routine. Performs serialization for SER appl's data set

updates. Qname may be any of the following:

- SPFEDIT Normal data set enqueue (with or without member name). Used for serialization with ISPF and other SerNet sub-application functions.
- SYSIEWLP Load library (data set name only) serialization with Linkage Editor.
- SYSDSN MVS data set serialization. Same as allocation with DISP=OLD.
- CHGMAN Change Man datasets. ENQ may be either exclusive or shared.

For SPFEDIT, SYSIEWLP and SYSDSN the enqueue is always performed for exclusive control. If multiple data sets are requested via a data set name address list, and exclusive control was previously obtained for some of those data sets, the corresponding addresses in the caller's list are cleared. This same list can then be passed back for the dequeue function and those data sets will not be dequeued.

#### <span id="page-270-4"></span>SER9500I Dataset in use: {*dataset*}

**Explanation:** Information.

### **SER9600 SERVUSS**

#### SER9600I USS REXX Service completed successfully.

**Explanation:** Information, process successful.

SER9601E USS REXX address space creation failed: Rc={return code}.

**Explanation:** Possibly environmental. Displays when the address space creation for USS REXX has failed.

**Solution:** Review logs for additional message information address space and resubmit.

SER9602E No input command provided for USS REXX call. **Explanation:** An input command is required for USS REXX call. **Solution:** Enter an input command to complete process.

### **SER9630 SERVUTIL**

SER9630I Message(s) successfully issued. **Explanation:** Information.

### **SER9640 SERNTFYR**

SER9641W TCB {tcb-address} Dynalloc of SMS log dataset failed; S99ERROR {S99 error code} S99INFO {S99 info code}.

> **Explanation:** An attempt was made to allocate a user-specific log dataset but it failed with the codes contained in the message.

> **Solution:** Another attempt at allocating the data set will be made when the user next logs on. If the problem persists, contact Serena Technical Support.

#### SER9642E TCB {tcb-address} Unable to gain exclusive control of {log dataset}.

**Explanation:** An attempt was made to allocate a user specific log dataset with DISP=OLD but it failed due to the dataset being in use elsewhere.

**Solution:** Another attempt at allocating the data set will be made when the user next logs on. If the problem persists, contact Serena Technical Support.

#### SER9643E Log data set {*log data set*} Open of DD {ddname} failed RC={return code} DSN={dsname}.

**Explanation:** An attempt was made to open a user-specific log dataset but it failed with the return code shown in the message.

**Solution:** Another attempt at allocating and opening the data set will be made when the user next logs on. If the problem persists, contact Serena Technical Support.

#### SER9644E Log data set {data set} Read of DD {ddname} failed RC={return code}  $DSN=\{dsname\}$ .

**Explanation:** An attempt was made to read a user-specific log dataset but it failed with the return code shown in the message.

**Solution:** Another attempt at reading the data set will be made when the user next logs on. If the problem persists, contact Serena Technical Support.

#### SER9645I TCB {tcb-address} TCP/IP {function}: RC={return code} ERRNO={error code}.

**Explanation:** An error has occurred in TCP/IP communications.

#### SER9646E TCB { tcb-address} TCP/IP communication attempt aborted due to error.

**Explanation:** An error has occurred causing TCP/IP communications to abort.

#### SER9649E LOCATE of log data set DSN { dsname} failed RC={ return code}.

**Explanation:** A LOCATE macro was issued for a user-specific log dataset, as a part of the scratch process. but it failed with the return code shown in the message. The data set will not be deleted and any notifications it contains will be re-delivered when the user next logs on.

#### SER9650E SCRATCH of log data set DSN { dsname} failed RC={ return code}.

**Explanation:** An attempt at deleting a user-specific log dataset failed with the return code shown in the message. Any notifications it contains will be re-delivered when the user next logs on.

### **SER9660 SERNFYP**

#### SER9660E Dynalloc of new SMS log dataset failed; S99ERROR {S99 error code} S99INFO {S99 info code}.

**Explanation:** An attempt was made to allocate a user specific log dataset but it failed with the codes contained in the message. The notification will be delivered using a TSO SEND command.

**Solution:** If the problem persists, contact Serena Technical Support.

#### SER9661E Dynalloc of new non-SMS log dataset failed; S99ERROR { s99 error code} S99INFO {s99 info code}.

**Explanation:** An attempt was made to allocate a user-specific log dataset but it failed with the codes contained in the message. The notification will be delivered using a TSO SEND command.

**Solution:** If the problem persists, contact Serena Technical Support.

#### SER9662E Dynalloc of existing log dataset failed; SS99ERROR {s99 error code} S99INFO {s99 info code}.

**Explanation:** An attempt was made to allocate a user-specific log dataset but it failed with the codes contained in the message. The notification will be delivered using a TSO SEND command.

**Solution:** If the problem persists, contact Serena Technical Support.

#### SER9663E Log dataset open failure; Open of DD {ddname} failed RC={return code} DSN={dsname}

**Explanation:** An attempt was made to open a user specific log dataset but it failed with the codes contained in the message. The notification will be delivered using a TSO SEND command.

**Solution:** If the problem persists, contact Serena Technical Support.

#### SER9664E Log dataset move failure; Open of DD {ddname} failed RC={return code} RS={reason code}

**Explanation:** An attempt was made to open a user specific log dataset but it failed with the codes contained in the message. The notification will be delivered using a TSO SEND command.

If the problem persists, contact Serena Technical Support.

#### SER9665I Log dataset put failure; DD={ddname} DSN={dsname} RC={return code} RS={reason code}

**Explanation:** An attempt was made to write to a user specific log dataset but it failed with the codes contained in the message. The notification will be delivered using a TSO SEND command.

**Solution:** If the problem persists, contact Serena Technical Support.

## **Symbols**

[! in ZDDOPTS members 76](#page-75-0) [\\$SERNTFY JCL fragment 47,](#page-46-0) [68](#page-67-0)

# **A**

abend [ESTAE recovery 152](#page-151-0) [S0C4 24,](#page-23-0) [28](#page-27-0) [S878 22](#page-21-0) [ABEND modify command 58,](#page-57-0) [128](#page-127-0) [Abend-AID 24](#page-23-1) [address mode 23](#page-22-0) address space [non-swappable 28](#page-27-1) [Adobe Acrobat 11](#page-10-0) allocating [custom libraries 44](#page-43-0) [SER#PARM library 45](#page-44-0) [ZDDOPTS library 61,](#page-60-0) [68](#page-67-1) [APF authorizing 44](#page-43-1) ASID [keyword option 148](#page-147-0) [maximum concurrent 128,](#page-127-1) [129,](#page-128-0) [148](#page-147-0) [modify command 128](#page-127-1) ASIDS [maximum concurrent 129](#page-128-0) [modify command 129](#page-128-0) [ASINITi keyword option 149](#page-148-0) [ASINITi modify command 129](#page-128-1) [ATTACH modify command 130](#page-129-0) attributes [multiple values 75](#page-74-0) [AUDIT 73](#page-72-0) [AUDIT member 78–](#page-77-0)[82](#page-81-0) [AUTOMESSENGER keyword option 149](#page-148-1)

## **B**

[buffers, tracing 141](#page-140-0) [BUILD member 83–](#page-82-0)[88](#page-87-0)

## **C**

[CA-ACF2 29,](#page-28-0) [51–](#page-50-0)[52](#page-51-0) [CANCEL command 58](#page-57-1) [CA-Top Secret 29,](#page-28-1) [50–](#page-49-0)[51](#page-50-1) ChangeMan ZDD server

[add to ChangeMan ZMF 65–](#page-64-0)[71](#page-70-0) [connect to ChangeMan ZMF 59–](#page-58-0)[64](#page-63-0) [dedicated server 43–](#page-42-0)[58](#page-57-2) [described 16](#page-15-0) [design 16](#page-15-1) [licenses 45,](#page-44-1) [60,](#page-59-0) [67](#page-66-0) ChangeMan ZMF [add ChangeMan ZDD server 65–](#page-64-0)[71](#page-70-0) [compatibility 60,](#page-59-1) [66](#page-65-0) [connect from ChangeMan ZDD 59–](#page-58-0)[64](#page-63-0) [maintenance release 123](#page-122-0) [started task 132](#page-131-0) client [customizing 74–](#page-73-0)[107](#page-106-0) [client, customizing 35](#page-34-0) CMN [keyword option 61,](#page-60-1) [67](#page-66-1) code pages [translating exclamation point in ZDDOPTS 76](#page-75-0) [COMMAND member 94–](#page-93-0)[99](#page-98-0) [Common System Area \(CSA\) 22](#page-21-1) compatibility [ChangeMan ZMF 60,](#page-59-1) [66](#page-65-0) [SERCOMC 23](#page-22-1) [Serena products 23](#page-22-1) [component libraries 33](#page-32-0) component master [access statistics 136](#page-135-0) [COMPRESS keyword option 32,](#page-31-0) [150](#page-149-0) [connect to SERNET 130](#page-129-0) [CONNECTCHECK keyword option 32](#page-31-1) [custom libraries 33,](#page-32-1) [44](#page-43-0) [customizing client 35,](#page-34-0) [74–](#page-73-0)[107](#page-106-0)

## **D**

[DASD 23](#page-22-2) [migrated datasets 156](#page-155-0) [volume serial ID 156](#page-155-0) [data compression 150](#page-149-0) [data set access 29](#page-28-2) [DB2 keyword option 151](#page-150-0) DB2 Option [detach SERNET 131](#page-130-0) [SERNET keywords 151](#page-150-0) [DDNAME keyword option 32,](#page-31-2) [152](#page-151-1) delay file [access statistics 136](#page-135-0) [delivered library names 23](#page-22-2) [DEMOTE member 78–](#page-77-1)[82](#page-81-1)

[DETACH \(DB2\) modify command 131](#page-130-0) [disconnect from DB2 subsystem 131](#page-130-0) display [file access statistics 136](#page-135-0) [users 138](#page-137-0) [documents related to ChangeMan ZDD 10](#page-9-0)

## **E**

[enqueues 134](#page-133-0) [ESTAE keyword option 152](#page-151-0) [EX003 keyword option 32,](#page-31-3) [153](#page-152-0) exclamation point [translating in ZDDOPTS 76](#page-75-0) exit programs [Librarian exit program 154](#page-153-0) [SEREX003 153](#page-152-0) exits [SEREX003 34,](#page-33-0) [48,](#page-47-0) [69](#page-68-0) expand files [automated 42](#page-41-0) [EXPIRE keyword option 32,](#page-31-4) [152](#page-151-2) [EXTEND modify command 132](#page-131-1)

### **F**

file access methods [IAM 153](#page-152-1) [VSAM linear dataset \(LDS\) 45](#page-44-2) [file access statistics 136](#page-135-0) file transfer [automated 40](#page-39-0)

## **H**

[HALT modify command 57,](#page-56-0) [132](#page-131-0) [HOLD modify command 133](#page-132-0)

## **I**

[IAM keyword option 153](#page-152-1) [IEX keyword option 154](#page-153-0) [IMS keyword option 154](#page-153-1) [IMS subsystem 154](#page-153-1) installation [maintenance release 123](#page-122-0) installation planning [non-swappable address space 28](#page-27-1) [SYSTCPD DDNAME 33](#page-32-2) [system linkage index 28](#page-27-2) [TCP/IP 33](#page-32-2) [z/OS subsystem 28](#page-27-3)

instances [subsystem ID 30](#page-29-0) [system linkage index 28](#page-27-2) [IPL 44](#page-43-1)

# **J**

JCL [subsystem ID 30](#page-29-0) [job completion messages,](#page-46-1) *see* Job Notification [Job Notification 47,](#page-46-1) [68](#page-67-2) Job Review [described 34](#page-33-1) [setting up 48,](#page-47-1) [69](#page-68-1) [JOBLIB 28](#page-27-4) [JOBLIB, recommendation 23](#page-22-3) [Jobs folders,](#page-33-1) *see* Job Review

## **L**

[LCLCCSID keyword option 155,](#page-154-0) [156,](#page-155-1) [157,](#page-156-0) [160](#page-159-0) [LIB keyword option 155](#page-154-1) [Librarian 154,](#page-153-0) [155](#page-154-1) [update module 155](#page-154-1) libraries [APF authorizing 44](#page-43-1) [component 33](#page-32-0) [custom 33,](#page-32-1) [44](#page-43-0) [delivered, names 23](#page-22-2) [SER#PARM 45](#page-44-0) [vendor 33,](#page-32-1) [44](#page-43-2) [ZDDOPTS 35,](#page-34-0) [61,](#page-60-0) [68](#page-67-1) library concatenations [JOBLIB 28](#page-27-4) [LINKLIST 28](#page-27-4) [STEPLIB 28](#page-27-4) [LIBTYPE member 99–](#page-98-1)[101](#page-100-0) licenses [applying 45,](#page-44-1) [60,](#page-59-0) [67](#page-66-0) [ChangeMan ZDD server 45,](#page-44-1) [60,](#page-59-0) [67](#page-66-0) [licensing 23](#page-22-4) [LINKLIST 28](#page-27-4) [recommendation 23](#page-22-5) [LOCKS modify command 134](#page-133-0) log file [access statistics 136](#page-135-0)

### **M**

[mainframe job output,](#page-33-1) *see* Job Review maintenance release [apply 123](#page-122-0) [MAINVIEW SRM StopX37/II 25](#page-24-0)

[MAPDATA dataset 45](#page-44-3) [memory management 23](#page-22-0) messages [descriptions 163](#page-162-0) [format 163](#page-162-1) [locating 163](#page-162-2) [when using ZDDOPTS members 76](#page-75-0) [MIGRAT keyword option 32,](#page-31-5) [156](#page-155-0) [migration dataset volume 156](#page-155-0) modify commands [ABEND 58,](#page-57-0) [128](#page-127-0) [ATTACH 130](#page-129-0) [DETACH \(DB2\) 131](#page-130-0) [EXTEND 132](#page-131-1) [HALT 57,](#page-56-0) [132](#page-131-0) [HOLD 133](#page-132-0) [LOCKS 134](#page-133-0) [NETTRACE 141](#page-140-0) [REFRESH 136,](#page-135-0) [141](#page-140-1) [RELEASE 134](#page-133-1) [restricted 141](#page-140-2) [SHUTDOWN 57,](#page-56-1) [134](#page-133-2) [standard 128](#page-127-2) [STATS 136](#page-135-0) [TRACE 138,](#page-137-0) [142](#page-141-0)

### **N**

[NETTRACE modify command 141](#page-140-0) [NOSCHED keyword options 156](#page-155-2)

# **O**

[online documentation 11](#page-10-0)

[USERS 138](#page-137-0)

### **P**

package master [access statistics 136](#page-135-0) [parameter passing 31](#page-30-0) [PDSFAST 24](#page-23-2) [PKGCREAT member 101–](#page-100-1)[104](#page-103-0) [PKGPROP member 105–](#page-104-0)[107](#page-106-0) port [specifying, ChangeMan ZDD 32](#page-31-6) [Profile Names 78](#page-77-2) [PROMOTE member 78–](#page-77-3)[82](#page-81-2) [PURGE command 58](#page-57-3)

### **R**

[RACF 29,](#page-28-3) [49–](#page-48-0)[50](#page-49-1) [Readme, ChangeMan ZDD 9](#page-8-0) [RECEIVE command 42](#page-41-0) recovery file [access statistics 136](#page-135-0) [reentrant code 23](#page-22-6) [refresh load module 136,](#page-135-0) [141](#page-140-1) [REFRESH modify command 136,](#page-135-0) [141](#page-140-1) [refreshing ZDDOPTS 74](#page-73-1) [related documents, ChangeMan ZDD 10](#page-9-0) [RELEASE modify command 134](#page-133-1) requirements [DASD 23](#page-22-2) [RUNFOR keyword option 32,](#page-31-7) [158](#page-157-0)

## **S**

[S0C4 abend 24,](#page-23-0) [28](#page-27-0) [S878 abend 22](#page-21-0) [SAF 29](#page-28-4) [and TCP/IP 22](#page-21-2) scheduler [hold install jobs 133](#page-132-0) [release install jobs 134](#page-133-1) [suppress 156](#page-155-2) [SDNOTIFY keyword option 32,](#page-31-8) [158](#page-157-1) security [CA-ACF2 29,](#page-28-0) [51–](#page-50-0)[52](#page-51-0) [CA-Top Secret 29,](#page-28-1) [50–](#page-49-0)[51](#page-50-1) [data set access 29](#page-28-2) [described 29](#page-28-5) [RACF 29,](#page-28-3) [49–](#page-48-0)[50](#page-49-1) [requirements 22](#page-21-3) [SAF 29](#page-28-4) [SERLCSEC 48–](#page-47-2)[49](#page-48-1) [setup, task list 48](#page-47-3) security exits [disable SERJES exit call 153](#page-152-0) [SEREX003 153](#page-152-0) security software [SAF 22](#page-21-2) SER#PARM [DDNAME 32](#page-31-9) [library 45](#page-44-0) [SER0001T 164](#page-163-0) [SER0002T 164](#page-163-1) [SER0003T 164](#page-163-2) [SER0004T 164](#page-163-3) [SER0200E 164](#page-163-4) [SER0201E 164](#page-163-5) [SER0202E 164](#page-163-6) [SER0203E 165](#page-164-0) [SER0204E 165](#page-164-1)

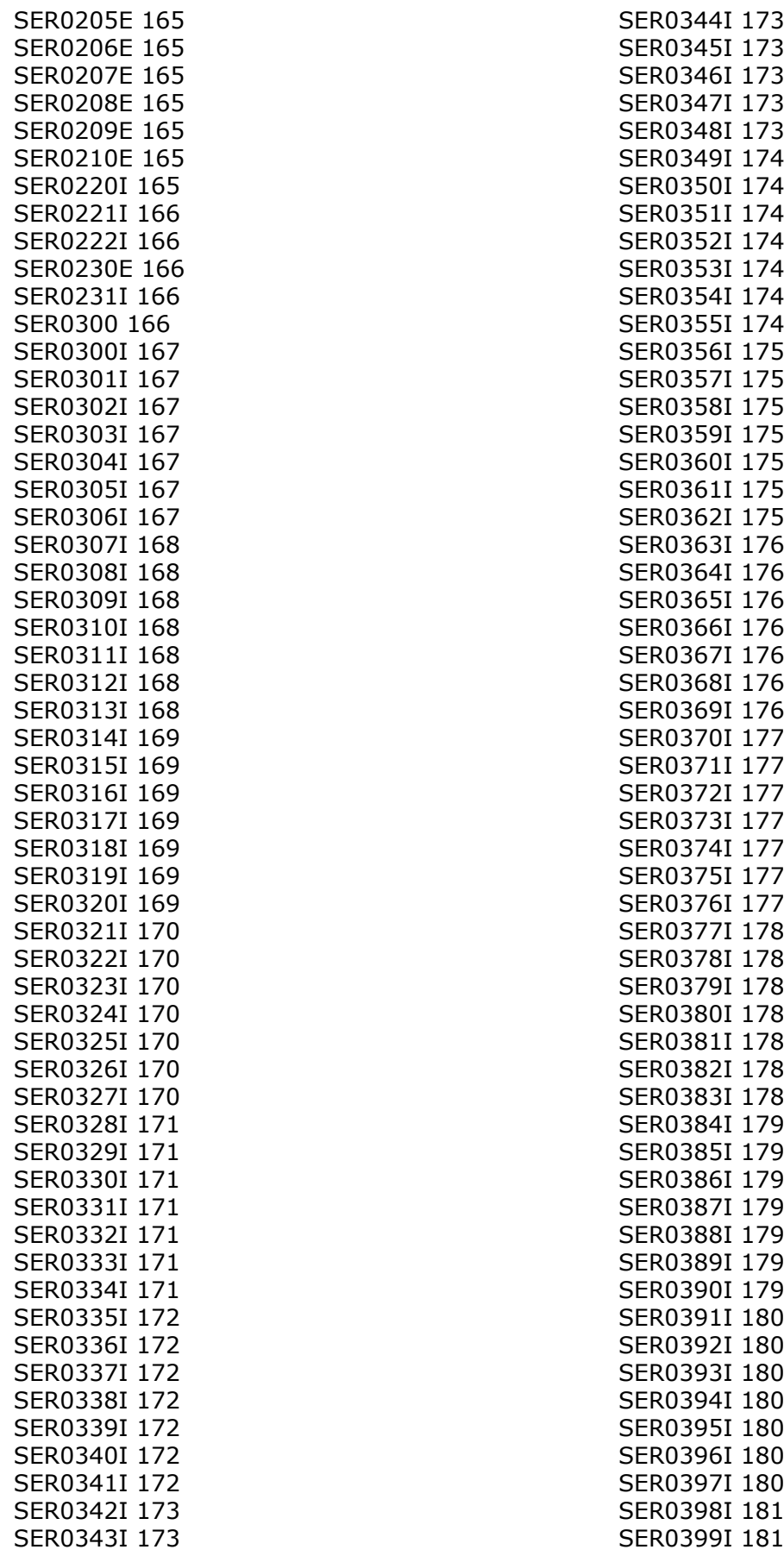

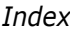

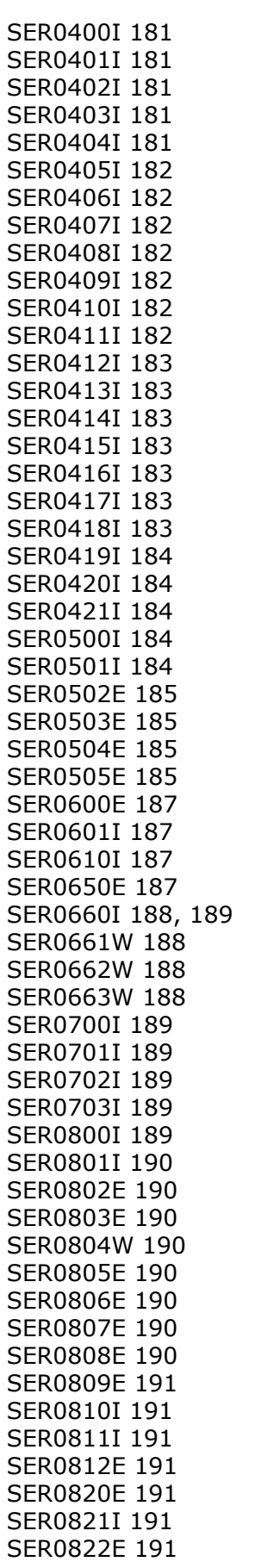

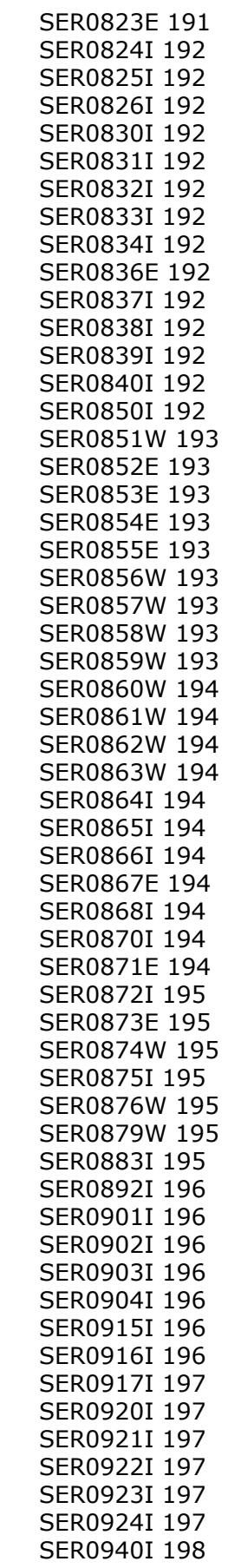

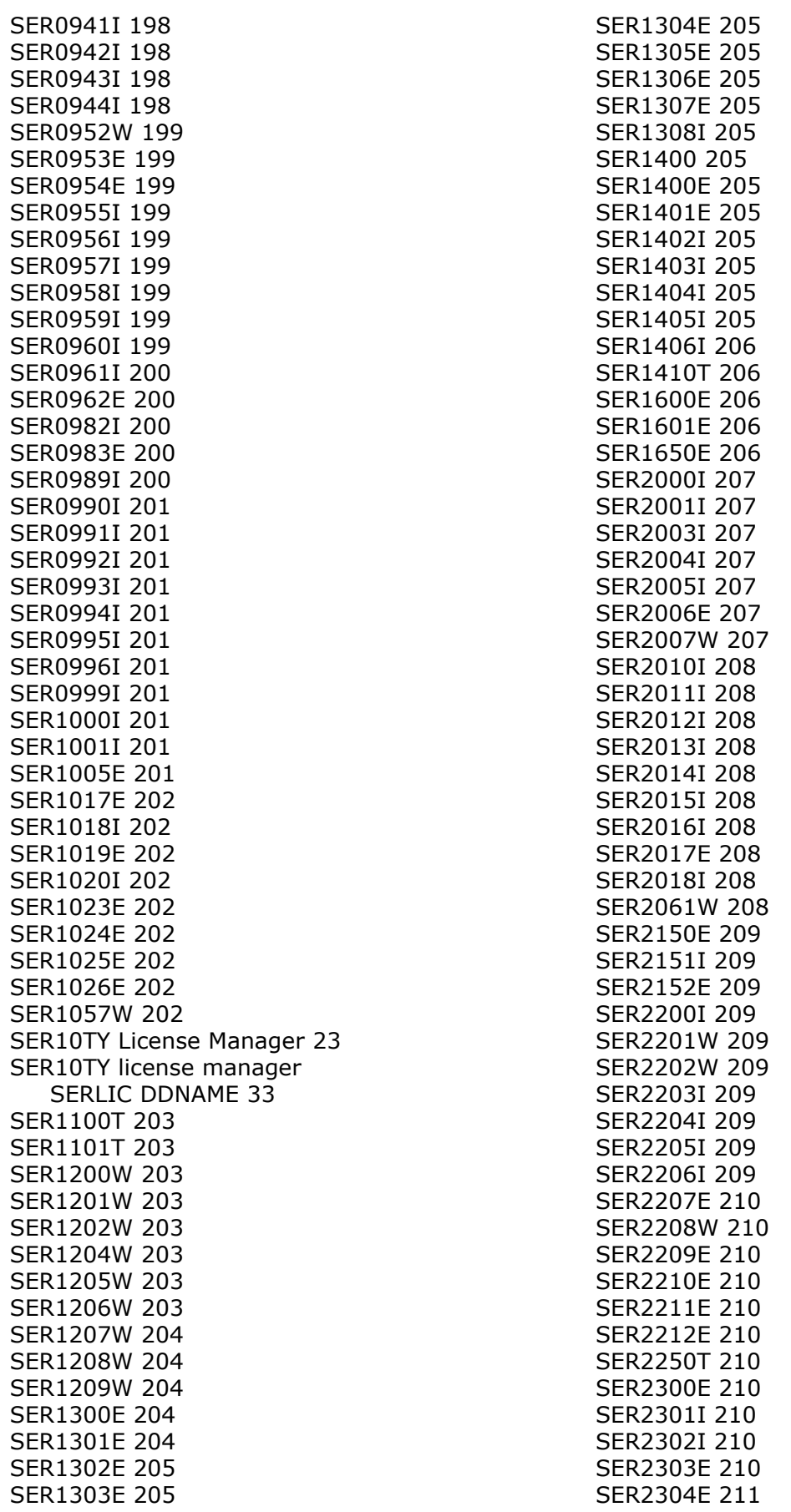

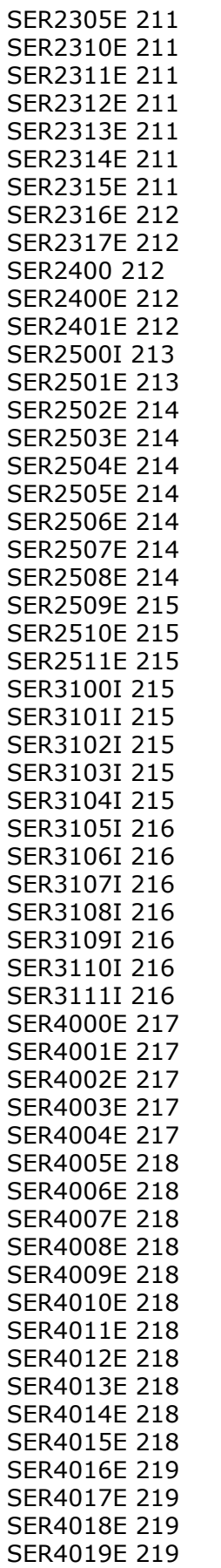

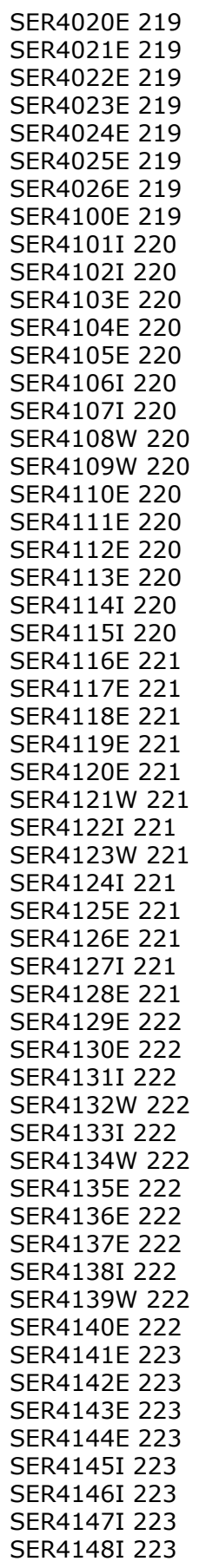

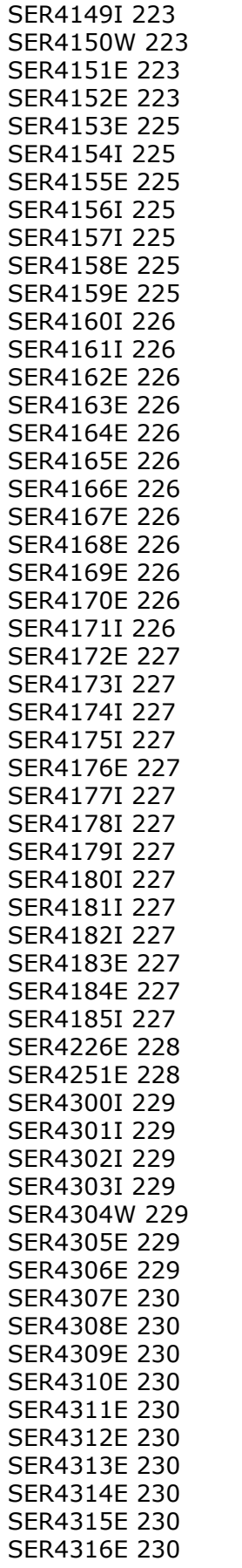

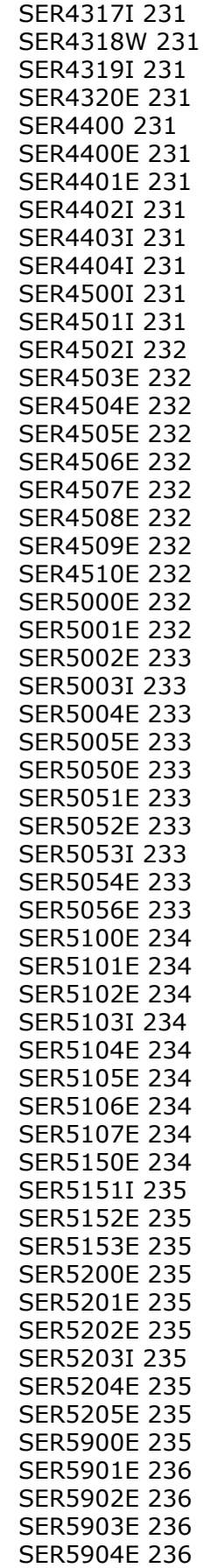

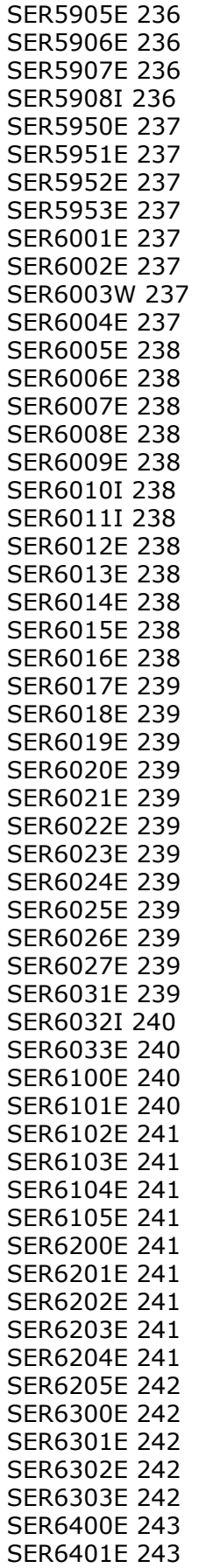

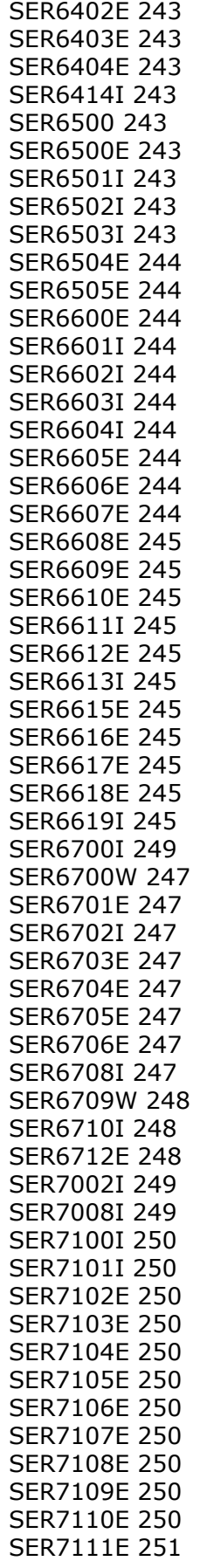

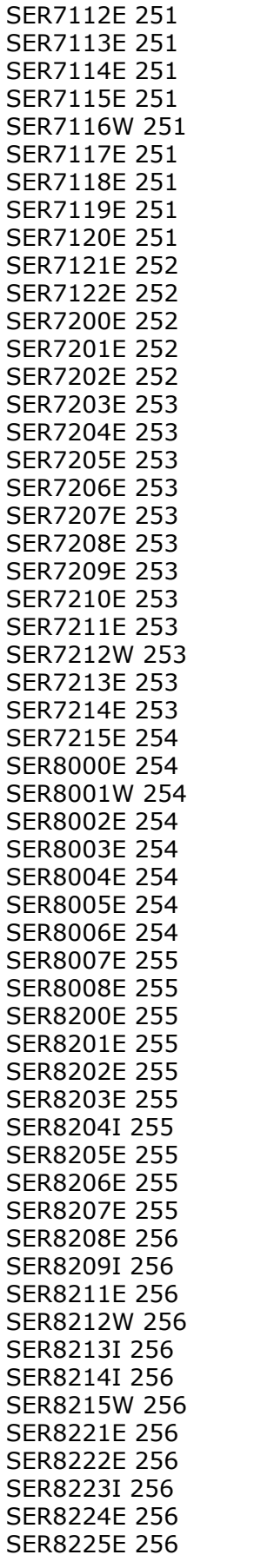

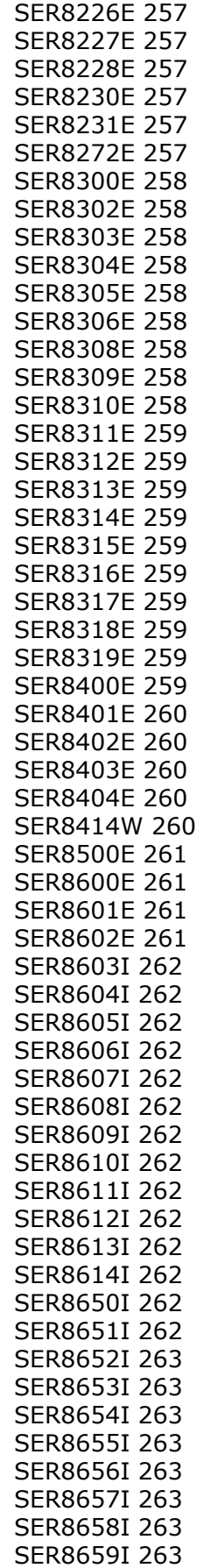

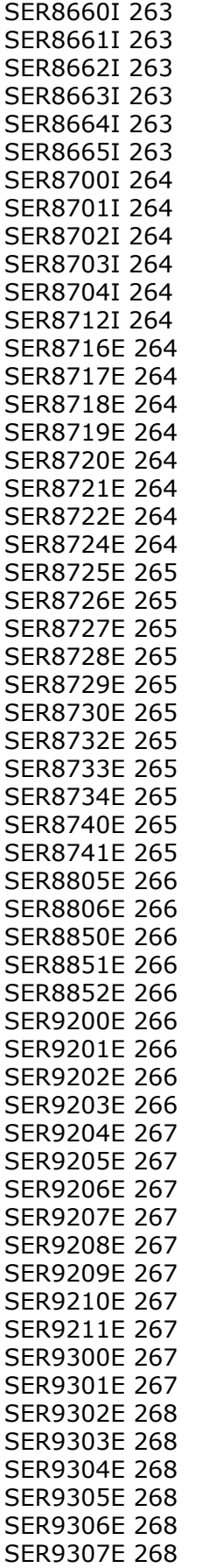

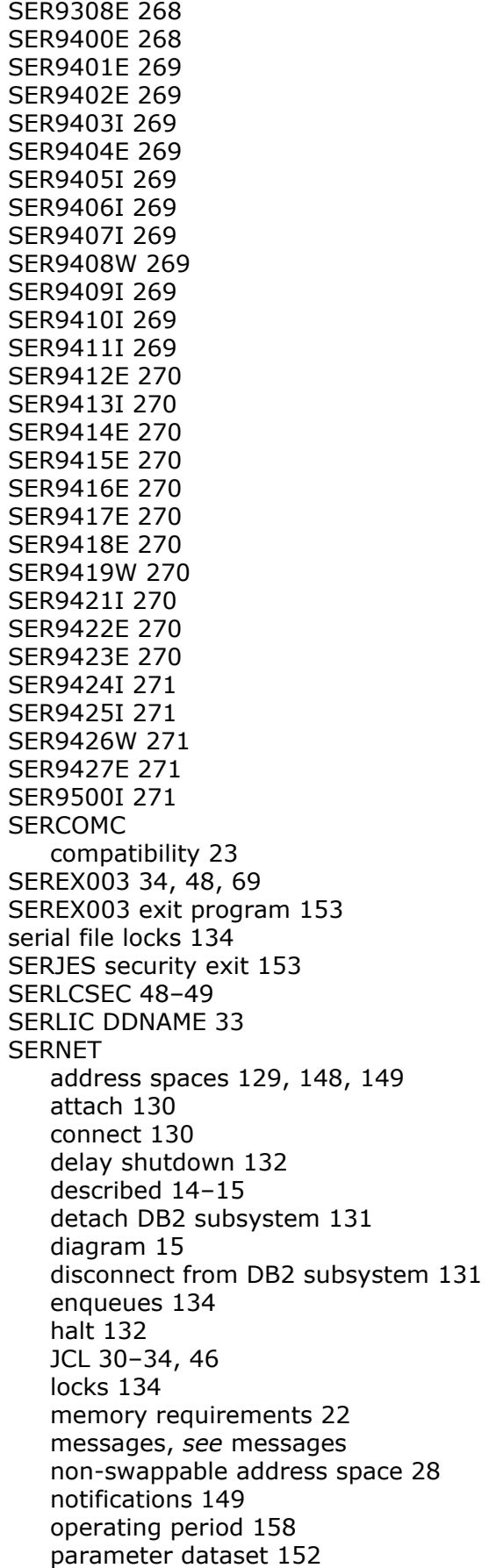

[parameter passing 31](#page-30-0) [production instance 30](#page-29-2) [region size 22](#page-21-5) [shutdown 132,](#page-131-0) [134,](#page-133-2) [152,](#page-151-2) [158](#page-157-0) [starting 56](#page-55-0) [stopping 57–](#page-56-2)[58](#page-57-2) [subsystem ID 159](#page-158-0) [TCP/IP addressing 32](#page-31-9) [test instance 30](#page-29-3) [timeout setting 148](#page-147-0) [trace buffers 141](#page-140-0) [trace facility 138,](#page-137-0) [142](#page-141-0) [ZDDOPTS ddname 35,](#page-34-0) [74–](#page-73-0)[107](#page-106-0) SERNET keyword options [ASID 148](#page-147-0) [ASINITi 149](#page-148-0) [AUTOMESSENGER 149](#page-148-1) [CMN 61,](#page-60-1) [67](#page-66-1) [common 32](#page-31-10) [COMPRESS 32,](#page-31-0) [150](#page-149-0) [CONNECTCHECK 32](#page-31-1) [DB2 151](#page-150-0) [DDNAME 32,](#page-31-2) [152](#page-151-1) [ESTAE 152](#page-151-0) [EX003 32,](#page-31-3) [153](#page-152-0) [EXPIRE 32,](#page-31-4) [152](#page-151-2) [IAM 153](#page-152-1) [IEX 154](#page-153-0) [IMS 154](#page-153-1) [LCLCCSID 155,](#page-154-0) [156,](#page-155-1) [157,](#page-156-0) [160](#page-159-0) [LIB 155](#page-154-1) [MIGRAT 32,](#page-31-5) [156](#page-155-0) [NOSCHED 156](#page-155-2) [other 32](#page-31-11) [required 32](#page-31-12) [RUNFOR 32,](#page-31-7) [158](#page-157-0) [SDNOTIFY 32,](#page-31-8) [158](#page-157-1) [special case 32](#page-31-13) [STAX 158](#page-157-2) [SUBSYS 32,](#page-31-14) [159](#page-158-0) [TCPIP 32,](#page-31-13) [159](#page-158-1) [XCH 32](#page-31-6) [XML 32,](#page-31-15) [161](#page-160-0) SERNET modify commands [ASINITi 129](#page-128-1) [server,](#page-15-0) *see* ChangeMan ZDD server *or*  ChangeMan ZMF server [session switching behavior 158](#page-157-2) [shutdown 132,](#page-131-1) [134](#page-133-2) [SHUTDOWN modify command 57,](#page-56-1) [134](#page-133-2) software compatibility [ISPF 158](#page-157-2) software conflicts [Abend-AID 24](#page-23-1) [MAINVIEW SRM StopX37/II 25](#page-24-0) [PDSFAST 24](#page-23-2)

[preventing 47](#page-46-2) software requirements [security 22](#page-21-3) [start command 30](#page-29-4) started task [subsystem ID 30,](#page-29-0) [159](#page-158-0) [started task,](#page-13-1) *see* SERNET [starting SERNET 56](#page-55-0) [STATS modify command 136](#page-135-0) [STAX keyword option 158](#page-157-2) [STEPLIB 28](#page-27-4) [recommendation 23](#page-22-7) [stopping SERNET 57–](#page-56-2)[58](#page-57-2) [StopX37/II 25](#page-24-0) storage [DASD 23](#page-22-2) [SUBSYS keyword option 32,](#page-31-14) [159](#page-158-0) [Subsystem Communications Vector Table](#page-21-6)  [\(SSCVT\) 22](#page-21-6) [subsystem ID 30,](#page-29-0) [159](#page-158-0) [system linkage index 28](#page-27-2) system requirements [ISPF version 22](#page-21-3) [operating system 22](#page-21-7) [software 22](#page-21-8) [system requirements,](#page-21-9) *see* requirements

### **T**

TCP/IP [addresses 32](#page-31-9) [and SAF 22](#page-21-2) [data compression 150](#page-149-0) [multiple started tasks 33](#page-32-2) [operator commands for 111](#page-110-0) [security requirements 22](#page-21-2) [SER#PARM 45](#page-44-0) [SER#PARM DDNAME 32](#page-31-9) [SERNET support 32](#page-31-9) [server identification 159](#page-158-1) [SYSTCPD DDNAME 33](#page-32-2) [trouble shooting 109–](#page-108-0)[113](#page-112-0) [TCPIP keyword option 32,](#page-31-13) [159](#page-158-1) [timeout 158](#page-157-1) TPC/IP [port IDs 32](#page-31-9) [TRACE modify command 138,](#page-137-0) [142](#page-141-0) [trace SERNET buffers 141](#page-140-0)

### **U**

unload software [expand PDS libraries 42](#page-41-0) [from CD-ROM 38](#page-37-0)

[transfer files to host 40](#page-39-0) [user timeout 158](#page-157-1) [USERS modify command 138](#page-137-0)

## **V**

[vendor libraries 23,](#page-22-2) [33,](#page-32-1) [44](#page-43-2)

## **W**

[WARN 139](#page-138-0) [wildcard, patterns in XML 76](#page-75-1)

# **X**

XCH [keyword option 32](#page-31-6) XML [keyword option 32](#page-31-15) [syntax in ZDDOPTS 75](#page-74-1) [ZDDOPTS 61,](#page-60-0) [68](#page-67-1) [XML keyword option 161](#page-160-0) XML Services [disable 161](#page-160-0) [MAPDATA dataset 45](#page-44-3) [XMLLOAD member 45](#page-44-4) [XMLSPACE DDNAME 47](#page-46-3) XMLSERV client [MAPDATA dataset 45](#page-44-3) XMLSPACE [DDNAME 47](#page-46-3)

## **Z**

[z/OS subsystem 28](#page-27-3) ZDDOPTS [and code pages 76](#page-75-0) [AUDIT member 78–](#page-77-0)[82](#page-81-0) [BUILD member 83–](#page-82-0)[88](#page-87-0) [COMMAND member 94–](#page-93-0)[99](#page-98-0) [ddname 35,](#page-34-0) [74–](#page-73-0)[107](#page-106-0) [DEMOTE member 78–](#page-77-1)[82](#page-81-1) [library 35,](#page-34-0) [61,](#page-60-0) [68](#page-67-1) [LIBTYPE member 99–](#page-98-1)[101](#page-100-0) [members 74](#page-73-2) [multiple attribute values 75](#page-74-0) [PKGCREAT member 101–](#page-100-1)[104](#page-103-0) [PKGPROP member 105–](#page-104-0)[107](#page-106-0) [PROMOTE member 78–](#page-77-3)[82](#page-81-2) [refreshing 74](#page-73-1) [translating exclamation point 76](#page-75-0) [troubleshooting 74](#page-73-1)

[updating members 74](#page-73-1) [XML syntax 75](#page-74-1) [XML wildcard patterns 76](#page-75-1)